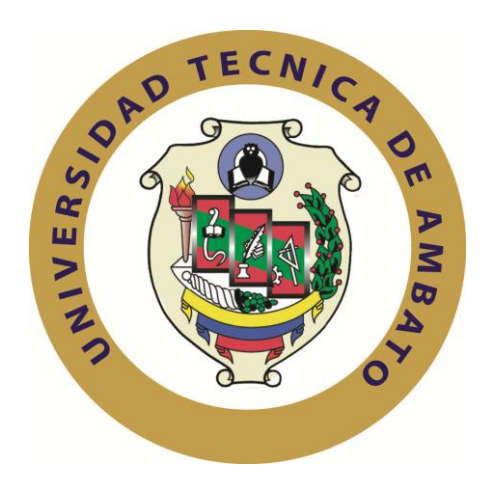

# **UNIVERSIDAD TÉCNICA DE AMBATO**

## **FACULTAD DE INGENIERÍA EN SISTEMAS ELECTRÓNICA E INDUSTRIAL**

## **CARRERA DE INGENIERÍA EN SISTEMAS COMPUTACIONALES E INFORMÁTICOS**

**Tema**:

### "SISTEMA INFORMÁTICO CON TECNOLOGÍA WEB PARA EL CONTROL DE MATERIA PRIMA Y PRODUCTOS TERMINADOS PARA LA EMPRESA MOLINOS MIRAFLORES S.A."

Trabajo de Graduación. Modalidad: TEMI. Trabajo Estructurado de Manera Independiente, presentado previo la obtención del título de Ingeniero en Sistemas Computacionales e Informáticos

AUTOR: Jorge Medardo Toasa Yachimba

TUTOR: Ing. Teresa Freire

Ambato - Ecuador

Julio, 2012

### **APROBACIÓN DEL TUTOR**

En mi calidad de tutor del trabajo de investigación sobre el tema: **"SISTEMA INFORMÁTICO CON TECNOLOGÍA WEB PARA EL CONTROL DE MATERIA PRIMA Y PRODUCTOS TERMINADOS PARA LA EMPRESA MOLINOS MIRAFLORES S.A."**, del señor Jorge Medardo Toasa Yachimba, estudiante de la Carrera de Ingeniería en Sistemas Computacionales e Informáticos, de la Facultad de Ingeniería en Sistemas, Electrónica e Industrial, de la Universidad Técnica de Ambato, considero que el informe investigativo reúne los requisitos suficientes para que continúe con los tramites y consiguiente aprobación de conformidad el Art. 16 del Capítulo II, del Reglamento de Graduación para Obtener el Titulo Terminal de Tercer Nivel de la Universidad Técnica de Ambato.

Ambato julio 04, 2012

#### EL TUTOR

-----------------------------------------------------

Ing. Teresa Freire

### **AUTORÍA**

El presente trabajo de investigación titulado: **"SISTEMA INFORMÁTICO CON TECNOLOGÍA WEB PARA EL CONTROL DE MATERIA PRIMA Y PRODUCTOS TERMINADOS PARA LA EMPRESA MOLINOS MIRAFLORES S.A."**, es absolutamente original, auténtico y personal, en tal virtud, el contenido, efectos legales y académicos que se desprenden del mismo son de exclusiva responsabilidad del autor.

Ambato julio 04, 2012

-------------------------------------------------------------

Jorge Medardo Toasa Yachimba CC: 1804201471

### **APROBACIÓN DE LA COMISION CALIFICADORA**

La Comisión Calificadora del presente trabajo conformada por los señores docentes Ing. M.Sc Oswaldo Paredes, Ing. Clay Aldás, Ing. Alvaro Sánchez, revisó y aprobó el Informe Final del trabajo de graduación titulado **"SISTEMA INFORMÁTICO CON TECNOLOGÍA WEB PARA EL CONTROL DE MATERIA PRIMA Y PRODUCTOS TERMINADOS PARA LA EMPRESA MOLINOS MIRAFLORES S.A."**, presentado por el señor Toasa Yachimba Jorge Medardo de acuerdo al Art. 18 del Reglamento de Graduación para Obtener el Título Terminal de Tercer Nivel de la Universidad Técnica de Ambato.

> Ing. Oswaldo Paredes, M.Sc. PRESIDENTE DEL TRIBUNAL

 Ing. Clay Aldás Ing. Alvaro Sánchez DOCENTE CALIFICADOR DOCENTE CALIFICADOR

#### **DEDICATORIA**

A mi Señor, Jesús, quien me dio la fe, la fortaleza, la salud y la esperanza para terminar esta carrera profesional.

A mi madre, quien me enseño desde pequeño a luchar para alcanzar mis metas, gracias a tus consejos y por el amor que siempre me has brindado.

A mi padre, a quien le debo todo en la vida, le agradezco el cariño, la comprensión, la paciencia y el apoyo que me brindo para culminar mi carrera profesional.

A los que nunca dudaron que lo lograría, este triunfo es de ustedes.

Jorge Medardo Toasa Yachimba

#### **AGRADECIMIENTO**

Gracias a mi Dios, por darme la oportunidad de vivir y por la fortaleza para culminar una de mis metas.

Agradezco de manera especial y sincera a la Ing. Teresa Freire por aceptarme para realizar esta tesis bajo su dirección. Su apoyo y confianza en mi proyecto y su capacidad para guiar mis ideas ha sido un aporte fundamental para el desarrollo de esta tesis.

A mis familiares y amigos quienes me ayudaron en lo que he necesitado.

Jorge Medardo Toasa Yachimba

# **ÍNDICE**

# **CAPÍTULO I**

## **EL PROBLEMA DE INVESTIGACIÓN**

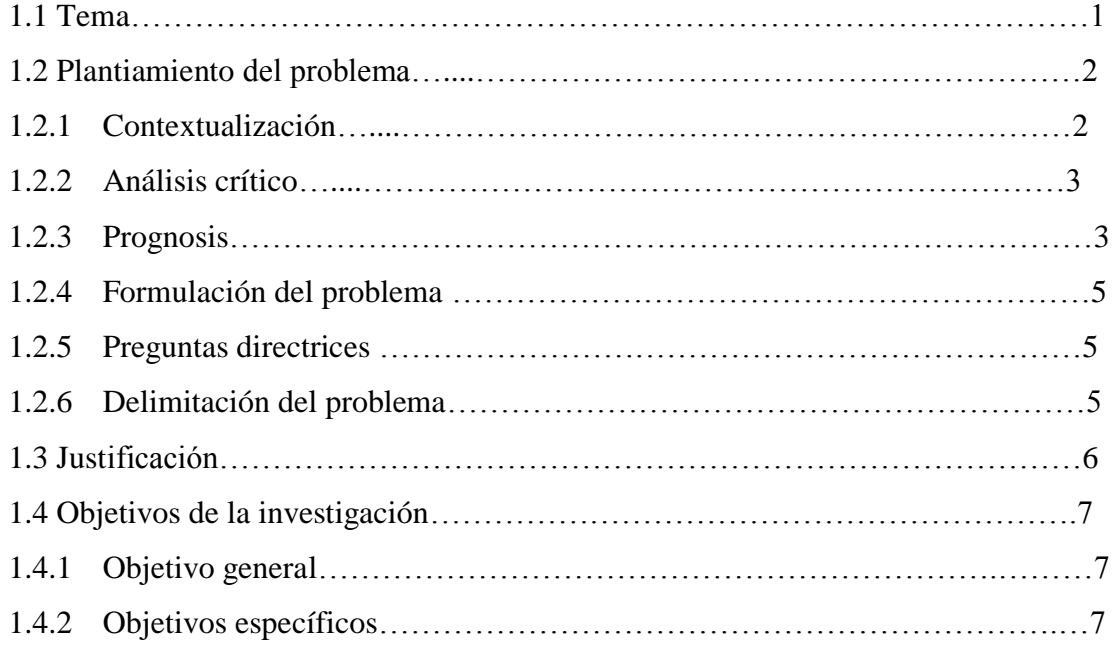

## **CAPÍTULO II**

### **MARCO TEÓRICO**

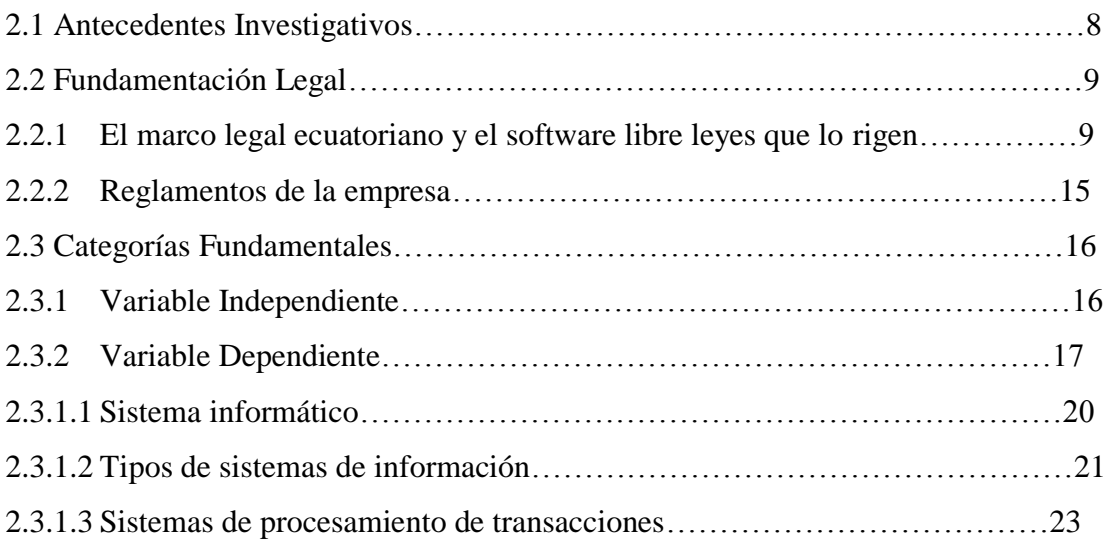

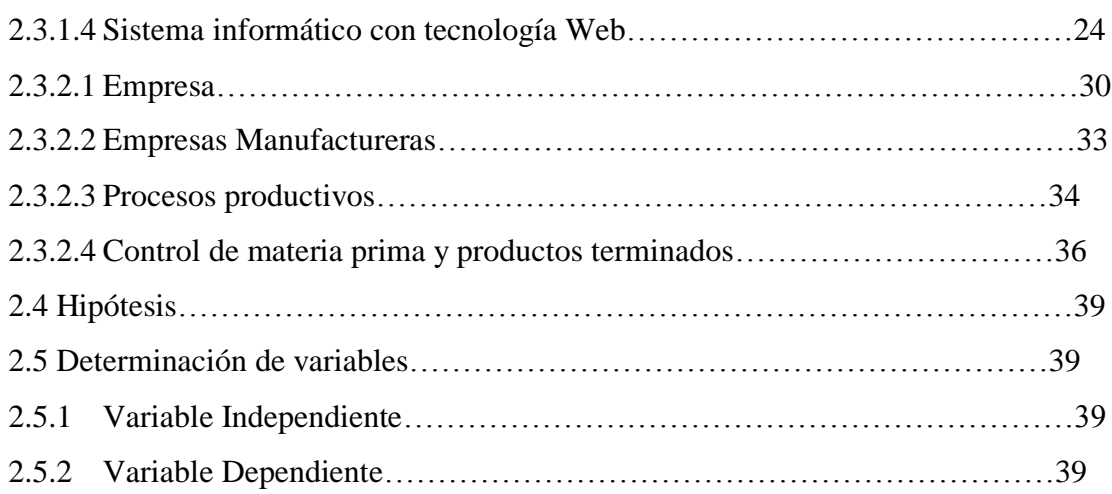

# **CAPÍTULO III**

# **METODOLOGÍA**

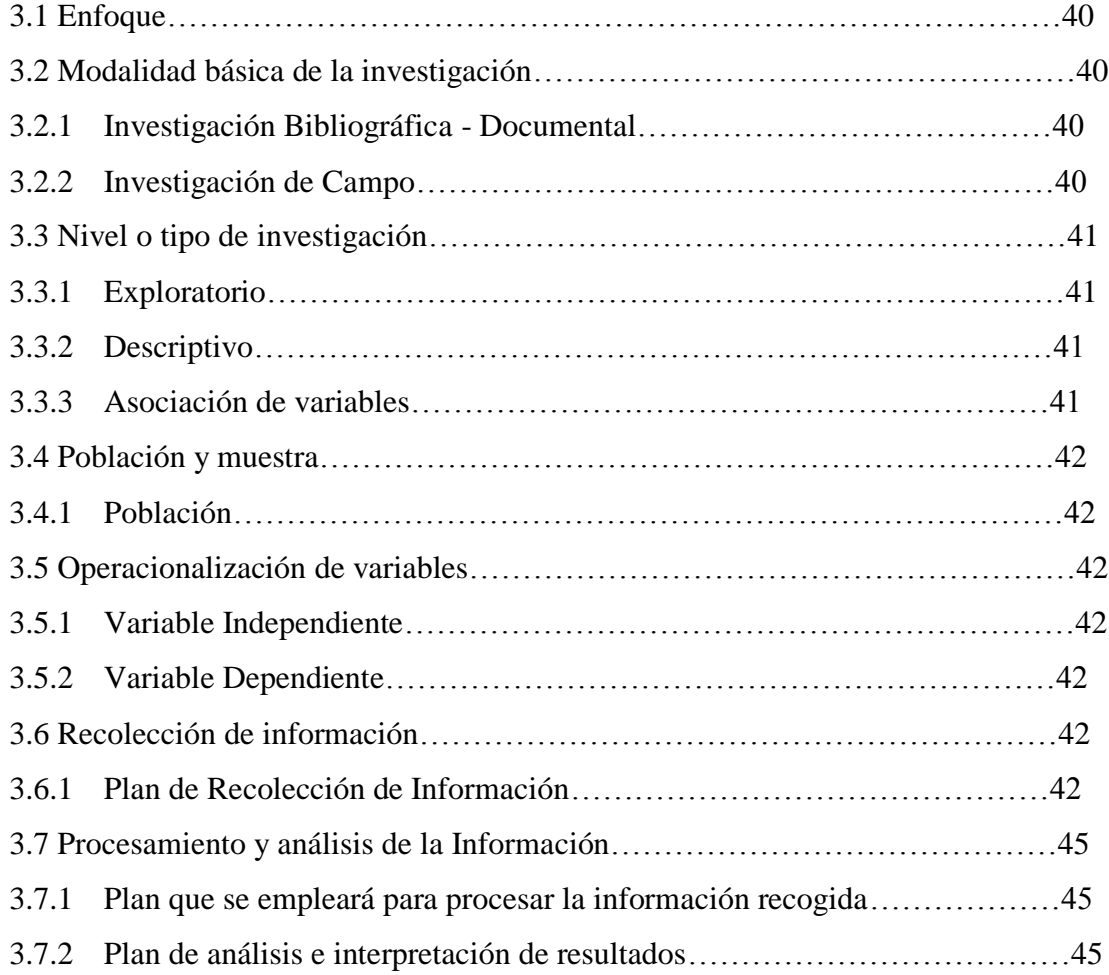

## **CAPÍTULO IV**

### **ANÁLISIS E INTERPRETACIÓN DE RESULTADOS**

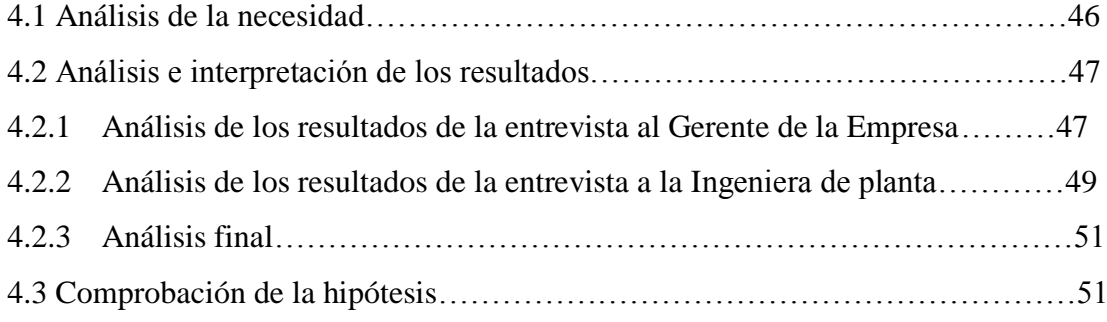

## **CAPÍTULO V**

### **CONCLUSIONES Y RECOMENDACIONES**

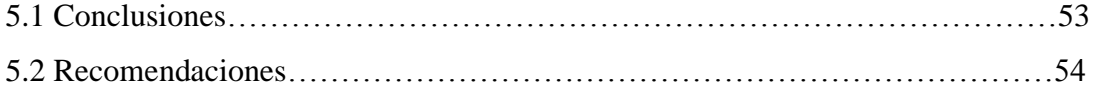

## **CAPÍTULO VI**

### **PROPUESTA**

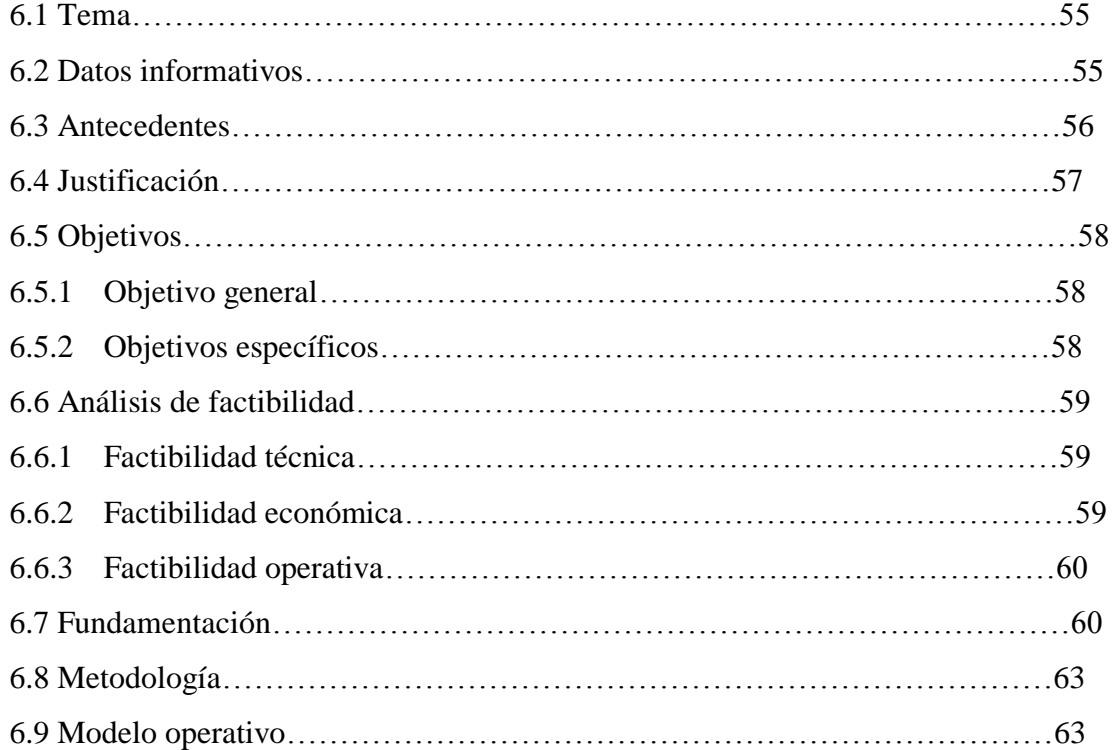

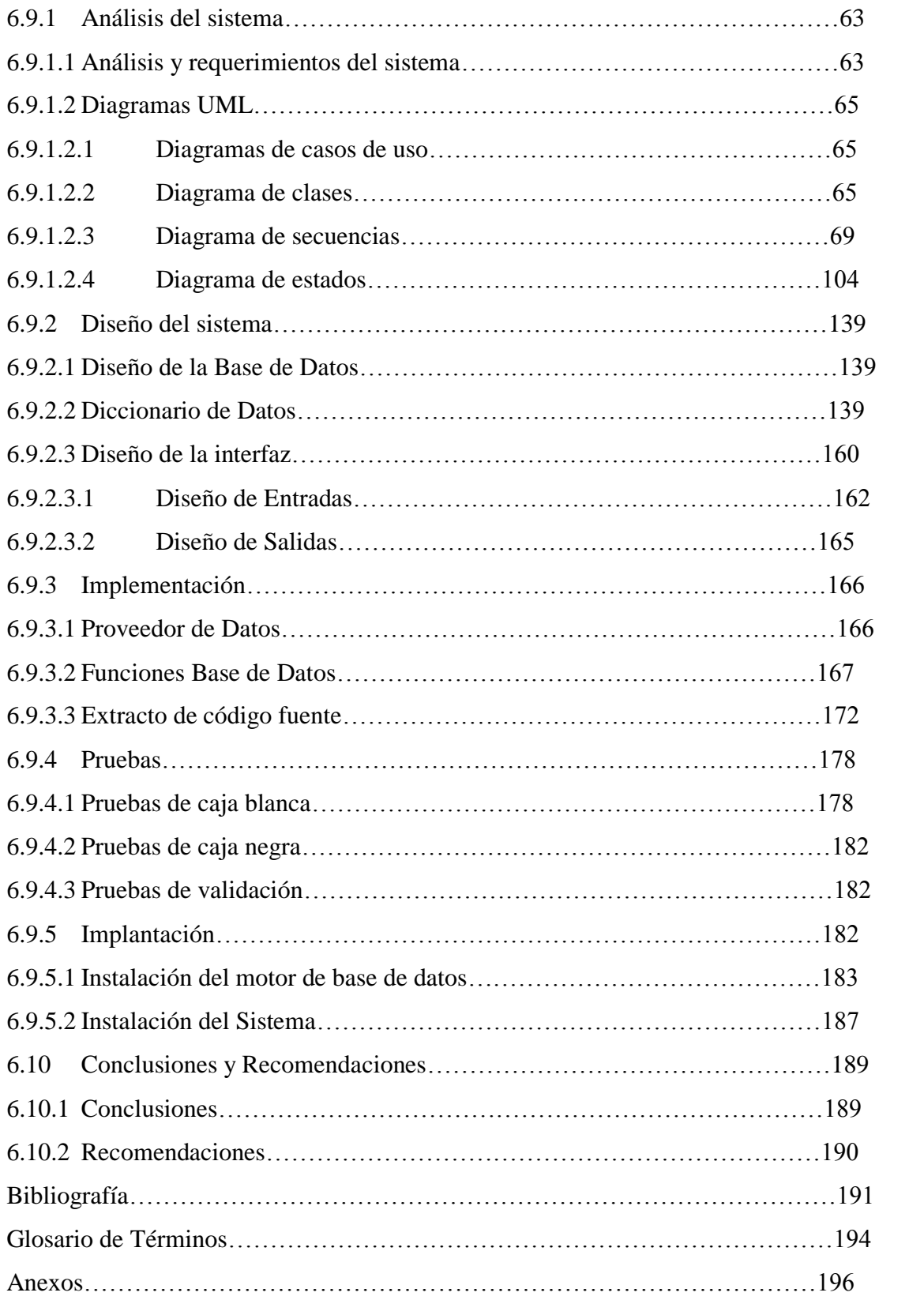

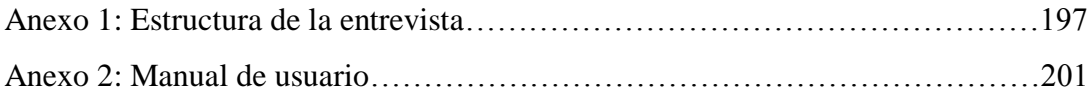

## **ÍNDICE DE FIGURAS**

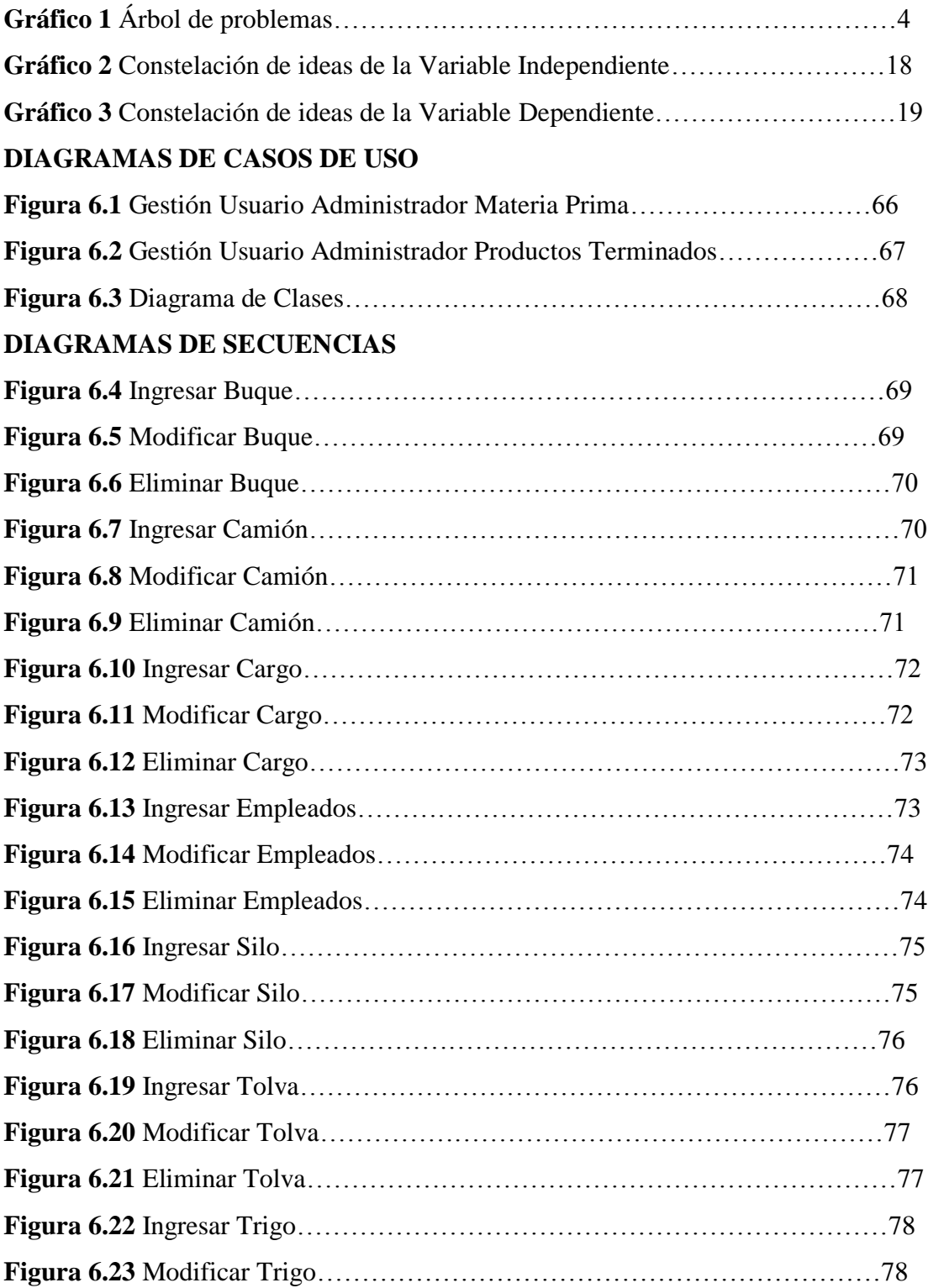

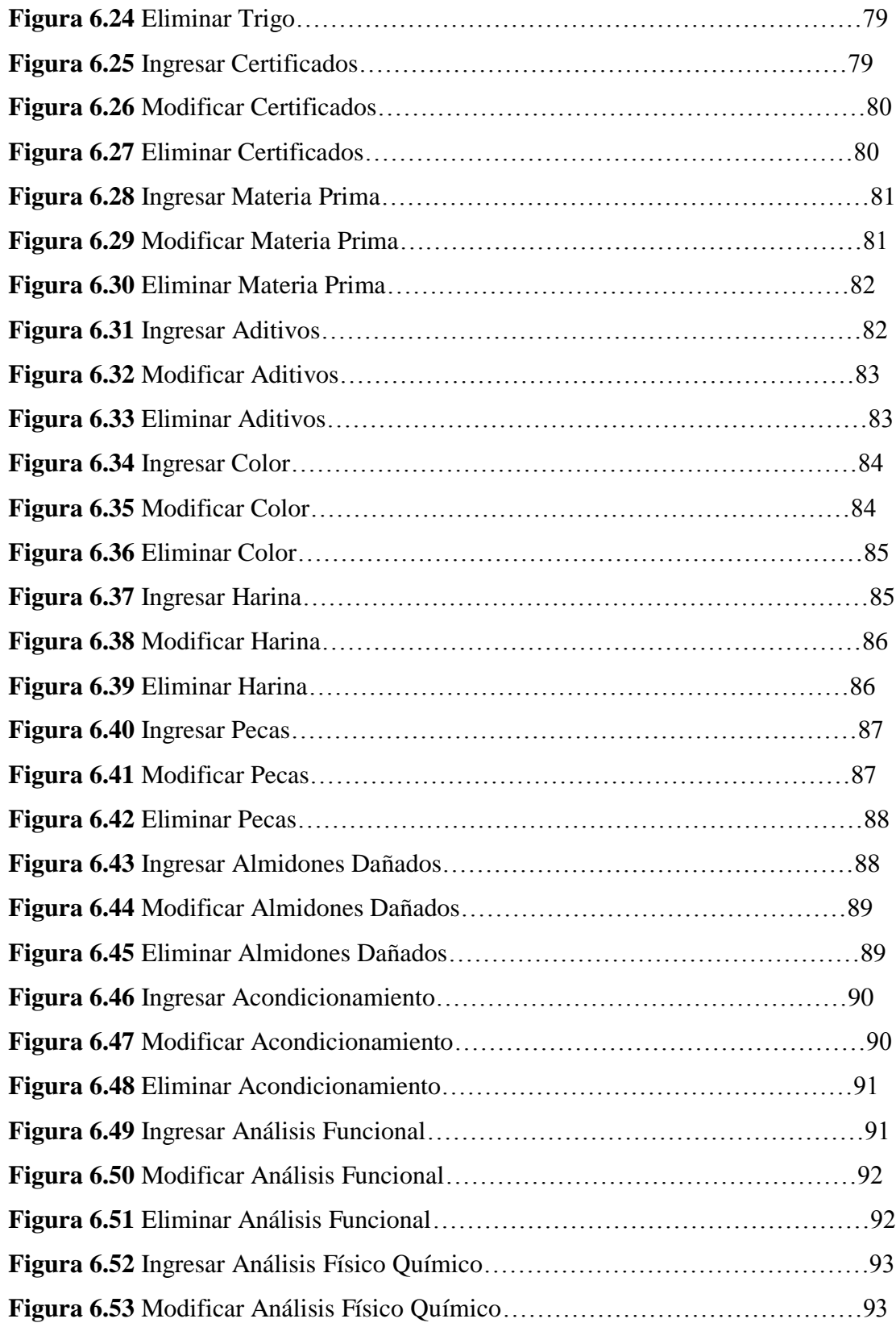

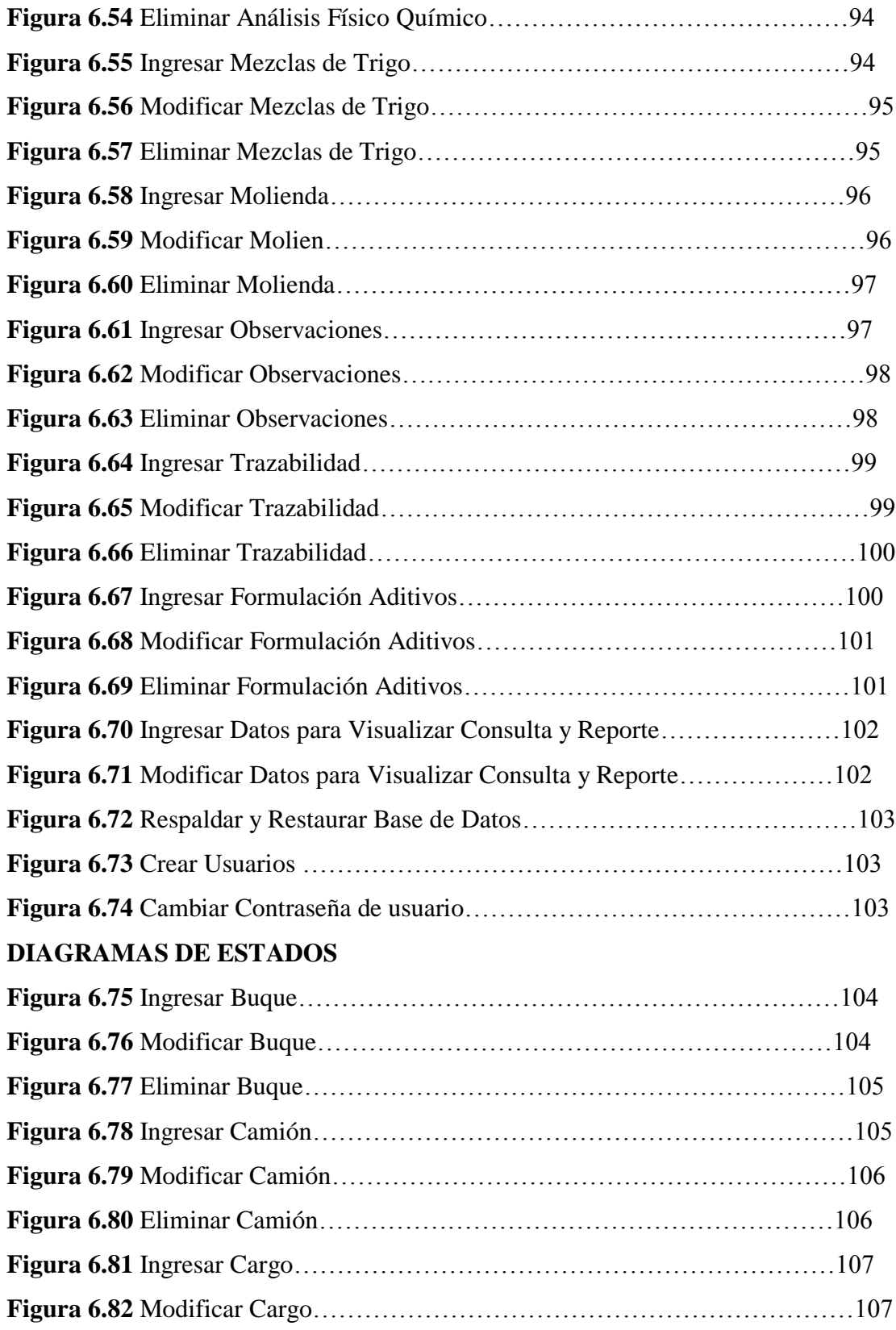

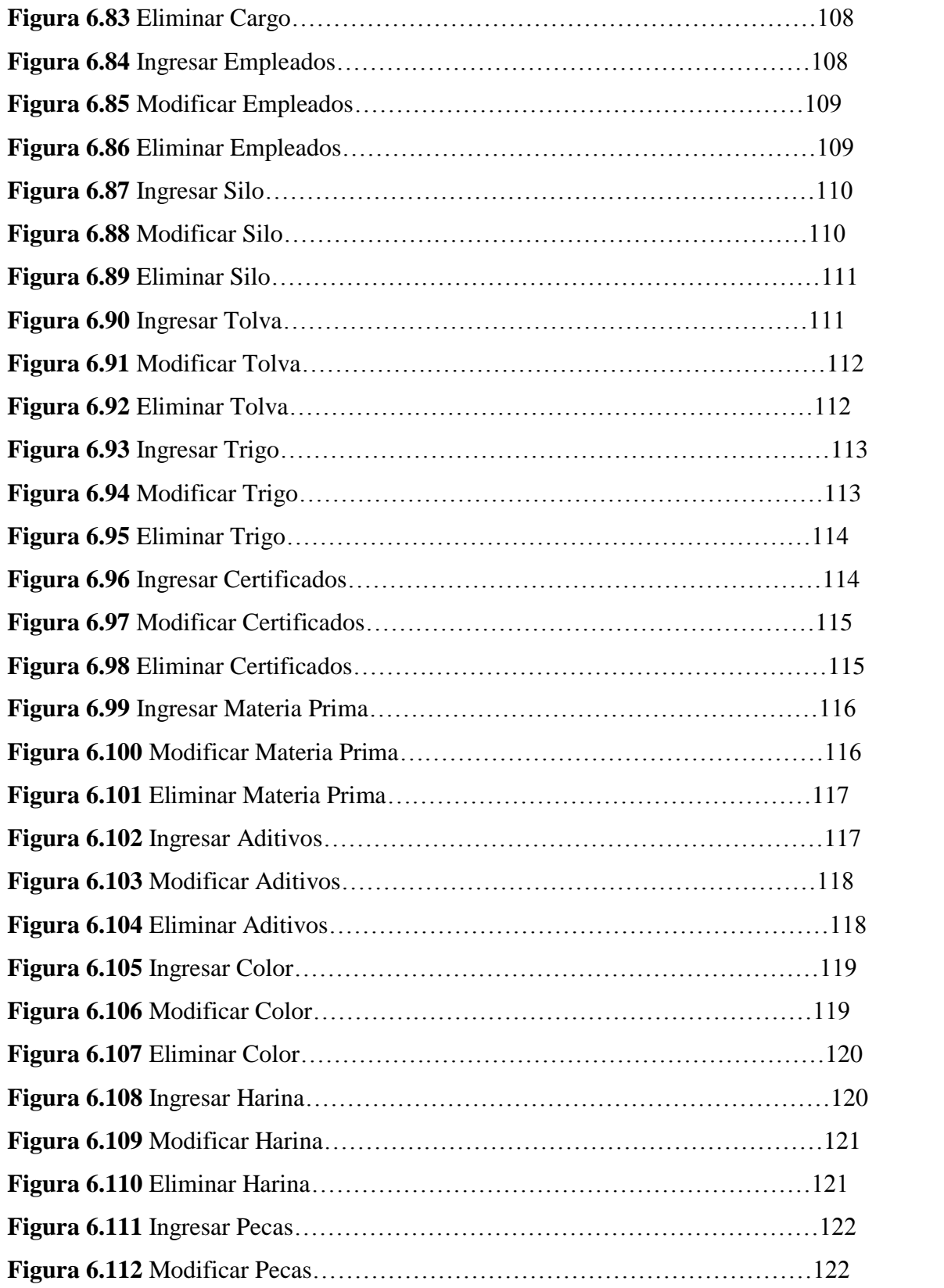

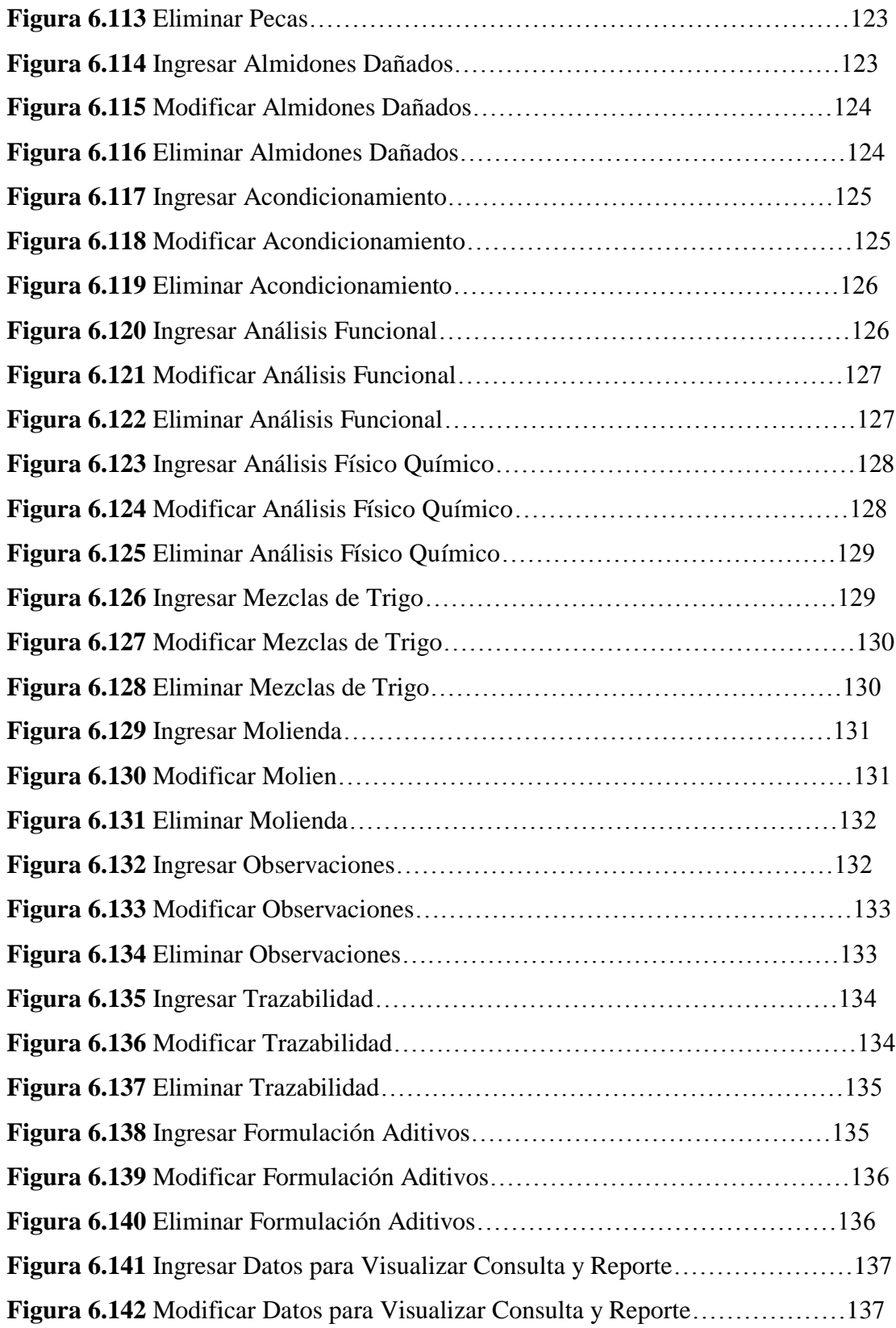

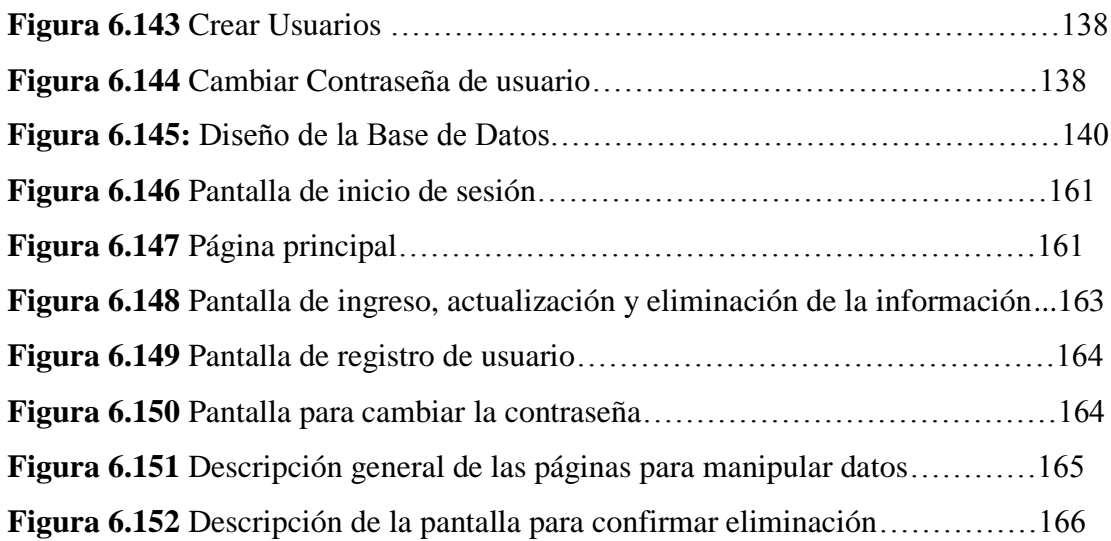

### **ÍNDICE DE TABLAS**

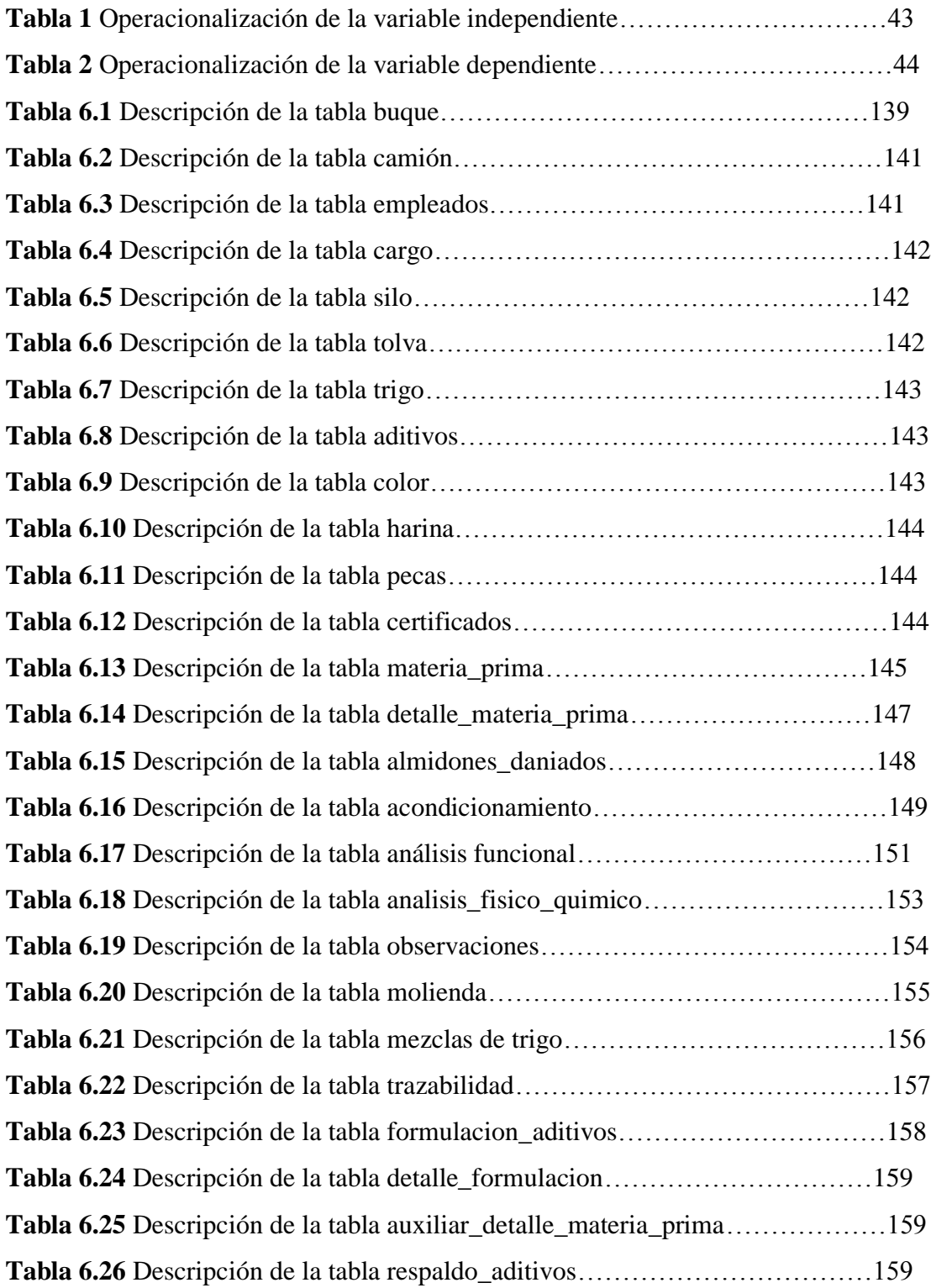

**Tabla 6.27** Descripción de la tabla personal\_descarga……………………………160

#### **RESUMEN EJECUTIVO**

En la actualidad la gran mayoría de las empresas no cuentan con sistemas informáticos que automaticen los procesos que a diario realizan.

La tecnología a través de la Informática ha hecho que nos enfrentemos a nuevos retos para mejorar el estilo de vida de las instituciones, empresas y organizaciones que deben utilizar a la tecnología como un medio necesario para cumplir sus objetivos planteados.

Un Sistema para el control de materia prima y productos terminados, representa un factor trascendental al momento de manejar dicha información ya que mejora la velocidad de procesamiento, la recuperación de la información es rápida y eficiente, existe seguridad de los datos y permite tomar decisiones de forma oportuna.

Es importante la implantación de un Sistema Informático con tecnología Web para el control automatizado de materia prima y productos terminados para la empresa Molinos Miraflores S.A.

Por la razón expuesta anteriormente a continuación se presenta una investigación que nos ayudará a encontrar una propuesta práctica en beneficio de la empresa Molinos Miraflores S.A.

#### **INTRODUCCIÓN**

Para el desarrollo de Aplicaciones Web se cuenta con herramientas que permiten diseñar páginas dinámicas de servidor, es decir generar páginas bajo petición capaces de responder de manera inteligente a las demandas del cliente y que nos permitan la automatización de gran cantidad de tareas, por tal motivo se eligió desarrollar con el lenguaje de programación ASP.NET ya que cumple con lo antes mencionado y por ser compatible, potente se eligió el gestor de base de datos PostgreSQL.

El Informe final se encuentra dividido por capítulos los mismos que consta de conceptos básicos, descripciones generales y gráficos, los cuales facilitan la comprensión del contenido del Proyecto.

**Capítulo I** denominado "EL PROBLEMA", se identifica el problema a investigar, además se plantea la justificación y los objetivos.

**Capítulo II** denominado "MARCO TEÓRICO", se presentan los antecedentes investigativos, la fundamentación legal, hipótesis y el señalamiento de las variables de la hipótesis.

**Capítulo III** denominado "METODOLOGÍA", se determina la metodología de investigación a utilizar, el enfoque, la modalidad básica de la investigación, el tipo de investigación, la población y muestra.

**Capítulo IV** denominado "ANÁLISIS E INTERPRETACIÓN DE RESULTADOS", se procedió estudiar la necesidad y analizar e interpretar los resultados.

**Capítulo V** denominado "CONCLUSIONES Y RECOMENDACIONES", se presenta las conclusiones y recomendaciones del trabajo desarrollado.

**Capítulo VI** denominado "PROPUESTA", se presenta el desarrollo de la propuesta ante el problema planteado.

Y por último los Anexos, contienen la estructura de las entrevistas y manual de usuario.

### **CAPÍTULO I**

#### **EL PROBLEMA**

#### **1.1 Tema**

Sistema Informático con tecnología Web para el control de materia prima y productos terminados para la empresa Molinos Miraflores S.A.

#### **1.2 Planteamiento del problema**

#### **1.2.1 Contextualización**

En nuestro país la importancia del control automatizado de inventarios de materia prima y productos terminados reside en el objetivo primordial de toda empresa: obtener utilidades.

En todos los ámbitos resulta de vital importancia el control de inventarios de materia prima y de productos terminados, dado que la falta de control origina pérdidas, causando un fuerte impacto sobre las utilidades.

En la actualidad estamos viviendo en una sociedad de información y economía global que depende cada vez más de la creación, administración y distribución de la información, a través de las redes como el internet. Hoy en día muchas de las empresas están en proceso de globalización; es decir que se están expandiendo a todos los mercados dando a conocer sus productos o servicios mismos que son fabricados con máquinas industriales de última generación. Todo esto ayuda a las empresas a formar alianzas con empresas internacionales que tienen mucho prestigio.

Estos cambios serían imposibles de realizar si no se cuenta con sistemas informáticos y redes como el internet que constituyen el sistema nervioso central de las empresas globales.

El uso de las nuevas tecnologías por parte de las empresas da como resultado el desarrollo y la ventaja competitiva, estas nuevas tecnologías son utilizadas para desarrollar productos y servicios con procesos automatizados.

La automatización de los procesos en las empresas representa la fase actual de una tendencia a largo plazo hacia una mayor complejidad y modernización de los sistemas tecnológicos para la producción de bienes.

En nuestra provincia el control automatizado de materia prima y de productos terminados es uno de los aspectos de la administración que en las empresas es muy pocas veces atendido, sin tener registros fehacientes, un responsable, políticas o sistemas que le ayuden a esta fácil pero tediosa tarea.

Gran parte de las empresas de nuestra provincia no disponen de un sistema automatizado para el control de materia prima y productos terminados ya sea por oposición de los empleados o por la falta de recursos económicos.

Molinos Miraflores S.A es una empresa pionera en la importación de trigo y elaboración de diferentes tipos de harina que son distribuidos por distintas partes del país.

Actualmente la empresa Molinos Miraflores S.A realiza el proceso de inventario de forma manual, la materia prima que recibe de Guayaquil, así como la información del proceso de análisis y elaboración de los distintos tipos de harina son almacenados en hojas de cálculo, en base a un formato establecido por la empresa, el gerente de la

empresa hace uso de la información para generar informes semanales que aprovechará la empresa para realizar cambios si es que es necesario.

**Ver gráfico N.-1:** Árbol de problemas.

#### **1.2.2 Análisis crítico**

La carencia de un sistema automatizado para el control de materia prima y productos terminados se debe a que no se dispone de un asesoramiento tecnológico por parte de personal técnico especializado, por lo que en la actualidad se trabaja con un sistema manual que genera información inconsistente y desactualizada causando un manejo inadecuado de la información y falta de toma de decisiones oportunas; provocando pérdida de tiempo y recursos económicos en la empresa Molinos Miraflores S.A.

#### **1.2.3 Prognosis**

De continuar la empresa Molinos Miraflores S.A trabajando sin un control automatizado de materia prima y productos terminados no podrá disponer de información veraz, oportuna y actualizada lo que causaría un manejo inadecuado de la información y un proceso de toma de decisiones basado en información incorrecta e inexacta, lo cual llevaría al desprestigio y falta de competitividad dentro del campo de las empresas ofertantes, por lo que se hace necesario implantar un sistema informático usando tecnología Web.

### **Árbol de problemas**

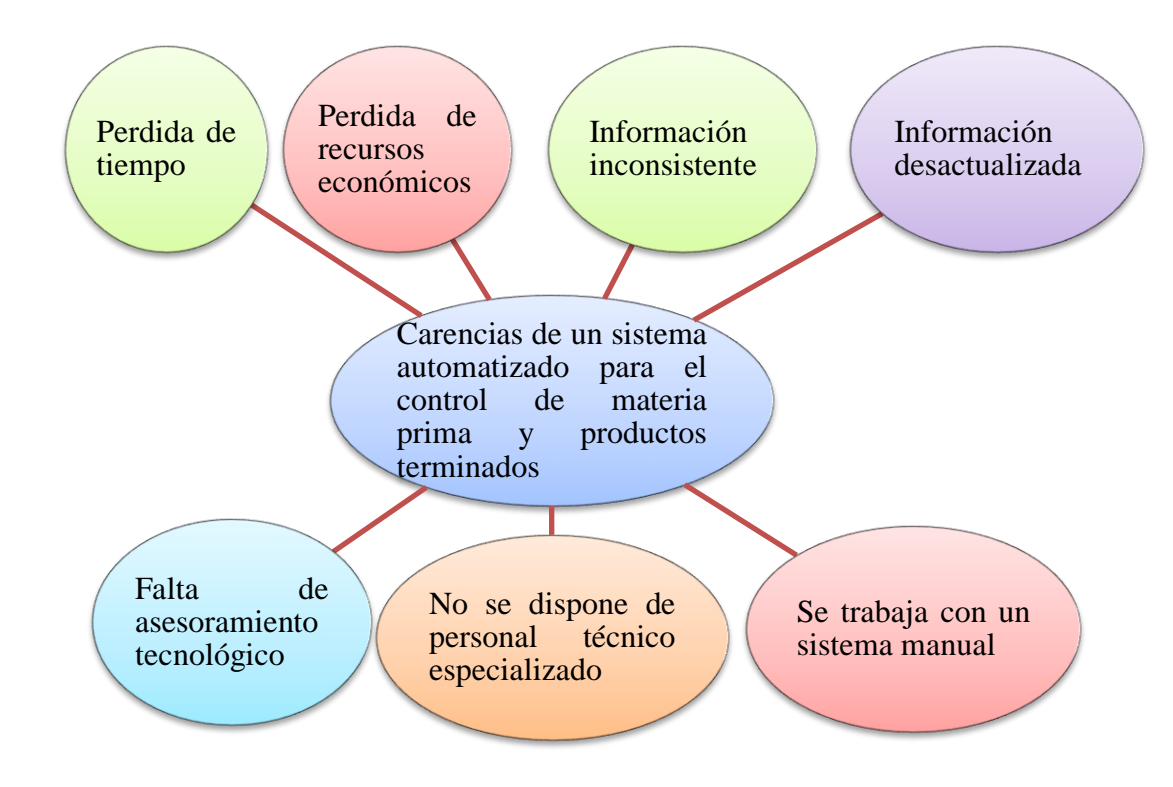

**Grafico N.- 1:** Relación Causa - Efecto

**Elaborado por:** Investigador

#### **1.2.4 Formulación del problema**

¿Cómo incide la implantación de un sistema informático con tecnología Web en el control de materia prima y productos terminados en la empresa Molinos Miraflores S.A?

#### **1.2.5 Preguntas directrices**

¿Cómo se lleva actualmente el proceso de control de materia prima y productos terminados en la empresa Molinos Miraflores S.A?

¿Qué recursos serán necesarios para desarrollar e implantar un sistema automatizado con tecnología Web que lleve el control de materia prima y productos terminados en la empresa Molinos Miraflores S.A?

¿Cuál es la tecnología Web más adecuada para el desarrollo de un sistema informático para la empresa Molinos Miraflores S.A?

¿Cuál es la solución óptima para el control de materia prima y productos terminados en la empresa Molinos Miraflores S.A?

#### **1.2.6 Delimitación del problema**

El presente proyecto abarcará el análisis del proceso de control de materia prima y productos terminados, para posteriormente automatizarlo a través de la implantación de un sistema informático con tecnología web en la empresa Molinos Miraflores ubicado en la Av. Miraflores 114 y Pérez de Anda en un periodo de seis meses a partir de la aprobación del perfil.

#### **1.3 Justificación**

Actualmente se trabaja con un sistema manual para el control de materia prima y productos terminados el mismo que genera información incorrecta y desactualizada causando pérdida de tiempo, recursos económicos y desprestigio de la empresa. La importancia de implantar un sistema automatizado para dichos procesos es necesaria ya que se dispondrá de información veraz, oportuna y actualizada permitiendo el manejo adecuado de la información y toma de decisiones oportunas.

La empresa Molinos Miraflores S.A será el principal beneficiario ya que el sistema ayudará al buen funcionamiento de la empresa, el gerente y la ingeniera de planta quienes manejan la información podrán tomar decisiones oportunas en base al manejo óptimo de la información, del mismo modo el autor del proyecto ya que mediante el mismo obtendrá el título de Ingeniero en Sistemas Computacionales e Informáticos.

El impacto que tendrá el sistema en la empresa Molinos Miraflores será alto ya que se dispondrá de información óptima para la toma de decisiones oportunas, optimizará el tiempo, recursos económicos y mejorará el prestigio.

Se cuenta con el apoyo de la empresa Molinos Miraflores S.A, con el asesoramiento del profesor revisor, la comisión encargada de revisar los proyectos y los conocimientos suficientes por parte del autor del proyecto, por tales motivos es factible la implantación del sistema informático con tecnología Web para el control de materia prima y productos terminados.

El propósito del presente trabajo es plantear una solución para automatizar el control de materia prima y productos terminados. También se desea entender cómo funciona el proceso manual y dejar un sistema que podrá ir creciendo junto con la empresa.

#### **1.4 Objetivos de la investigación**

#### **1.4.1 Objetivo general**

Implantar un sistema informático con tecnología Web para optimizar el control de materia prima y productos terminados en la empresa Molinos Miraflores S.A.

#### **1.4.2 Objetivos específicos**

- Diagnosticar la situación actual del control de materia prima y productos terminados en la empresa Molinos Miraflores S.A.
- Identificar los recursos que son necesarios para la implantación de un sistema informático con tecnología Web en la empresa Molinos Miraflores S.A.
- Seleccionar la tecnología Web óptima para el desarrollo del sistema informático para el control de materia prima y productos terminados.
- Implantar un sistema informático con tecnología Web como solución al problema del control de materia prima y productos terminados.

### **CAPÍTULO II**

#### **MARCO TEÓRICO**

#### **2.1 Antecedentes investigativos**

Revisado los archivos de la **FISEI** existe un tema similar que servirá como sustento científico para la investigación.

"Sistema para el control automático de adquisición, almacenamiento y distribución de materias primas en las bodegas de plasticaucho"

Autores: Acurio Morejón Alex Alberto

Esparza Rodríguez Vanesa Elizabeth.

Año: 2005

El sistema aportará de manera significativa al mejoramiento de los procesos que afectan a las materias primas y productos terminados, logrando optimizar el tiempo de despacho de los materiales, por lo que los niveles de servicio de logística aumentarán considerablemente. También permite mantener informado al personal que tiene contacto directo con la materia prima.

El sistema será de fácil manejo ya que el usuario dispone de información necesaria para manipular. El departamento de compras tendrá un control sobre los datos de los proveedores, la información histórica en cantidades y presupuestos.

El desarrollo del proyecto ayudará a la empresa Molinos Miraflores S.A a mejorar el control de materia prima y productos terminados y obtener utilidades para el cumplimiento de sus objetivos.

#### **2.2 Fundamentación legal**

#### **2.2.1 El marco legal ecuatoriano y el software libre leyes que lo rigen**

En el Ecuador el software en general es regido por:

- La ley de Comercio Electrónico
- La ley de Propiedad Intelectual

#### **Aspectos legales del comercio electrónico en el Ecuador**

**Artículo.57.- Infracciones informáticas.-** Se considerarán infracciones informáticas, las de carácter administrativo y las que se tipifican, mediante reformas al Código Penal, en la presente ley.

**Art. 58.-** A continuación del artículo 202, inclúyanse los siguientes artículos innumerados:

"**Art...-** El que empleando cualquier medio electrónico, informático o afín, violentare claves o sistemas de seguridad, para acceder u obtener información protegida, contenida en sistemas de información; para vulnerar el secreto, confidencialidad y reserva, o simplemente vulnerar la seguridad, será reprimido con prisión de seis meses a un año y multa de quinientos a mil dólares de los Estados Unidos de Norteamérica.

Si la información obtenida se refiere a seguridad nacional, o a secretos comerciales o industriales, la pena será de uno a tres años de prisión y multa de mil a mil quinientos dólares de los Estados Unidos de Norteamérica.

La divulgación o la utilización fraudulenta de la información protegida, así como de los secretos comerciales o industriales, serán sancionadas con pena de reclusión menor ordinaria de tres a seis años y multa de dos mil a diez mil dólares de los Estados Unidos de Norteamérica.

Si la divulgación o la utilización fraudulenta se realizan por parte de la persona o personas encargadas de la custodia o utilización legítima de la información, éstas serán sancionadas con pena de reclusión menor de seis a nueve años y multa de dos mil a diez mil dólares de los Estados Unidos de Norteamérica.

**Art...-** Obtención y utilización no autorizada de información.- La persona o personas que obtuvieren información sobre datos personales para después cederla, publicarla, utilizarla o transferirla a cualquier título, sin la autorización de su titular o titulares, serán sancionadas con pena de prisión de dos meses a dos años y multa de mil a dos mil dólares de los Estados Unidos de Norteamérica.".

**Art. 59.-** Sustitúyase el artículo 262 por el siguiente:

"**Art...- 262.-** Serán reprimidos con tres a seis años de reclusión menor, todo empleado público y toda persona encargada de un servicio público, que hubiere maliciosa y fraudulentamente, destruido o suprimido documentos, títulos, programas, datos, bases de datos, información o cualquier mensaje de datos contenido en un sistema de información o red electrónica, de que fueren depositarios, en su calidad de tales, o que les hubieren sido encomendados sin razón de su cargo".

**Artículo. 61.-** A continuación del artículo 415 del Código Penal, inclúyanse los siguientes artículos innumerados:

**"Art...-** Daños informáticos.- El que dolosamente, de cualquier modo o utilizando cualquier método, destruya, altere, inutilice, suprima o dañe, de forma temporal o definitiva, los programas, datos, bases de datos, información o cualquier mensaje de datos contenido en un sistema de información o red electrónica, será reprimido con prisión de seis meses a tres años y multa de sesenta a ciento cincuenta dólares de los Estados Unidos de Norteamérica.

La pena de prisión será de tres a cinco años y multa de doscientos a seiscientos dólares de los Estados Unidos de Norteamérica, cuando se trate de programas, datos, bases de datos, información o cualquier mensaje de datos contenido en un sistema de información o red electrónica, destinada a prestar un servicio público o vinculado con la defensa nacional.

**Art...-** Si no se tratare de un delito mayor, la destrucción, alteración o inutilización de la infraestructura o instalaciones físicas necesarias para la transmisión, recepción o procesamiento de mensajes de datos, será reprimida con prisión de ocho meses a cuatro años y multa de doscientos a seiscientos dólares de los Estados Unidos de Norteamérica.".

WEB SITE, (2011). Ley de comercio electrónico. Extraído el 26 de abril del 2011 desde http://www.wikilearning.com/curso\_gratis/globalizacion\_y\_gestion\_on\_lineaspectos legales del comercio electronico en ecuador iii/13653-14.

#### **Conclusión**

Se extrajo los artículos más importantes de la ley de comercio electrónico, que tienen referencia con la investigación.

En base al artículo de la globalización y gestión on line – Aspectos legales del comercio electrónico en Ecuador III, concerniente a la página de wikilearning, se puede concluir que en el marco legal del comercio electrónico, existen leyes que sancionan a quienes violentaren claves de seguridad y accedan a la información confidencial de las empresas públicas o privadas así como de las personas para posteriormente alterarla, destruirla o utilizarla para fines fraudulentos.

#### **Ley de propiedad intelectual**

**Art.1.** El Estado reconoce, regula y garantiza la propiedad intelectual adquirida de conformidad con la ley, las Decisiones de la Comisión de la Comunidad Andina y los convenios internacionales vigentes en el Ecuador.

La propiedad intelectual comprende:

- Los derechos de autor y derechos conexos.
- La propiedad industrial, que abarca, entre otros elementos, los siguientes: a. Las invenciones;
	- b. Los dibujos y modelos industriales;
	- c. La información no divulgada y los secretos comerciales e industriales;
	- d. Las marcas de fábrica, de comercio, de servicios y los lemas comerciales;
	- e. Las apariencias distintivas de los negocios y establecimientos de comercio;
	- f. Los nombres comerciales;
	- g. Cualquier otra creación intelectual que se destine a un uso agrícola, industrial o comercial.

**Art. 2.** Los derechos conferidos por esta Ley se aplican por igual a nacionales y extranjeros, domiciliados o no en el Ecuador

**Art. 3.** El Instituto Ecuatoriano de la Propiedad Intelectual (IEPI), es el Organismo Administrativo Competente para propiciar, promover, fomentar, prevenir, proteger y defender a nombre del Estado Ecuatoriano, los derechos de propiedad intelectual reconocidos en la presente Ley y en los tratados y convenios internacionales, sin perjuicio de las acciones civiles y penales que sobre esta materia deberán conocerse por la Función Judicial.

#### **Del Derecho de Autor**

**Art. 4.** Se reconocen y garantizan los derechos de los autores y los derechos de los demás titulares sobre sus obras.

**Art. 5.** El derecho de autor nace y se protege por el solo hecho de la creación de la obra, independientemente de su mérito, destino o modo de expresión.

Se protegen todas las obras, interpretaciones, ejecuciones, producciones o emisión radiofónica cualquiera sea el país de origen de la obra, la nacionalidad o el domicilio del autor o titular. Esta protección también se reconoce cualquiera que sea el lugar de publicación o divulgación.

Art. 6. El derecho de autor es independiente, compatible y acumulable con:

La propiedad y otros derechos que tengan por objeto la cosa material a la que esté incorporada la obra;

Los derechos de propiedad industrial que puedan existir sobre la obra; y,

Los otros derechos de propiedad intelectual reconocidos por la ley.

**Art. 7.** Para los efectos de este Título los términos señalados a continuación tendrán los siguientes significados:

- **Autor:** Persona natural que realiza la creación intelectual.
- **Base de datos:** Compilación de obras, hechos o datos en forma impresa, en una unidad de almacenamiento de ordenador o de cualquier otra forma.
- **Copia o ejemplar:** Soporte material que contiene la obra o producción, incluyendo tanto el que resulta de la fijación original como el que resulta de un acto de reproducción.
- **Distribución:** Puesta a disposición del público, del original o copias de la obra, mediante su venta, arrendamiento, préstamo público o de cualquier otra forma conocida o por conocerse de transferencia de la propiedad, posesión o tenencia de dicho original o copia.
- **Divulgación:** El acto de hacer accesible por primera vez la obra al público, con el consentimiento del autor, por cualquier medio o procedimiento conocido o por conocerse.
- **Licencia:** Autorización o permiso que concede el titular de los derechos al usuario de la obra u otra producción protegida, para utilizarla en la forma determinada y de conformidad con las condiciones convenidas en el contrato. No transfiere la titularidad de los derechos.
- **Obra:** Toda creación intelectual original, susceptible de ser divulgada o reproducida en cualquier forma, conocida o por conocerse.
- **Obra anónima:** Aquella en que no se menciona la identidad del autor por su voluntad.
- **Programa de ordenador (software):** Toda secuencia de instrucciones o indicaciones destinadas a ser utilizadas, directa o indirectamente, en un dispositivo de lectura automatizada, ordenador, o aparato electrónico o similar con capacidad de procesar información, para la realización de una función o tarea, u obtención de un resultado determinado, cualquiera que fuere su forma de expresión o fijación. El programa de ordenador comprende también la documentación preparatoria, planes y diseños, la documentación técnica, y los manuales de uso.

WEB SITE, (2011). Ley de propiedad intelectual. Extraído el 26 de abril del 2011 desde http://www.sice.oas.org/int\_prop/nat\_leg/ecuador/L320a.asp.

#### **Conclusión**

Se extrajo los artículos más importantes de la ley de propiedad intelectual, que tienen referencia con la investigación.

De acuerdo al artículo de los derechos de propiedad intelectual de la legislación nacional – Ecuador; concerniente a la página del sistema de información sobre
comercio exterior, se puede concluir que en el marco legal de la propiedad intelectual, existen leyes que reconocen y garantizan los derechos de los autores.

#### **2.2.2 Reglamentos de la empresa**

Del primer capítulo del reglamento interno de trabajo de la compañía Molinos Miraflores S.A, se extrajo el siguiente artículo donde nos habla de la obligación legal que tiene la empresa.

**Artículo 1.**‐ OBLIGACION LEGAL.‐ La Compañía MOLINOS MIRAFLORES S.A., es una persona jurídica de Derecho Privado, legalmente constituida y representada por su GERENTE GENERAL. De acuerdo con las especificaciones legales señaladas en el Art. 64 del Código de Trabajo, en armonía con las normas contenidas en el Numeral 12 del Art. 42, Literal "e" del Art. 45 y Numeral Segundo del Art. 172 del mismo Cuerpo Legal

Del capítulo II se extrajo los siguientes artículos donde nos habla del organigrama y funcionamiento, jerarquía e interrelaciones y normas generales de la compañía.

**Artículo 7.-** ORGANIGRAMA Y FUNCIONAMIENTO.**-** El organigrama de la Empresa será aprobado por el GERENTE GENERAL y podrá modificar su estructura organizacional de acuerdo a las necesidades y exigencias cambiantes, y de desarrollo de la Empresa. Al frente de cada Área, Departamento, Sección, hay un representante del EMPLEADOR: Gerentes de Área, Departamento, Directores de Sección/Departamento, Supervisores, Jefes…, con las atribuciones respectivas. Los representantes del EMPLEADOR son nombrados por el GERENTE GENERAL o su Representante o Delegado.

**Artículo 8.-** JERARQUIAS E INTERRELACIONES.**-** Todo trabajador cumplirá y atenderá las instrucciones de trabajo que reciba del GERENTE GENERAL, o de su Representante que, siendo su Superior jerárquico, representa para efectos laborales a la Empresa.

El trabajador que desee formular una petición, sugerencia o queja deberá hacerlo siempre ante su Superior inmediato, quien estudiará y resolverá el caso; cumpliendo previamente con la obligación que tiene de informar y consultar al Gerente General.

Es facultad de la Autoridad próxima Superior determinar los días y las horas en que se atenderán dichas peticiones, sugerencias o quejas, que de preferencia serán, en horas fuera de la jornada de labor.

**Artículo 9.**‐ NORMAS GENERALES.‐ Ante las necesidades técnicas productivas, distributivas y comerciales de organización, desarrollo y funcionalidad de la Empresa, los trabajadores prestarán su colaboración a fin de poder realizar reajustes o redistribución de personal y de funciones que permitan satisfacer las necesidades o exigencias de MOLINOS MIRAFLORES S.A., sean estas permanentes o de coyuntura.

Los Trabajadores en general tienen la obligación de prestar atención a todos los avisos y comunicaciones que, por diferentes medios de difusión interna haga la Empresa.

Ningún Trabajador podrá ingresar, inmiscuirse o involucrarse a una: área, departamento o sección de trabajo ajeno al suyo, sin la autorización respectiva facilitada por el Gerente General o del Representante del mismo; del Área, departamento o sección respectiva

#### **2.3 Categorías Fundamentales**

#### **2.3.1 Variable Independiente**

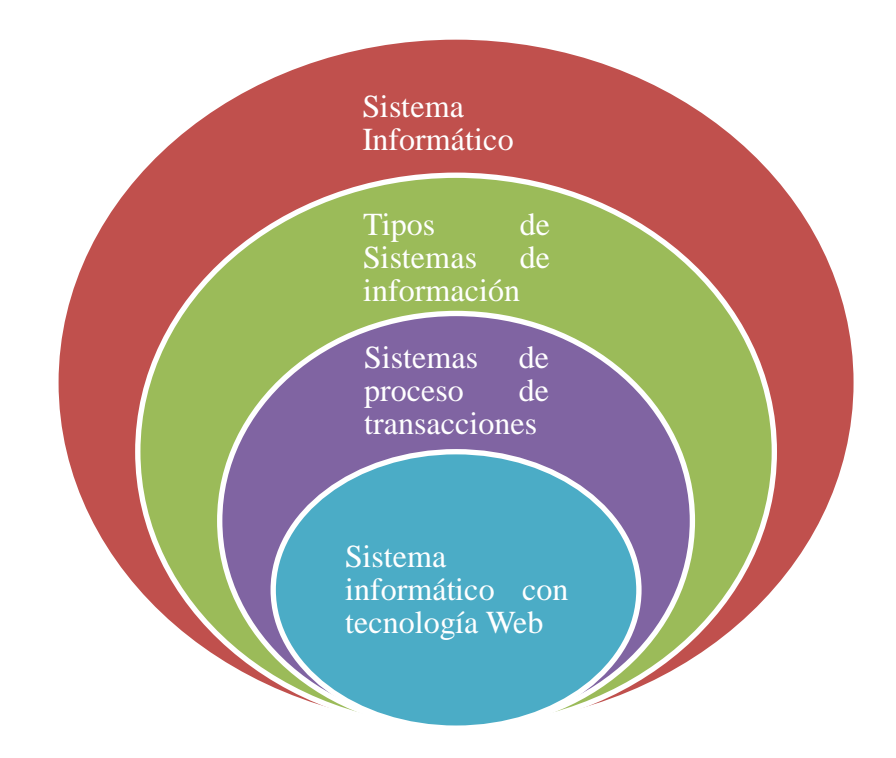

# **2.3.2 Variable Dependiente**

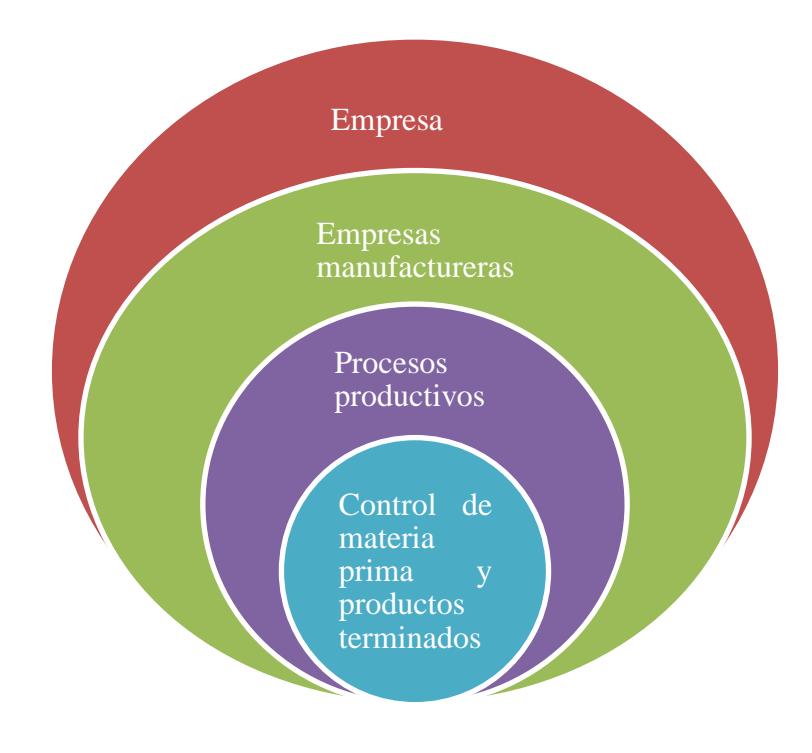

**Constelación de ideas de la Variable Independiente**

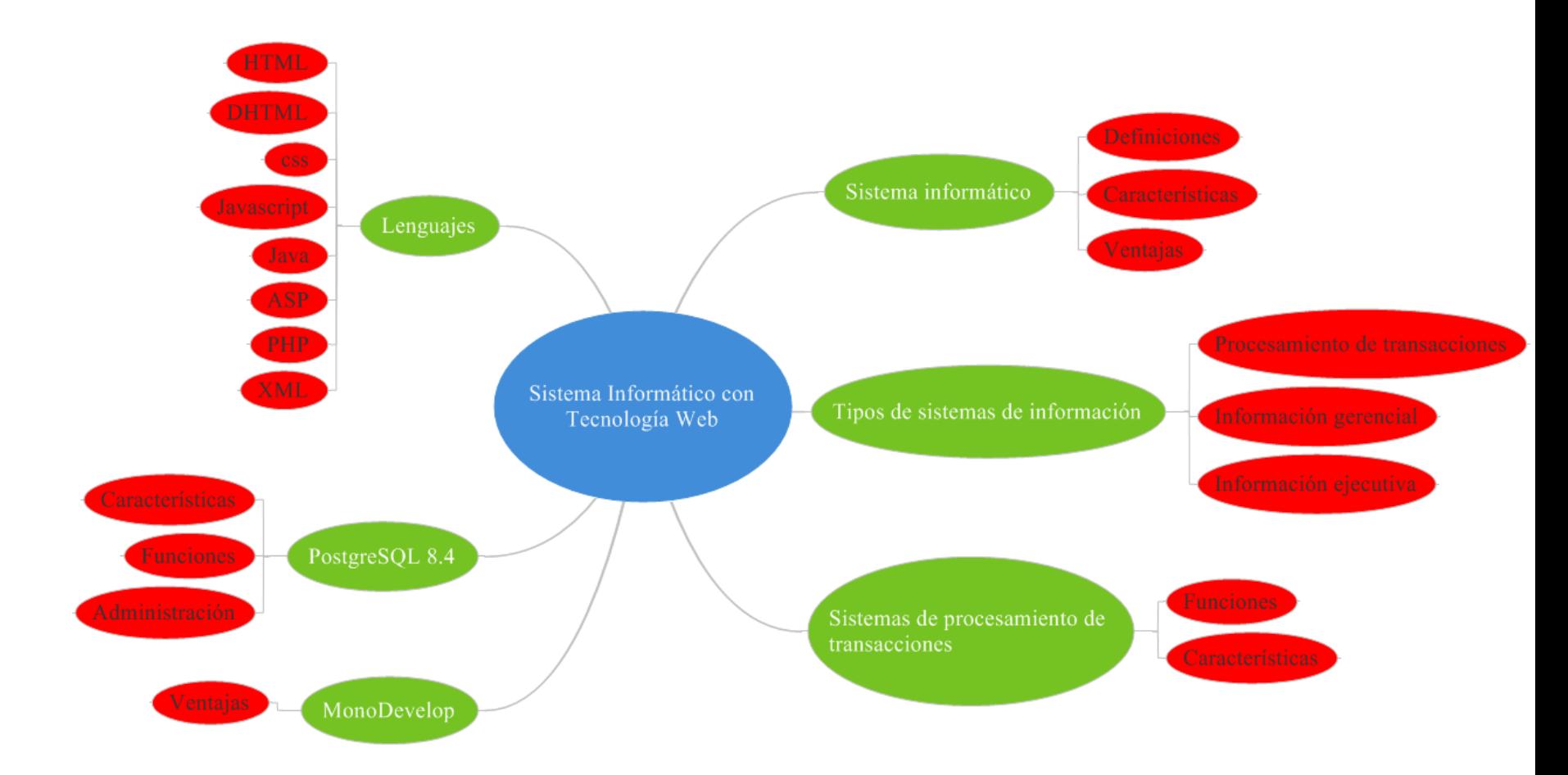

**Grafico N.- 2:** Subcategorías de la Variable Independiente

**Elaborado por:** Investigador

**Constelación de ideas de la Variable Dependiente**

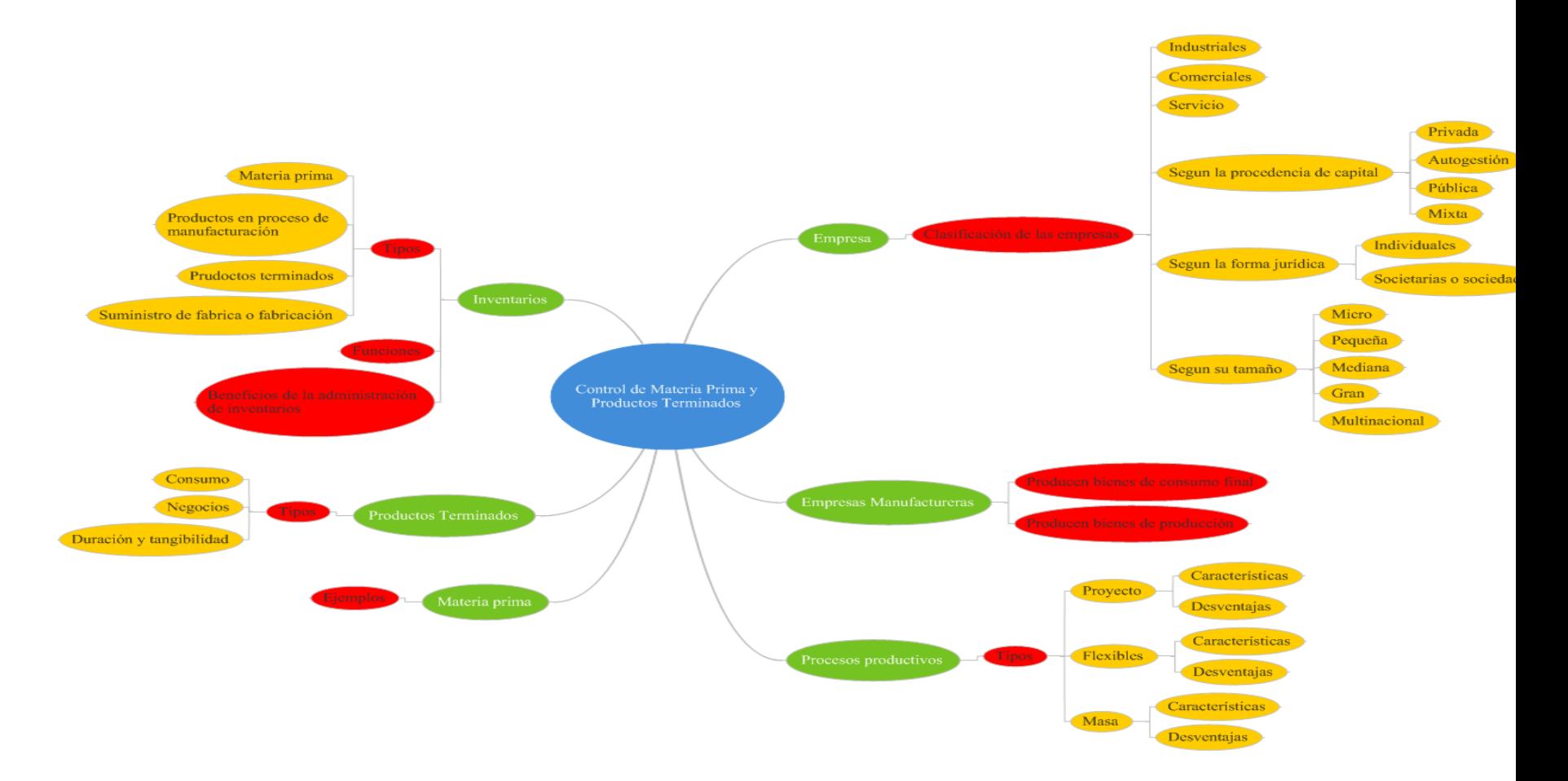

**Grafico N.- 3:** Subcategorías de la Variable Dependiente

**Elaborado por:** Investigador

# **2.3.1.1 Sistema Informático**

## **Definiciones**

1. Un sistema informático es un conjunto de partes que funcionan relacionándose entre sí con un objetivo preciso. Sus partes son: hardware, software y las personas que lo usan.

WEB SITE, (2011). Definición de sistema informático. Extraído el 26 de abril del 2011 desde http://www.alegsa.com.ar/Dic/sistema%20informatico.php.

2. Conjunto de elementos interconectados o relacionados para el tratamiento de información. El más básico es un ordenador típico. Los más complejos son las redes, sistemas de procesamiento en paralelo,...

WEB SITE, (2011). Definición de sistema informático. Extraído el 26 de abril del 2011 desde http://html.rincondelvago.com/sistemas-informaticos\_2.html.

En conclusión se puede definir al sistema informático como el conjunto de elementos relacionados para el tratamiento de la información.

## **Características**

- Suelen lograrse ahorros significativos de mano de obra.
- Son el primer tipo de sistemas de información que se implanta en las organizaciones.
- Tiene la propiedad de ser recolectores de información.

WEB SITE, (2011). Características de los sistemas informáticos. Extraído el 26 de abril del 2011 desde http://html.rincondelvago.com/analisis-y-diseno-de-sistemasinformaticos.html.

## **Ventajas**

- Integridad de la información.- Hace referencia a que la información se encuentra en óptimas condiciones al estar en un medio informático seguro y diseñado especialmente para el fin establecido.
- Almacenamiento ordenado de información.- La información es guardada según una estructura bien diseñada con el fin de tener acceso fácil y rápido a ella en cualquier momento.
- Centralización de la información.- El sistema informático será la fuente de información principal, haciendo que documentos, recibos y demás información sea manejada por él.
- Confidencialidad de la información y seguridad.- Solo personal autorizado tiene acceso a determinada información.

WEB SITE, (2011). Ventajas de los sistemas informáticos. Extraído el 26 de abril del 2011 desde http://www.buenastareas.com/ensayos/Ventajas-De-Los-Sistemas-Inform%C3%A1ticos/124041.html.

## **2.3.1.2 Tipos de sistemas de información**

Debido a que el principal uso que se da a los sistemas de información es el de optimizar el desarrollo de las actividades de una organización con el fin de ser más productivos y obtener ventajas competitivas, en primer término, se puede clasificar a los sistemas de información en:

Sistemas Competitivos

- Sistemas Cooperativos
- Sistemas que modifican el estilo de operación del negocio

Esta clasificación es muy genérica, y en la práctica no obedece a una diferenciación real de sistemas de información reales, ya que en la práctica podríamos encontrar alguno que cumpla varias (dos o las tres) de las características anteriores. En los subapartados siguientes se hacen unas clasificaciones más concretas de sistemas de información.

# **Desde un punto de vista empresarial**

La primera clasificación se basa en la jerarquía de una organización y se llamó el modelo de la pirámide. Según la función a la que vayan destinados o el tipo de usuario final del mismo, los SI pueden clasificarse en:

- **Sistema de procesamiento de transacciones (TPS).-** Gestiona la información referente a las transacciones producidas en una empresa u organización.
- **Sistemas de información gerencial (MIS).-** Orientados a solucionar problemas empresariales en general.
- **Sistemas de soporte a decisiones (DSS).-** Herramienta para realizar el análisis de las diferentes variables de negocio con la finalidad de apoyar el proceso de toma de decisiones.
- **Sistemas de información ejecutiva (EIS).-** Herramienta orientada a usuarios de nivel gerencial, que permite monitorizar el estado de las variables de un área o unidad de la empresa a partir de información interna y externa a la misma.

WEB SITE, (2011). Tipos de sistemas de información. Extraído el 26 de abril del 2011 desde http://es.wikipedia.org/wiki/Sistema\_de\_informaci%C3%B3n# Tipos\_de\_sistemas\_de\_informaci.C3.B3n.

#### **2.3.1.3 Sistemas de procesamiento de transacciones**

Es un tipo de sistema de información diseñado para recolectar, almacenar, modificar y recuperar todo tipo de información que es generada por las transacciones en una organización.

Son sistemas de información encargados de procesar gran cantidad de transacciones rutinarias, entre estas tenemos el pago de nómina, facturación, entrega de mercancía y depósito de cheques.

## **Funciones de un sistema transaccional**

- Un sistema transaccional debe controlar las transacciones para mantener la seguridad y consistencia de los datos involucrados.
- Un sistema transaccional debe ser capaz de enmendar cualquier error ocurrido durante una transacción, pudiendo deshacer las operaciones realizadas, manteniendo los datos tal cual estaban antes del error.
- También debe ser capaz de controlar y administrar múltiples transacciones, determinando prioridades entre éstas.

### **Características de un sistema transaccional**

 **Rapidez:** deben ser capaces de responder rápidamente, en general la respuesta no debe ser mayor a un par de segundos.

- **Fiabilidad:** deben ser altamente fiables, de lo contrario podría afectar a clientes, al negocio, a la reputación de la organización, etc. En caso de fallas, debe tener mecanismos de recuperación y de respaldo de datos.
- **Inflexibilidad:** no pueden aceptar información distinta a la establecida.

WEB SITE, (2011). Sistemas de procesamiento de transacciones. Extraído el 08 de abril del 2011 desde http://es.wikipedia.org/wiki/Sistema\_de\_procesamiento\_ de transacciones.

## **2.3.1.4 Sistema informático con tecnología Web**

**MonoDevelop.-** MonoDevelop es un entorno de desarrollo integrado libre y gratuito, diseñado primordialmente para [C#](http://es.wikipedia.org/wiki/C_Sharp) y otros lenguajes [.NET.](http://es.wikipedia.org/wiki/.NET)

MonoDevelop ya cuenta con soporte completo para [GNU/Linux,](http://es.wikipedia.org/wiki/GNU/Linux) [Windows](http://es.wikipedia.org/wiki/Windows) y [Mac,](http://es.wikipedia.org/wiki/Mac) completando así un hito para ser un verdadero [IDE](http://es.wikipedia.org/wiki/Entorno_de_desarrollo_integrado) Multiplataforma.

WEB SITE, (2011). Definición MonoDevelop. Extraído el 22 de junio del 2011 desde http://es.wikipedia.org/wiki/MonoDevelop.

#### **Ventajas**

- Ambiente sumamente amigable y simple.
- La ayuda es muy completa e incluye ejemplos de casi todo.
- Posee autocompletado de sintaxis.
- Posee un navegador incorporado
- Permite la importación de soluciones escritas con Microsoft Visual Studio.
- Es multiplataforma.

WEB SITE, (2011). Ventajas de MonoDevelop. Extraído el 22 de junio del 2011 desde http://www.ecured.cu/index.php/MonoDevelop.

**PostgreSQL 8.4.-** Es un sistema de gestión de base de datos relacional orientada a objetos y libre.

## **Características**

**Alta concurrencia.-** Mediante un sistema denominado MVCC (Acceso concurrente multiversión, por sus siglas en inglés) PostgreSQL permite que mientras un proceso escribe en una tabla, otros accedan a la misma tabla sin necesidad de bloqueos.

**Amplia variedad de tipos nativos.-** PostgreSQL provee nativamente soporte para:

- Números de precisión arbitraria.
- Texto de largo ilimitado.
- Figuras geométricas (con una variedad de funciones asociadas).
- Direcciones IP (IPv4 e IPv6).
- Bloques de direcciones estilo CIDR.
- Direcciones MAC.
- Arrays.

Adicionalmente los usuarios pueden crear sus propios tipos de datos, los que pueden ser por completo indexables gracias a la infraestructura GiST de PostgreSQL. Algunos ejemplos son los tipos de datos GIS creados por el proyecto PostGIS.

### **Funciones**

Bloques de código que se ejecutan en el servidor. Pueden ser escritos en varios lenguajes, con la potencia que cada uno de ellos da, desde las operaciones básicas de programación, tales como bifurcaciones y bucles, hasta las complejidades de la programación orientada a objetos o la programación funcional.

Los disparadores (triggers en inglés) son funciones enlazadas a operaciones sobre los datos.

Algunos de los lenguajes que se pueden usar son los siguientes:

- Un lenguaje propio llamado PL/PgSQL (similar al PL/SQL de Oracle).
- $\bullet$  C.
- $\bullet$  C++.
- Java PL/Java web.
- PL/Perl.
- plPHP.
- PL/Python.
- PL/Ruby.
- PL/sh.
- PL/Tcl.
- PL/Scheme.
- Lenguaje para aplicaciones estadísticas R por medio de PL/R.

# **Herramientas de administración**

PgAdmin3.- Entorno de escritorio visual.

PgAccess.- Entorno de escritorio visual.

PhpPgAdmin.- Entorno web.

Psql.- Cliente de consola.

Database Master.- Entorno de escritorio visual.

WEB SITE, (2011). PostgreSQL. Extraído el 05 de mayo del 2011 desde http://es.wikipedia.org/wiki/PostgreSQL.

# **Tecnologías Web: Lenguajes**

**1. HTML.- (**Hypertext Markup Language), es el lenguaje con el que se define el formato de los documentos hipertexto hospedados en servidores de la World Wide Web (WWW). Básicamente se trata de un conjunto de etiquetas (tags) que sirve para precisar la forma de presentación del texto y de otros elementos del documento HTML.

HTML también limita la creación de efectos, animaciones y WAI (Iniciativa de Accesibilidad Web) para desarrollar pautas de accesibilidad a sitios, browsers y herramientas de autor web, para gente con discapacidades.

- **2. Lenguaje DHTML de cliente.-** Este lenguaje permite desarrollos más complejos y dinámicos relacionados con:
	- Actualizar los contenidos por completo,
	- Estructurar varias páginas y referencias,
	- Desarrollar una aplicación donde el usuario interaccione con la página,
	- Crear efectos en los documentos HTML,
	- Construir animaciones que llamen la atención del usuario, etc.

DHTML hace posible estas posibilidades desde técnicas que se pueden realizar con multitud de lenguajes de programación y distintos programas, tales como Javascript (para todos los browsers), VBScript (para Internet Explorer) o Flash. Estos lenguajes trabajan integrados con el browser y por tanto dependen del modelo y de la versión.

DHTML como lenguaje manifiesta limitaciones relacionados con el browser del cliente: no tiene acceso a todos los recursos del sistema del usuario, no accede a los recursos del servidor donde están alojadas las páginas, evita los agujeros de seguridad.

**3. Lenguaje DHTML de servidor.-** De otro lado, existen otros lenguajes que se basan en el servidor para ejecutar los scripts (conjunto de caracteres formado por mandatos y secuencias de tecleo usado para automatizar tareas habituales en Internet y en conexión a la red) en el browser. Un lenguaje de servidor es aquel que se ejecuta en el servidor web, justo antes de que se envíe al cliente el documento hipertexto a través de Internet.

Esta independencia es una ventaja significativa con respecto a la programación en el cliente, pero requiere que el browser cuente con todos los recursos del servidor para mostrar a cabalidad las páginas. Estos recursos pueden ser:

- Gestores de bases de datos,
- Servidores de correo,
- Sistemas de archivos del servidor.
- **4. Lenguaje CSS.- (**Hojas de Estilo en Cascada), es una tecnología que permite crear páginas web de una manera más exacta, usando formatos unificados, inclusión de márgenes, tipos de letra, fondos, colores.

Las Hojas de Estilo en Cascada se escriben dentro del código HTML de la página web o en un archivo aparte enlazado al documento HTML. Para este caso la extensión del archivo de Hojas de Estilo es .css y en su interior se declaran todos los estilos de páginas y enlaces de archivos.

El formato a configurar en las CSS es similar al de un documento Word: fuente, estilo, color, tamaño, párrafos, sangrías, espaciados, interlineado, saltos de línea, etc. Una de las características de la programación con hojas de estilo consiste en definir estilos para todo el sitio web.

**5. Lenguaje Javascript.-** Es un lenguaje de programación utilizado para crear pequeños programitas encargados de realizar acciones dentro de una página web. Con Javascript se pueden crear efectos especiales en los documentos HTML y definir interactividades con el usuario. El browser del cliente es el encargado de interpretar y ejecutar las instrucciones Javascript para realizar estos efectos e interactividades.

Entre las acciones típicas que se pueden realizar en Javascript tenemos:

- Efectos especiales sobre páginas web, crear contenidos dinámicos y elementos de la página que tengan movimiento, cambiar de color o cualquier otro dinamismo;
- Ejecutar instrucciones como respuesta a las acciones del usuario, con lo que se pueden crear páginas interactivas como calculadoras, agendas o tablas de cálculo.
- **6. Lenguaje Java.-** Es un lenguaje de programación con el que se puede realizar cualquier tipo de programa. En la actualidad es un lenguaje muy extendido y cada vez cobra más importancia tanto en Internet como en la informática en general.

Una de las principales características por las que Java se ha hecho muy famoso es que es un lenguaje independiente de la plataforma. Es decir, si se hace un programa en Java podrá funcionar en cualquier computador del mercado.

**7. Lenguaje ASP.- (**Active Server Pages), es la tecnología empleada en la creación de páginas dinámicas desde el servidor. ASP se escribe en la misma página web, utilizando los lenguajes Visual Basic Script o Javascript.

Con las ASP se pueden realizar distintos tipos de aplicación de acceso:

- A bases de datos,
- Al sistema de archivos del servidor,
- A todos los recursos que tenga el propio servidor,
- Comprar componentes ActiveX fabricados por distintas empresas de desarrollo de software que sirven para realizar múltiples usos (envío de correo, generar gráficas dinámicamente, etc.).
- **8. Lenguaje PHP.- (**Hipertext Preprocesor), es un lenguaje de programación del lado del servidor gratuito e independiente de plataforma, con una gran librería de funciones y mucha documentación. Su independencia estriba en que existe un módulo de PHP para casi cualquier servidor web.

Esto hace que cualquier sistema pueda ser compatible con el lenguaje y significa que permite portar el sitio desarrollado en PHP de un sistema a otro sin prácticamente ningún trabajo.

**9. Lenguaje XML.- (**Extensible Markup Language), es una tecnología que agrupa a otras tecnologías para que la complementen y le den más posibilidades.

XML son varios lenguajes, diversas sintaxis y una manera más refinada de trabajar que permite que los recursos se puedan comunicar entre sí, ya que los datos cobran sentido.

WEB SITE, (2011). **S**istema informático usando tecnología web. Extraído el 08 de abril del 2011 desde http://omarvillota.net/index.php?option=com\_content& view=article&id=146:tecnologias-web-los-lenguajes&catid=41:2009-06-23-01-17- 38&Itemid=105.

## **2.3.2.1 Empresa**

La empresa es la institución o agente económico que toma las decisiones sobre la utilización de factores de la producción para obtener los bienes y servicios que se ofrecen en el mercado. La actividad productiva consiste en la transformación de bienes intermedios (materias primas y productos semielaborados) en bienes finales, mediante el empleo de factores productivos (básicamente trabajo y capital).

Toda empresa engloba una amplia gama de personas e intereses ligados entre sí mediante relaciones contractuales que reflejan una promesa de colaboración.

## **Clasificación de las empresas**

 **Industriales**.- La actividad primordial de este tipo de empresas es la producción de bienes mediante la transformación de la materia o extracción de materias primas. Las industrias, a su vez, se clasifican en:

- o Extractivas. Cuando se dedican a la explotación de recursos naturales, ya sea renovables o no renovables.
- o Manufactureras: Son empresas que transforman la materia prima en productos terminados, y pueden ser:
	- De consumo final. Producen bienes que satisfacen de manera directa las necesidades del consumidor.
	- De producción. Estas satisfacen a las de consumo final.
- **Comerciales**.- Son intermediarias entre productor y consumidor; su función primordial es la compra/venta de productos terminados. Pueden clasificarse en:
	- o Mayoristas: Venden a gran escala o a grandes rasgos.
	- o Minoristas (detallistas): Venden al por menor.
	- o Comisionistas: Venden de lo que no es suyo, dan a consignación.
- **Servicio**.- Son aquellas que brindan servicio a la comunidad que a su vez se clasifican en:
	- o Transporte
	- o Turismo
	- o Instituciones financieras
	- o Servicios públicos (energía, agua, comunicaciones)
	- o Servicios privados (asesoría, ventas, publicidad, contable, administrativo)
	- o Educación
- o Finanzas
- o Salubridad

# **Según la procedencia de capital**

- **Empresa privada:** si el capital está en manos de accionistas particulares (empresa familiar si es la familia)
- **Empresa de autogestión:** si los propietarios son los trabajadores, etc.
- **Empresa pública:** si el capital y el control está en manos del Estado
- **Empresa mixta:** si el capital o el control son de origen tanto estatal como privado o comunitario.

# **Según la forma jurídica**

Atendiendo a la titularidad de la empresa y la responsabilidad legal de sus propietarios. Podemos distinguir:

- **Empresas individuales:** si sólo pertenece a una persona.
- **Empresas societarias o sociedades:** constituidas por varias personas. Dentro de esta clasificación están: la sociedad anónima, la sociedad colectiva, la sociedad comanditaria, la sociedad de responsabilidad limitada y la sociedad por acciones simplificada SAS.
- Las cooperativas u otras organizaciones de economía social.

# **Según su tamaño**

- **Micro empresa:** si posee 10 o menos trabajadores.
- **Pequeña empresa:** si tiene un número entre 11 y 50 trabajadores.
- **Mediana empresa:** si tiene un número entre 51 y 250 trabajadores.
- **Gran empresa:** si posee más de 250 trabajadores.
- **Multinacional:** si posee ventas internacionales.

WEB SITE, (2011). Empresa. Extraído el 08 de abril del 2011 desde http://es.wikipedia.org/wiki/Empresa.

#### **2.3.2.2 Empresas manufactureras**

Son empresas que transforman las materias primas en productos terminados, y pueden ser de dos tipos:

#### **Empresas que producen bienes de consumo final.**

Producen bienes que satisfacen directamente la necesidad del consumidor; estos pueden ser: duraderos o no duraderos, suntuarios o de primera necesidad. Verbigracia: productos alimenticios, prendas de vestir, aparatos y accesorios eléctricos.

## **Empresas que producen bienes de producción.**

Estas empresas satisfacen preferentemente la demanda de las industrias de bienes de consumo final. Algunos ejemplos de este tipo de industrias son las productoras de papel, maquinaria pesada, materiales de construcción, productos químicos, maquinaria ligera etcétera.

WEB SITE, (2011). Empresa. Extraído el 08 de abril del 2011 desde http://www.monografias.com/trabajos11/empre/empre.shtml.

## **2.3.2.3 Procesos productivos**

Un proceso productivo, es aquel conjunto de elementos, personas, y acciones, que transforman materiales y/o brindan servicios de cualquier índole. Es decir, que se agrega algún tipo de valor.

Es por ello, que resulta muy importante dominar el proceso a partir de sus componentes. El no hacerlo, puede significar que el resultado final no es el deseado, con el consiguiente derroche de materiales, energía, tiempo, y por sobre todo con la insatisfacción del cliente de dicho proceso.

WEB SITE, (2011). Proceso productivo en una empresa. Extraído el 28 de abril del 2011 desde http://www.mailxmail.com/curso-7-m-todo-proceso-productivo/ introduccion-concepto-proceso-productivo.

## **Tipos de procesos productivos**

**Proyecto**

Es el conjunto de pasos encaminados a la fabricación de un artículo único.

## **Características**

Es un sistema muy flexible, con maquinaria de uso general, un tamaño de lote unitario, trabajadores cualificados, mercados reducidos, y distribución en planta de posición fija.

### **Desventajas**

Es un sistema poco eficiente y por un alto costo y por la dificultad que representa la planeación y el control administrativos. Esto se debe a que con frecuencia es difícil definir un proyecto al inicio, y a que puede estar sujeto a un alto grado de cambio e innovación.

## **Procesos flexibles.**

# **Características**

Procesos muy flexibles, tamaño del lote reducido, maquinaria de uso general, trabajadores cualificados, mercados reducidos y distribución en planta funcional.

Los procesos flexibles son dos:

- o Artesanal. Herramientas manuales y menor flexibilidad que los lotes.
- o Lotes. Mayor productividad. Aparece mecanización.

### **Desventajas**

Sistema de producción poco eficiente, conduce a severos problemas de control de inventarios, programación de actividades y de calidad.

## **Procesos en masa.**

Lograr la máxima eficiencia gracias a la amplia cuota de mercado.

# **Características**

Sustitución de trabajadores por máquinas.

Nacimiento de nuevos profesionales.

## **Desventajas**

Estrategia basada exclusivamente en reducir costes, descuidando objetivos como la flexibilidad, la calidad, los plazos de entrega o el servicio.

Descomposición máxima del trabajo en micro-tareas especializados independientes.

Las micro-tareas producen en el trabajador su degradación y su alienación.

WEB SITE, (2011). Tipos de procesos productivos. Extraído el 28 de abril del 2011 desde http://html.rincondelvago.com/sistemas-productivos\_1.html.

## **2.3.2.4 Control de materia prima y productos terminados**

## **Materia prima**

Se define como materia prima todos los elementos que se incluyen en la elaboración de un producto. La materia prima es todo aquel elemento que se transforma e incorpora en un producto final.

#### **Ejemplos de materias primas**

- De origen vegetal: madera, lino, algodón, corcho
- De origen animal: pieles, lana, cuero.
- De origen mineral: hierro, oro, cobre, mármol.
- Una materia prima de origen fósil muy valiosa es el petróleo, del que se obtienen combustibles, alquitranes y plásticos

WEB SITE, (2011). Materia prima. Extraído el 28 de abril del 2011 desde http://es.scribd.com/doc/14998597/Concepto-y-definicion-de-materia-prima.

### **Productos Terminados**

Es aquel que ya sufrió todas las modificaciones que tenía que tener, que ya se empaquetó, y está en la bodega listo para enviar al almacén y ser consumido.

WEN SITE, (2011). Producto terminado. Extraído el 28 de abril del 2011 desde http://victormelgarejo.blogspot.com/2007/03/producto-terminado.html.

## **Tipos**

- 1. **Productos de consumo:** Están destinados al consumo personal en los hogares.
- 2. **Productos de negocios:** La intención de los productos de negocios es la reventa, su uso en la elaboración de otros productos o la provisión de servicios en una organización.
- 3. **Productos según su duración y tangibilidad:** Este tipo de productos está clasificado según la cantidad de usos que se le da al producto, el tiempo que dura y si se trata de un bien tangible o un servicio intangible.

WEB SITE, (2011). Tipos de productos terminados. Extraído el 28 de abril del 2011 desde http://www.promonegocios.net/producto/tipos-productos.html.

## **Inventarios**

Los inventarios comprenden, además de las materias primas, productos en proceso y productos terminados o mercancías para la venta, los materiales, repuestos y accesorios para ser consumidos en la producción de bienes fabricados para la venta o en la prestación de servicios; empaques y envases y los inventarios en tránsito.

WEB SITE, (2011). Inventarios. Extraído el 08 de abril del 2011 desde http://www.wikilearning.com/monografia/costos\_de\_inventarios\_planificacion\_de\_st oks\_y\_aprovisionamiento-control\_de\_inventarios/14337-3.

#### **Tipos de inventario**

En las empresas manufactureras hay cuatro tipos de inventarios:

- **Materia Prima:** Comprende todas clases de materiales comprados por el fabricante y que puede someterse a otras operaciones de transformación o manufactura antes de que puedan vender como producto terminado.
- **Productos en proceso de manufacturación:** consiste en la producción parcialmente manufacturada; y su consto comprende materiales, mano de obra y gastos indirectos de fabricación (o carga fabril) que les son aplicables.
- **Productos terminados:** Lo constituye todos los artículos fabricados que están aptos y disponibles para su venta.
- **Suministro de fábrica o fabricación:** Este se distingue del inventario de materiales, porque los materiales pueden asociarse directamente con el producto terminado y llega a convertirse en partes del y son utilizados en cantidades suficientes para que sea practico asignar su costo al producto.

#### **Funciones:**

- Eliminación de irregularidades en la oferta
- Compra o producción en lotes o tandas
- Permitir a la organización manejar materiales perecederos
- Almacenamiento de mano de obra

# **Beneficios de la administración de inventarios**

Cuando una empresa toma las ventajas de las soluciones de una gestión de inventario ellos verán inmediatamente, los beneficios de estas soluciones. Las empresas que tienen un firme control de su inventario conocen su valor comercial, el valor de su producto, lo que los productos necesitarán en el futuro y precisamente la cantidad de producto que se necesita.

WEB SITE, (2011). Tipos de inventarios. Extraído el 28 de abril del 2011 desde http://html.rincondelvago.com/inventarios\_4.html.

# **2.4 Hipótesis**

La implantación de un Sistema Informático con tecnología Web optimizará el control de materia prima y productos terminados en la empresa Molinos Miraflores S.A.

# **2.5 Determinación de Variables**

# **2.5.1 Variable Independiente**

Sistema Informático con tecnología Web.

# **2.5.2 Variable Dependiente**

Control de materia prima y productos terminados para la empresa Molinos Miraflores S.A.

# **CAPÍTULO III**

# **METODOLOGÍA**

**3.1 Enfoque**

La presente investigación estuvo enmarcada dentro del paradigma crítico propositivo y tuvo un enfoque cualitativo porque se realizó una investigación de todas las causas y factores referentes al tema del proyecto; y la información proporcionada sirvió de referencia para interpretarla con el sustento científico y profesional con lo que se solucionó el problema.

#### **3.2 Modalidad básica de la investigación**

### **3.2.1 Investigación Bibliográfica - Documental**

Se realizó una investigación bibliográfica - documental para poder obtener información más profunda con respecto a problemas similares, de esta manera se recopiló información valiosa que sirvió como sustento científico del proyecto.

### **3.2.2 Investigación de Campo**

Con la finalidad de obtener datos precisos para desarrollar e implantar un sistema informático con tecnología Web para el control de materia prima y productos terminados para la empresa Molinos Miraflores S.A, se realizó la investigación de

campo donde se obtuvo los datos reales que sirvió para obtener las conclusiones que permitieron elaborar una propuesta.

# **3.3 Nivel o tipo de Investigación**

### **3.3.1 Exploratorio**

Se realizó una investigación que permitió conocer las características actuales en el control de la materia prima y productos terminados en la empresa Molinos Miraflores S.A.

## **3.3.2 Descriptivo**

El proceso investigativo tuvo un nivel descriptivo porque se analizó el problema, estableciendo sus causas y consecuencias así como las dificultades por lo que estaba pasando la falta del control automatizado de materia prima y productos terminados en la empresa Molinos Miraflores S.A.

# **3.3.3 Asociación de variables**

Se llegó a establecer la relación de una variable con la otra y la incidencia que tiene en la solución del problema.

#### **3.4 Población y muestra**

#### **3.4.1 Población**

La población estaba integrada por 2 personas; El gerente general de la empresa y la ingeniera de planta quien maneja la información de los productos terminados, comprenden todo el universo que se investigó y no se definió muestra.

#### **3.5 Operacionalización de variables**

**3.5.1 Variable Independiente:** Sistema informático con tecnología Web.

**Ver Tabla N.-1:** Operacionalización de la variable independiente.

**3.5.2 Variable Dependiente:** Control de materia prima y productos terminados.

**Ver Tabla N.-2:** Operacionalización de la variable dependiente.

#### **3.6 Recolección de información**

# **3.6.1 Plan de Recolección de Información**

Personas que proporcionaron la información:

- Gerente de la empresa quien maneja la información de la materia prima.
- Ingeniera de planta quien maneja la información de los productos terminados

Para recabar la información se utilizó la técnica de la entrevista con su respectivo instrumento que es el cuestionario estructurado, ANEXO 1.

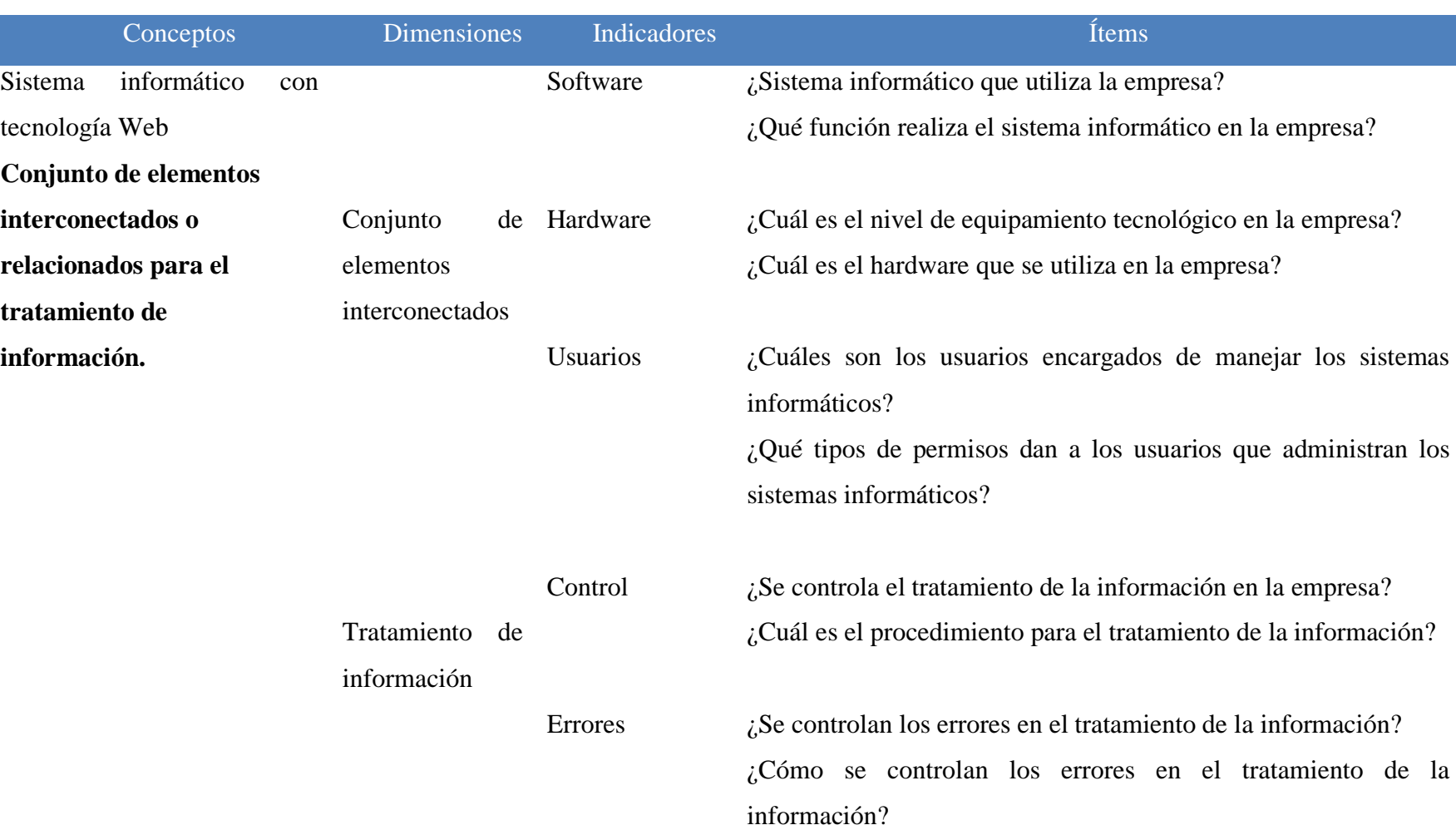

# **Operacionalización de la variable independiente**

**Tabla N.-1:** Operacionalización de la variable independiente.

# **Operacionalización de la variable dependiente**

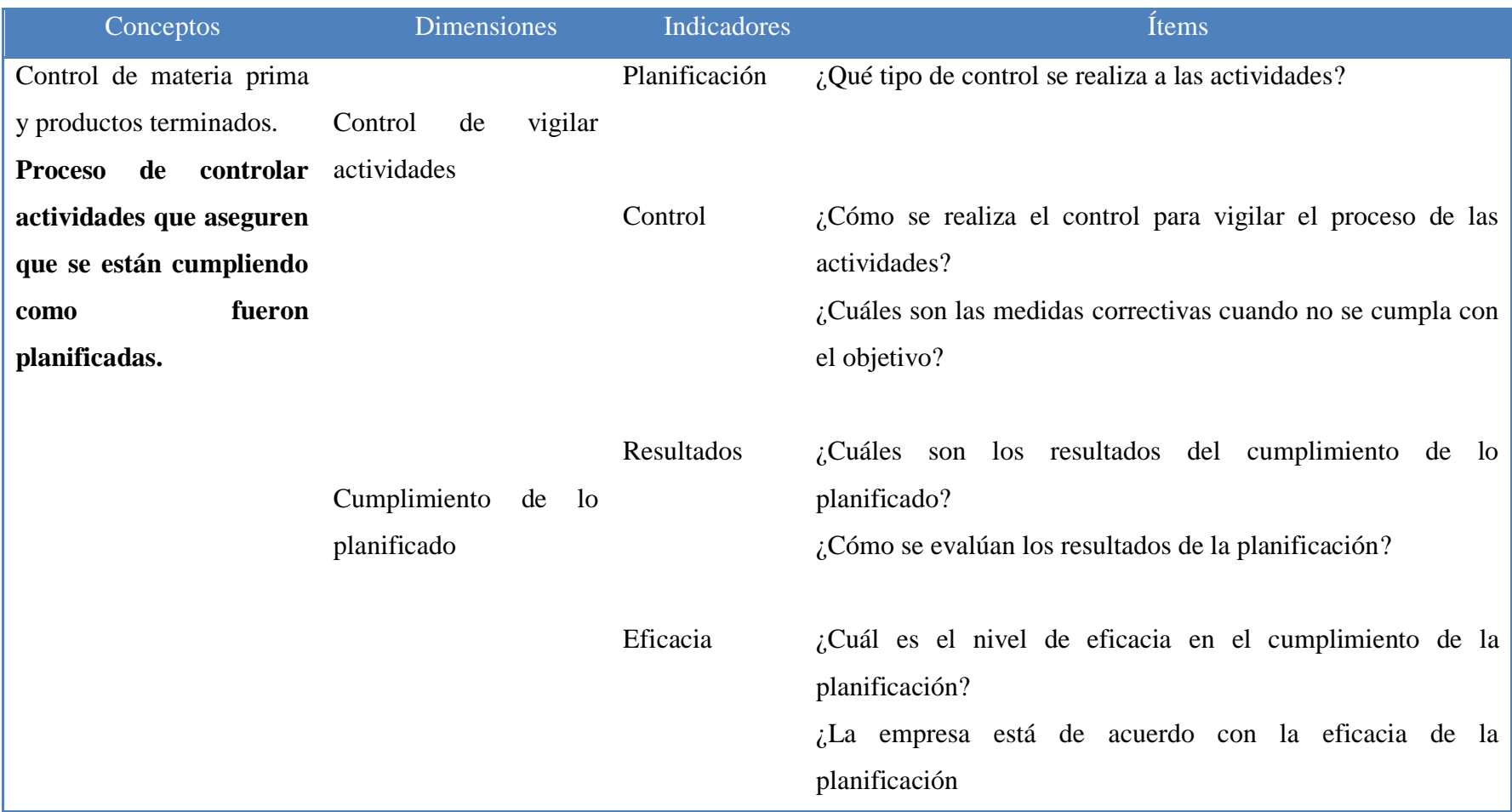

**Tabla N.-2:** Operacionalización de la variable dependiente.

#### **3.7 Procesamiento y análisis de la Información**

#### **3.7.1 Plan que se empleará para procesar la información recogida**

Lo primero que se realizó al recopilar la información, fue seleccionar los datos que se requerían para el desarrollo del proyecto los mismos que fueron analizados en relación con el problema y se estableció las conclusiones respectivas asegurando que los datos sean lo más reales posibles.

### **3.7.2 Plan de análisis e interpretación de resultados**

El análisis de los resultados se realizó desde el punto de vista descriptivo, proceso que permite realizar la interpretación adecuada basada en el marco teórico relacionado, las variables de la investigación y la propuesta, lo que sirvió para establecer las conclusiones y recomendaciones.

# **CAPÍTULO IV**

# **ANÁLISIS E INTERPRETACIÓN DE RESULTADOS**

#### **4.1 Análisis de la necesidad**

La Universidad Técnica de Ambato a través de la Facultad de Ingeniería en Sistemas, Electrónica e Industrial en vinculación con la Empresa Molinos Miraflores S.A, se ha enfocado en solucionar los problemas ocasionados por llevar en forma semiautomática el registro de la materia prima y productos terminados, causando inconsistencia, duplicidad y pérdida de información antes mencionada. Además no se puede tener información veraz y oportuna para la toma de decisiones, por lo que se suscribió un convenio entre las dos instituciones para que un alumno de esta carrera aporte soluciones a través de la implantación de un sistema informático.

Se realizaron reuniones con el Gerente y la Ingeniera de planta de la Empresa Molinos Miraflores S.A, para obtener información sobre las necesidades y requerimientos, información que sirvió para desarrollar el sistema que les ayudara a registrar y controlar la materia prima y productos terminados.

Por tanto la Empresa Molinos Miraflores S.A requiere el desarrollo e implantación de un sistemas informático con tecnología web para el control de materia prima y productos terminados.

#### **4.2 Análisis e interpretación de resultados**

Para la realización del análisis e interpretación de resultados es importante recalcar que las entrevistas se realizaron al Gerente de la empresa quien maneja la información de la materia prima y a la Ingeniera de planta quien maneja la información de los productos terminados, como se mencionó anteriormente en el capítulo III.

**4.2.1 Análisis de los resultados de la entrevista al Gerente de la Empresa Molinos Miraflores S.A.**

# **1 Describa el proceso que se maneja actualmente para el control de materia prima.**

La información se registra en un archivo de Excel y tiene muchas probabilidades de ingresar información con errores.

#### **2 ¿Qué tan eficiente es el proceso actual para el control de materia prima?**

Es en una tabla que únicamente se puede sacar información a través de tablas dinámicas.

# **3 ¿Cuáles son los inconvenientes que presenta el proceso actual de control de materia prima?**

Presenta errores; no es muy manejable por parte de los usuarios.

## **4 ¿La información que se almacena es segura?**

No, al ser una hoja de Excel tiene sus limitaciones.

# **5 ¿Por qué se necesita automatizar el proceso para el control de materia prima?**

Para que el riesgo de errores sea menor; tener mejor calidad de información; además tener información segura y en tiempo real.

**6 ¿Qué beneficios espera obtener con la implantación del nuevo sistema?**

Seguridad e integridad en los datos; además que genere información para la administración.

# **7 Describa las funciones que debería realizar el sistema informático para el control de materia prima.**

Registro de pesos de camiones cargados y vacíos; establecer diferencias; registro de guías, choferes, vehículos, características de la materia prima, etc.

# **Análisis de la información:**

Una vez analizadas las respuestas a las preguntas se obtuvieron las siguientes conclusiones:

- 1. La información se controla en forma semiautomática en archivos de Excel.
- 2. La información se obtiene mediante tablas dinámicas.
- 3. Existen errores en el manejo de la información.
- 4. La información que almacena no es segura por las limitaciones de Excel.
- 5. Se requiere contar con información segura y en tiempo real.
- 6. Generar información segura e integra para la administración.
- 7. Registrar todas las características de la Materia prima.

**4.2.2 Análisis de los resultados de la entrevista a la Ingeniera de planta de la Empresa Molinos Miraflores S.A.**

# **1 Describa el proceso que se maneja actualmente para el control de productos terminados.**

El proceso parte desde el conteo físico de los pesadores; revisado y validado por control de numeración de etiquetas por trazabilidad; los datos van a la hoja de producción de Excel.

# **2 ¿Qué tan eficiente es el proceso actual para el control de productos terminados?**

No es perfecto; pero tampoco está desfasado, hay puntos en los q se detecta error, como en la trazabilidad q a veces no cuadra por falla en la numeración de etiquetas que dan otra información con respecto al dato físico.

# **3 ¿Cuáles son los inconvenientes que presenta el proceso actual de control de productos terminados?**

Presenta inconsistencia en los datos por lo que no se puede tener información veraz y actualizada.

# **4 ¿La información que se almacena es segura?**

Al registrar los datos en una hoja de Excel no es segura la información.

# **5 ¿Por qué se necesita automatizar el proceso para el control de productos terminados?**

Es muy importante el dato de producción ingresado y automatizado, ya que la información debe actualizarse inmediatamente para tener un mejor criterio de

producción sobre el producto que se requiera elaborar y también para el área de ventas por que conocen el stock real para promover el producto.

# **6 ¿Qué beneficios espera obtener con la implantación del nuevo sistema?**

Que se genere información sobre la producción con datos seguros y en tiempo real para de esta forma poder controlar a bodega.

# **7 Describa las funciones que debería realizar el sistema informático para el control de productos terminados.**

Se debería cuadrar de forma más real y exacta el dato que se ingresa al sistema con el dato físico en bodega y en si el sistema lo que debe hacer es actualizar inmediatamente los datos de stock para realizar la verificación de bodega. También que se puede comparar entre las importaciones de trigo y su respectiva producción para que se pueda establecer un mejor criterio de compra de materia prima (trigo.).

# **Análisis de la información:**

Una vez analizadas las respuestas a las preguntas se obtuvieron las siguientes conclusiones:

- 1. La información de producción se controla en forma semiautomática en archivos de Excel.
- 2. La información que se obtiene presenta errores e inconsistencia con respecto al dato físico.
- 3. No se puede tener información veraz y actualizada.
- 4. No es segura la información de producción por las limitaciones de Excel.
- 5. Para tener un mejor criterio de producción sobre el producto que se requiera elaborar y para que el área de ventas conozca el stock real.
- 6. Generar información con datos seguros y en tiempo real para controlar a bodega.
7. Cuadrar los datos ingresados al sistema con el dato físico de bodega para poder comparar entre las importaciones de trigo y su respectiva producción y establecer un mejor criterio en la compra de trigo.

# **4.2.3 Análisis final**

- La información se controla en forma semiautomática en archivos de Excel.
- La información se obtiene mediante tablas dinámicas y presenta inconsistencia con respecto a los datos físicos.
- Existen errores en el manejo de la información por lo tanto no se puede tener información veraz y actualizada.
- La información almacenada no es segura por las limitaciones de Excel.
- Se requiere contar con información segura y en tiempo real para conocer el stock real de materia prima y productos terminados.
- Generar información segura e integra para la administración y control de bodega.
- Registrar y comparar las importaciones de trigo con la producción de la misma, para tener un mejor criterio en la compra de trigo.

# **4.3 Comprobación de la hipótesis**

Debido a que la población es mínima y la investigación tiene un enfoque cualitativo, no se puede utilizar ningún método estadístico para comprobar la hipótesis, por lo tanto se utilizó un método alternativo para su verificación, que es mediante la inferencia lógica deductiva, basado en el método ponendo ponens (afirmando afirmo).

Utilizando el método antes mencionado y tomando como base las conclusiones obtenidas de la aplicación de las entrevistas, se puede establecer lo siguiente:

**Afirmación 1:** Se implanta un sistema informático con tecnología web

**Afirmación 2:** Optimiza el control de materia prima y productos terminados en la empresa Molinos Miraflores S.A.

Si **Afirmación 1**, entonces **Afirmación 2.**

# **Afirmación 1.**

Por lo tanto, **Afirmación 2**

Si partimos de que afirmando afirmo, la hipótesis:

"La implantación de un Sistema Informático con tecnología web optimiza el control de materia prima y productos terminados en la empresa Molinos Miraflores S.A."

Como se puede observar en el ejemplo queda demostrada la hipótesis.

# **CAPÍTULO V**

### **CONCLUSIONES Y RECOMENDACIONES**

### **5.1 Conclusiones**

- De la investigación se concluye que la información de materia prima y productos terminados no tienen la seguridad necesaria por cuanto los datos se guardan en hojas de Excel y de forma manual que pueden sufrir alteraciones y lo que es peor ser manipuladas por personas no autorizadas.
- El trabajar con las personas responsables del manejo de la materia prima y productos terminados, facilitó la recopilación de información verdadera y confiable, que servirá de gran ayuda para solucionar los problemas de la Empresa.
- La herramienta de desarrollo elegida es apropiada para un Sistema Web por ser una herramienta de software libre que brinda seguridad y confiabilidad en la información y además existe mucha información resultando fácil de aprender su utilización.
- Es necesario la implantación del Sistema, ya que permitirá optimizar el tiempo al momento de registrar la materia prima y productos terminados que se han venido realizando de forma semiautomática.
- La implantación de un sistema informático con tecnología Web busca evitar la inconsistencia y duplicidad de la información al momento de realizar consultas.

# **5.2 Recomendaciones**

- Es recomendable trabajar con personas que estén involucradas en el problema, para que la información sea verdadera y confiable, que servirá de gran ayuda para solucionar el problema de la Empresa.
- Se recomienda analizar la herramienta seleccionada para el desarrollo del sistema Web revisando las características como: licencias, soporte de sistemas operativos, soporte de servidores Web, soporte de gestores de base de datos.
- Estudiar el gestor de base de datos seleccionado para el almacenamiento de datos y analizar los aspectos de integridad, accesibilidad, consistencia, seguridad y mantenimiento de los datos.
- Se recomienda presentar los avances a las partes interesadas después de cada fase del desarrollo del software ya que sirve de guía para evitar errores de comprensión y permitirá satisfacer las necesidades de los usuarios.
- Capacitar a los usuarios sobre el uso de sistemas informáticos, para evitar así malos manejos y errores al navegar en el sitio Web.

# **CAPÍTULO VI**

# **PROPUESTA**

**6.1 Tema**

IMPLANTACIÓN DE UN SISTEMA INFORMÁTICO CON TECNOLOGÍA WEB BASADO EN SOFTWARE LIBRE PARA EL CONTROL DE MATERIA PRIMA Y PRODUCTOS TERMINADOS EN LA EMPRESA MOLINOS MIRAFLORES S.A.

**6.2 Datos informativos**

**Institución Ejecutoriada:** Molinos Miraflores S.A.

**Beneficiarios:** Personal de producción de la empresa.

**Ciudad:** Ambato

**Dirección:** Av. Miraflores 114 y Pérez de Anda.

**Investigador:** Jorge Medardo Toasa Yachimba.

**Tutor:** Ing. Teresa Freire.

#### **6.3 Antecedentes**

Molino Miraflores relata una escritura de 1.666, perteneciente a la Comunidad Franciscana, esta escritura selladas por Carlos III y Carlos IV, está en español medio latinizado, hasta el año de 1.820 que pasa a ser dueño el Sr. Félix Dubecq. En esa época se empleó un instrumento rudimentario muy valioso llamado molino de piedra el cual era movido en base a manivela.

Desde la fecha de creación el molino ha tenido varios accionistas, finalmente el 14 de agosto de 1969 se constituye legalmente como Sociedad Anónima la empresa "Molinos Miraflores S.A.".

Actualmente existen algunas turbinas, el molino, maquinaria de hace más de cien años y naturalmente las que poco a poco han ido remplazando a las antiguas. Hoy cuenta con máquinas eléctricas modernas y sofisticadas; tecnología de punta de procedencia Inglesa, Suiza y Turca ( BUHLER).

Cabe mencionar que la materia prima que emplea la empresa para la producción proviene de Canadá, Estados Unidos, Australia, Argentina; dado que la producción nacional de trigo no cubre con la demanda de la industria molinera, por este motivo se recurre a la importación directa, para garantizar la calidad y variedad de nuestro producto.

El registro de la materia prima al igual que los productos terminados se lo realiza de forma manual en hojas de Excel, lo cual presenta inconvenientes como: duplicidad de datos que produce una inconsistencia en la información generando la no obtención de los resultados deseados en el momento oportuno, información insuficiente ocasiona que los reportes obtenidos sean incompletos acarreando dificultades para la toma de decisiones; partiendo de estos inconvenientes surge la necesidad de desarrollar un Sistema Informático con tecnología Web para el control de materia prima y productos

terminados a medida al ser este un sistema desarrollado como parte de la tesis se ha optado por desarrollarlo con herramientas libres basándose en la política de estado que apoya el uso de Software Libre.

Teniendo en cuenta la exigencia en cuanto a seguridad, fiabilidad, veracidad de la información se decidió establecer como Sistema Gestor de Base de Datos a PostgreSQL que es un motor potente y fiable; y para la parte de desarrollo Web se estableció como herramienta de programación MonoDevelop y para validación de datos JavaScript.

# **6.4 Justificación**

El desarrollo de la presente propuesta se lo realizó debido al interés de buscar solución al problema que se presenta al momento de registrar los datos de la materia prima y productos terminados lo cual se trasformó en beneficios directos para la empresa Molinos Miraflores S.A.

El Software Libre al ser una política tecnológica de estado proporciona muchas oportunidades para el campo del desarrollo Web ya que el costo del desarrollo es uno de los impedimentos para realizar proyectos de este tipo; por esta razón se decidió utilizar la herramienta de software libre MonoDevelop para la programación y para el almacenamiento de datos el sistema gestor de base de datos PostgreSQL.

Además, la ejecución de la presente propuesta es factible y viable para utilizarla como instrumento de cambio y mejoramiento para la empresa Molinos Miraflores S.A.

# **6.5 Objetivos**

# **6.5.1 Objetivo general**

Implantar un sistema informático con tecnología Web basado en software libre para optimizar el control de materia prima y productos terminados en la empresa Molinos Miraflores S.A.

# **6.5.2 Objetivos específicos**

- Analizar los requerimientos obtenidos, para especificar las características operacionales, interfaz del software y establecer las restricciones que debe cumplir el sistema.
- Diseñar la estructura de la base de datos y probar la veracidad de la información.
- Implementar el sistema utilizando como herramientas PostgreSQL y MonoDevelop, efectuando esquemas de pruebas adecuadas.
- Implantar el sistema informático para controlar la materia prima y productos terminados obteniendo información veraz y exacta con reportes oportunos.

### **6.6 Análisis de factibilidad**

### **6.6.1 Factibilidad técnica**

Desde el punto de vista técnico, el sistema es factible de desarrollarse por cuanto el investigador cuenta con todas las herramientas y la información necesaria por parte de la empresa para lograr que la aplicación satisfaga las necesidades del usuario:

### **Software**

- Herramienta de programación MonoDevelop.
- PostgreSQL como motor de base de datos.
- Windows Server 2008 Estándar
- Internet Information Services (IIS) como servidor web.

### **Hardware**

Molinos Miraflores S.A cuenta con computadores que no son de última tecnología, pero el sistema correrá perfectamente ya que este se encuentra alojada en el servidor (Windows Server 2008 Standard) y se accede al mismo desde cualquier equipo mediante un navegador Web.

# **6.6.2 Factibilidad económica**

Es un proyecto factible ya que para el desarrollo del sistema se eligieron herramientas de Software Libre lo que no implica costos de licencias.

Además la empresa cuenta con la infraestructura tecnológica necesaria por lo que tampoco se requerirá hacer inversiones en equipos.

#### **6.6.3 Factibilidad operativa**

El Sistema informático con tecnología Web para el control de materia prima y productos terminados para la empresa Molinos Miraflores S.A, cuenta con una interfaz gráfica muy amigable y de fácil manejo para los usuarios, las paginas contienen todas las funcionalidades de un sistema estructurado, como son: Ingreso, actualización y eliminación, valida ingreso de datos, campos requeridos, no borrar registros que tengan información relacionada, etc.

Realiza consultas dinámicas de la información de materia prima y productos terminados, además permite crear informes de la información consultada a la base de datos en formato .xls.

Además esta modelado en la arquitectura en capas que servirá para realizar cambios fácilmente por otra persona.

Con todos estos antecedentes se puede concluir que el sistema es factible desde el punto de vista operativo.

### **6.7 Fundamentación**

#### **MonoDevelop**

Es un programa gratis multi plataforma muy potente y útil para todo programador ya sea novato o experto, consume muy pocos recursos, sus características principales son:

**Multi-plataforma.-** Soporte para Linux, Windows y Mac OSX.

- **Soporte para múltiples lenguajes.-** C#, Visual Basic.Net, C/C++, Vala
- **Debugger**
- **GTK# Visual Designer.-** Facilita la creación de aplicaciones GTK#
- **ASP.NET**

# **PostgreSQL**

Es un sistema de gestión de base de datos relacional orientada a objetos y libre, publicado bajo la licencia BSD. Es dirigido por una comunidad de desarrolladores que trabajan de forma desinteresada, apoyados por organizaciones.

# **Ventajas:**

- A pesar de que la velocidad de respuesta pueda parecer deficiente en bases de datos pequeñas, esa velocidad se mantiene al aumentar el tamaño de la base de datos.
- Estabilidad y confiabilidad: No se han presentado caídas de la base de datos.
- Herramientas gráficas de diseño y administración de bases de datos.
- Puede operar sobre distintas plataformas, incluyendo Linux, Windows, Unix, Solaris y MacOS X.
- Buen sistema de seguridad mediante la gestión de usuarios, grupos de usuarios y contraseñas.
- Gran capacidad de almacenamiento.

# **Desventajas:**

Soporte en línea: Hay foros oficiales, pero no hay una ayuda obligatoria.

- Consume más recursos que MySQL.
- La sintaxis de algunos de sus comandos o sentencias no es nada intuitiva.

# **CSS**

Permite la separación del contenido del documento (escrito en HTML o un lenguaje de marcas similares) a partir de la presentación de documentos, incluyendo elementos como el [diseño](http://translate.googleusercontent.com/translate_c?hl=es&prev=/search%3Fq%3DCSS%26hl%3Des%26biw%3D1280%26bih%3D649%26prmd%3Dimvnslb&rurl=translate.google.com.ec&sl=en&twu=1&u=http://en.wikipedia.org/wiki/Page_layout&usg=ALkJrhhrgoCqaoltmPn98PLC1StCtGm18g) , los [colores](http://translate.googleusercontent.com/translate_c?hl=es&prev=/search%3Fq%3DCSS%26hl%3Des%26biw%3D1280%26bih%3D649%26prmd%3Dimvnslb&rurl=translate.google.com.ec&sl=en&twu=1&u=http://en.wikipedia.org/wiki/Color&usg=ALkJrhg_QZTgWfl5j6YBeb3CHaEKYH_oUw) y [fuentes.](http://translate.googleusercontent.com/translate_c?hl=es&prev=/search%3Fq%3DCSS%26hl%3Des%26biw%3D1280%26bih%3D649%26prmd%3Dimvnslb&rurl=translate.google.com.ec&sl=en&twu=1&u=http://en.wikipedia.org/wiki/Typeface&usg=ALkJrhjidi7Y6F0lpwoYxwt5wMhvOAjFBg) Esta separación puede mejorar el contenido de [la accesibilidad](http://translate.googleusercontent.com/translate_c?hl=es&prev=/search%3Fq%3DCSS%26hl%3Des%26biw%3D1280%26bih%3D649%26prmd%3Dimvnslb&rurl=translate.google.com.ec&sl=en&twu=1&u=http://en.wikipedia.org/wiki/Accessibility&usg=ALkJrhg3lYEgApENUyRYNhlrL3vMtirgag) , una mayor flexibilidad y el control en la especificación de las características de presentación, permiten compartir el formato con varias páginas, y reducir la complejidad y la repetición en el contenido estructural.

### **Lenguaje ASP NET**

Es una herramienta de desarrollo Web usado por programadores para construir sitios Web dinámicos, aplicaciones Web y servicios XML. Forma parte de la plataforma NET de Microsoft y es la tecnología sucesora de la tecnología Active ServerPage (ASP).

Esta evolución que sufrió ASP a ASP.NET, su objetivo fue el de resolver las limitaciones ASP y posibilitar la creación de software como servicio.

# **Lenguaje Javascript**

Se utiliza principalmente en su forma del [lado del cliente \(client-side\),](http://es.wikipedia.org/wiki/Lado_del_cliente) implementado como parte de un [navegador web](http://es.wikipedia.org/wiki/Navegador_web) permitiendo mejoras en la [interfaz de usuario](http://es.wikipedia.org/wiki/Interfaz_de_usuario) y [páginas web](http://es.wikipedia.org/wiki/P%C3%A1gina_web) dinámicas, en bases de datos locales al navegador.

# **6.8 Metodología**

Para el presente sistema se procedió a utilizar el modelo de desarrollo de software denominado Modelo de Cascada o Ciclo de Vida Clásico, dicho paradigma consiste en descomponer la actividad global en fases que se van desarrollando en forma lineal, es decir una detrás de la otra de tal forma que el inicio de cada etapa debe esperar a la finalización de la inmediatamente anterior; esta metodología permite tener una mejor administración y llegar al objetivo propuesto.

# **Ventajas del Modelo de Cascada:**

- Simple, fácil de usar.
- Cada fase produce específicos resultados y revisión del proceso.
- Fases son completadas una a la vez.
- Trabaja bien para pequeños proyectos donde los requerimientos son muy bien entendidos.

Para el análisis del sistema se utilizó la herramienta UML (Lenguaje Unificado de Modelado) el cual está compuesto por diversos elementos gráficos que se combinan para conformar diagramas. La finalidad de los diagramas es presentar diversas perspectivas de un sistema, a las cuales se conoce como modelo.

### **6.9 Modelo operativo**

- **6.9.1 Análisis del sistema**
- **6.9.1.1 Análisis y requerimientos del sistema**

De las entrevistas que se realizaron, se pudo notar que Molinos Miraflores S.A no cuenta con un sistema automatizado que permita el control de materia prima y productos terminados lo cual no permite tener información veraz, exacta y en tiempo real; además que en el medio en el que se registra tiene muchas probabilidades de ingresar datos erróneos y la información almacenada no tiene un buen nivel de seguridad debido a las limitaciones que presenta la hoja de Excel.

Para lo cual se realizaron reuniones con el gerente de la empresa quien maneja la información de materia prima y la ingeniera de planta quien maneja la información de los productos terminados, en las cuales se estableció que tipo de sistema y con que debería contar este a fin de solucionar esta problemática que viene de años atrás.

Entre los requerimientos más importantes se pueden detallar los requerimientos funcionales y no funcionales de acuerdo al siguiente detalle:

# **Funcionales**

- Ingresar información veraz y mantener la consistencia de los datos.
- Asegurar la información estableciendo que tipo de usuario puede ingresar al módulo de materia prima y que usuario puede ingresar al módulo de productos terminados.
- Obtener información rápida, confiable y actualizada, que permita tomar decisiones oportunas.
- Generar consultas dinámicas de acuerdo a la información con la que el usuario necesite contar en ese momento.
- Crear reportes de las consultas dinámicas en formato .xls.

# **No funcionales**

- Interfaz con un ambiente amigable
- Fácil utilización de tal forma que el usuario pueda moverse entre las diferentes páginas de manera confiable.

#### **6.9.1.2 Diagramas UML**

Para el desarrollo de los Diagramas UML se utilizó la herramienta Software Ideas Modeler la cual es una herramienta ligera y potente para la creación de diagramas UML y algunos otros tipos de diagramas. Es compatible con la generación de documentación, exportación a imágenes (WMF, EMF, PNG) y generación de código fuente (C#, VB.NET, SQL DDL). Los elementos de diagrama pueden tener estilo.

# **6.9.1.2.1 Diagramas de casos de uso**

Los diagramas de casos de uso es una descripción de las acciones de un sistema desde el punto de vista del usuario. Facilitan una descripción de cómo el sistema se usará.

**Ver figura 6.1:** Gestión Usuario Administrador Materia Prima

**Ver figura 6.2:** Gestión Usuario Administrador Productos Terminados

# **6.9.1.2.2 Diagrama de clases**

Un diagrama de clases es un tipo de diagrama estático que describe la estructura de un sistema mostrando sus clases, atributos y las relaciones entre ellos. Los diagramas de clases son utilizados durante el proceso de análisis y diseño de los sistemas.

**Ver figura 6.3:** Diagrama de Clases

# **Gestión usuario administrador materia prima**

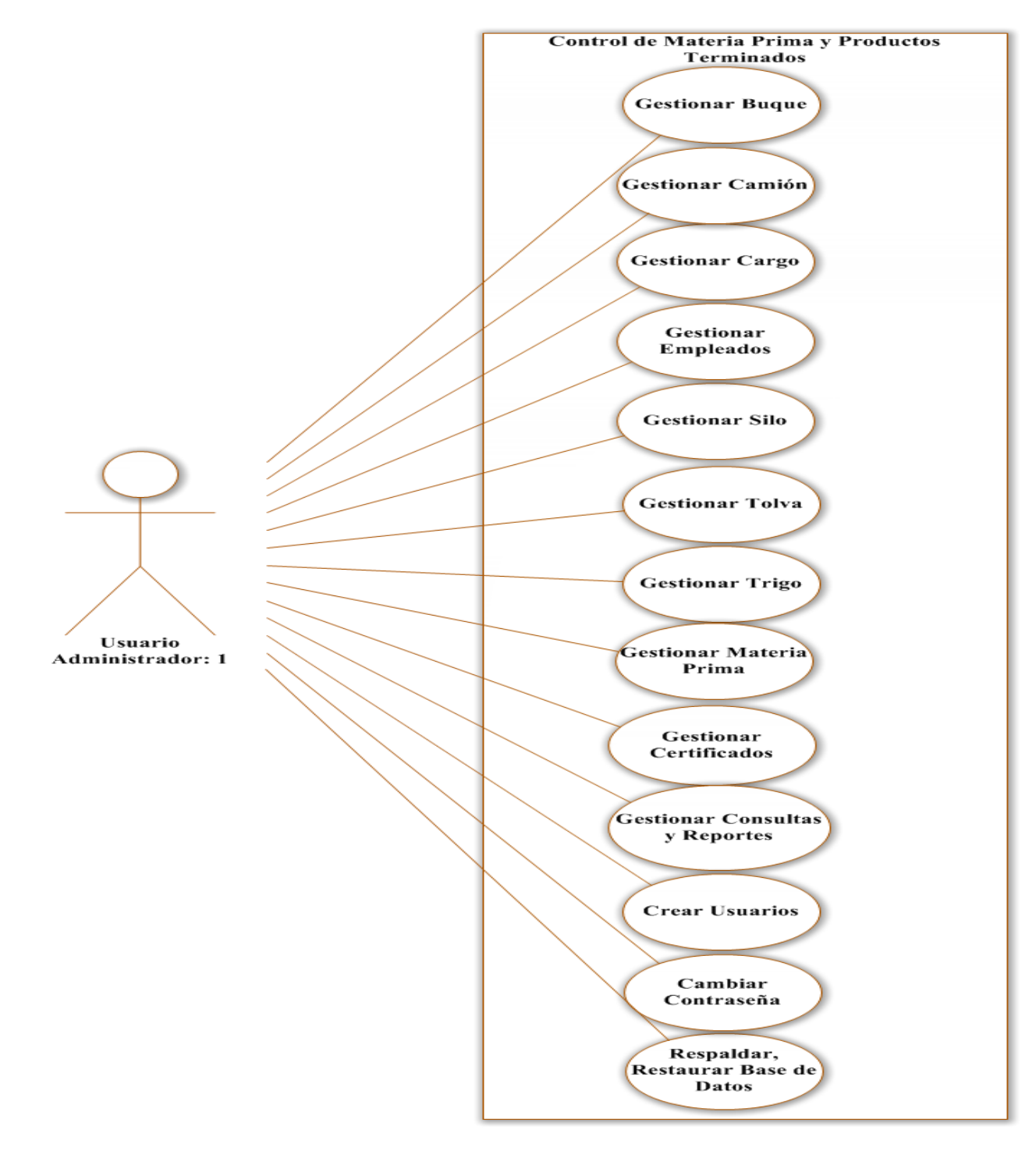

**Figura 6.1** Gestión Usuario Administrador Materia Prima

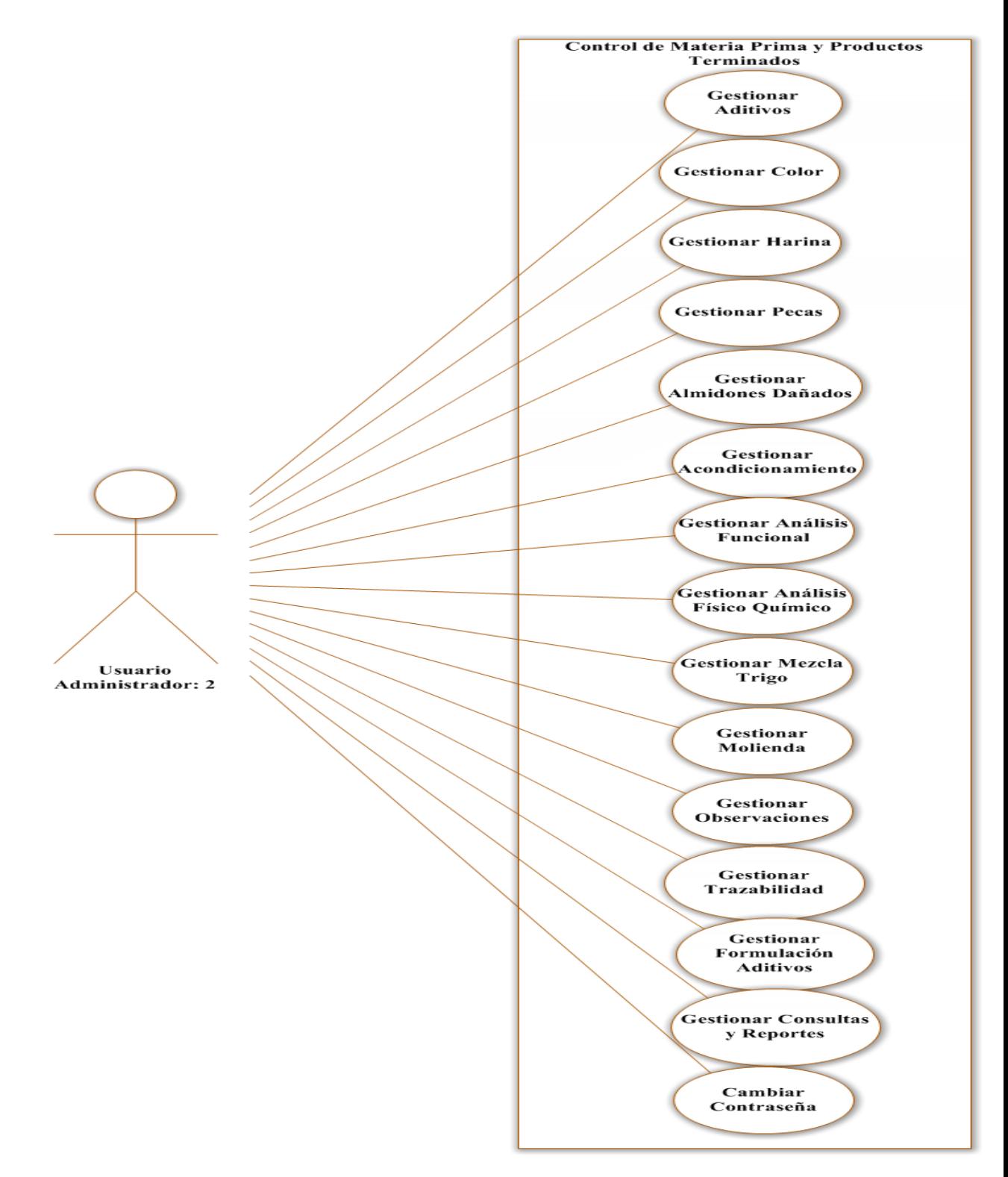

# **Gestión usuario administrador productos terminados**

**Figura 6.2** Gestión Usuario Administrador Productos Terminados

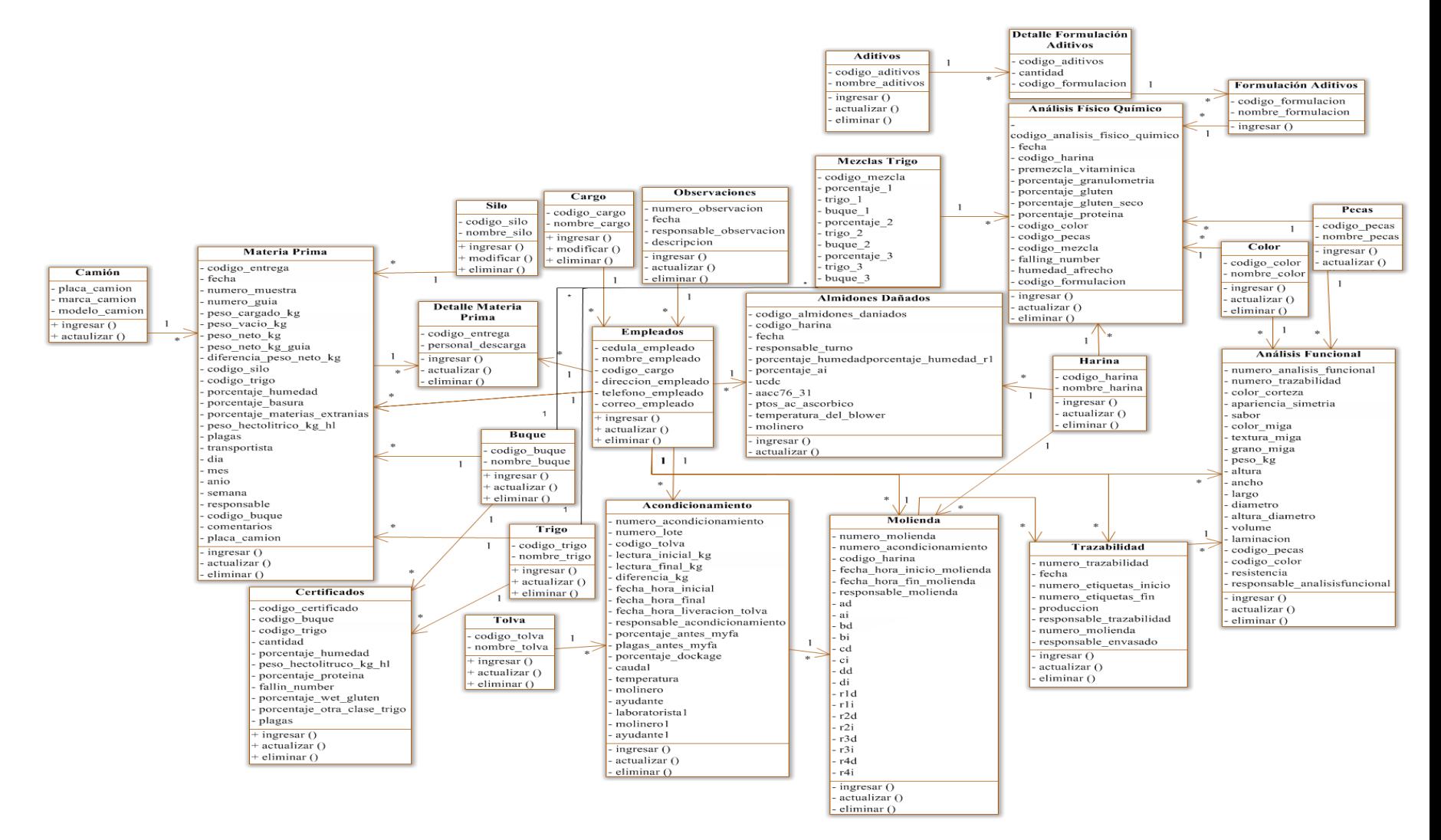

**Figura 6.3** Diagrama de Clases

# **6.9.1.2.3 Diagrama de secuencias**

El diagrama de secuencias de UML muestra la forma en que los objetos se comunican entre sí al transcurrir el tiempo.

**Buque**

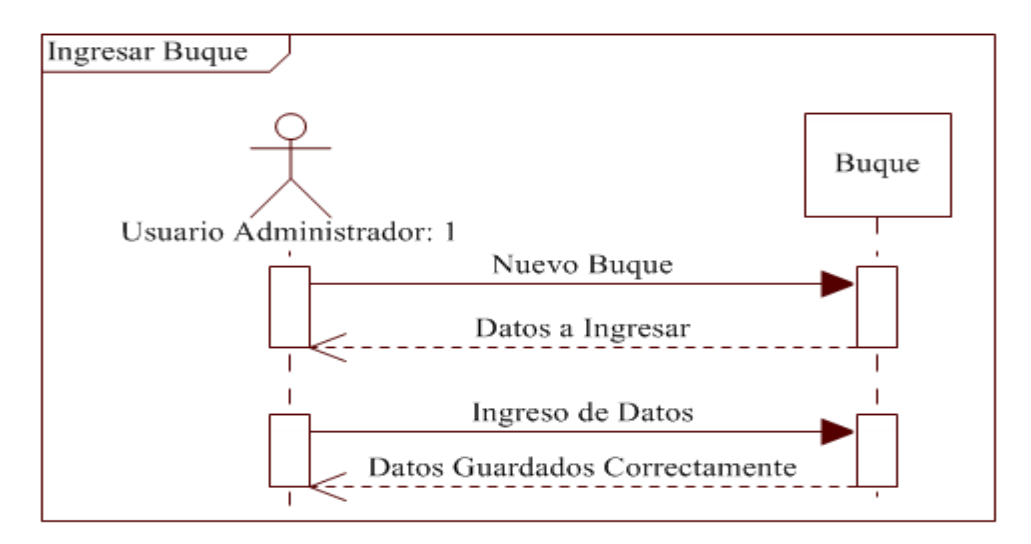

**Figura 6.4** Ingresar Buque

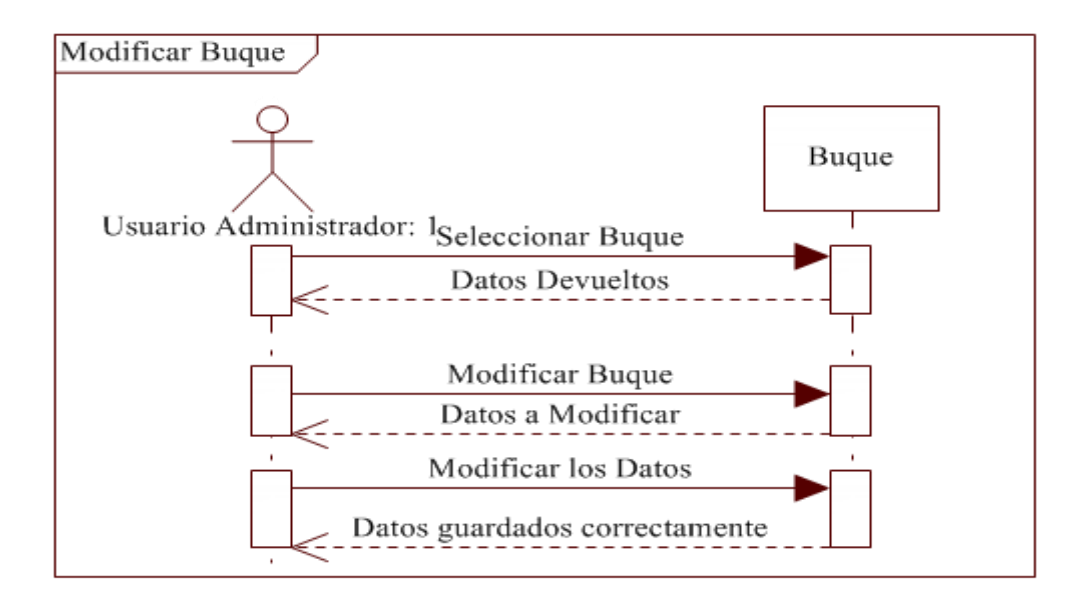

**Figura 6.5** Modificar Buque

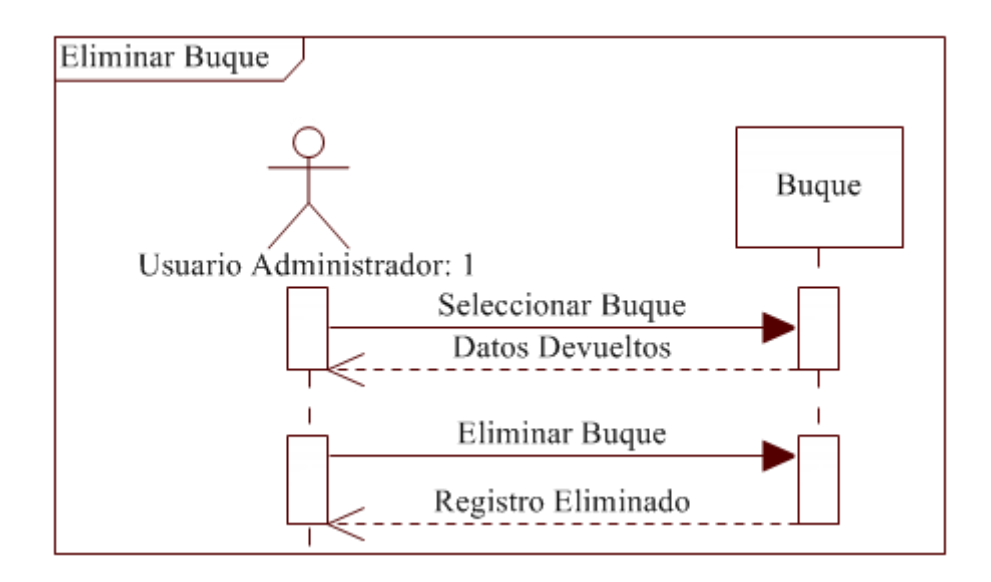

**Figura 6.6** Eliminar Buque

**Camión**

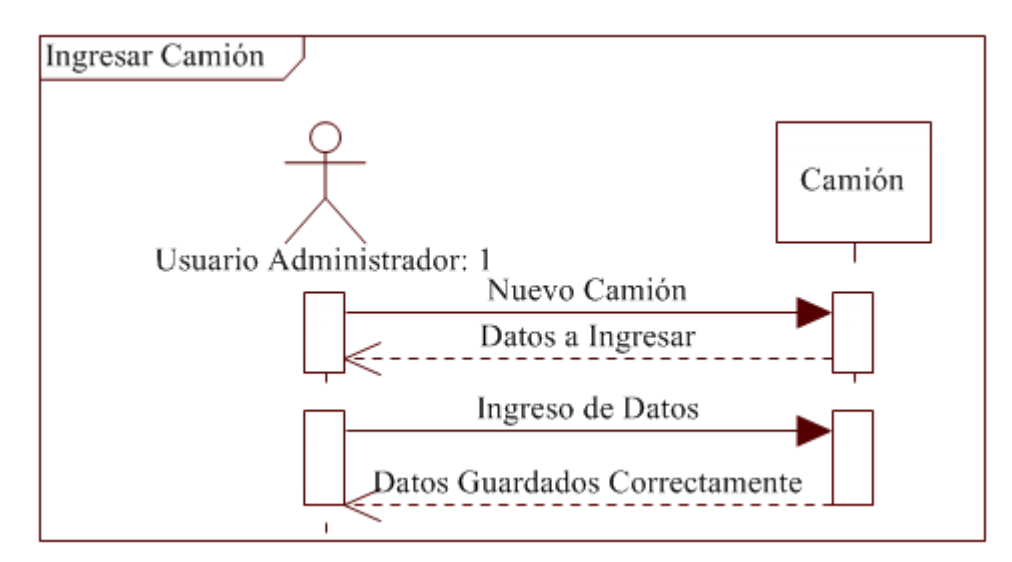

**Figura 6.7** Ingresar Camión

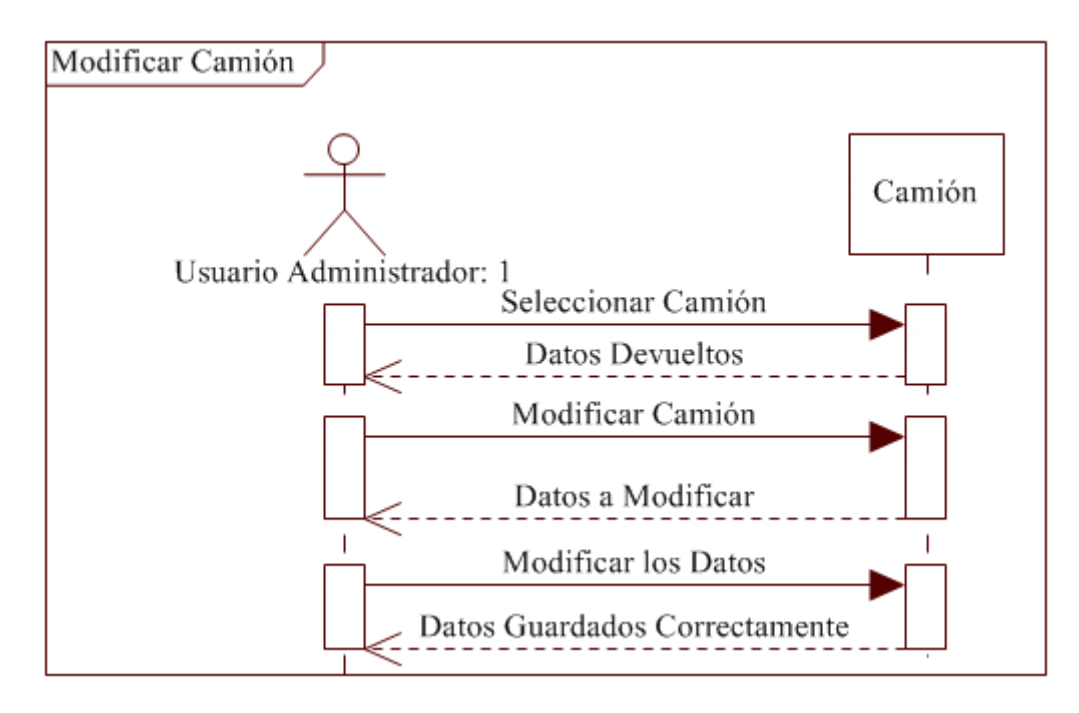

**Figura 6.8** Modificar Camión

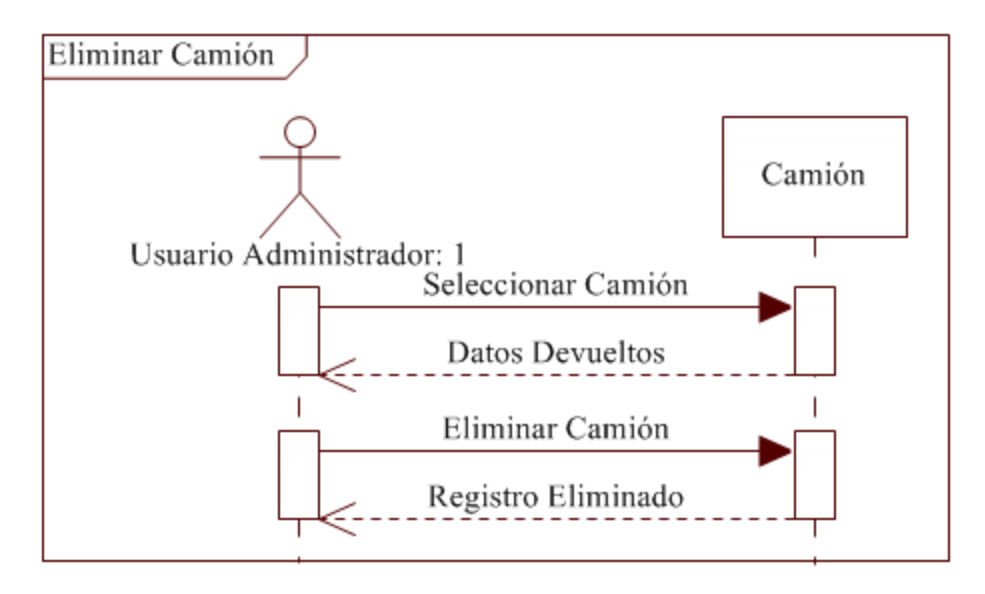

**Figura 6.9** Eliminar Camión

**Cargo**

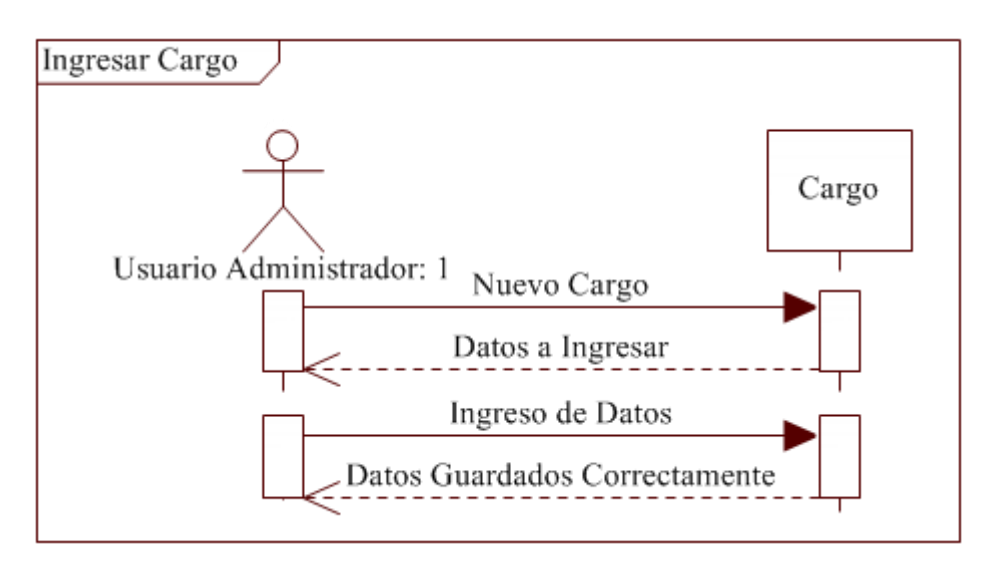

**Figura 6.10** Ingresar Cargo

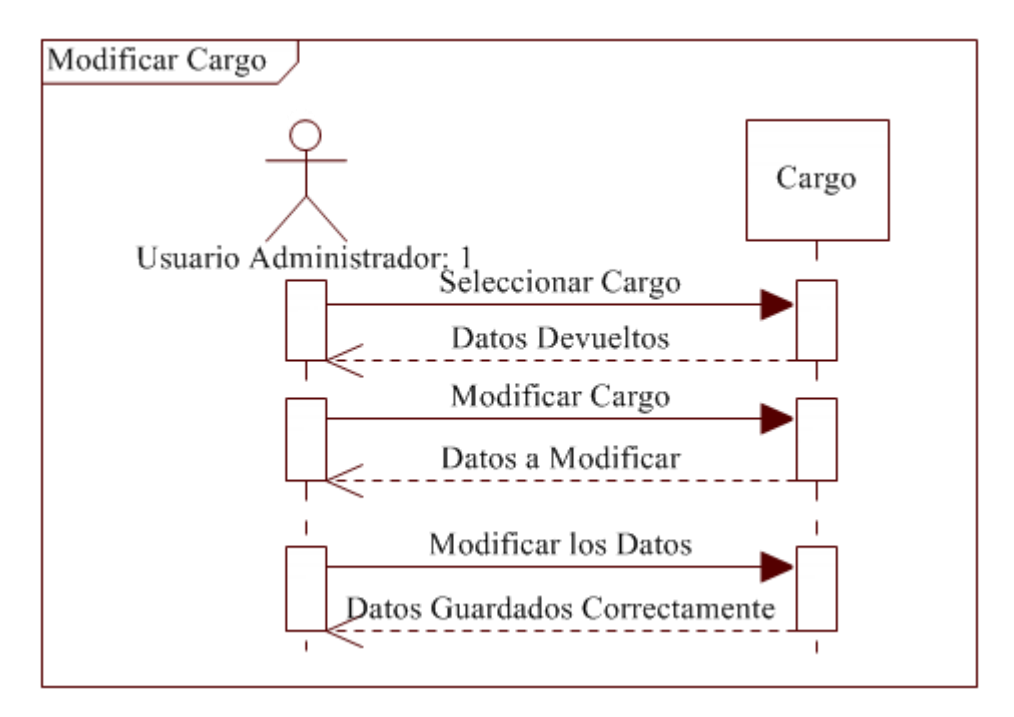

**Figura 6.11** Modificar Cargo

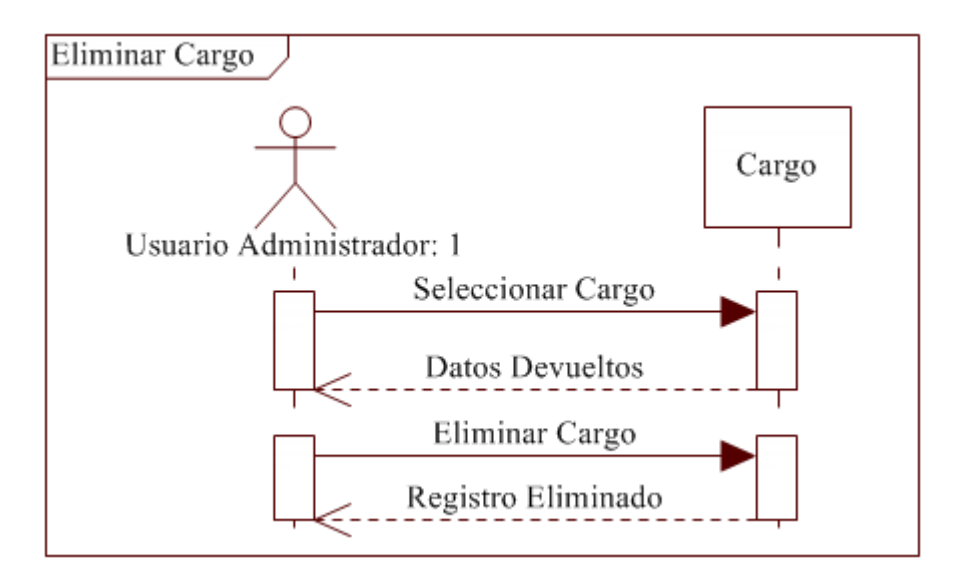

**Figura 6.12** Eliminar Cargo

**Empleados**

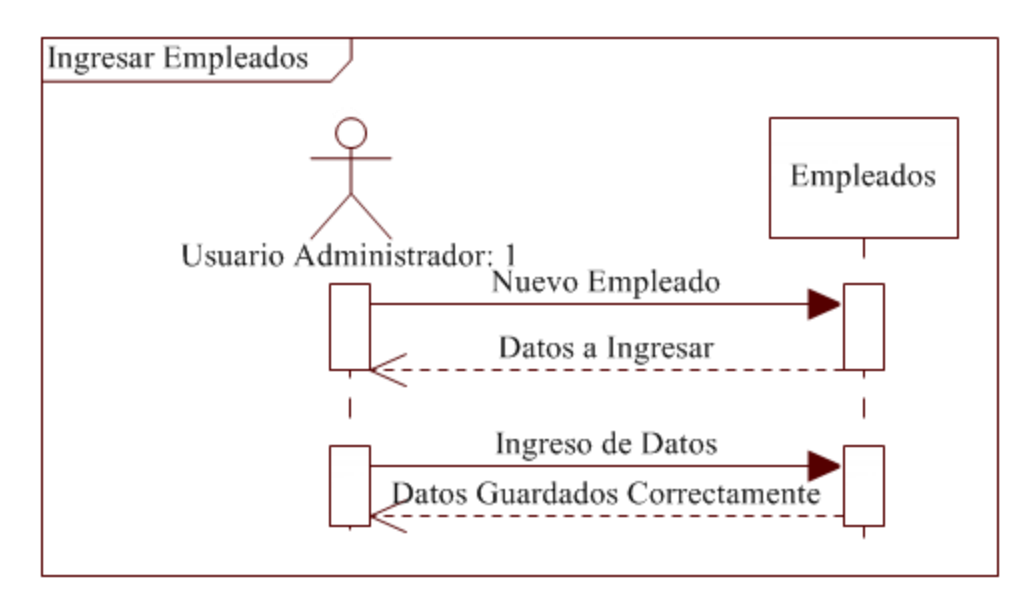

**Figura 6.13** Ingresar Empleados

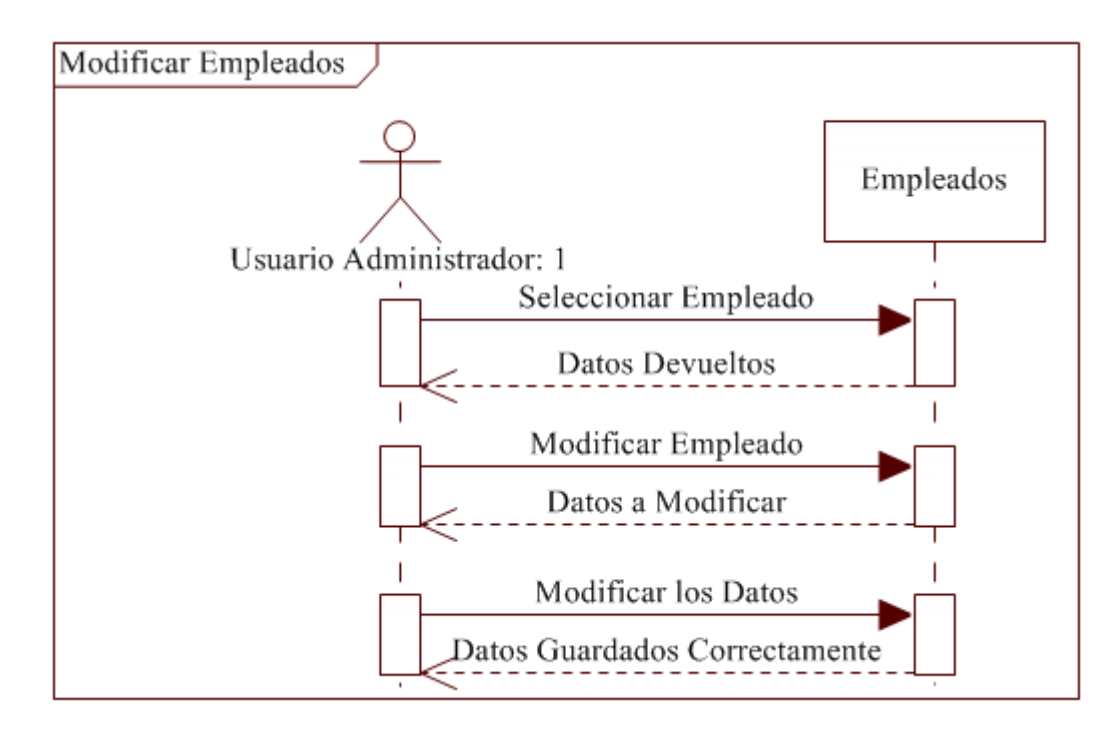

**Figura 6.14** Modificar Empleados

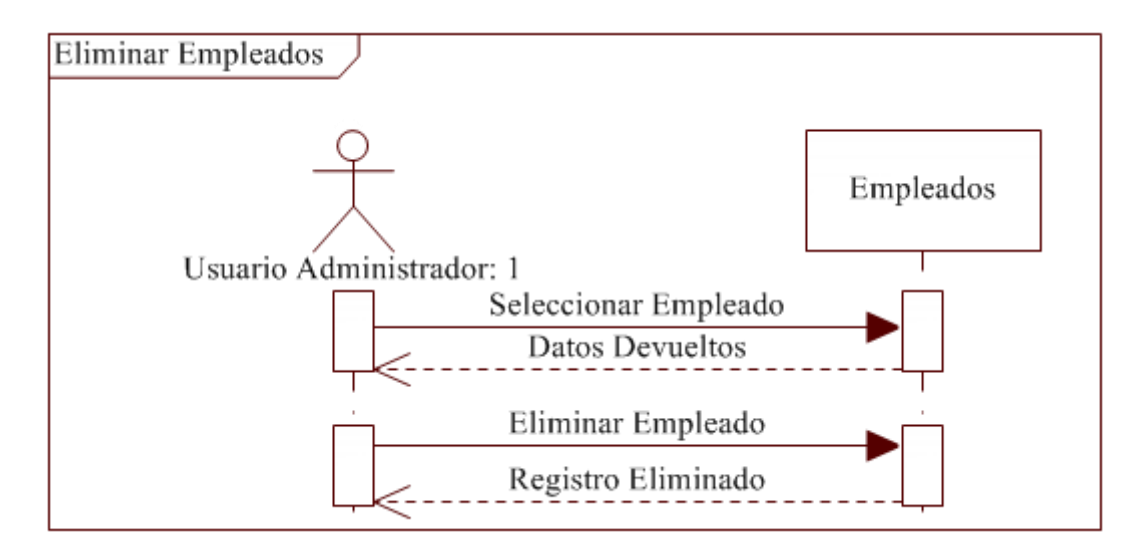

**Figura 6.15** Eliminar Empleados

**Silo**

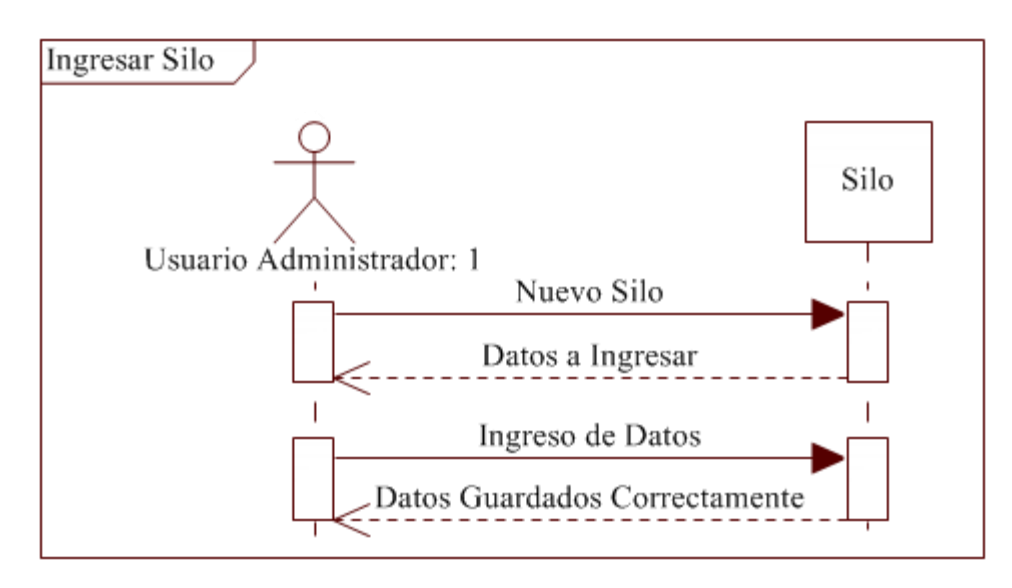

**Figura 6.16** Ingresar Silo

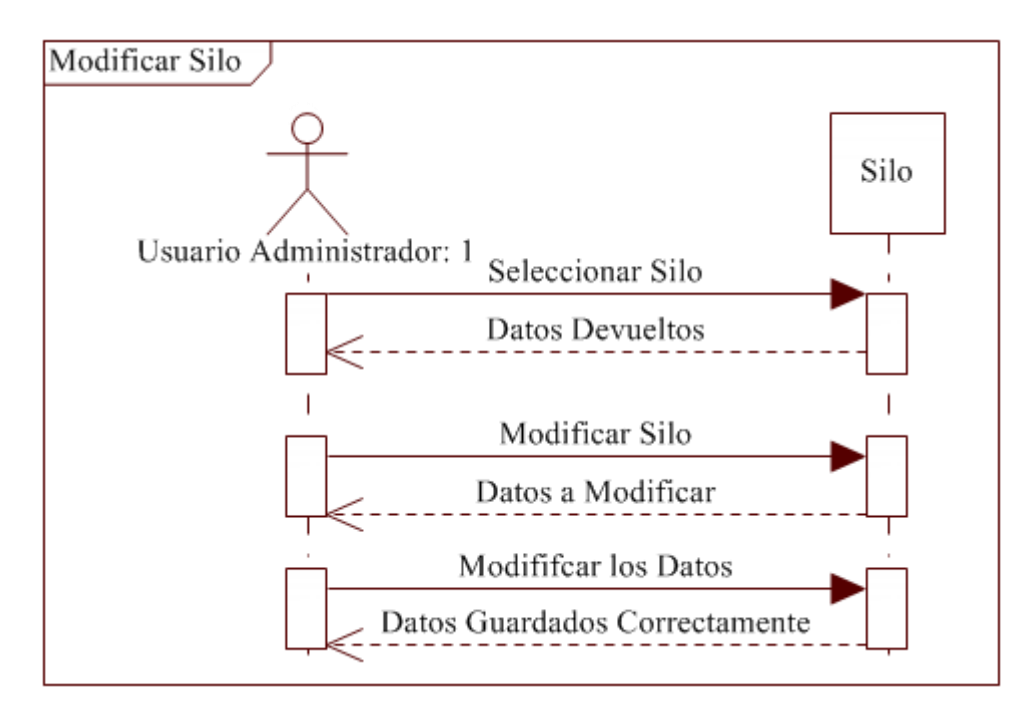

**Figura 6.17** Modificar Silo

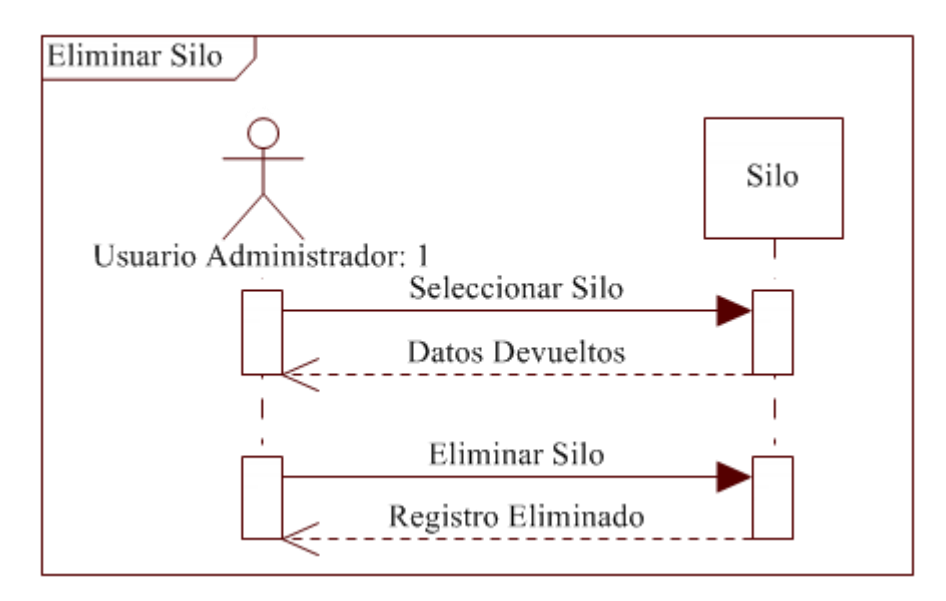

**Figura 6.18** Eliminar Silo

**•** Tolva

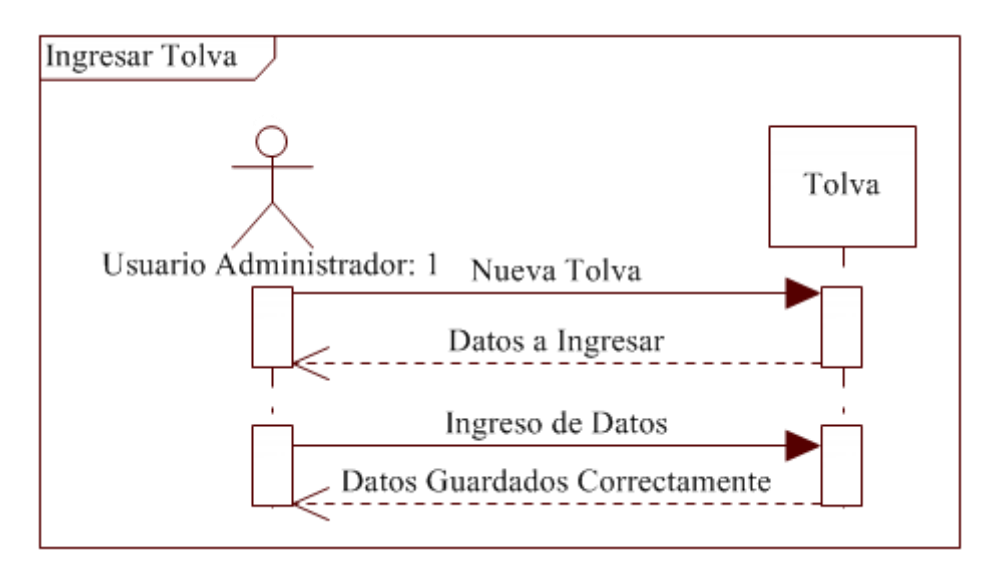

**Figura 6.19** Ingresar Tolva

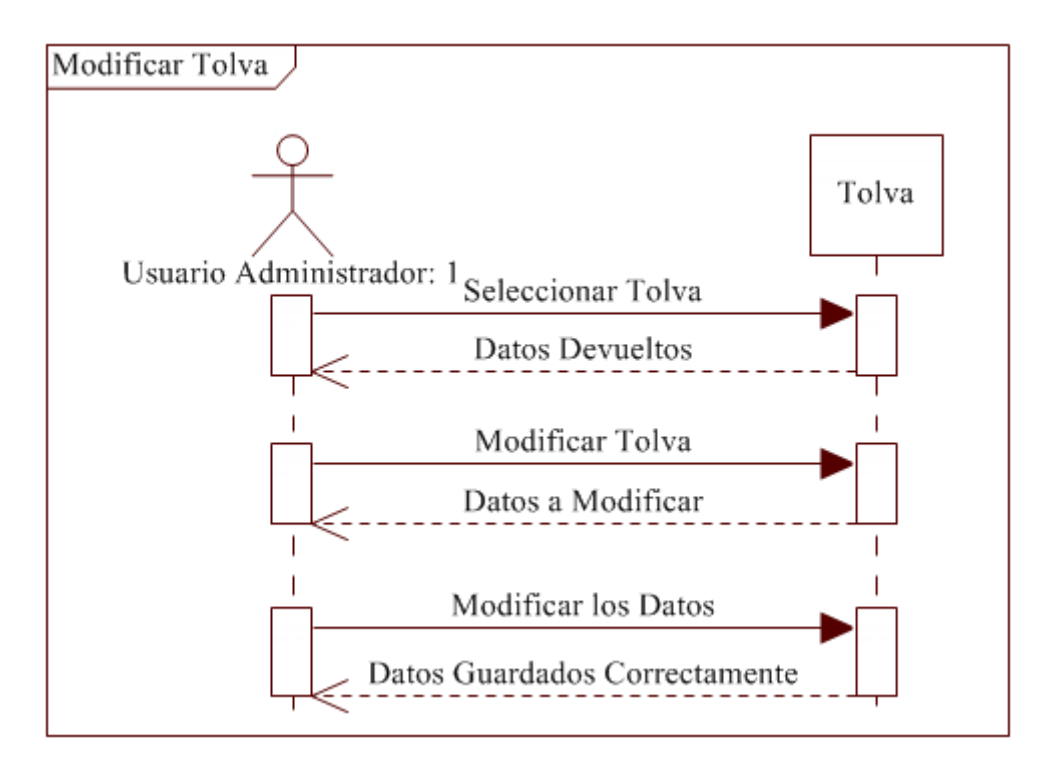

**Figura 6.20** Modificar Tolva

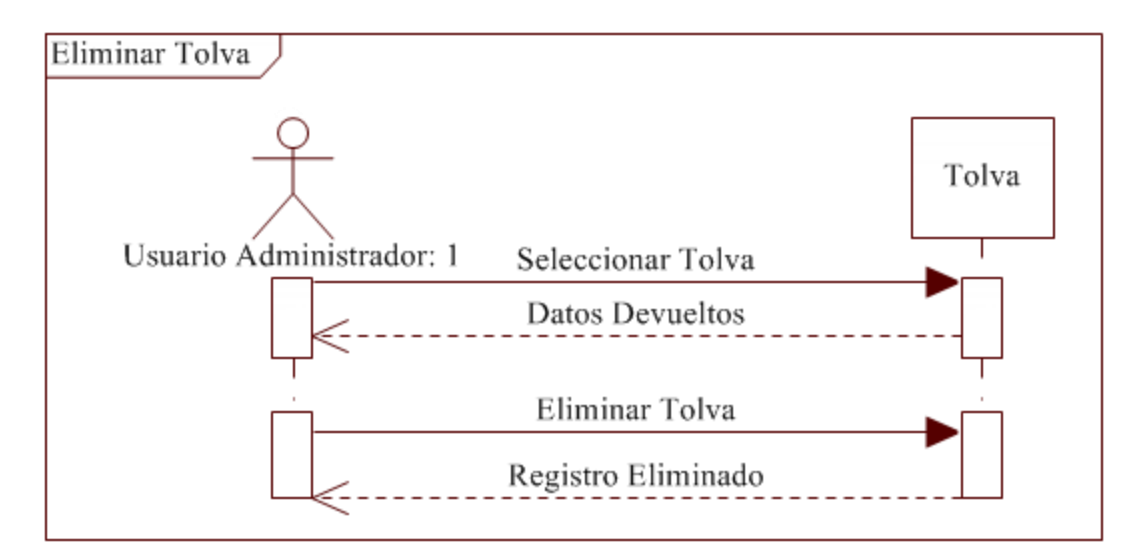

**Figura 6.21** Eliminar Tolva

**Trigo**

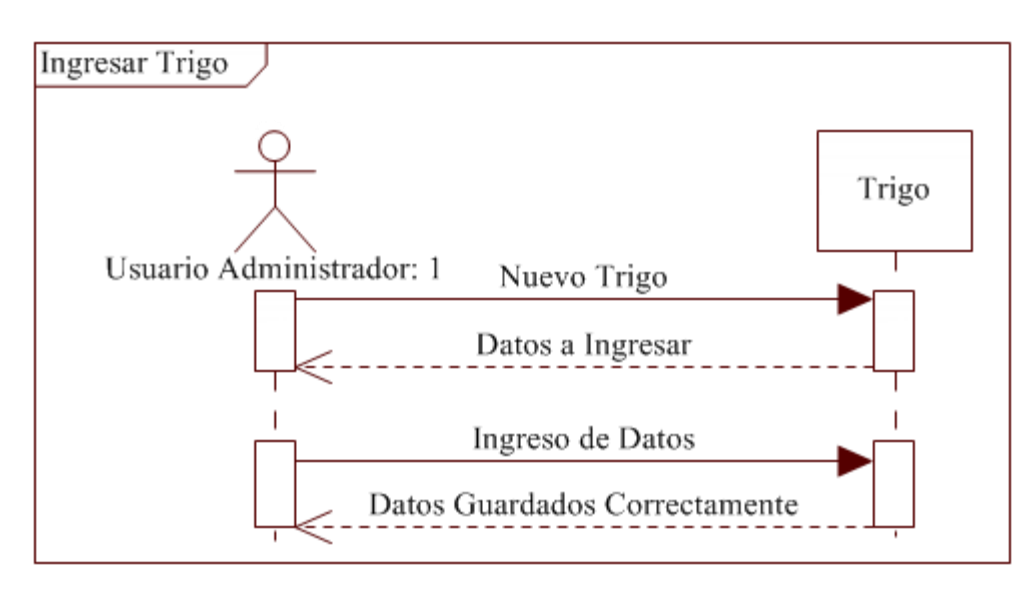

**Figura 6.22** Ingresar Trigo

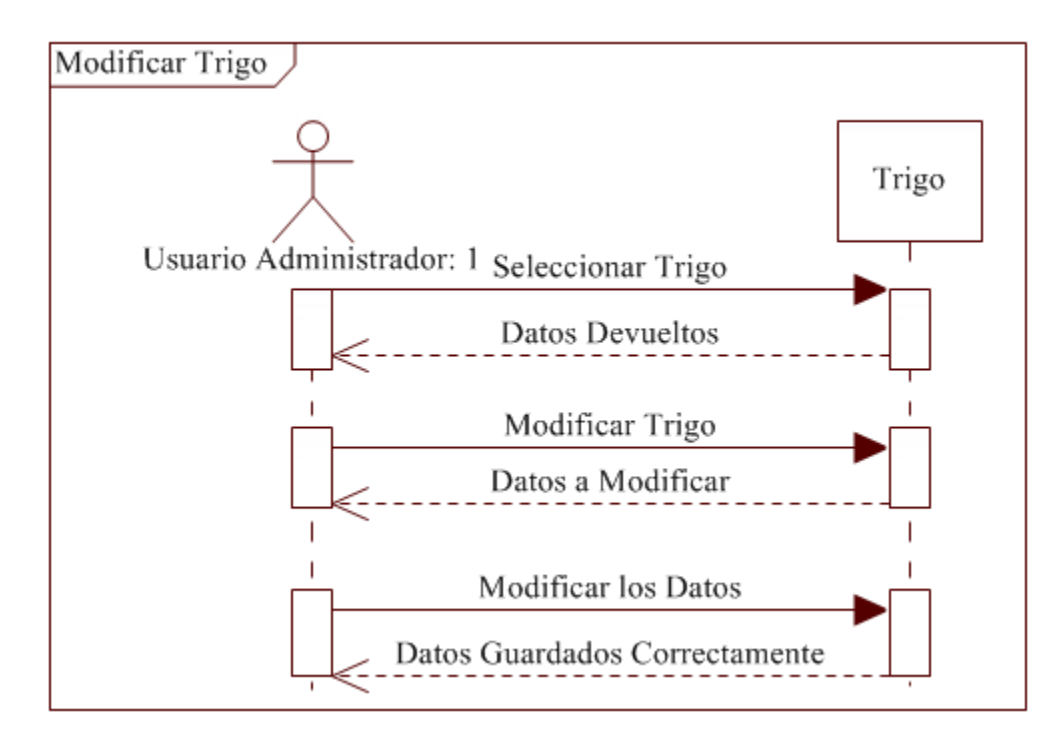

**Figura 6.23** Modificar Trigo

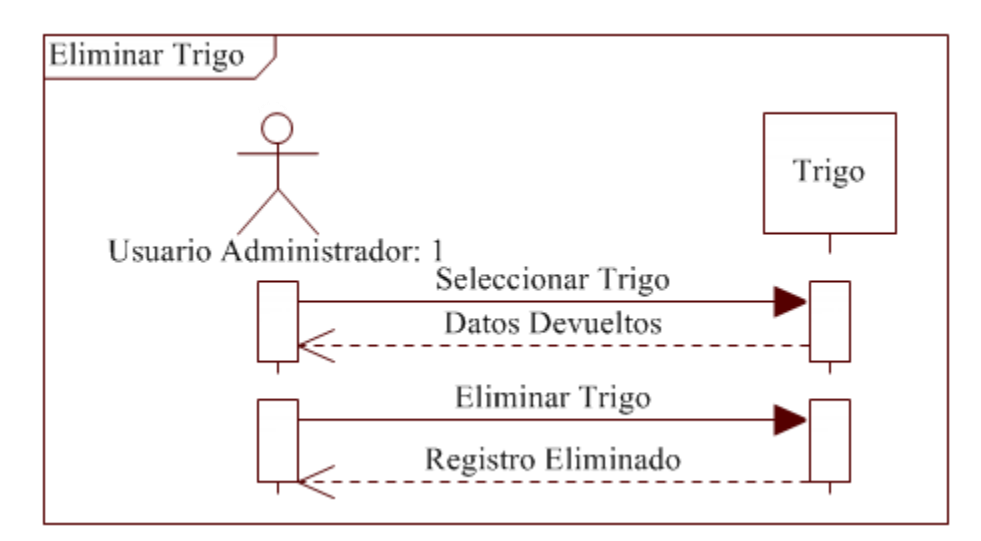

**Figura 6.24** Eliminar Trigo

**Certificados**

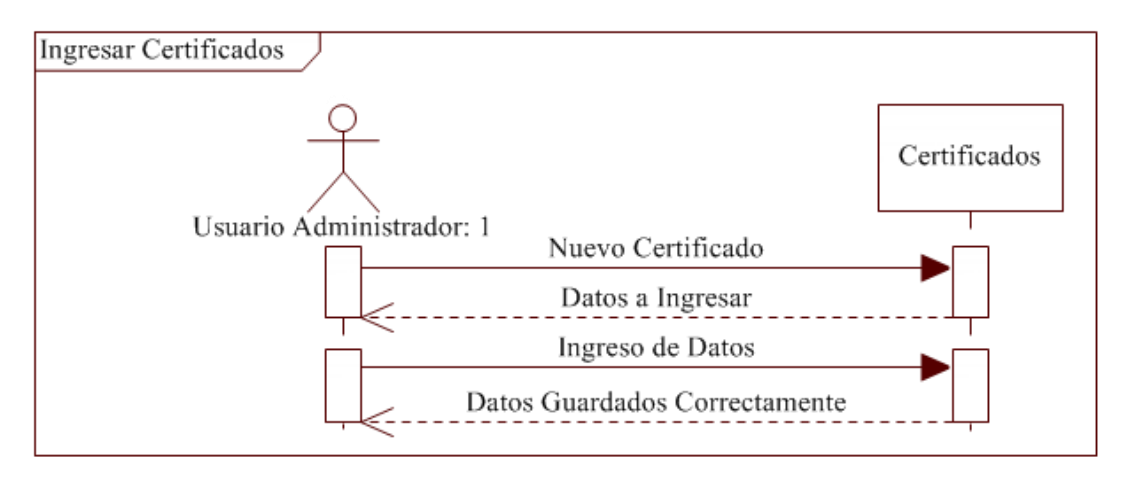

**Figura 6.25** Ingresar Certificados

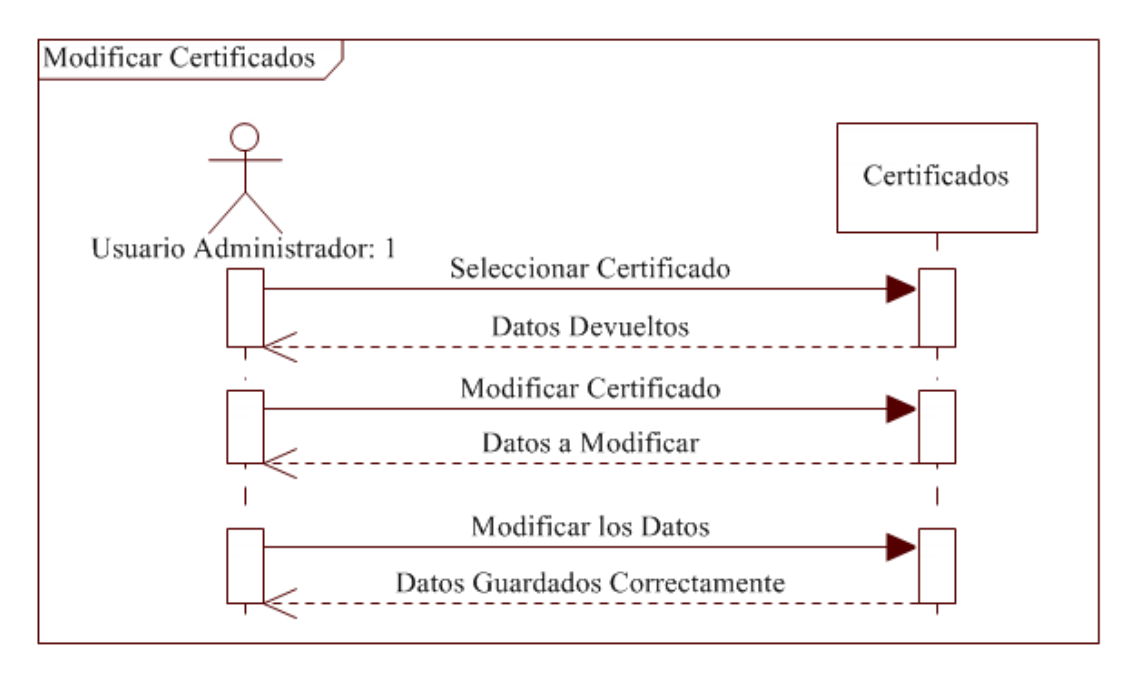

**Figura 6.26** Modificar Certificados

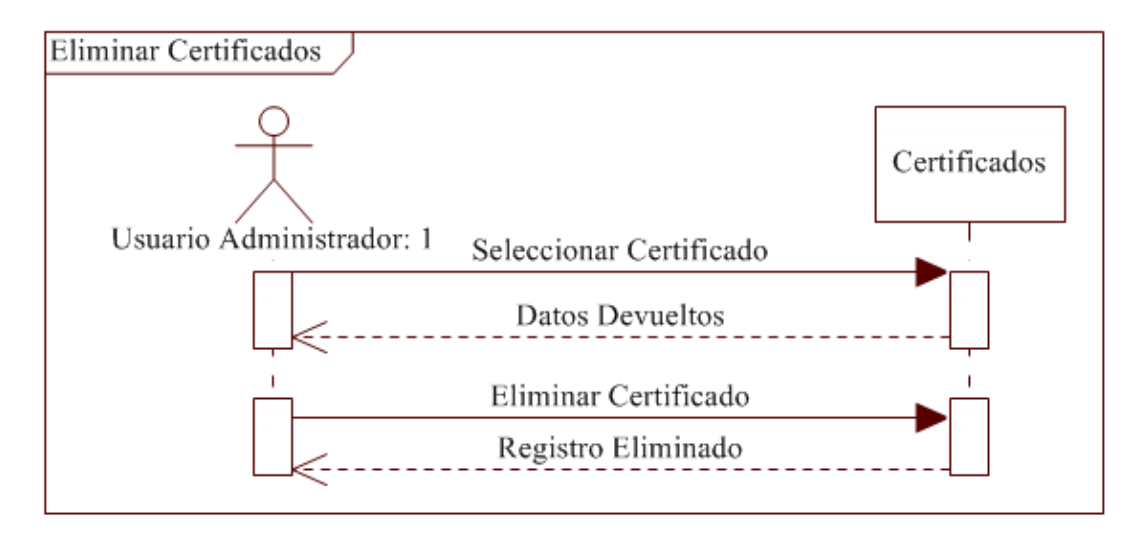

**Figura 6.27** Eliminar Certificados

# **Materia Prima**

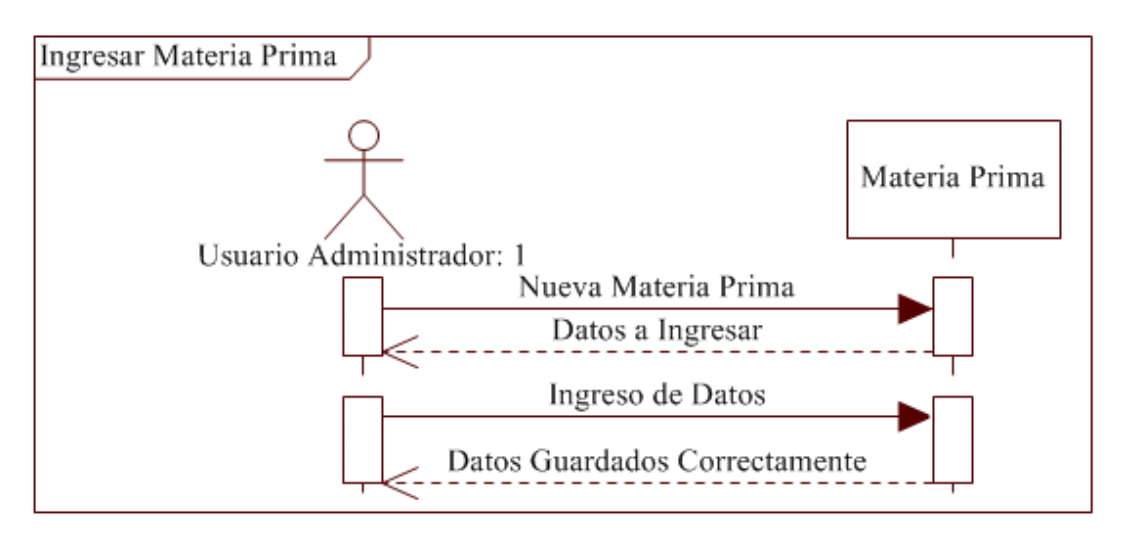

**Figura 6.28** Ingresar Materia Prima

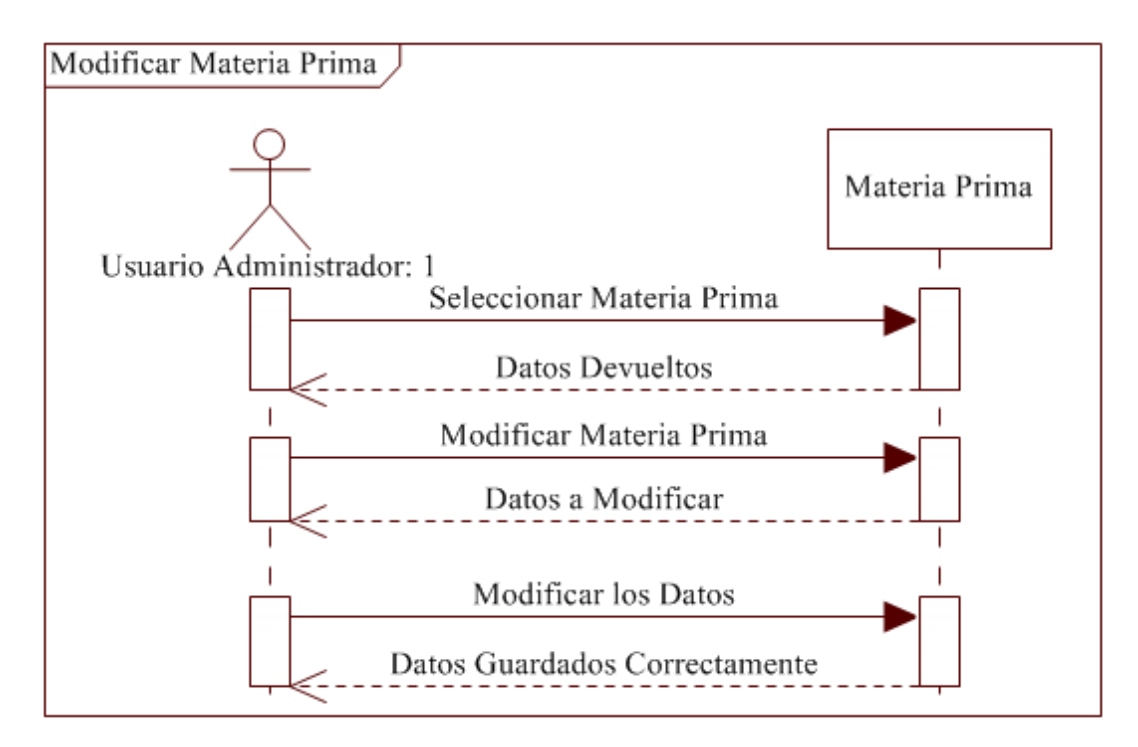

**Figura 6.29** Modificar Materia Prima

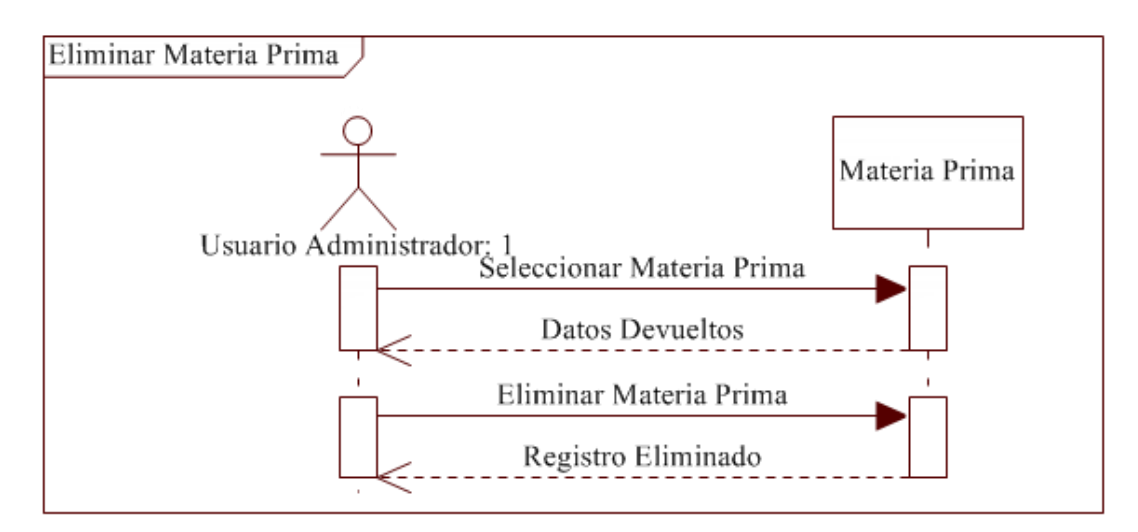

**Figura 6.30** Eliminar Materia Prima

**Aditivos**

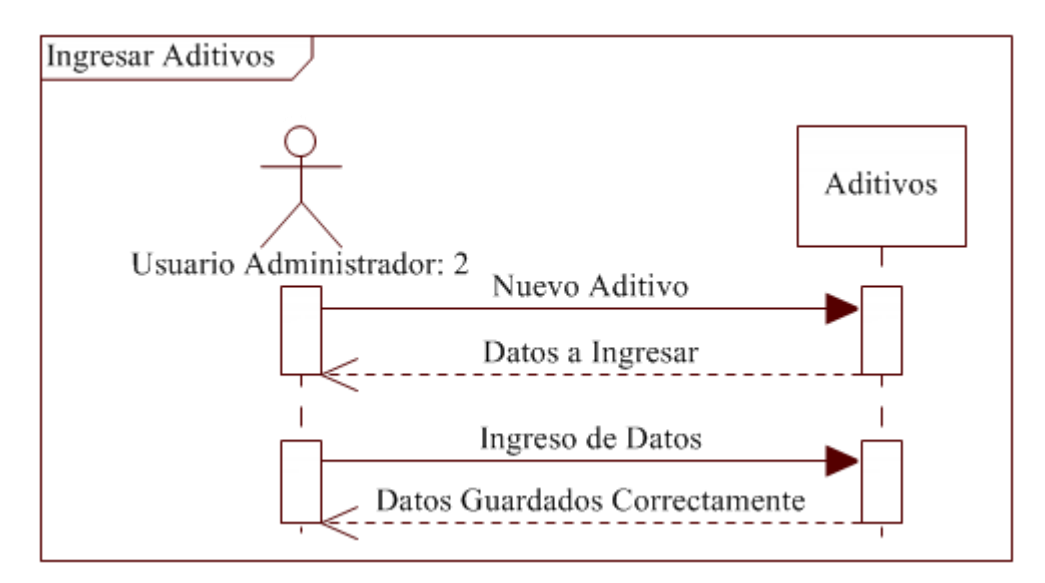

**Figura 6.31** Ingresar Aditivos

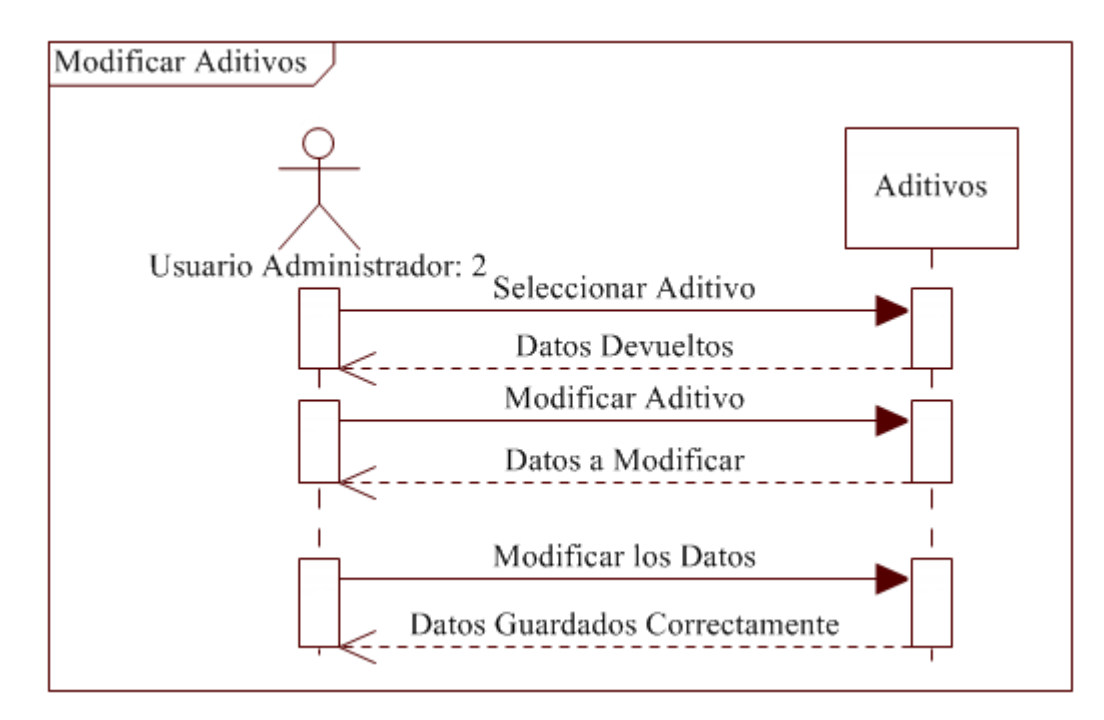

**Figura 6.32** Modificar Aditivos

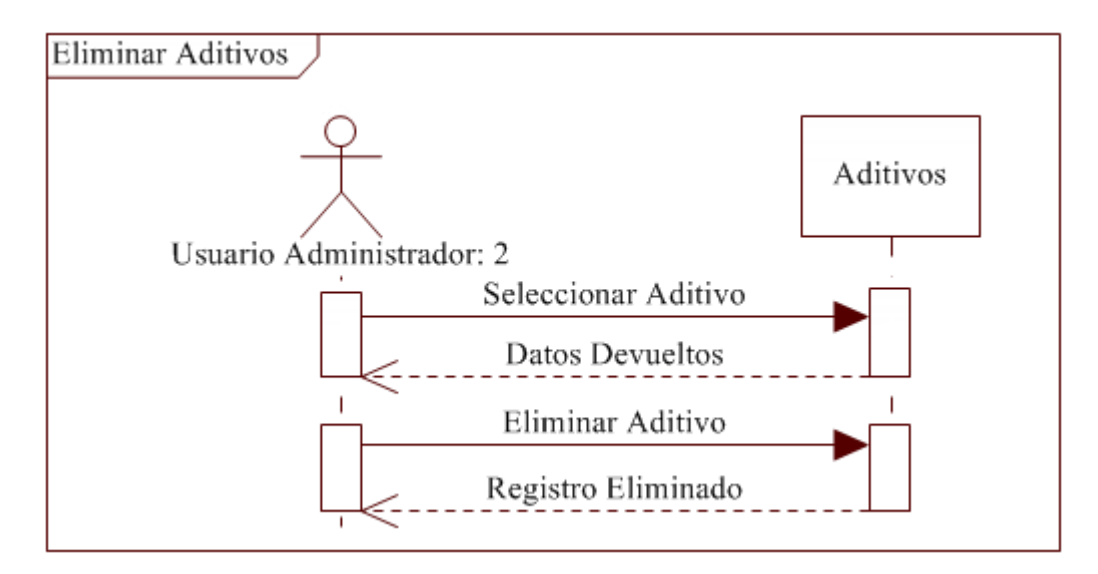

**Figura 6.33** Eliminar Aditivos

**Color**

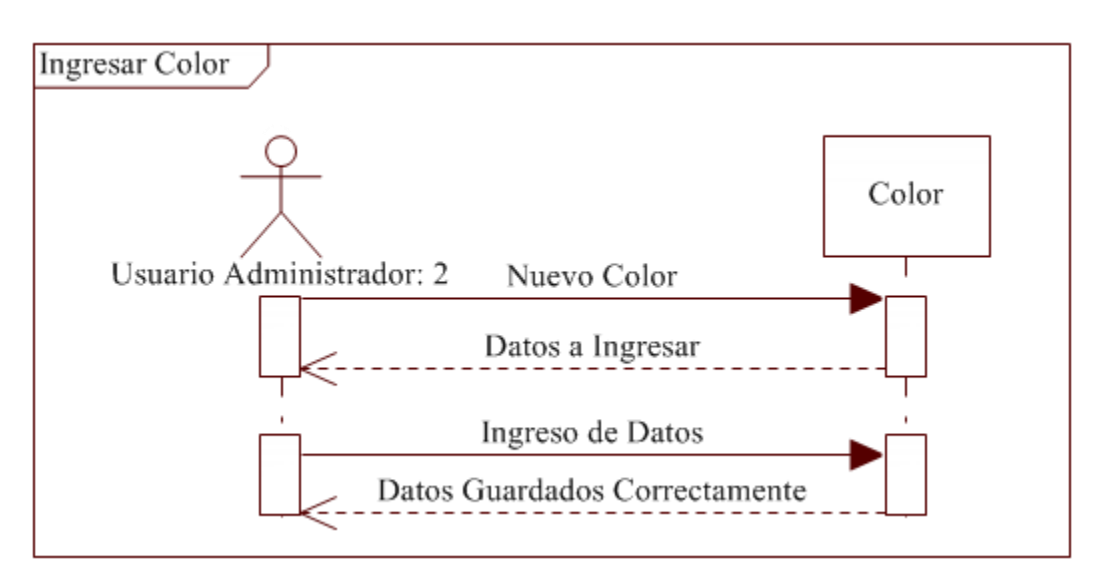

**Figura 6.34** Ingresar Color

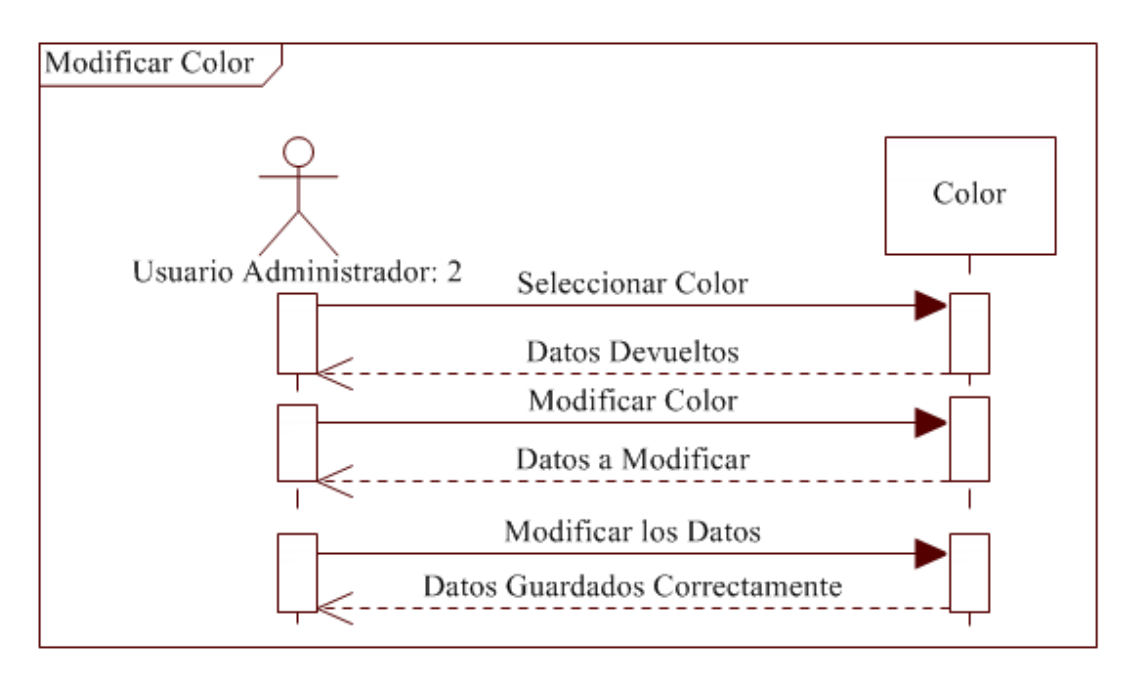

**Figura 6.35** Modificar Color

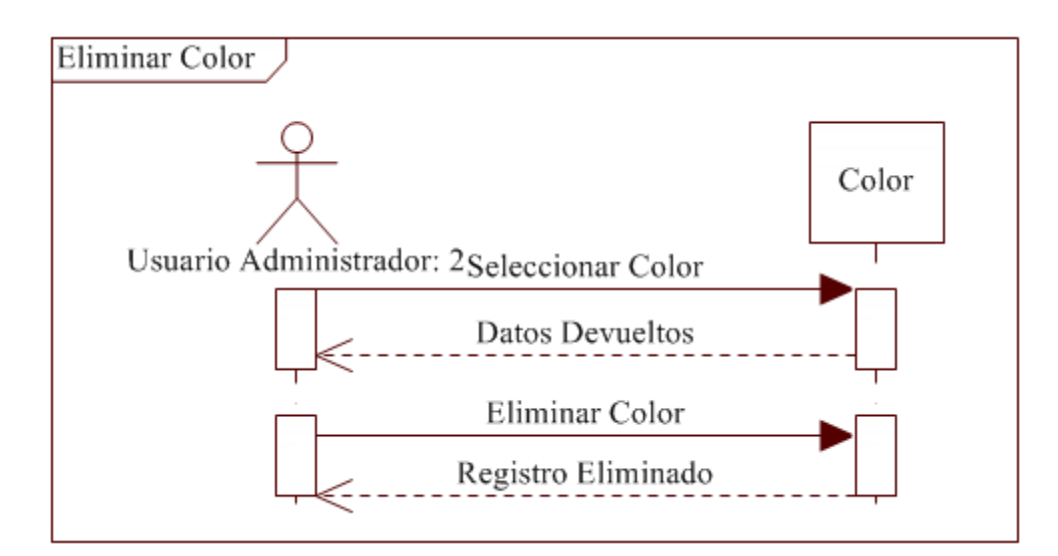

**Figura 6.36** Eliminar Color

**Harina**

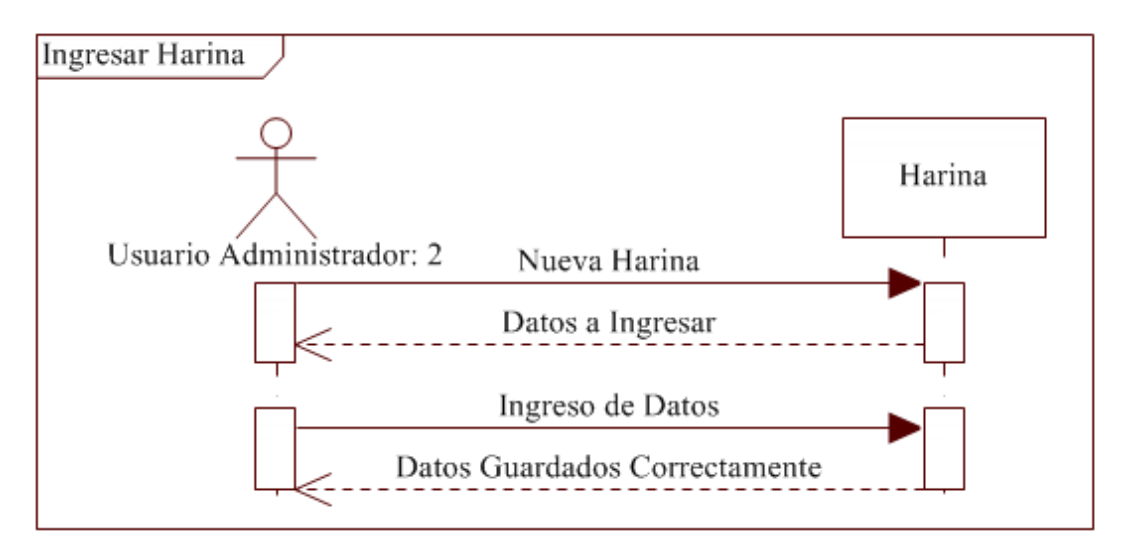

**Figura 6.37** Ingresar Harina

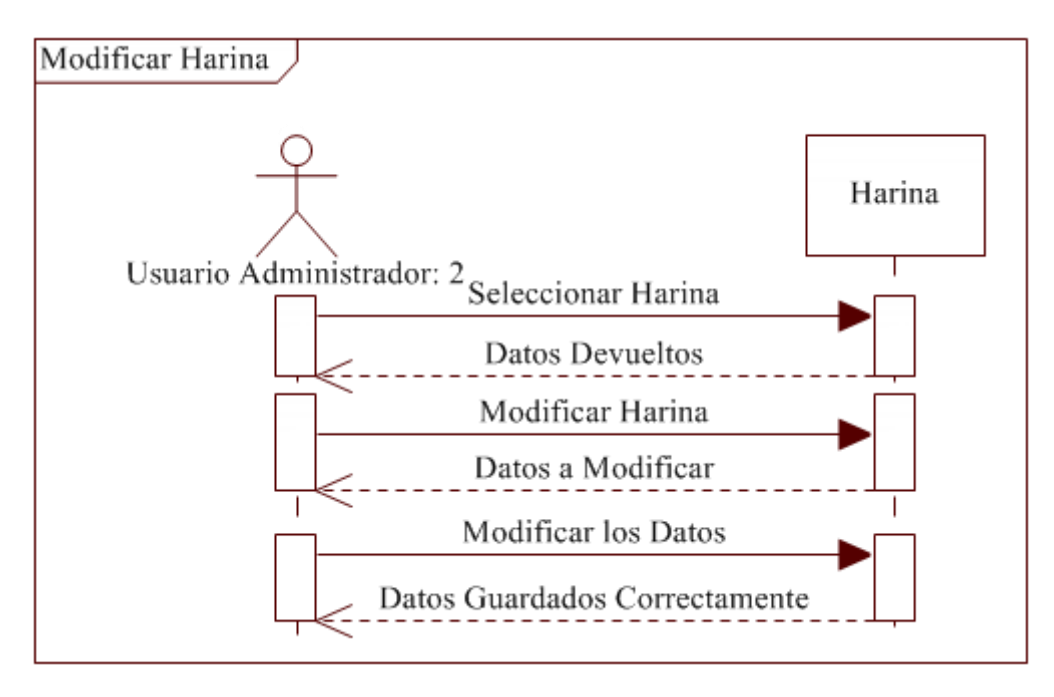

**Figura 6.38** Modificar Harina

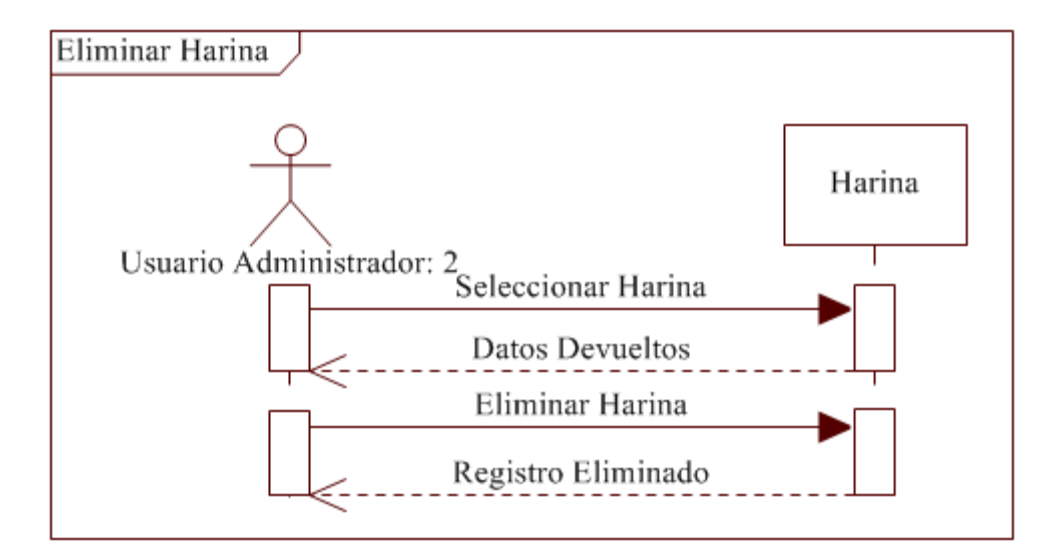

**Figura 6.39** Eliminar Harina
**Pecas**

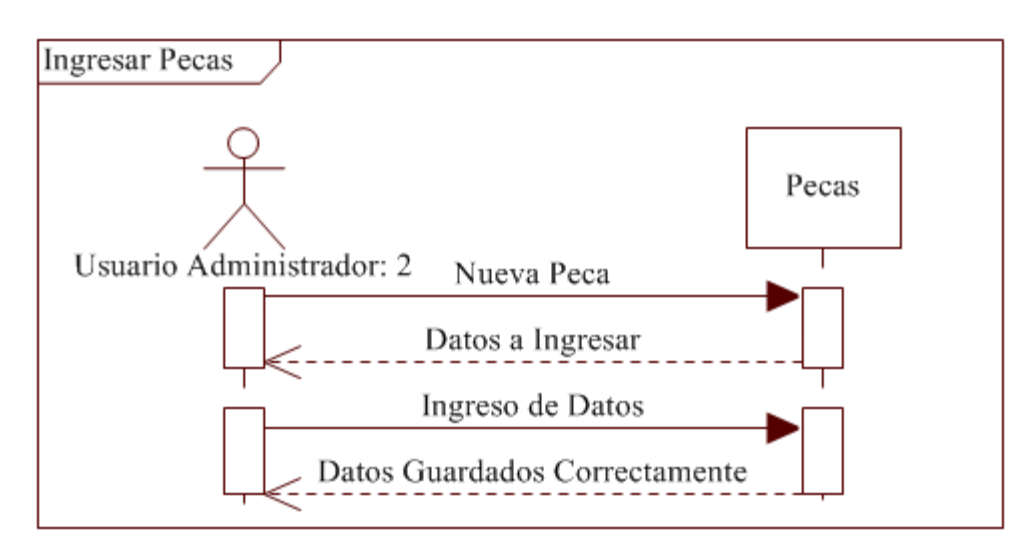

**Figura 6.40** Ingresar Pecas

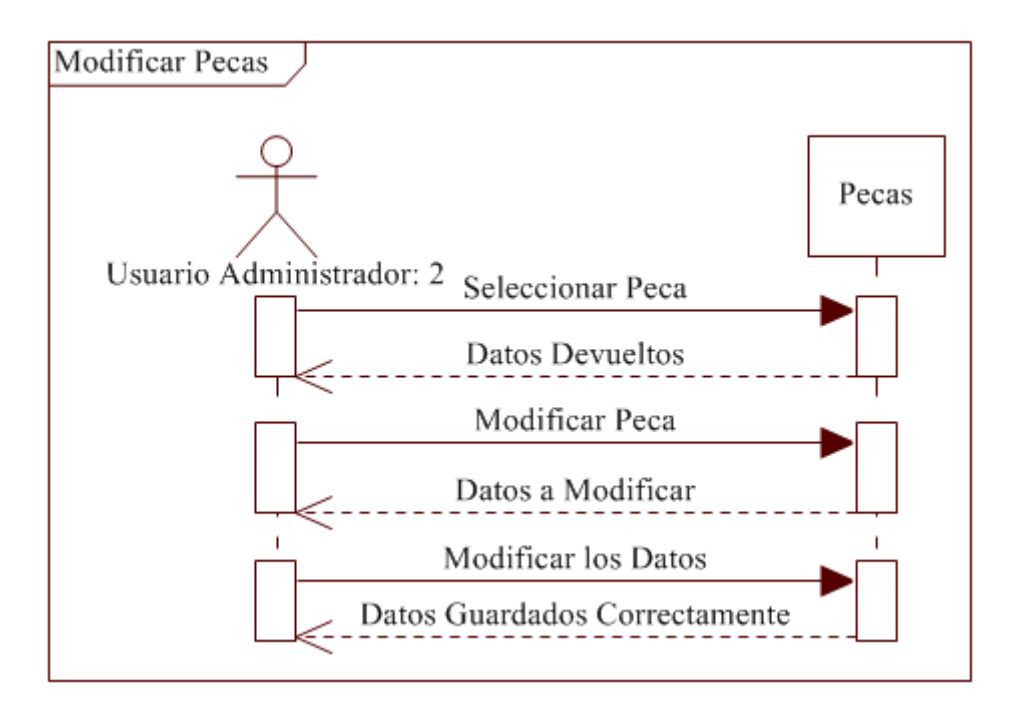

**Figura 6.41** Modificar Pecas

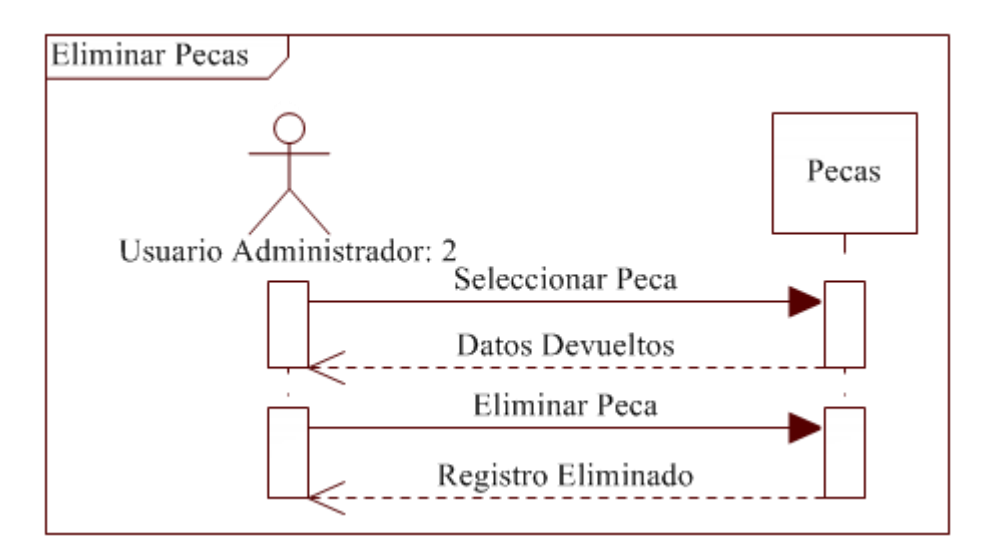

**Figura 6.42** Eliminar Pecas

**Almidones Dañados**

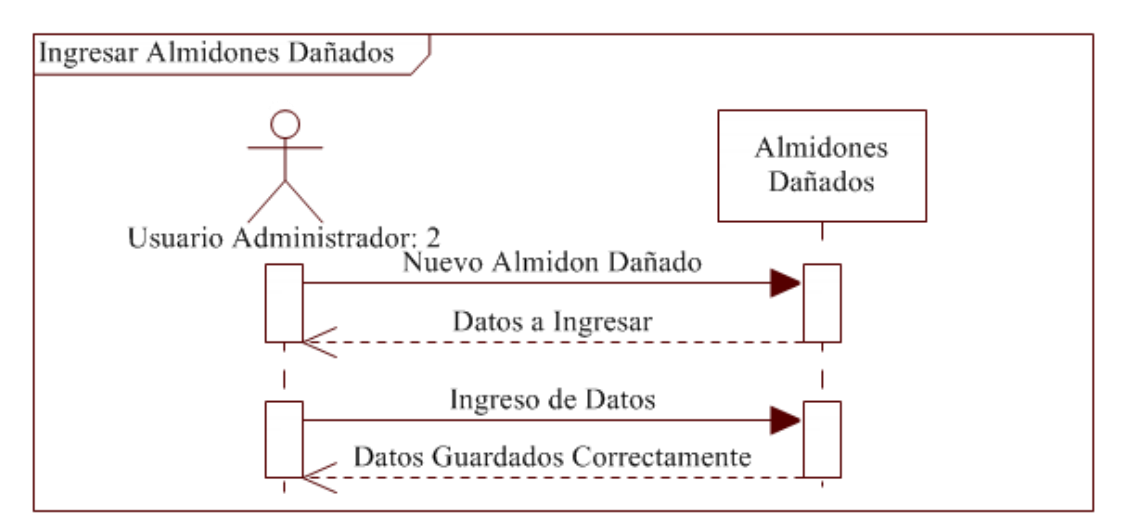

**Figura 6.43** Ingresar Almidones Dañados

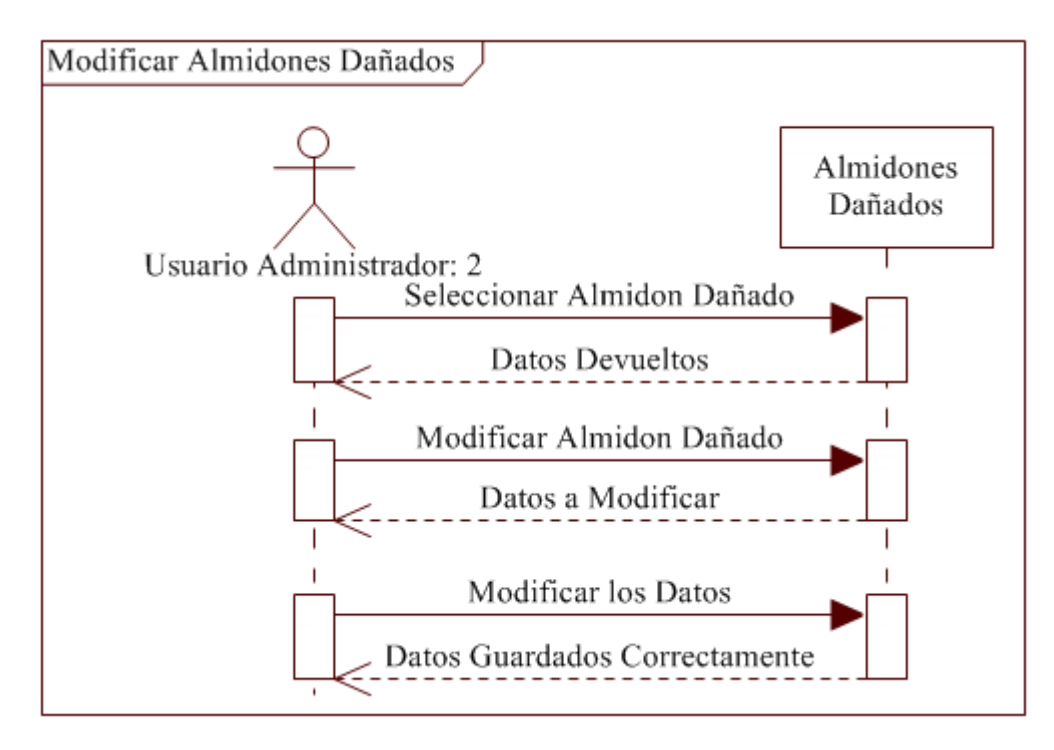

**Figura 6.44** Modificar Almidones Dañados

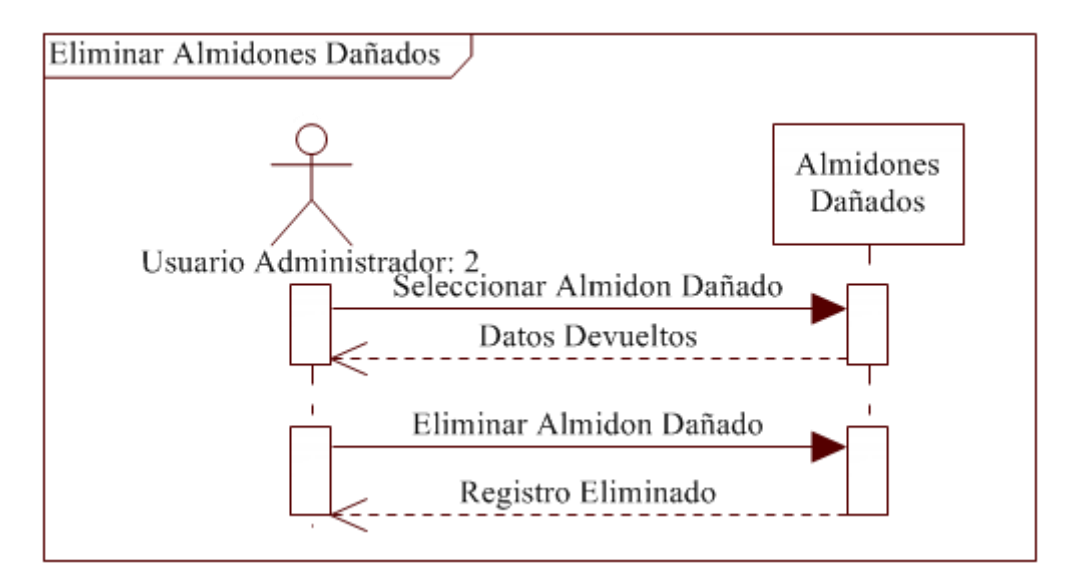

**Figura 6.45** Eliminar Almidones Dañados

### **Acondicionamiento**

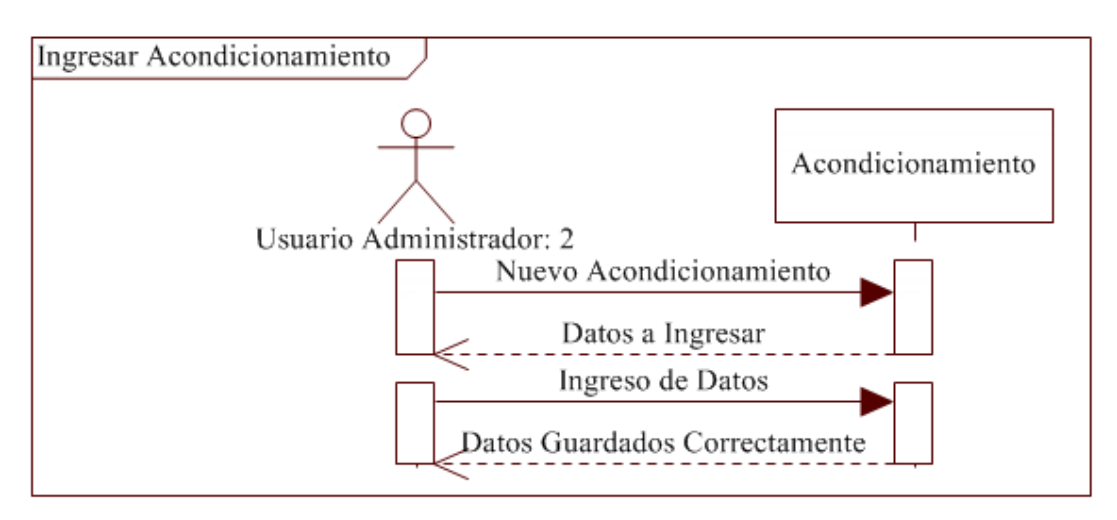

**Figura 6.46** Ingresar Acondicionamiento

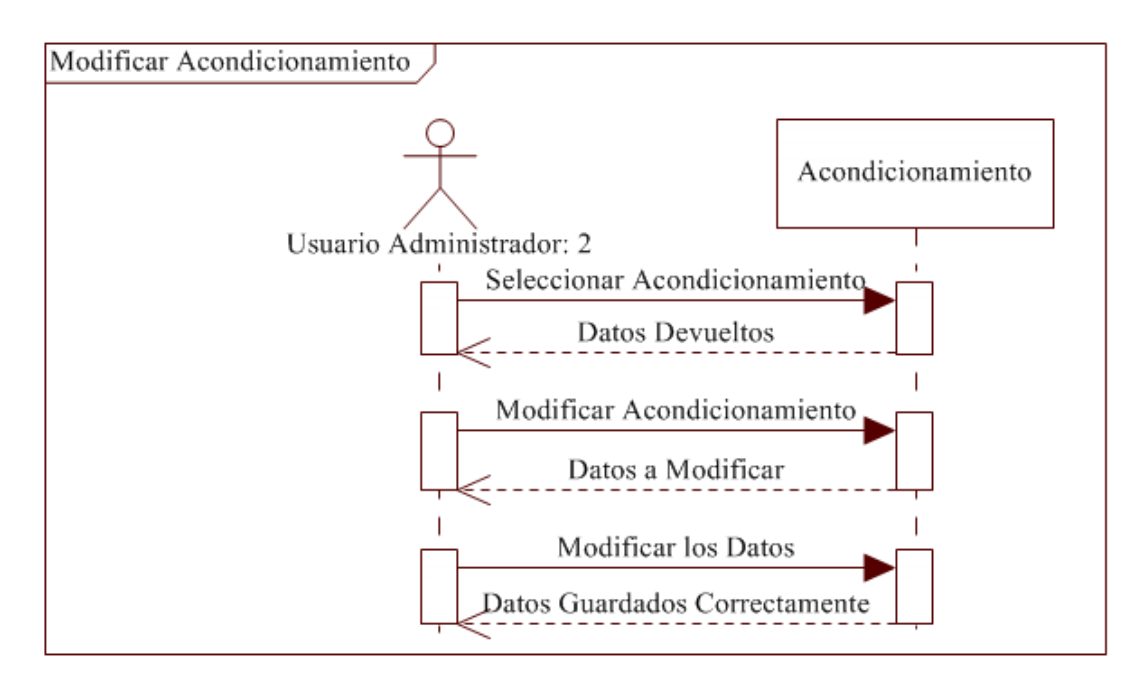

**Figura 6.47** Modificar Acondicionamiento

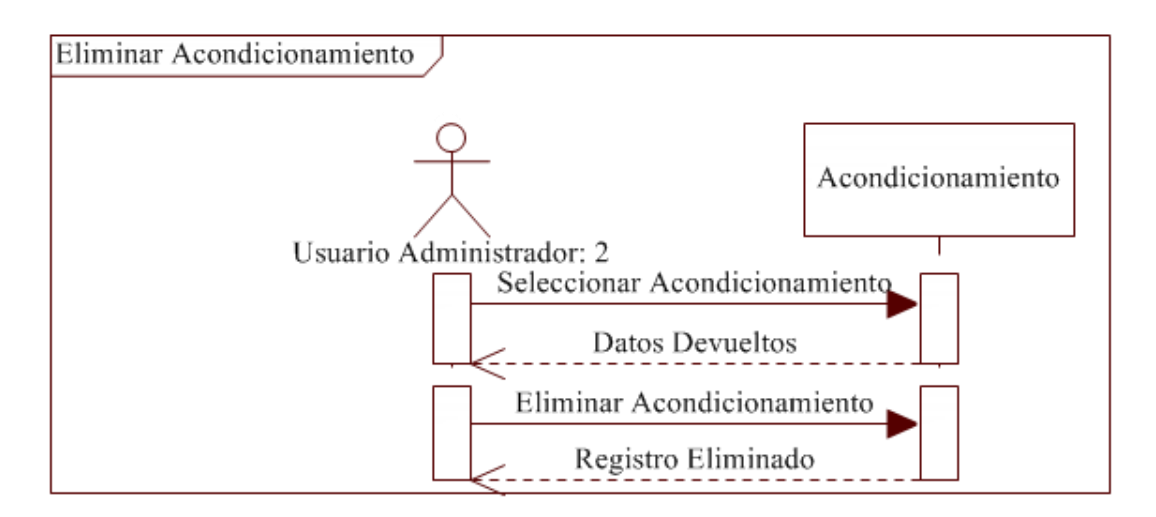

**Figura 6.48** Eliminar Acondicionamiento

**Análisis Funcional**

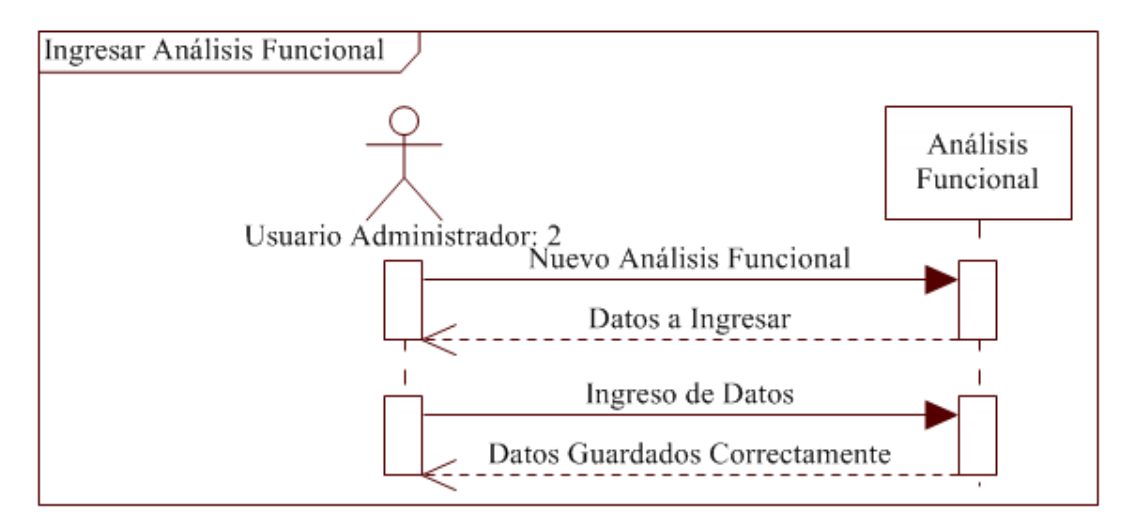

**Figura 6.49** Ingresar Análisis Funcional

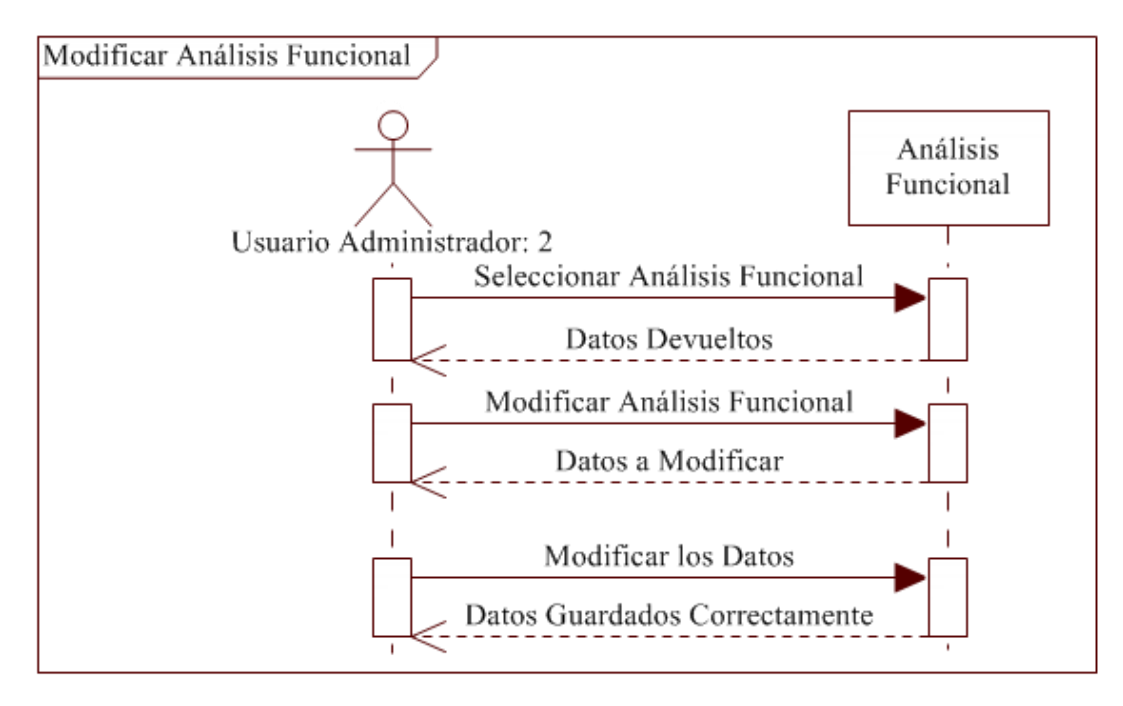

**Figura 6.50** Modificar Análisis Funcional

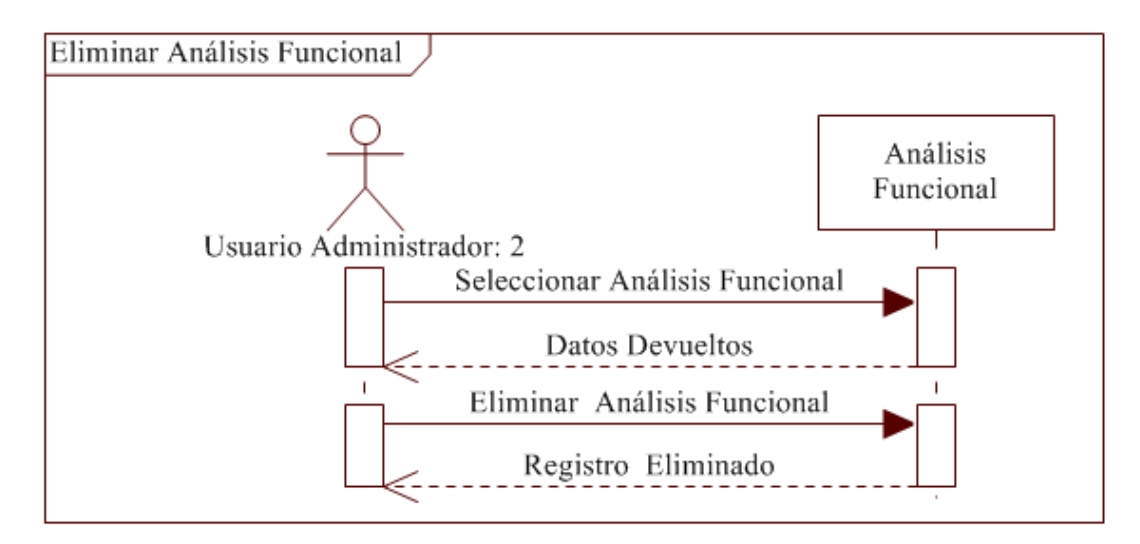

**Figura 6.51** Eliminar Análisis Funcional

## **Análisis Físico Químico**

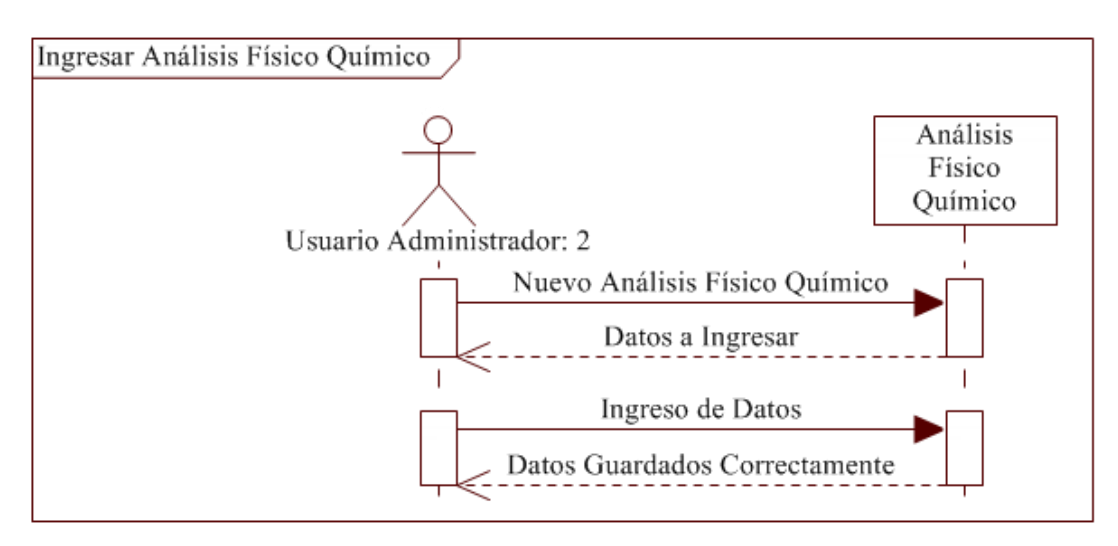

**Figura 6.52** Ingresar Análisis Físico Químico

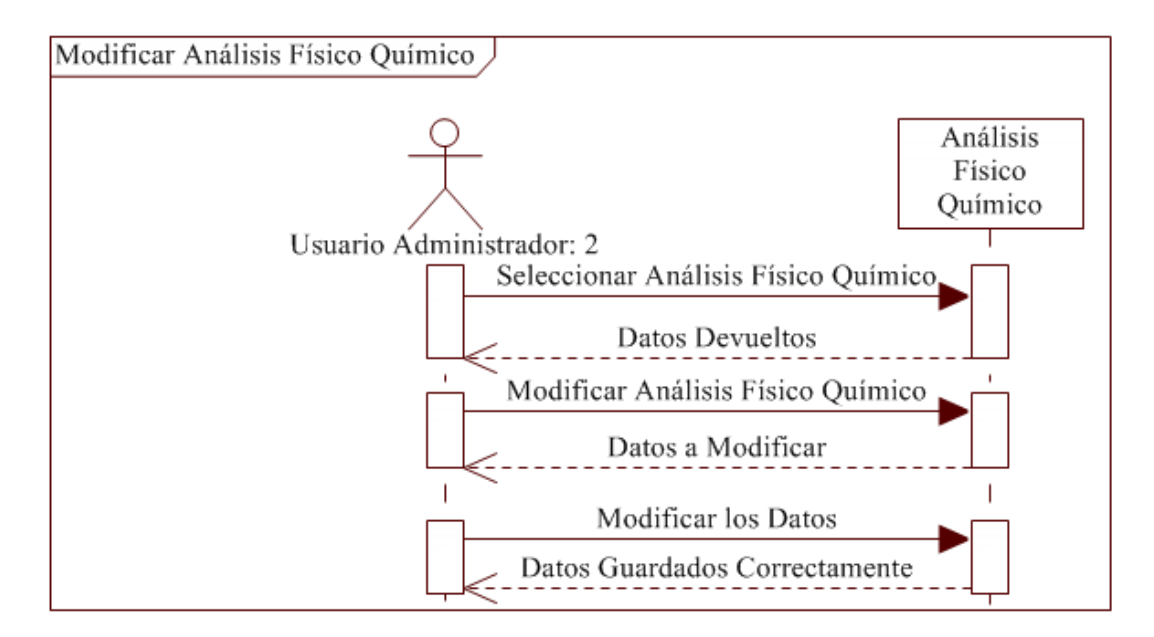

**Figura 6.53** Modificar Análisis Físico Químico

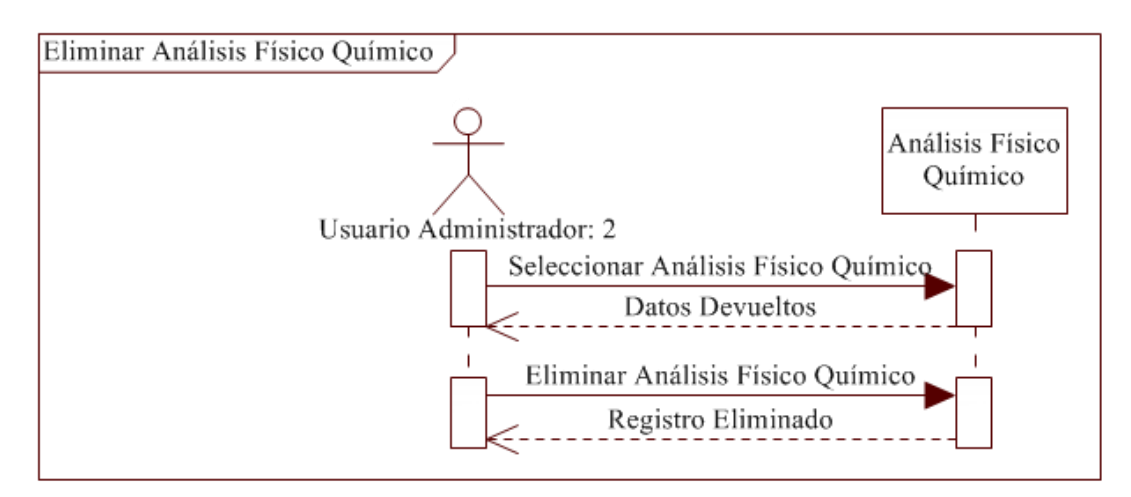

**Figura 6.54** Eliminar Análisis Físico Químico

**Mezclas de Trigo**

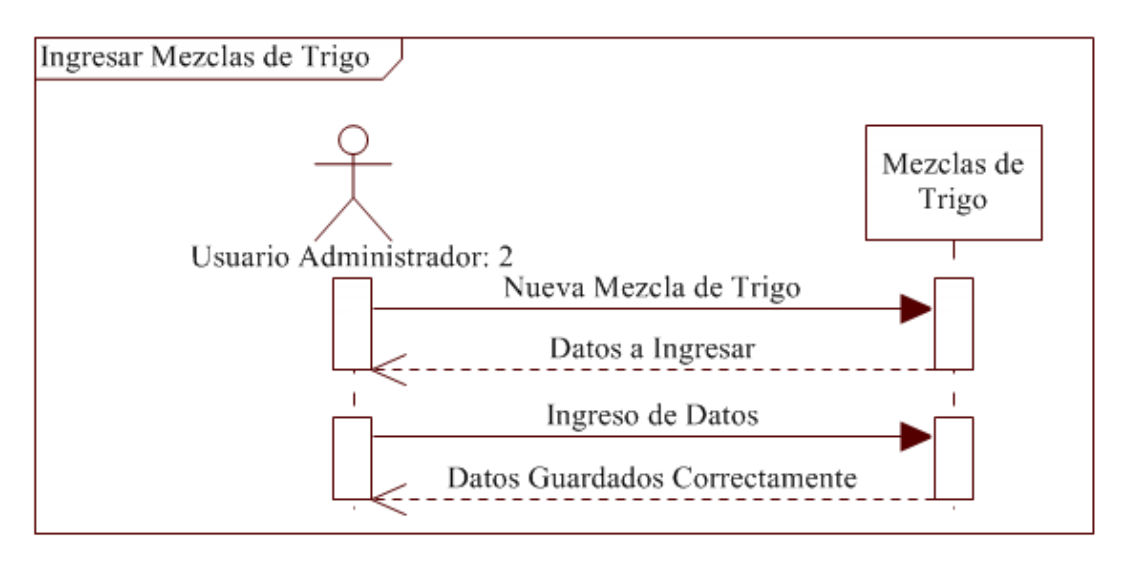

**Figura 6.55** Ingresar Mezclas de Trigo

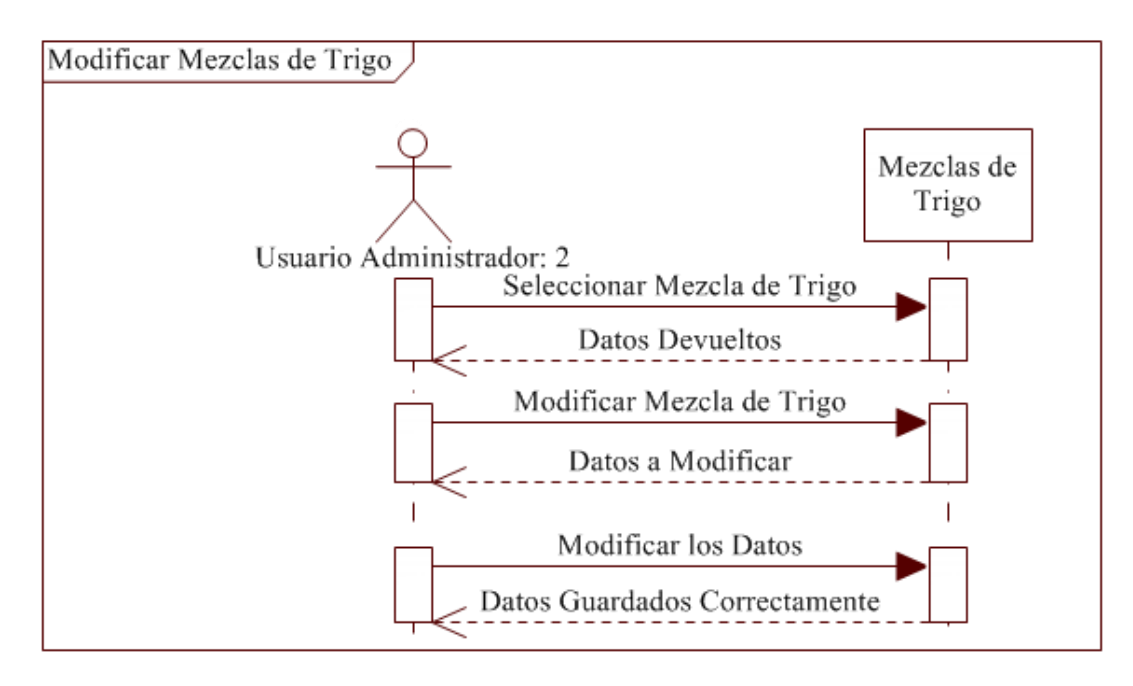

**Figura 6.56** Modificar Mezclas de Trigo

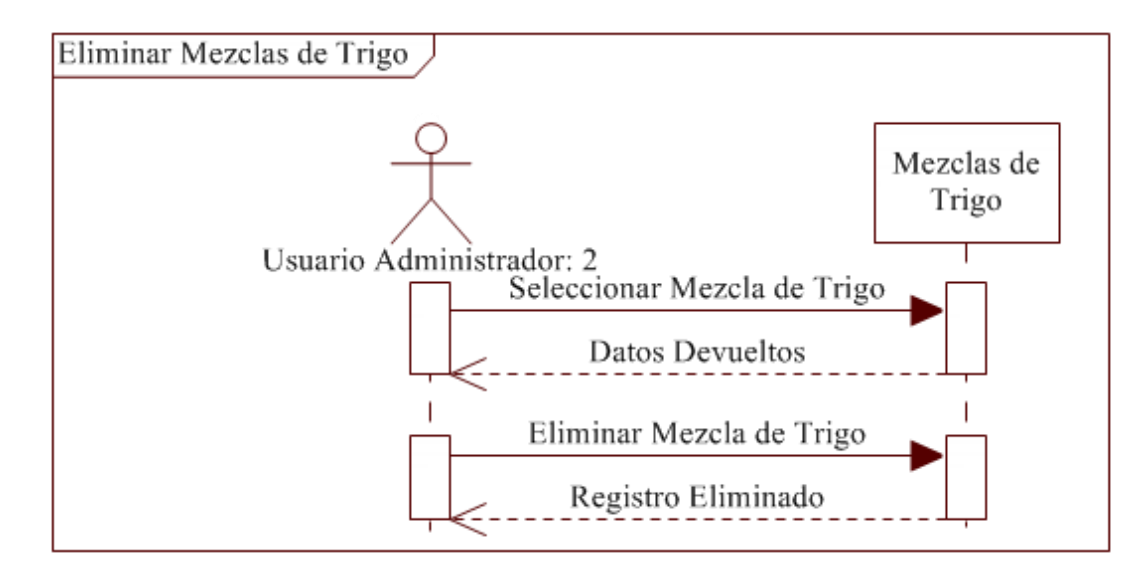

**Figura 6.57** Eliminar Mezclas de Trigo

**Molienda**

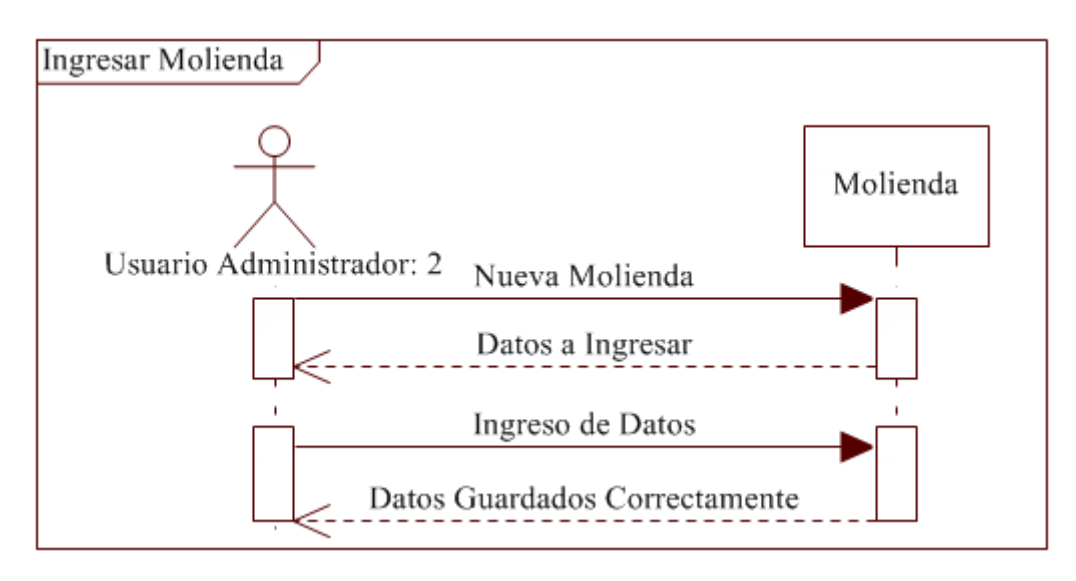

**Figura 6.58** Ingresar Molienda

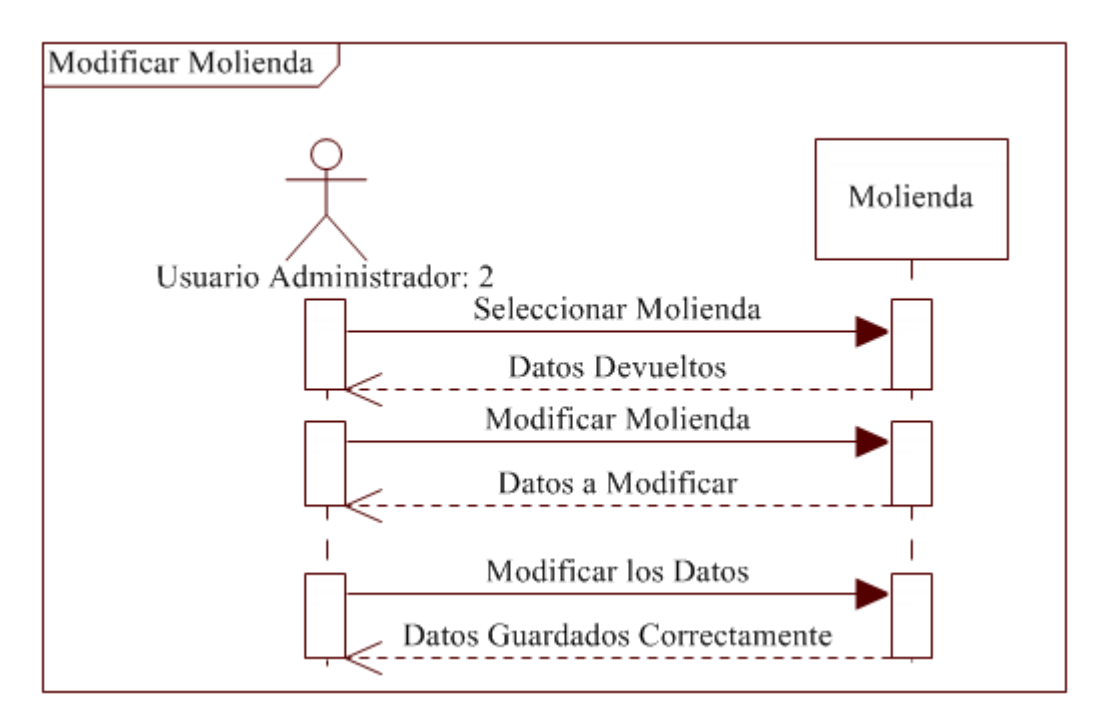

**Figura 6.59** Modificar Molienda

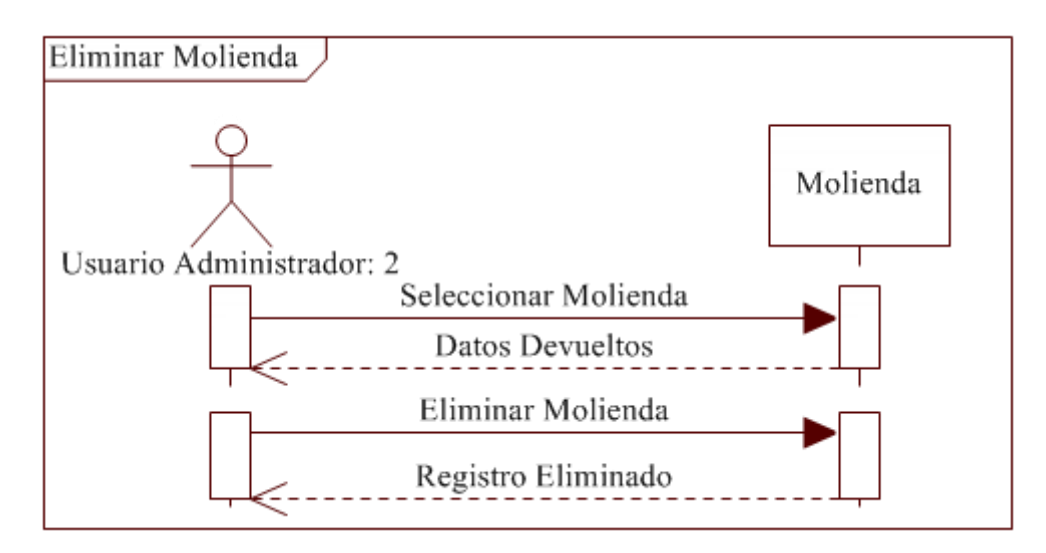

**Figura 6.60** Eliminar Molienda

**Observaciones**

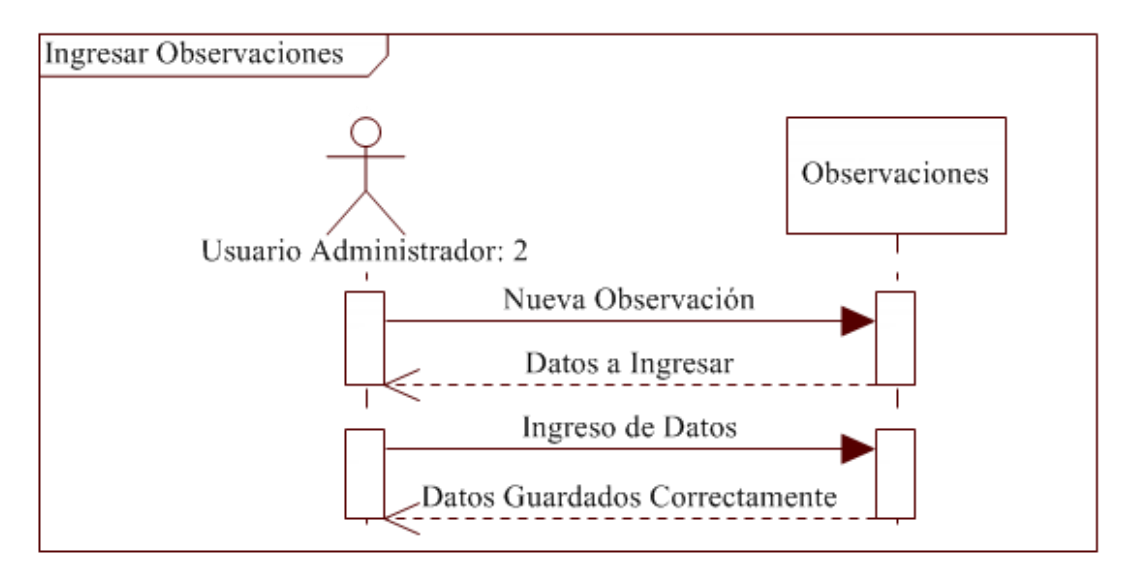

**Figura 6.61** Ingresar Observaciones

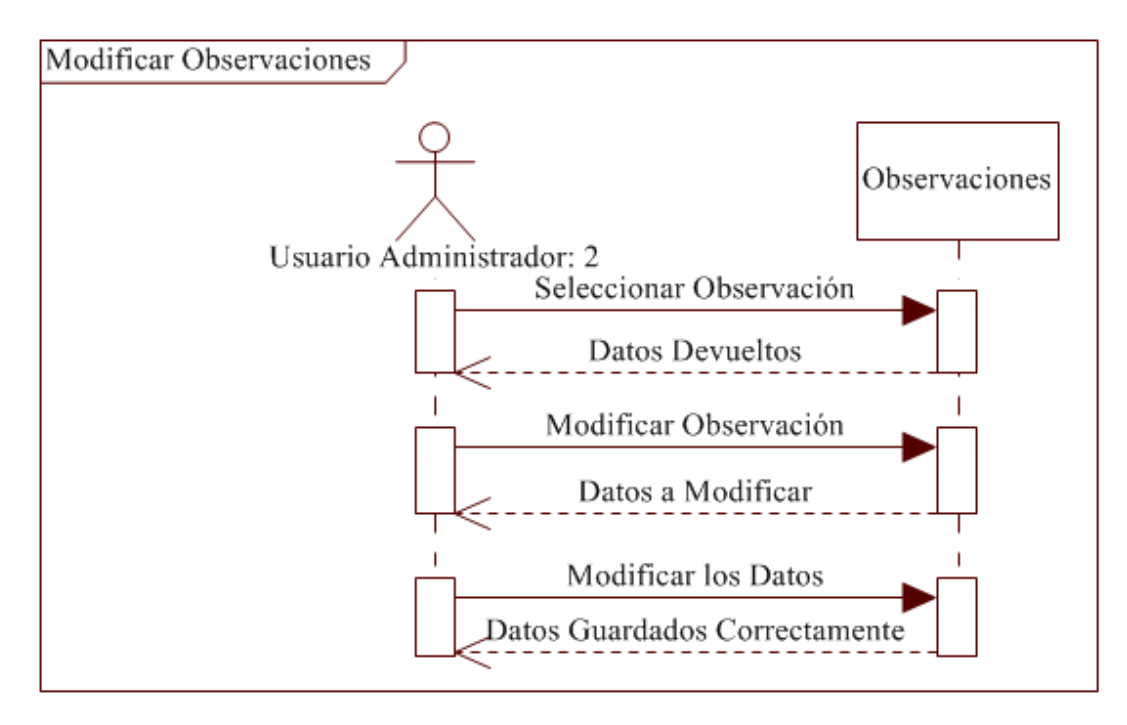

**Figura 6.62** Modificar Observaciones

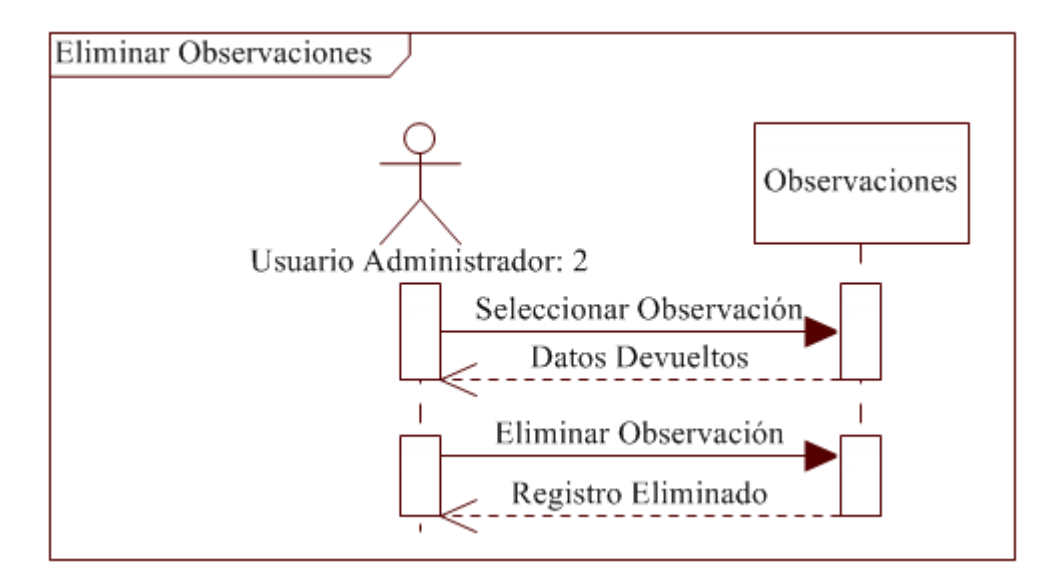

**Figura 6.63** Eliminar Observaciones

## **Trazabilidad**

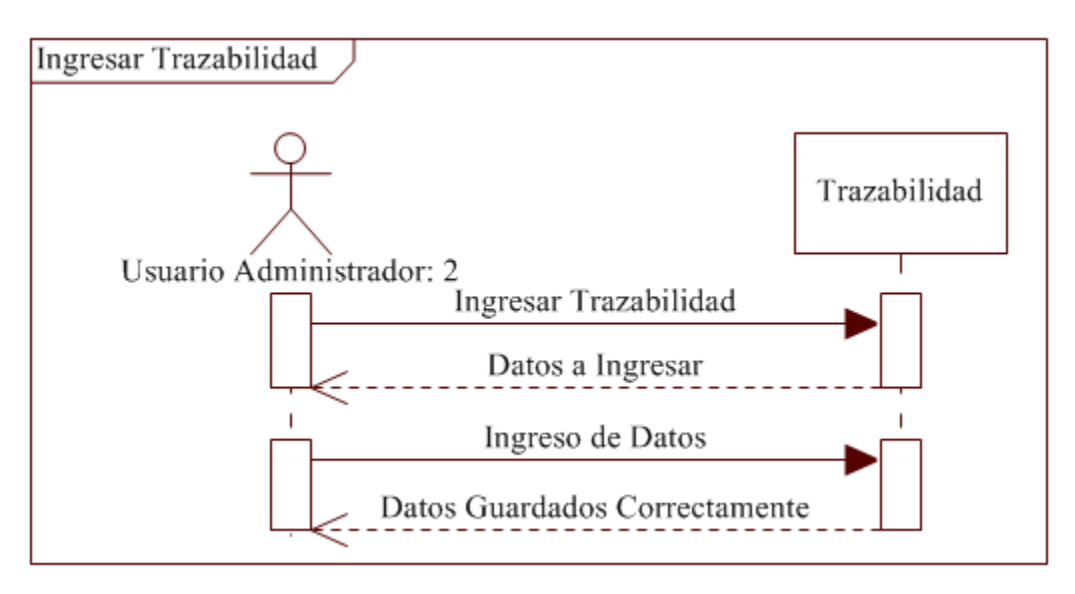

**Figura 6.64** Ingresar Trazabilidad

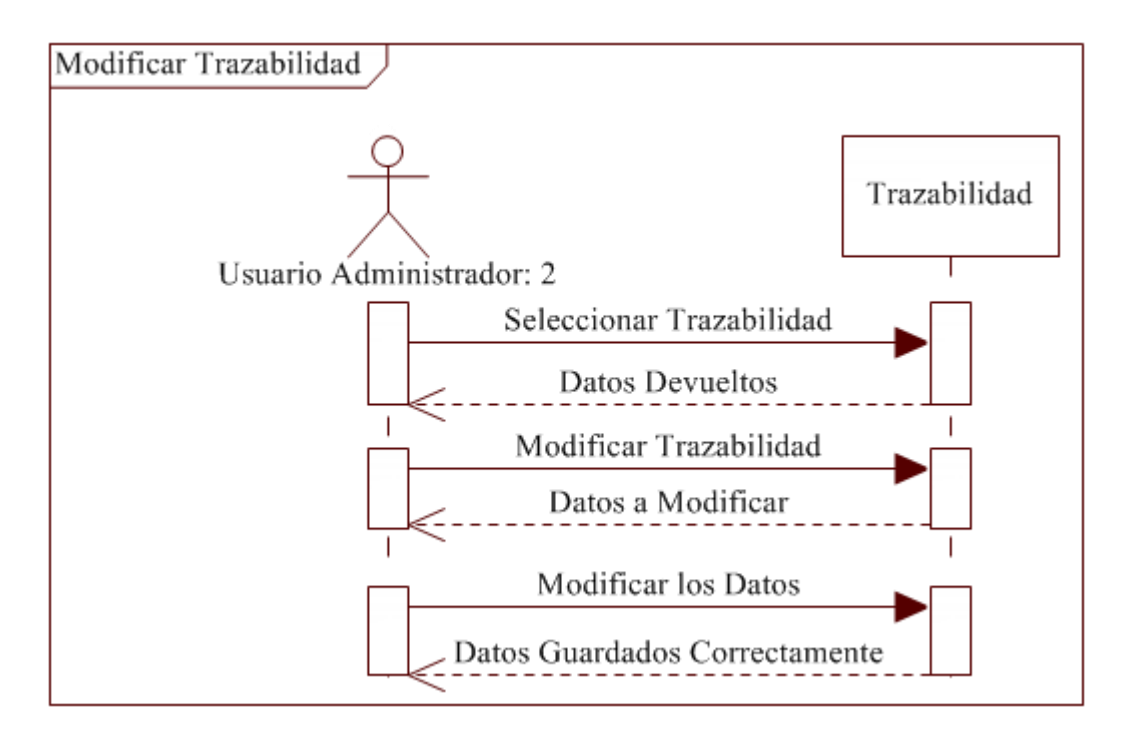

**Figura 6.65** Modificar Trazabilidad

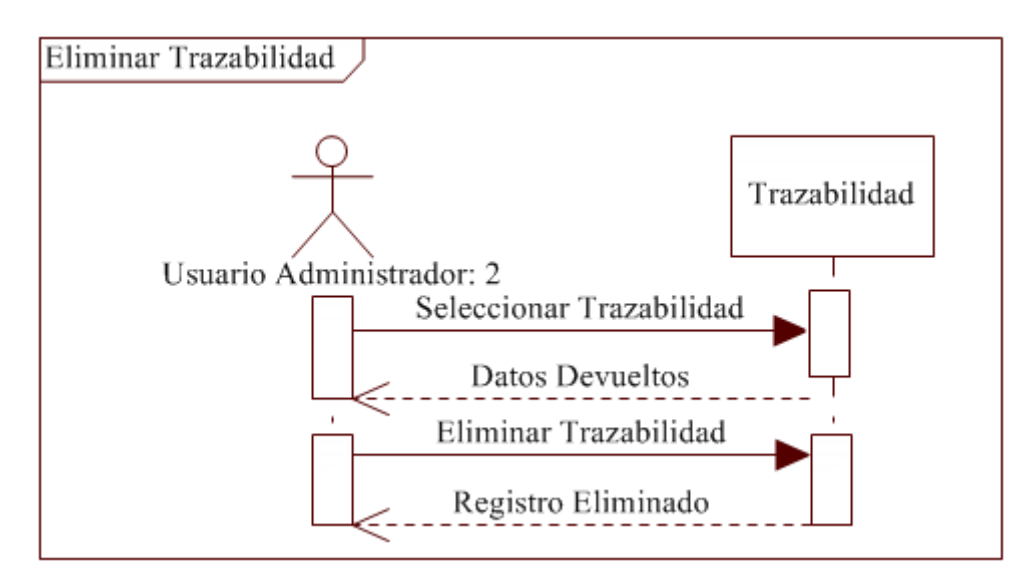

**Figura 6.66** Eliminar Trazabilidad

# **Formulación Aditivos**

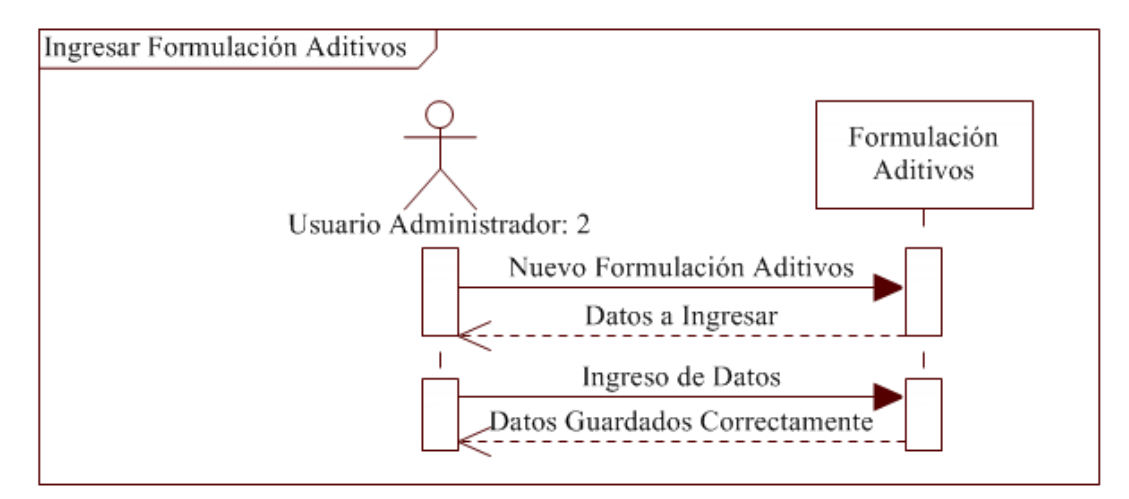

**Figura 6.67** Ingresar Formulación Aditivos

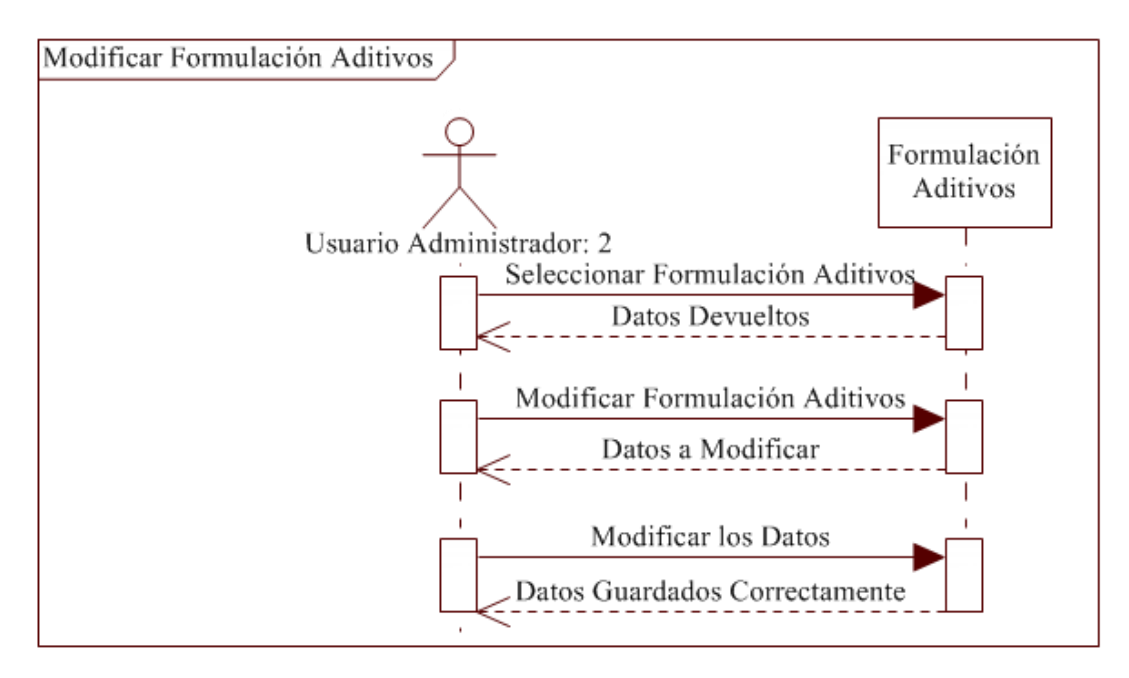

**Figura 6.68** Modificar Formulación Aditivos

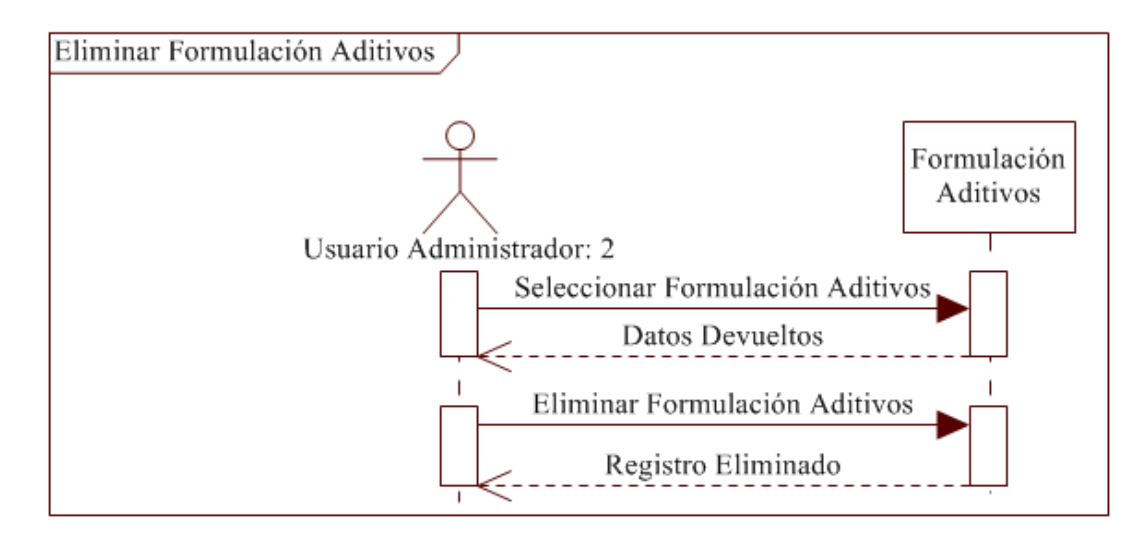

**Figura 6.69** Eliminar Formulación Aditivos

### **Consulta y Reporte**

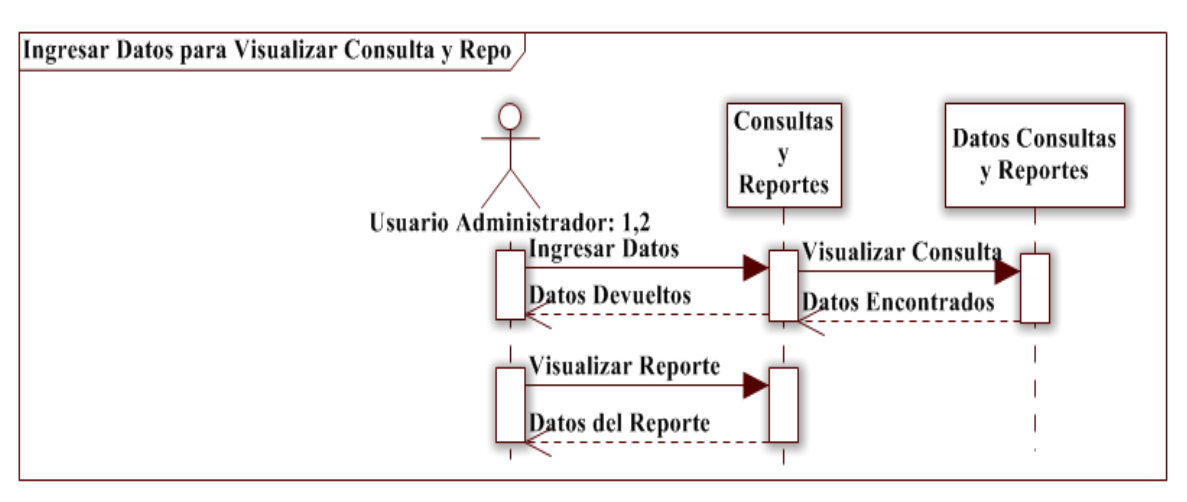

**Figura 6.70** Ingresar Datos para Visualizar Consulta y Reporte

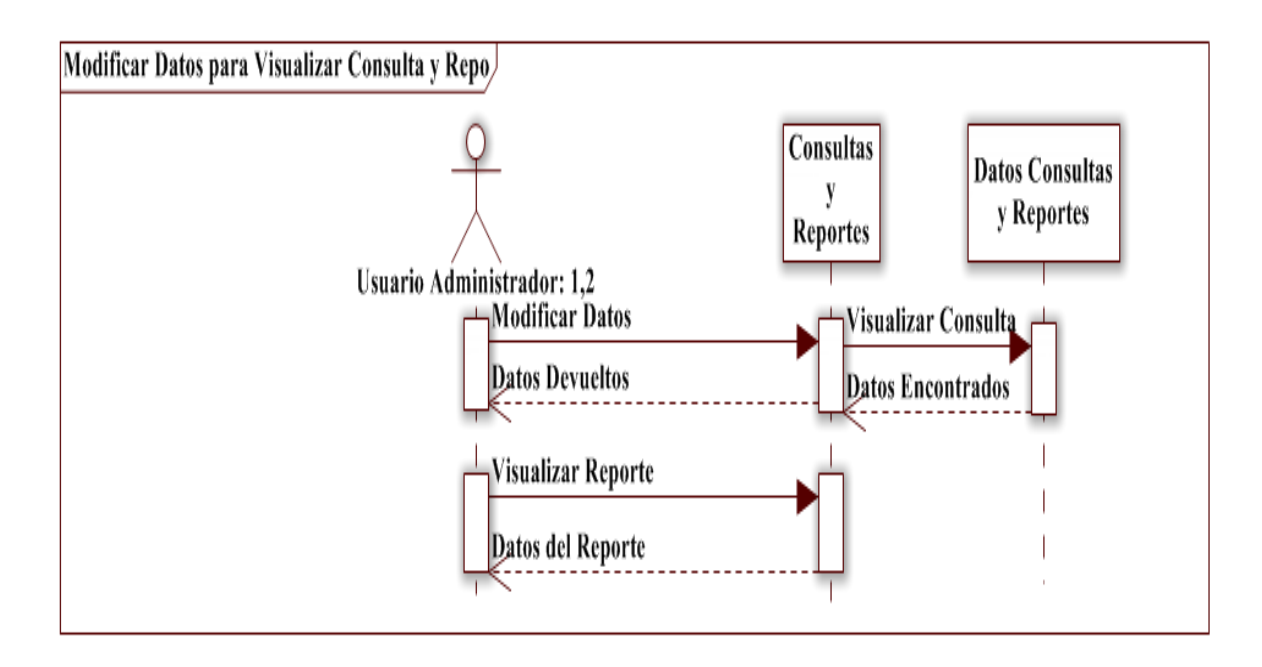

**Figura 6.71** Modificar Datos para Visualizar Consulta y Reporte

#### **Base de Datos**

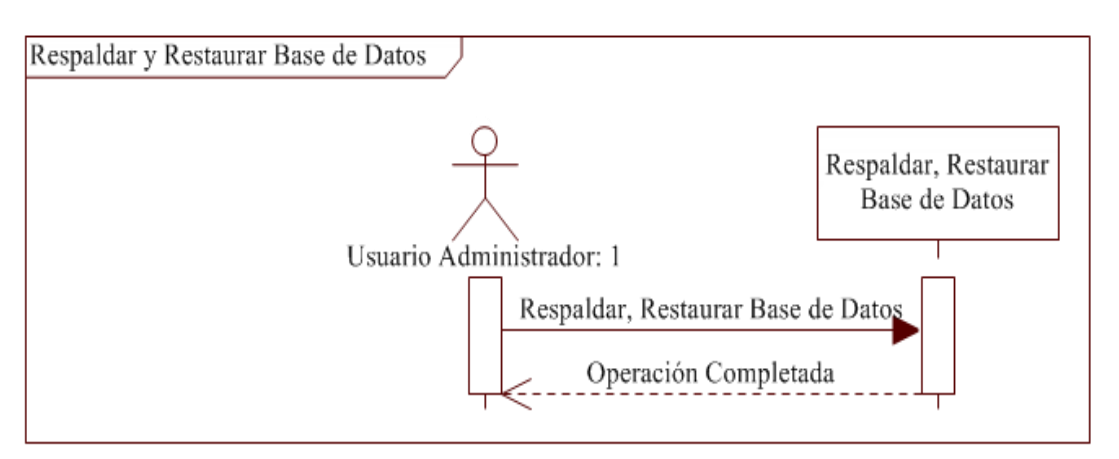

**Figura 6.72** Respaldar y Restaurar Base de Datos

**Usuarios**

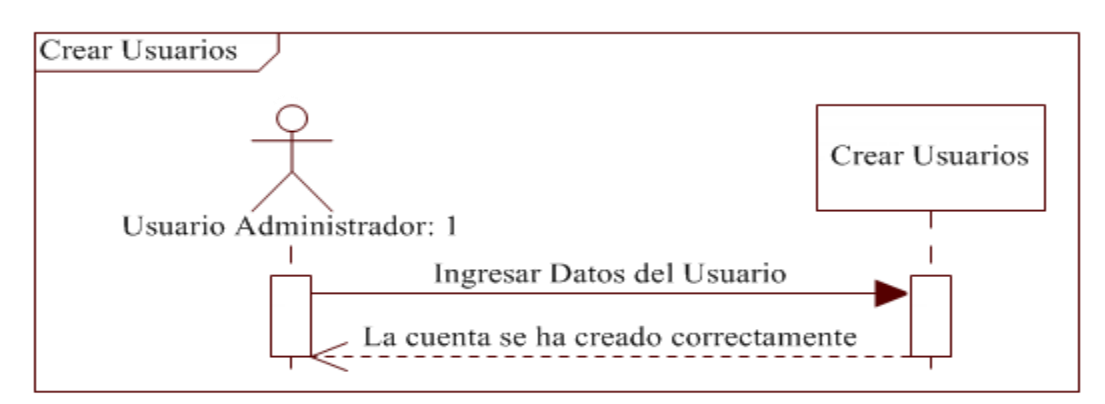

# **Figura 6.73** Crear Usuarios

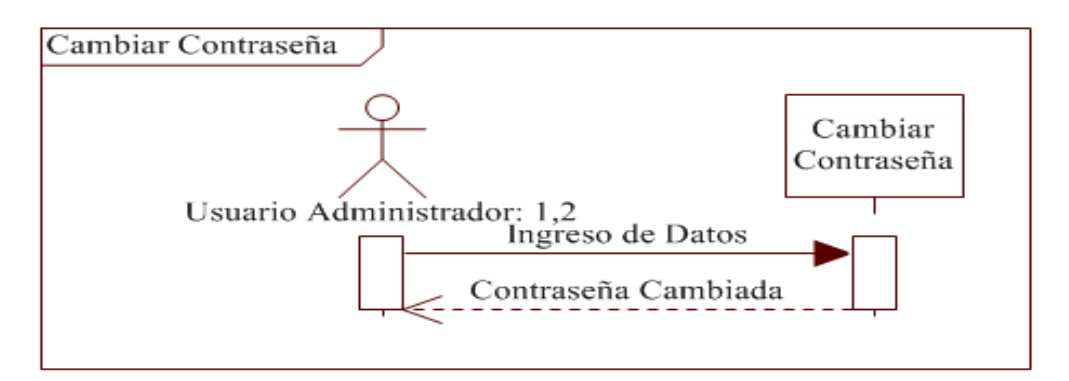

**Figura 6.74** Cambiar Contraseña de usuario

#### **6.9.1.2.4 Diagrama de estados**

Muestran el conjunto de estados por los cuales pasa un objeto durante su vida en una aplicación en respuesta a eventos, junto con sus respuestas y acciones.

**Buque**

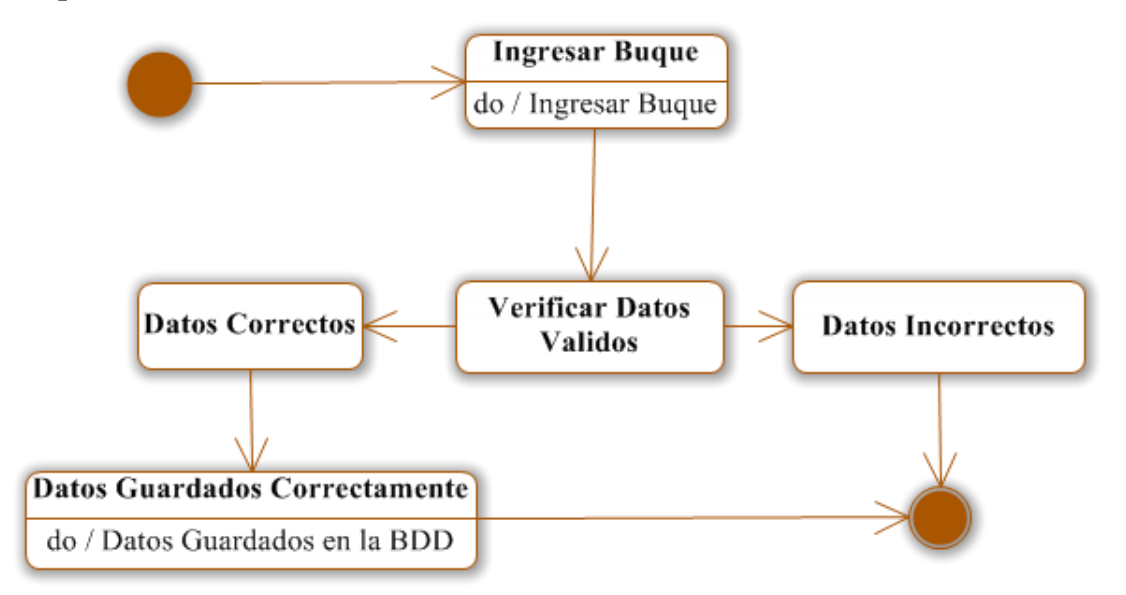

**Figura 6.75** Ingresar Buque

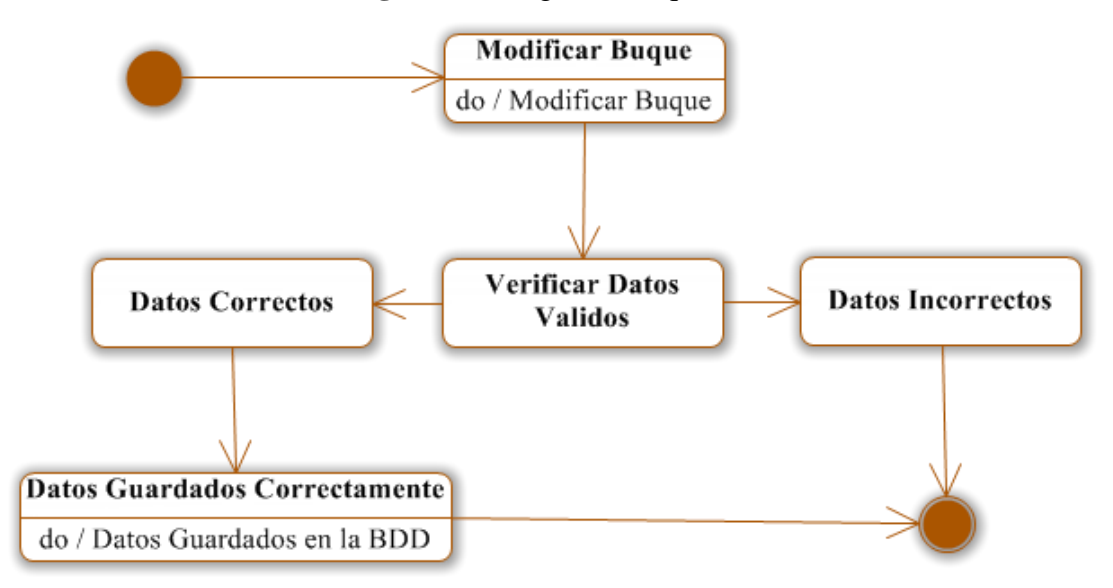

**Figura 6.76** Modificar Buque

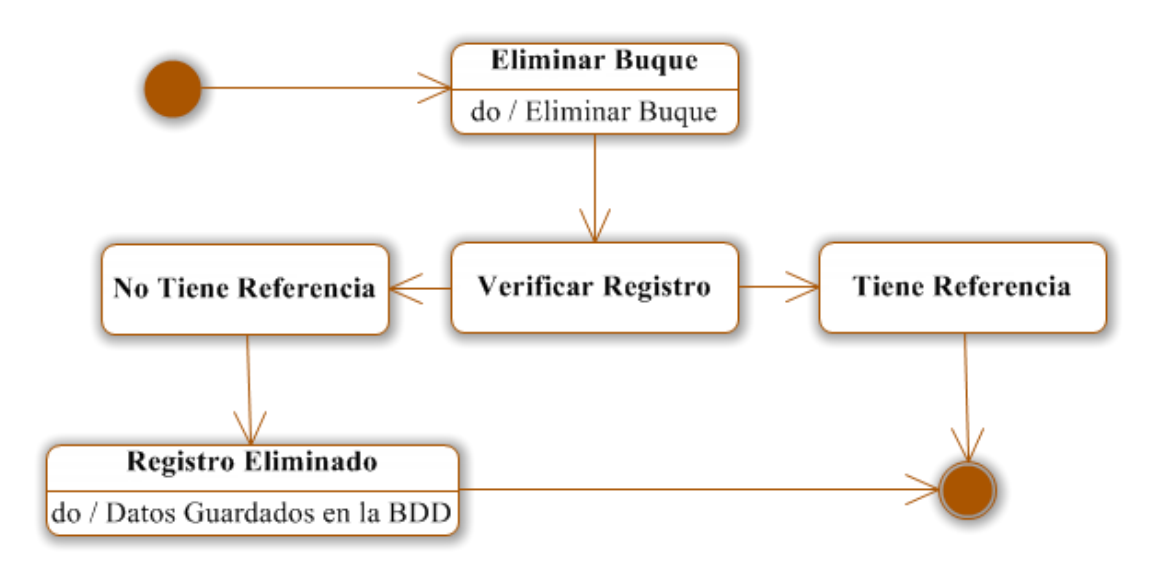

**Figura 6.77** Eliminar Buque

**Camión**

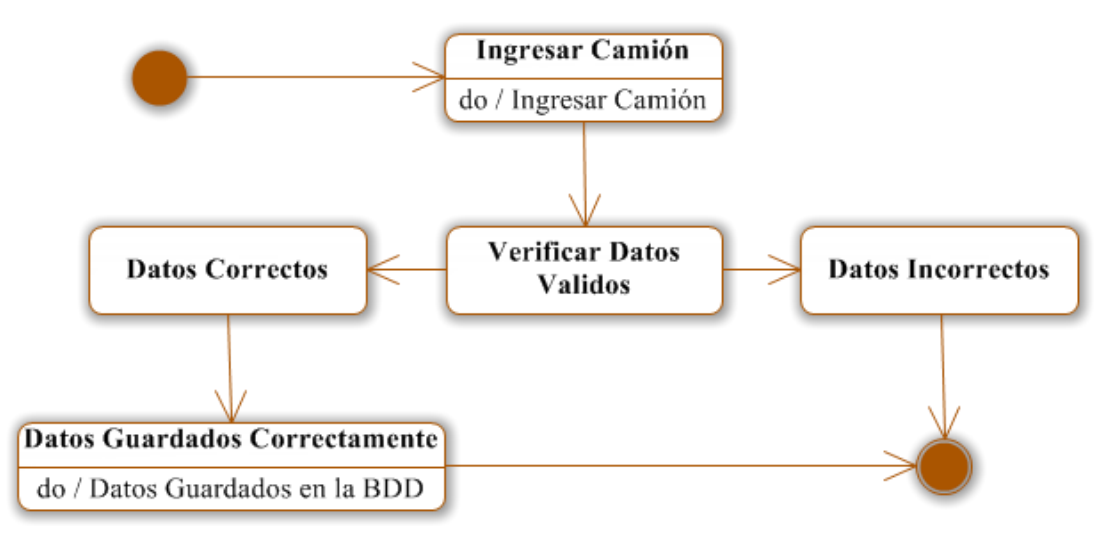

**Figura 6.78** Ingresar Camión

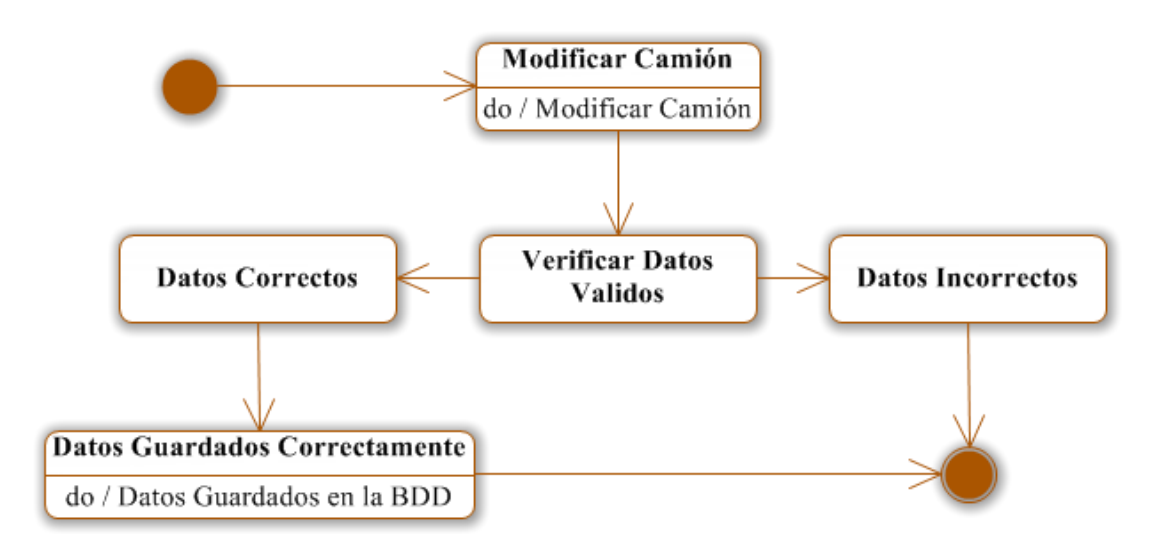

**Figura 6. 79** Modificar Camión

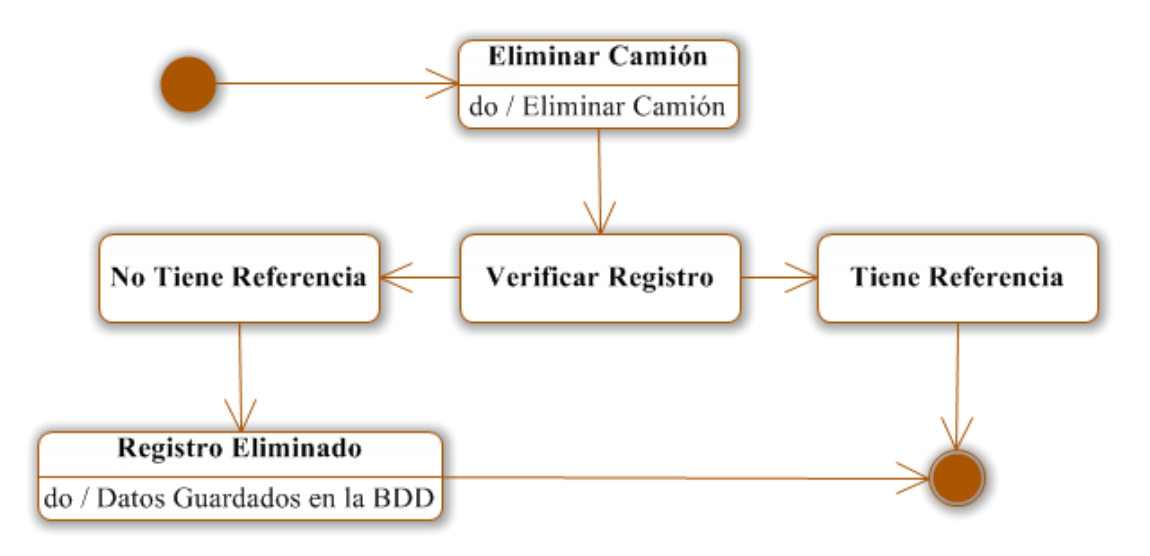

**Figura 6.80** Eliminar Camión

**Cargo**

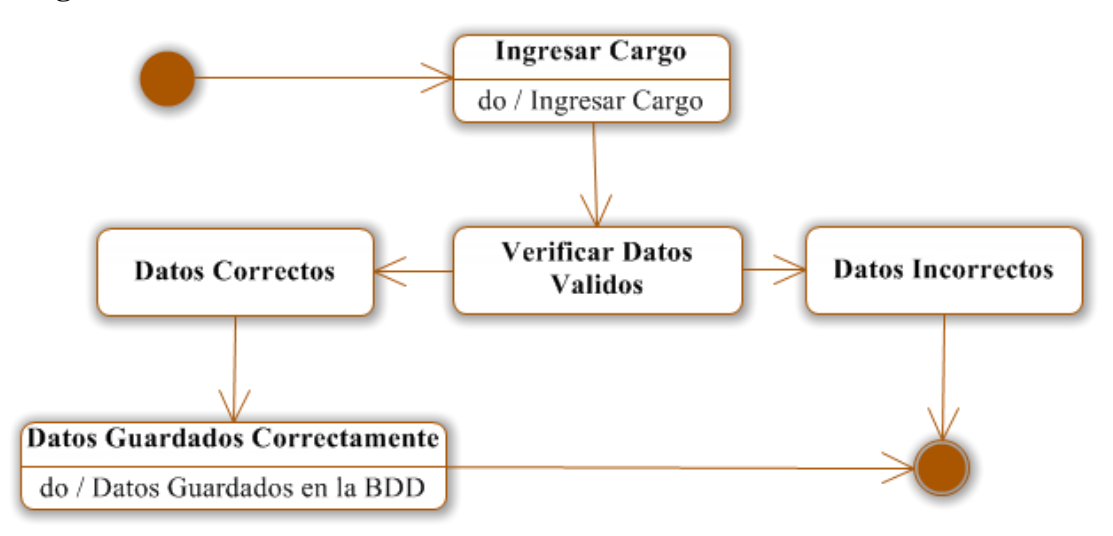

**Figura 6.81** Ingresar Cargo

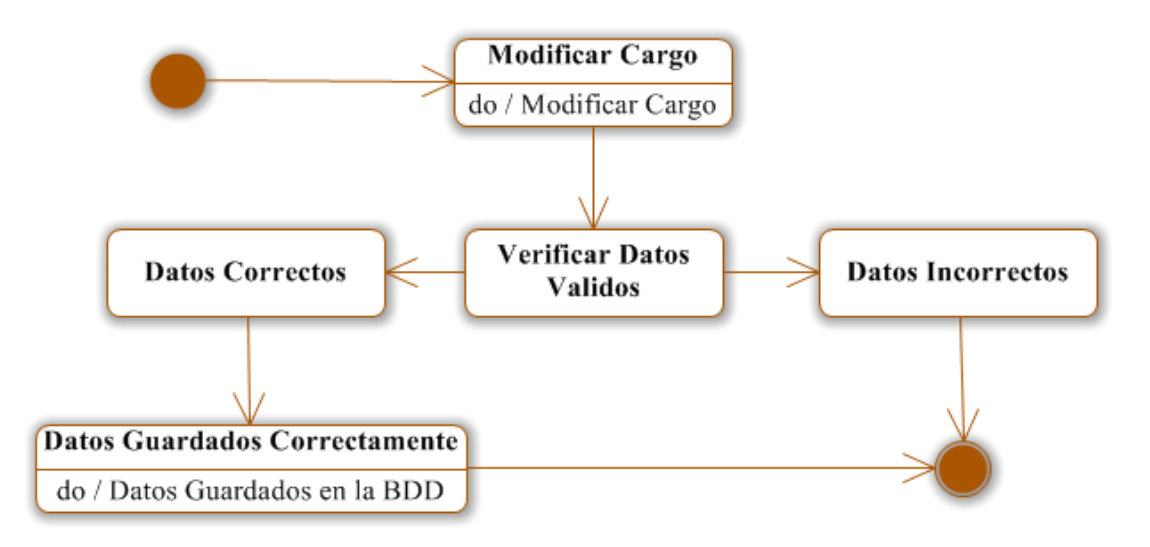

**Figura 6.82** Modificar Cargo

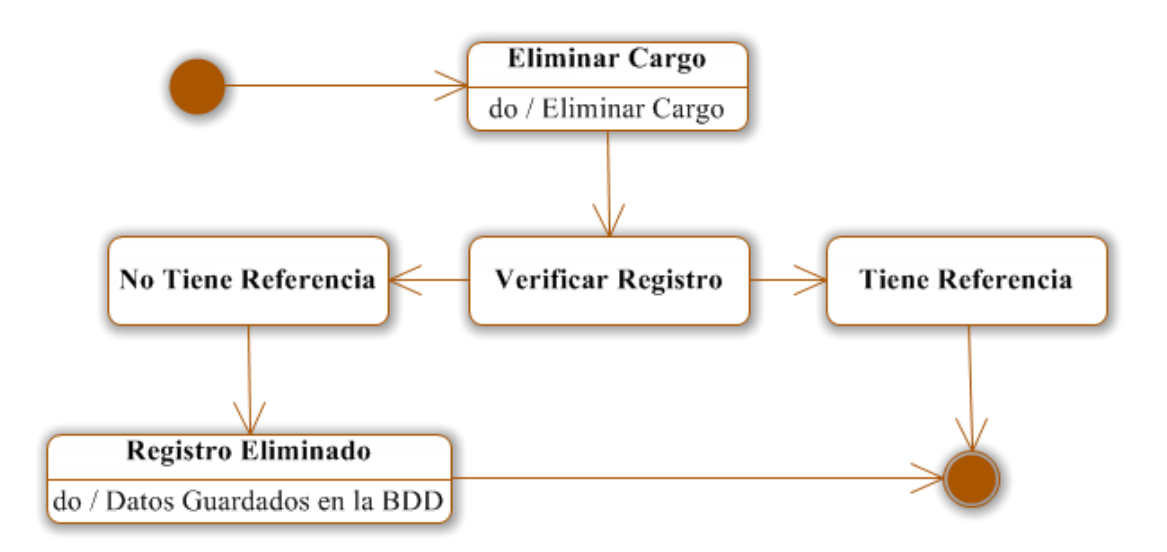

**Figura 6.83** Eliminar Cargo

**Empleados**

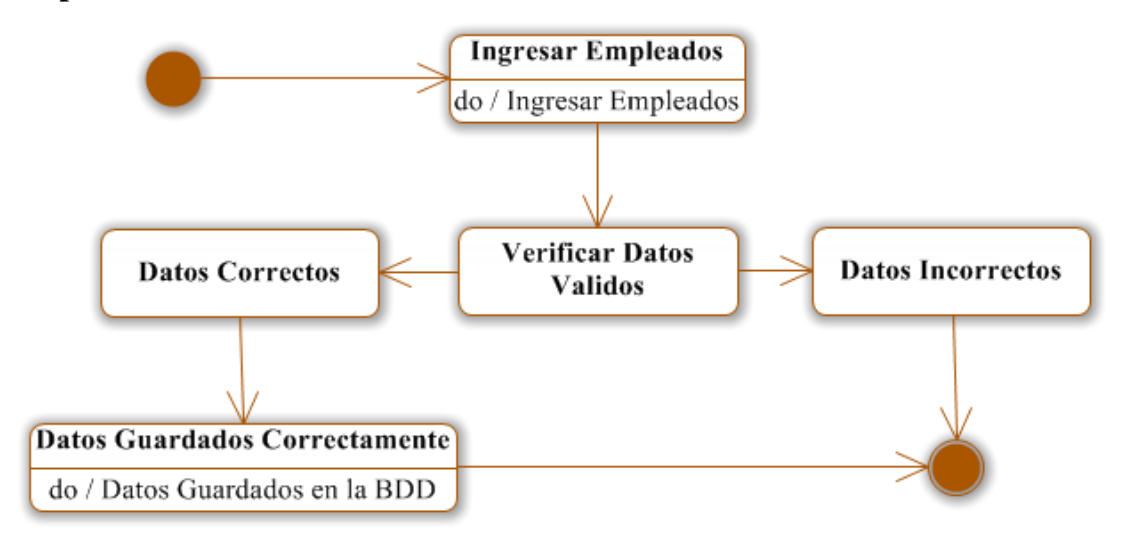

**Figura 6.84** Ingresar Empleados

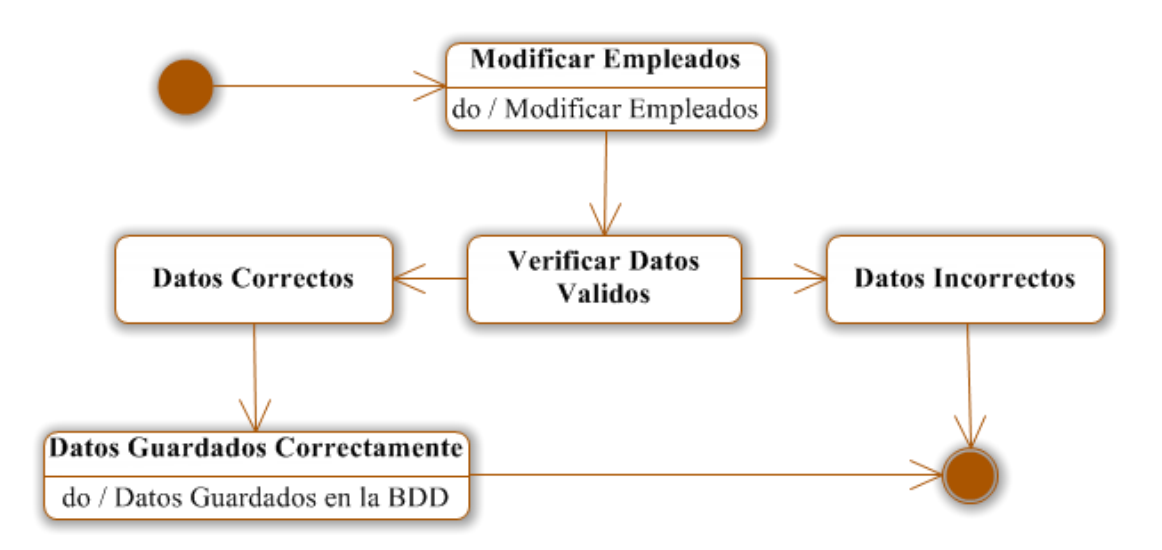

**Figura 6.85** Modificar Empleados

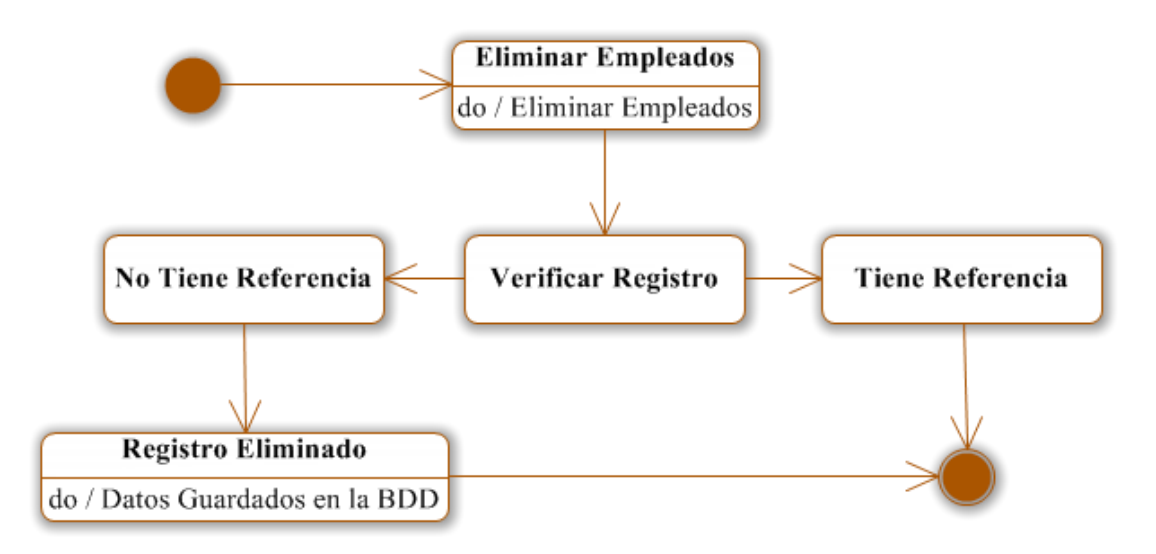

**Figura 6.86** Eliminar Empleados

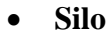

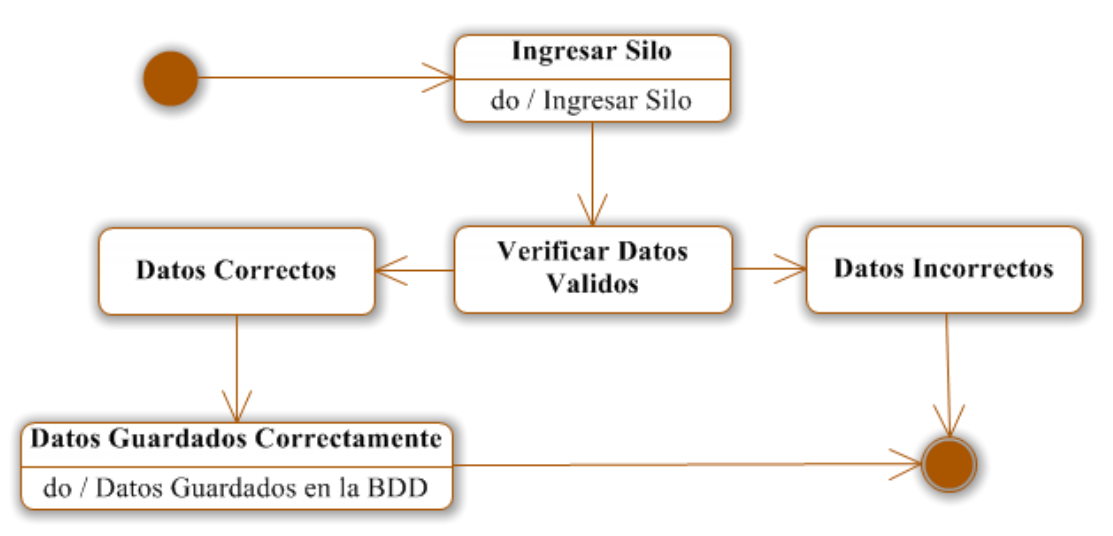

**Figura 6.87** Ingresar Silo

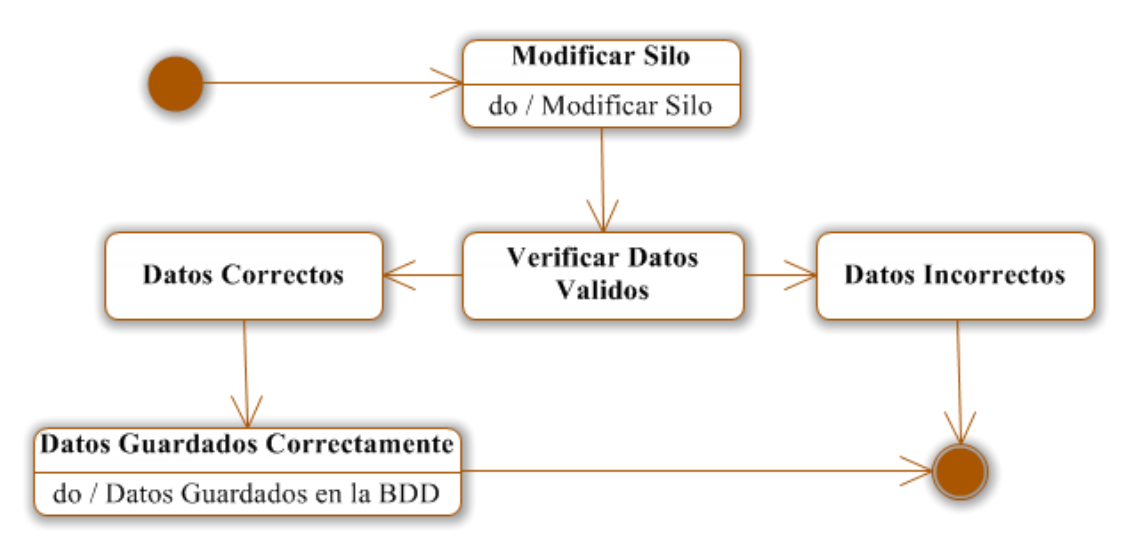

**Figura 6.88** Modificar Silo

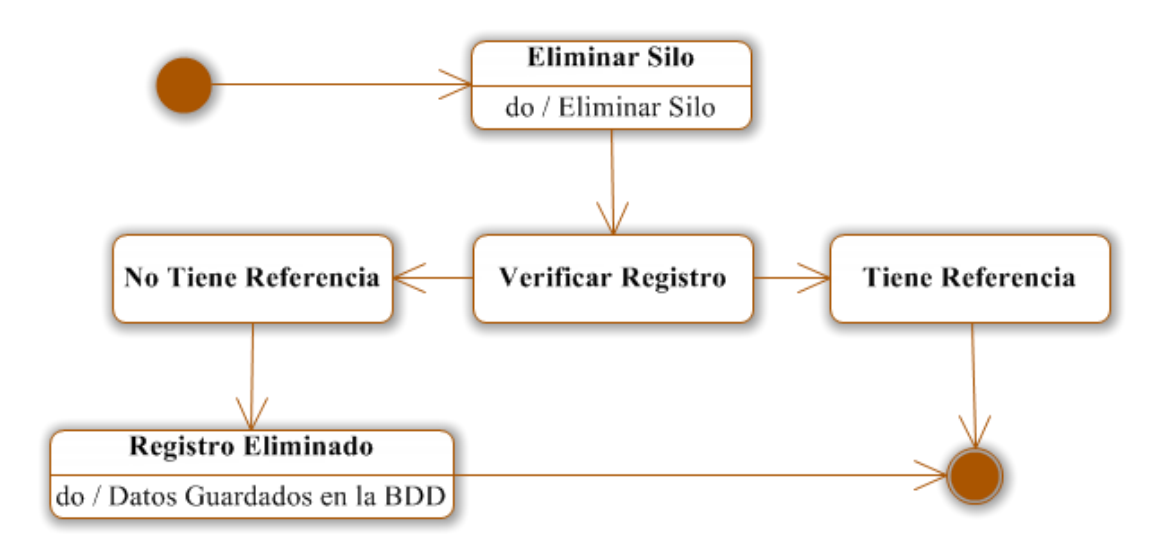

**Figura 6.89** Eliminar Silo

**Tolva**

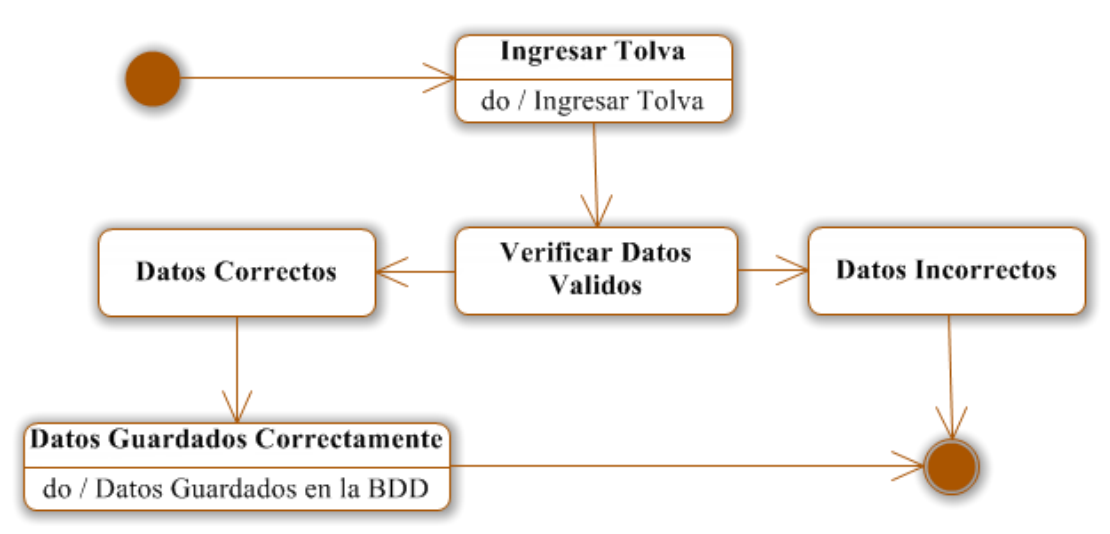

**Figura 6.90** Ingresar Tolva

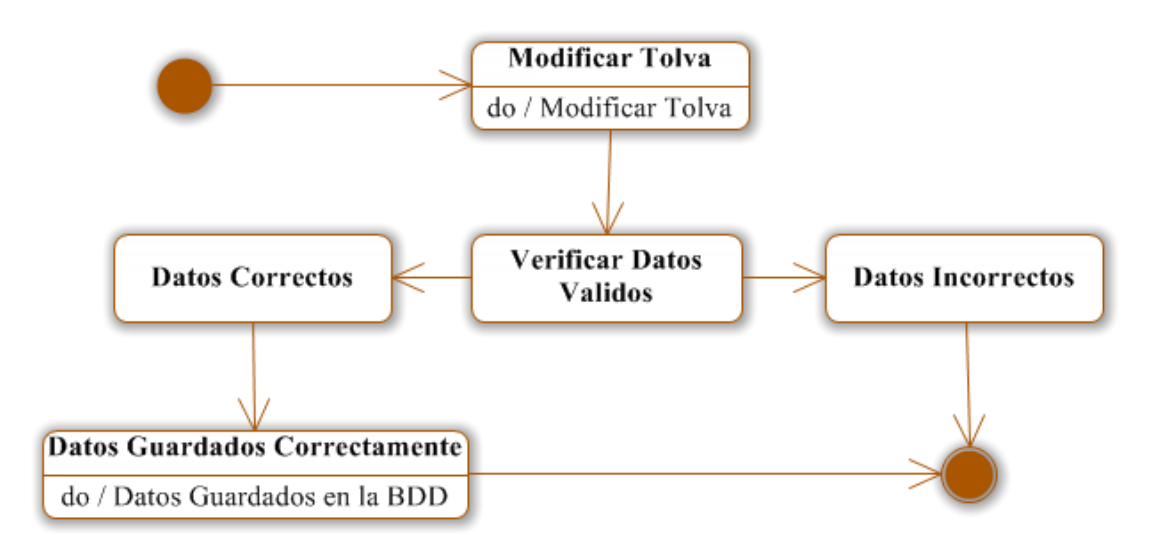

**Figura 6.91** Modificar Tolva

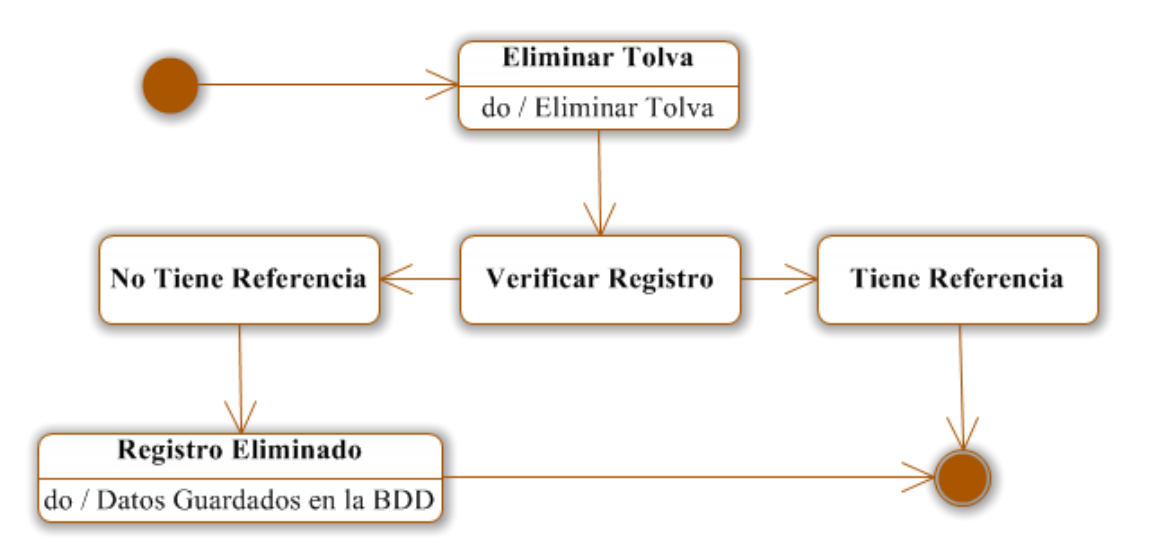

**Figura 6.92** Eliminar Tolva

**Trigo**

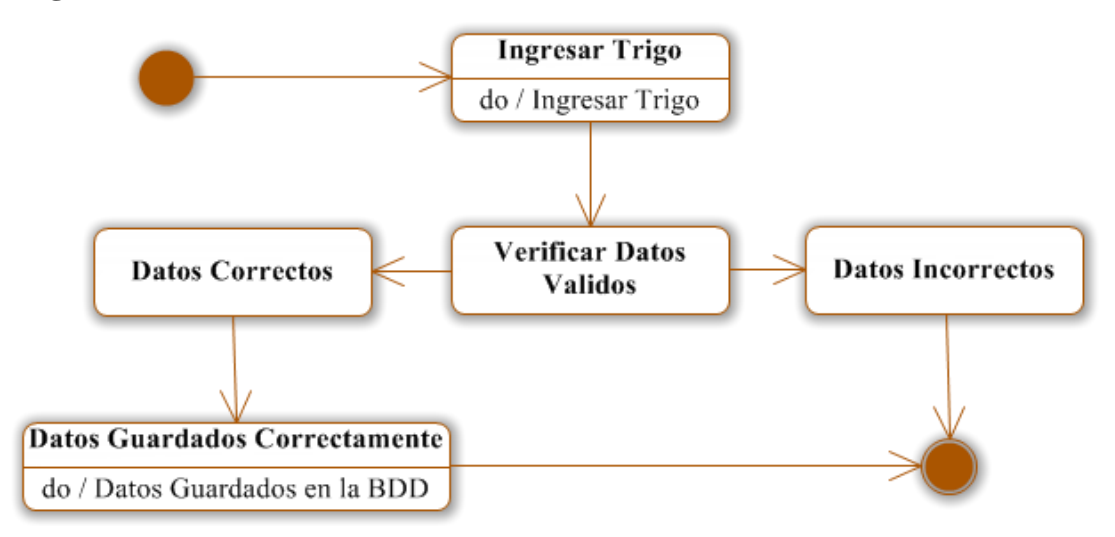

**Figura 6.93** Ingresar Trigo

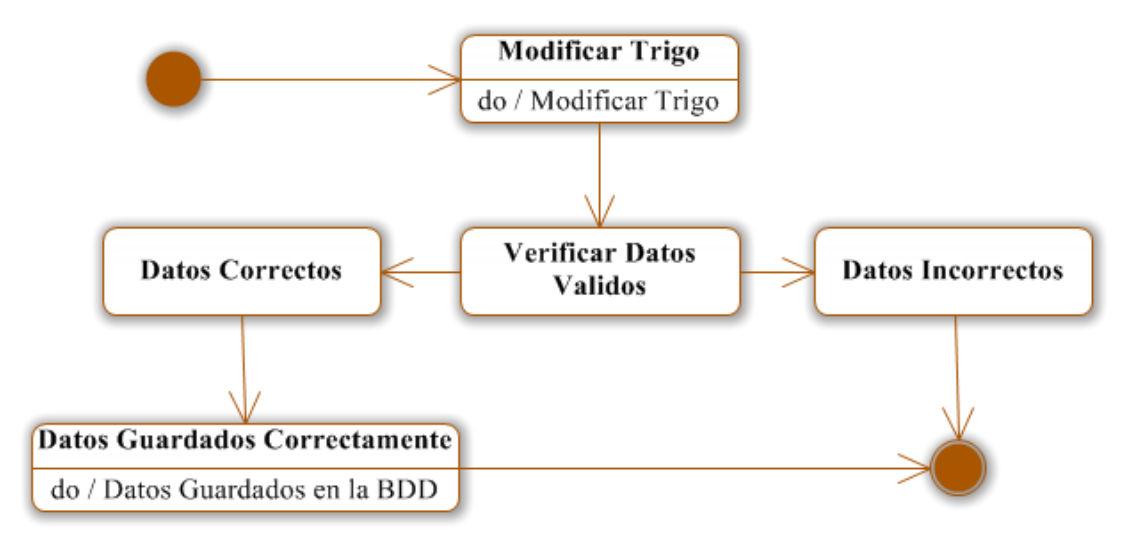

**Figura 6.94** Modificar Trigo

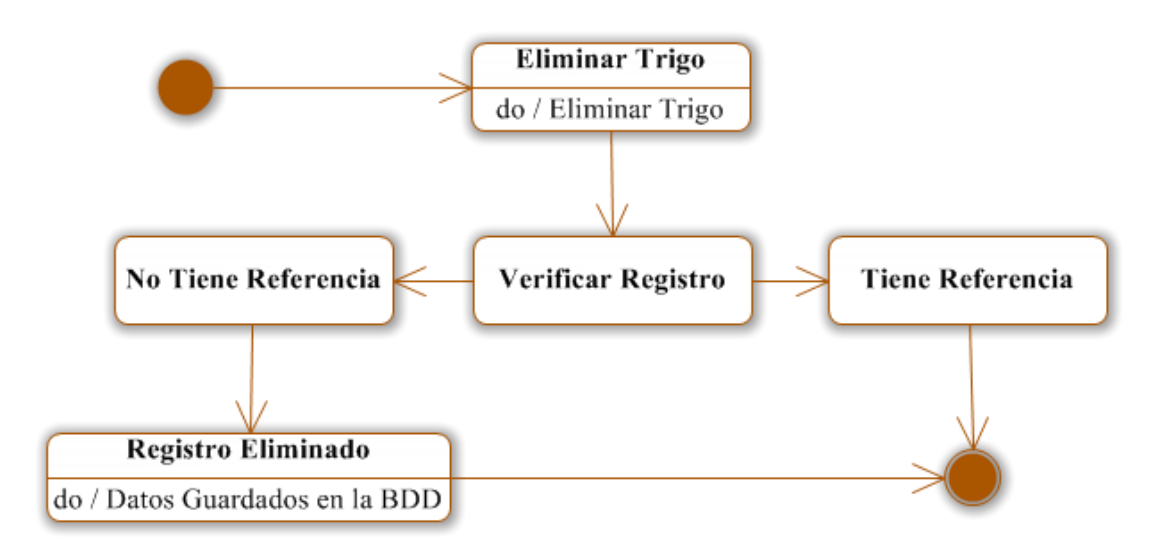

**Figura 6.95** Eliminar Trigo

**Certificados**

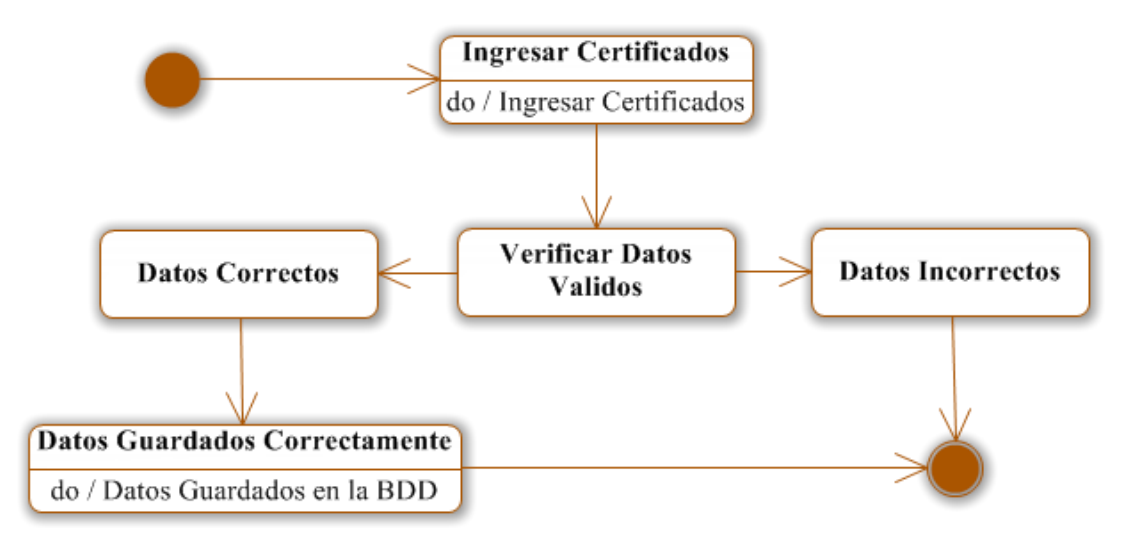

**Figura 6.96** Ingresar Certificados

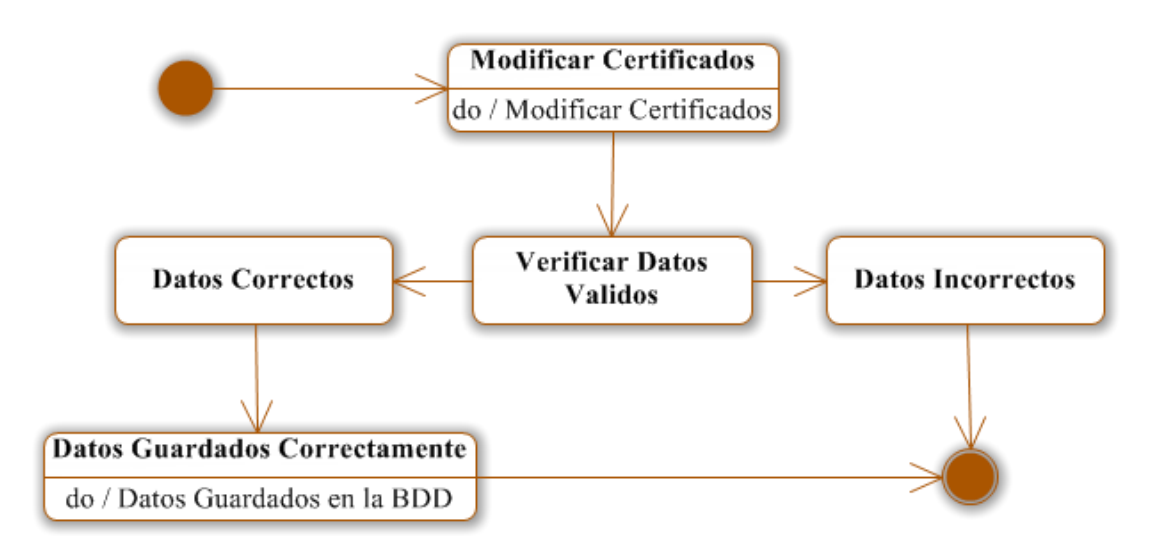

**Figura 6.97** Modificar Certificados

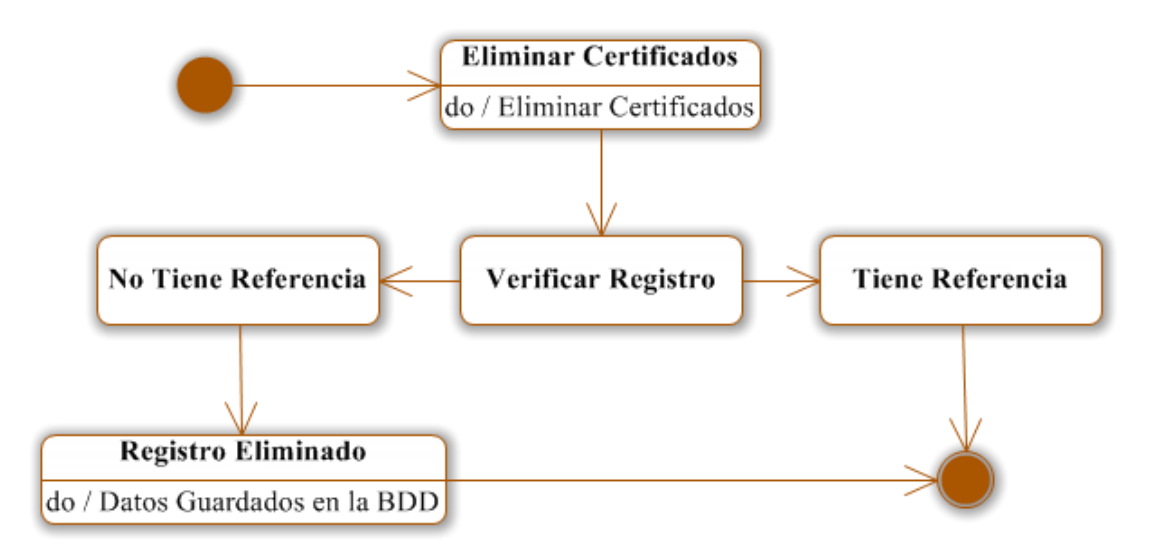

**Figura 6.98** Eliminar Certificados

**Materia Prima**

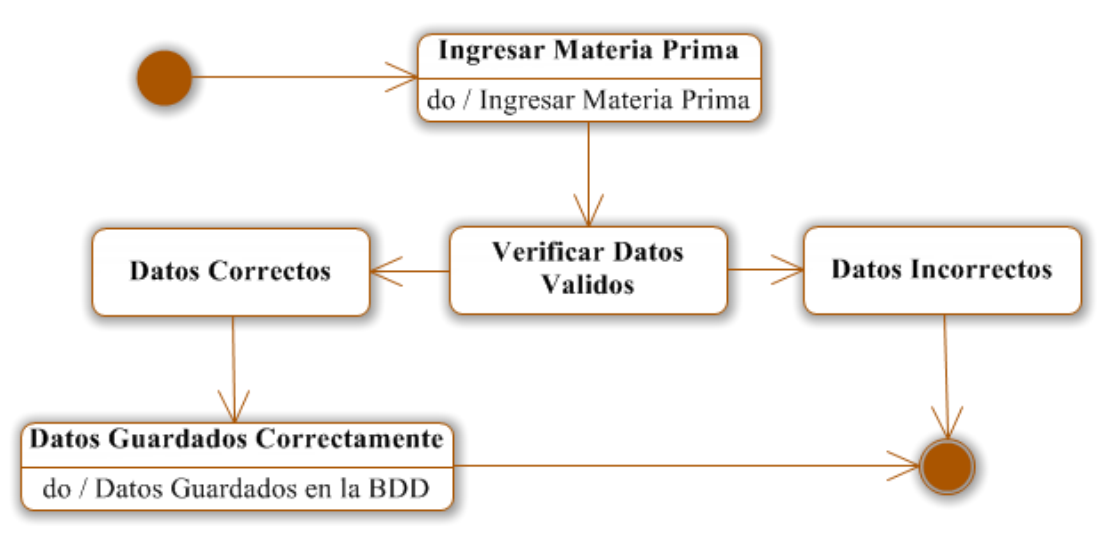

**Figura 6.99** Ingresar Materia Prima

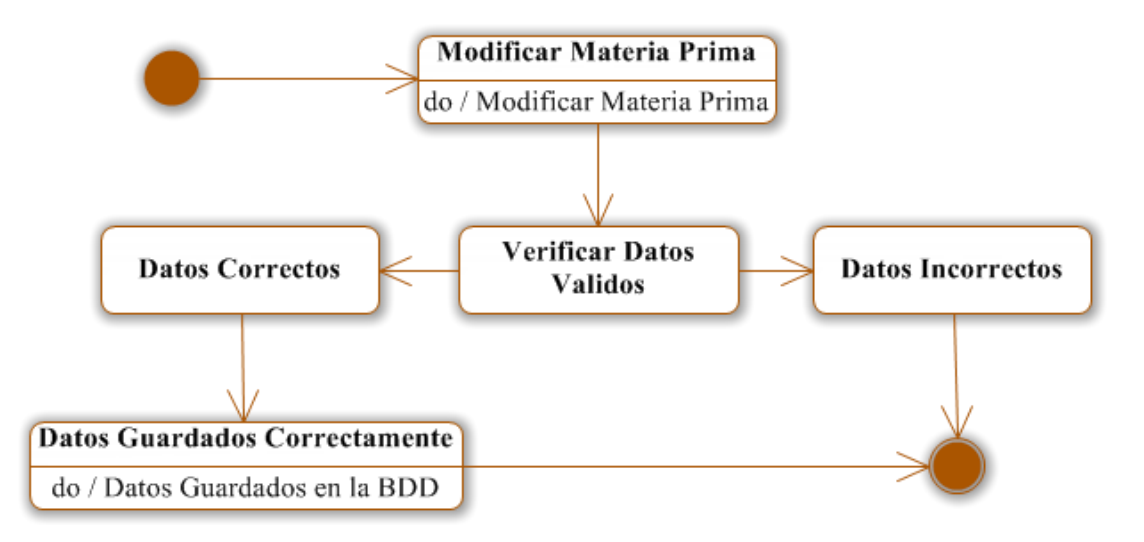

**Figura 6.100** Modificar Materia Prima

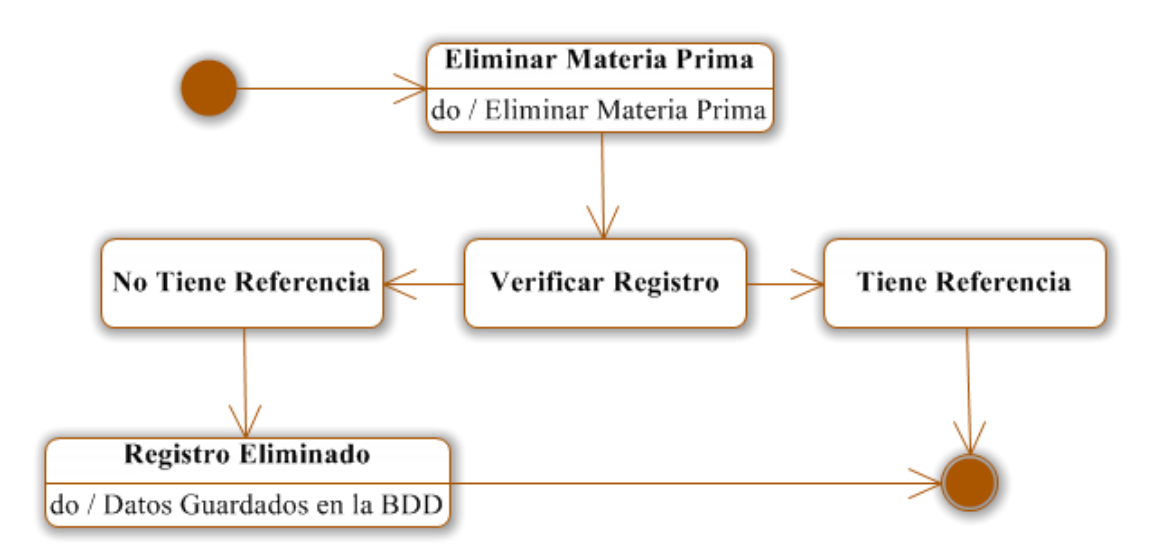

**Figura 6.101** Eliminar Materia Prima

**Aditivos**

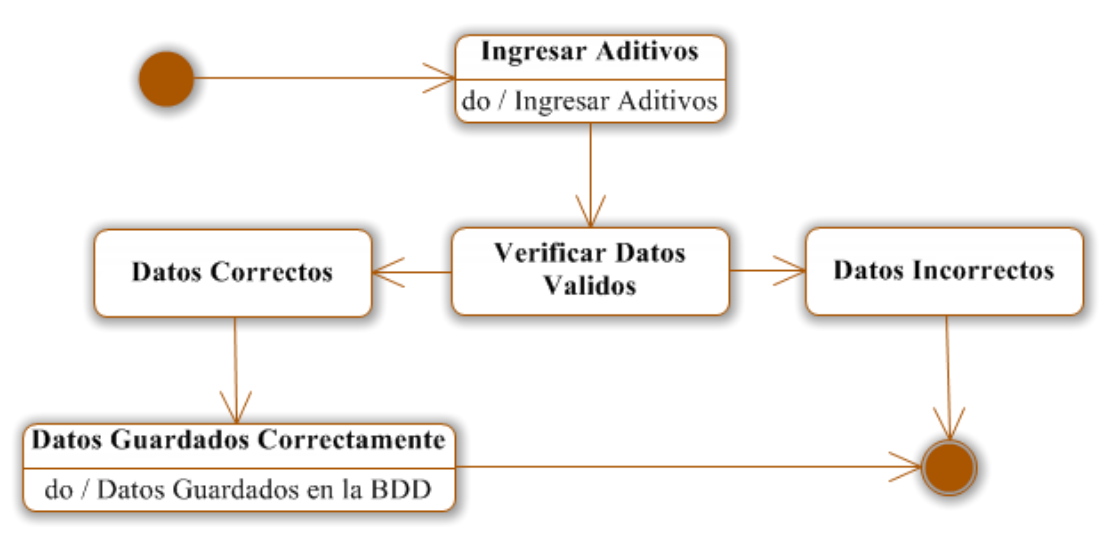

**Figura 6.102** Ingresar Aditivos

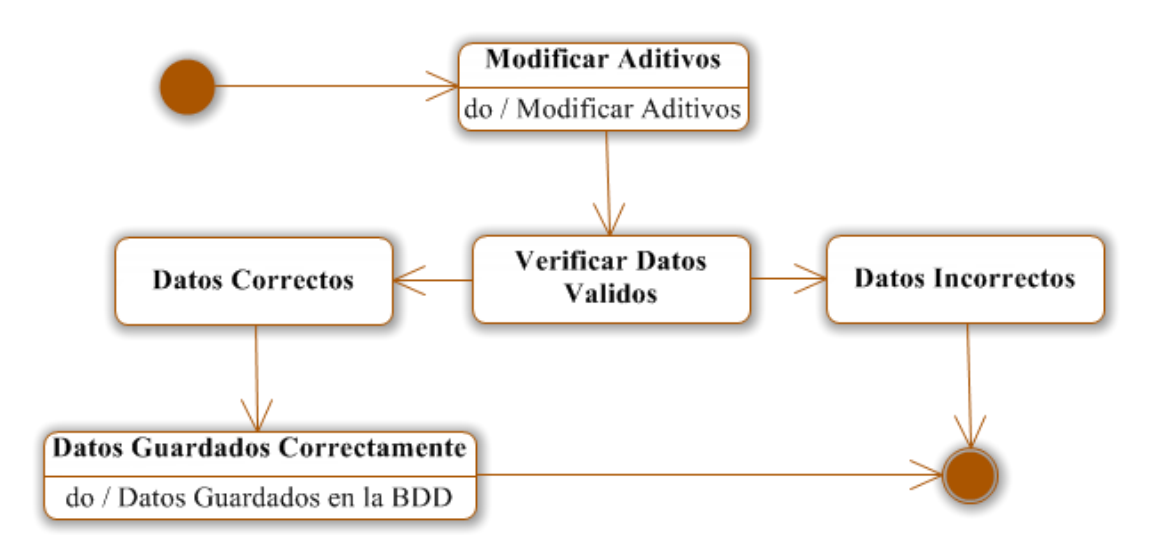

**Figura 6.103** Modificar Aditivos

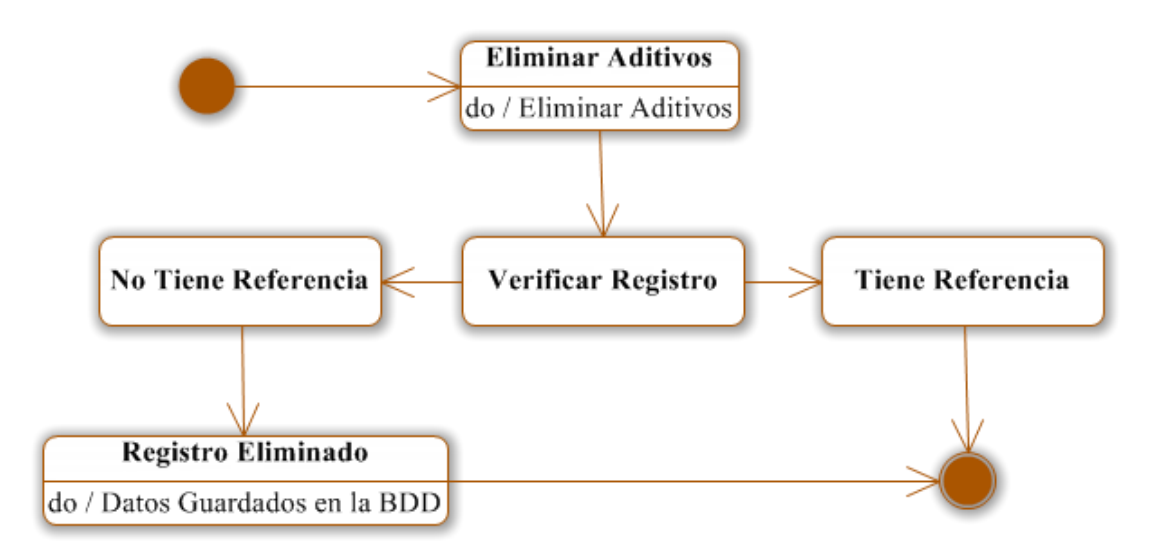

**Figura 6.104** Eliminar Aditivos

**Color**

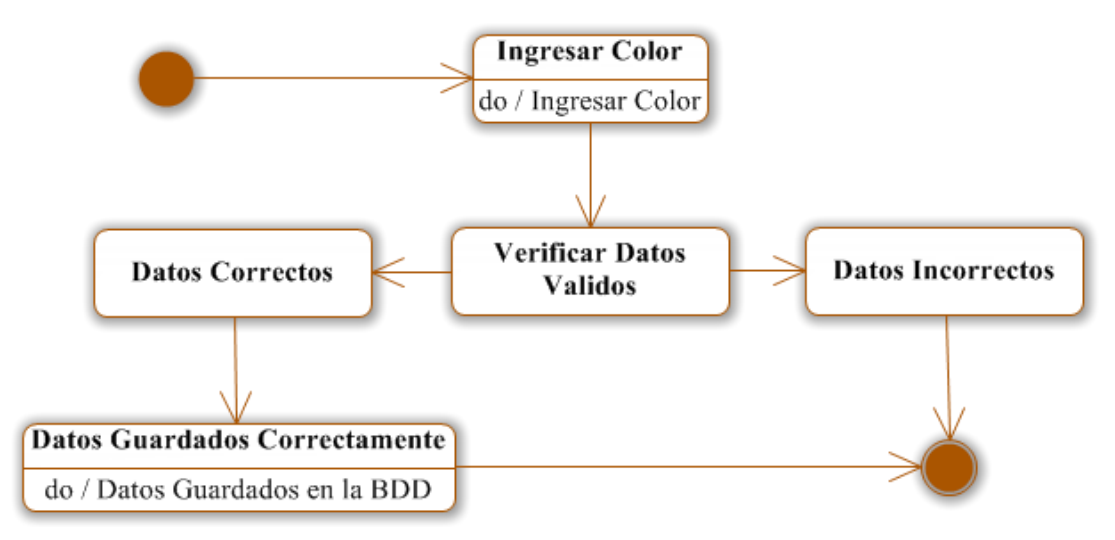

**Figura 6.105** Ingresar Color

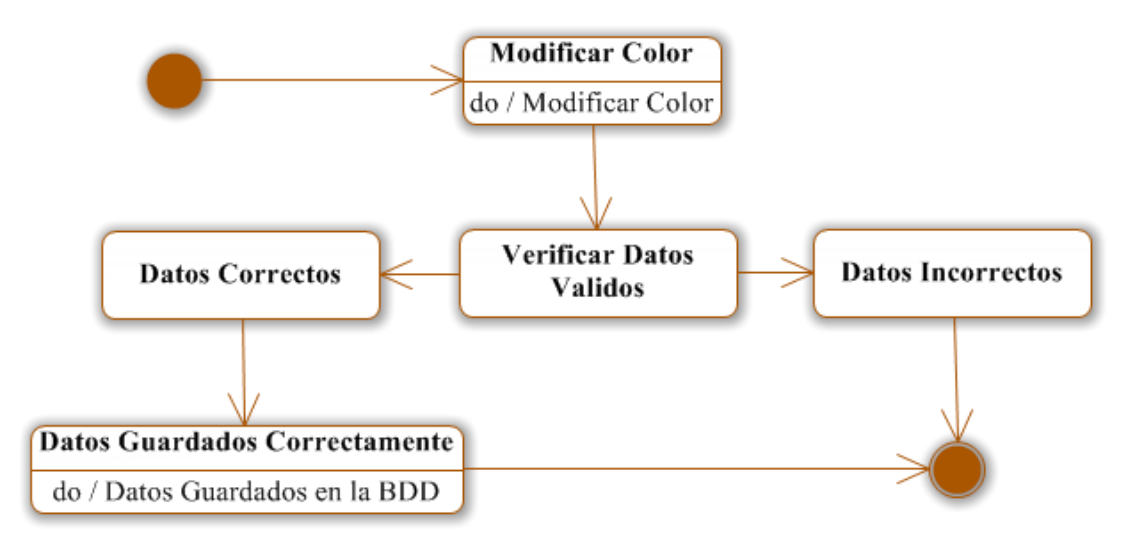

**Figura 6.106** Modificar Color

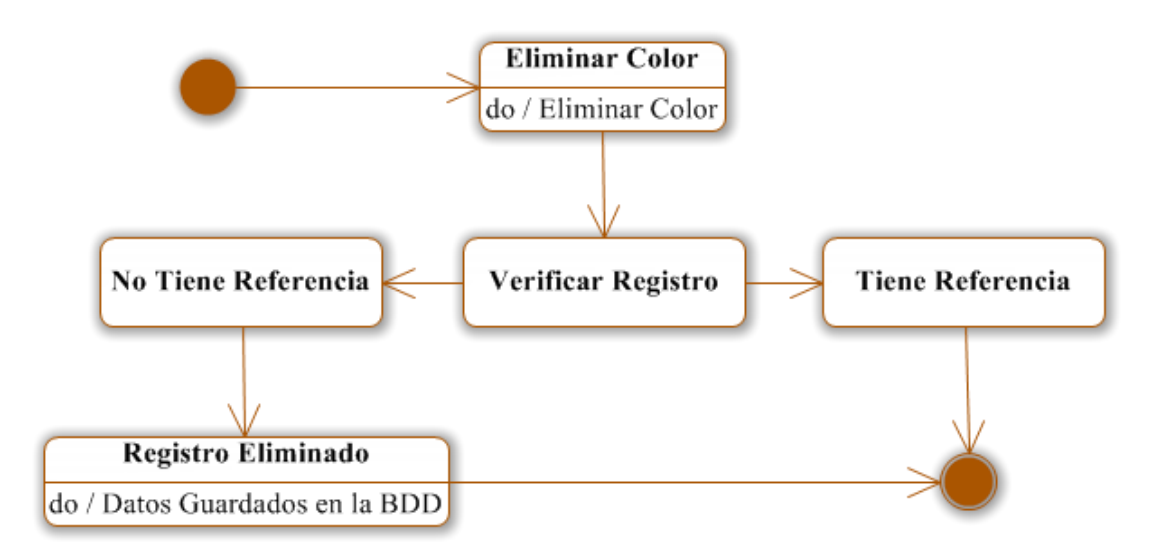

**Figura 6.107** Eliminar Color

**Harina**

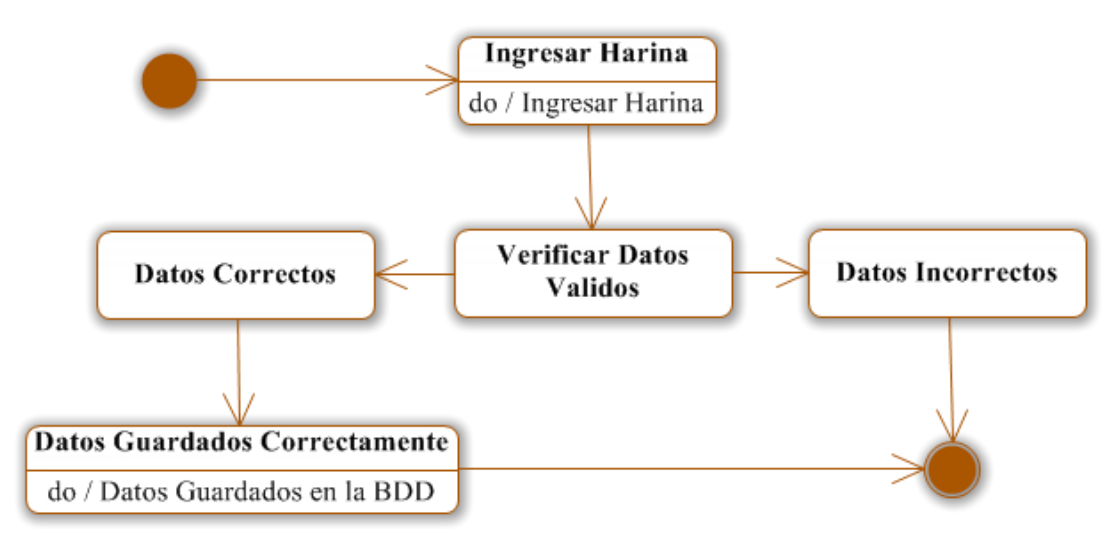

**Figura 6.108** Ingresar Harina

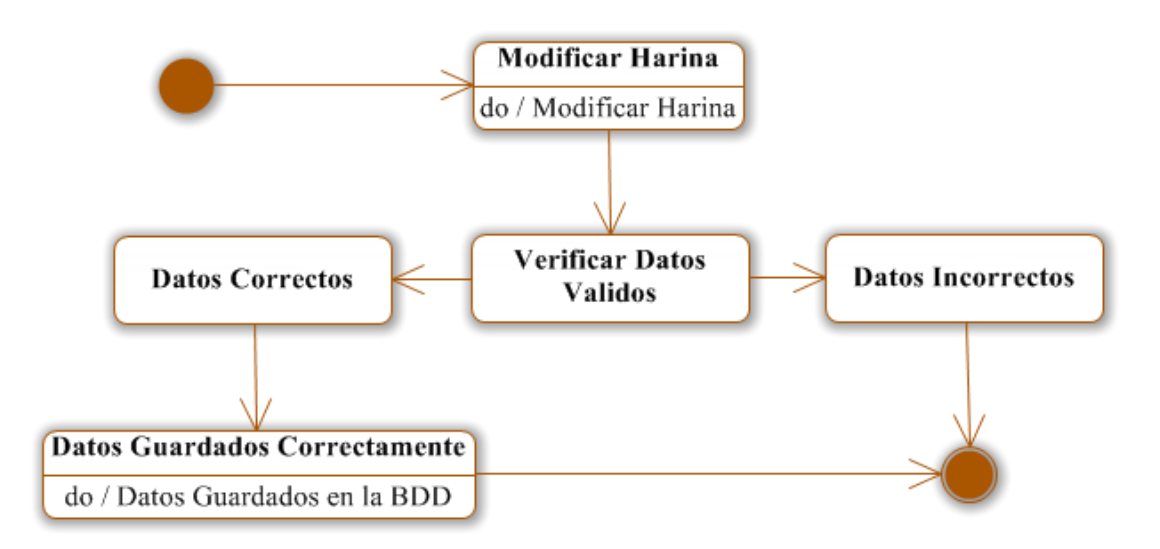

**Figura 6.109** Modificar Harina

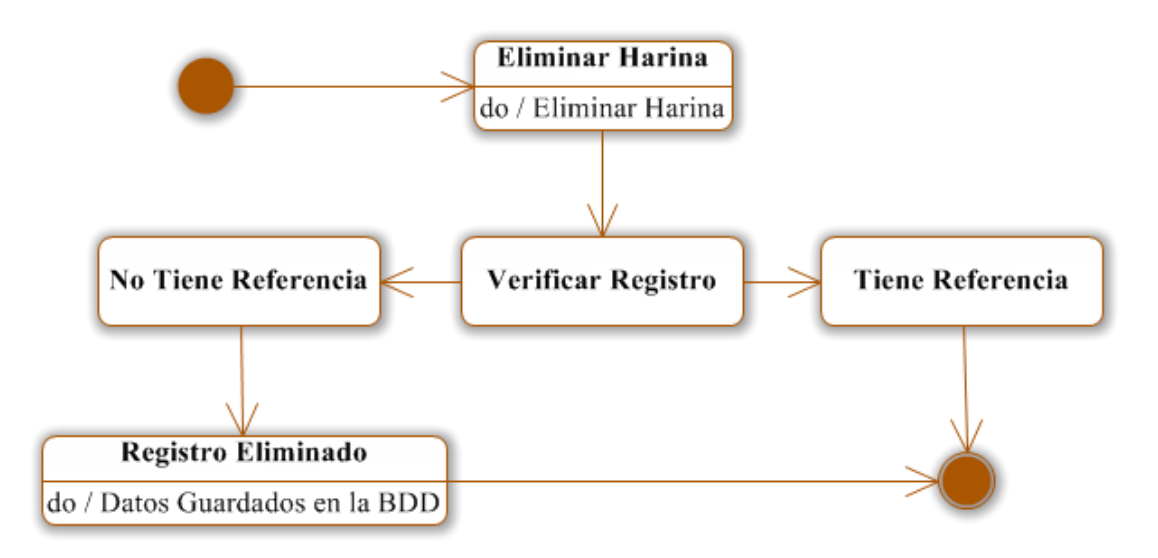

**Figura 6.110** Eliminar Harina

**Pecas**

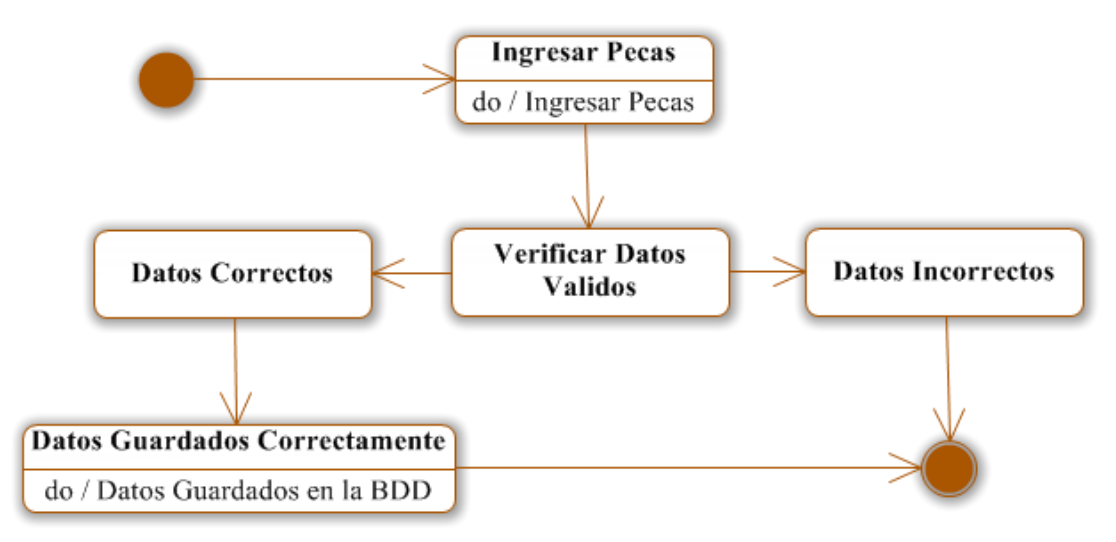

**Figura 6.111** Ingresar Pecas

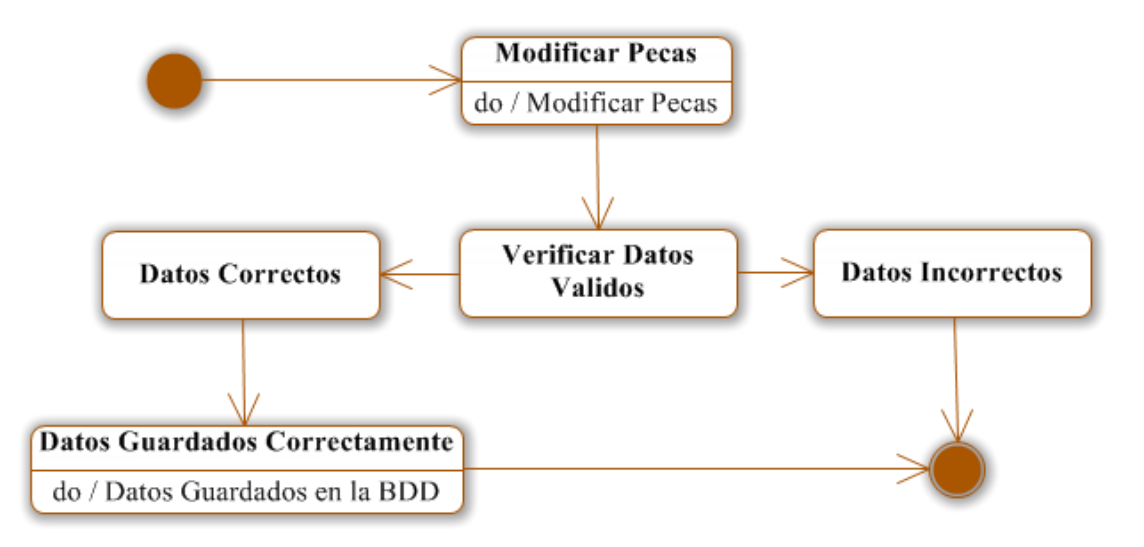

**Figura 6.112** Modificar Pecas
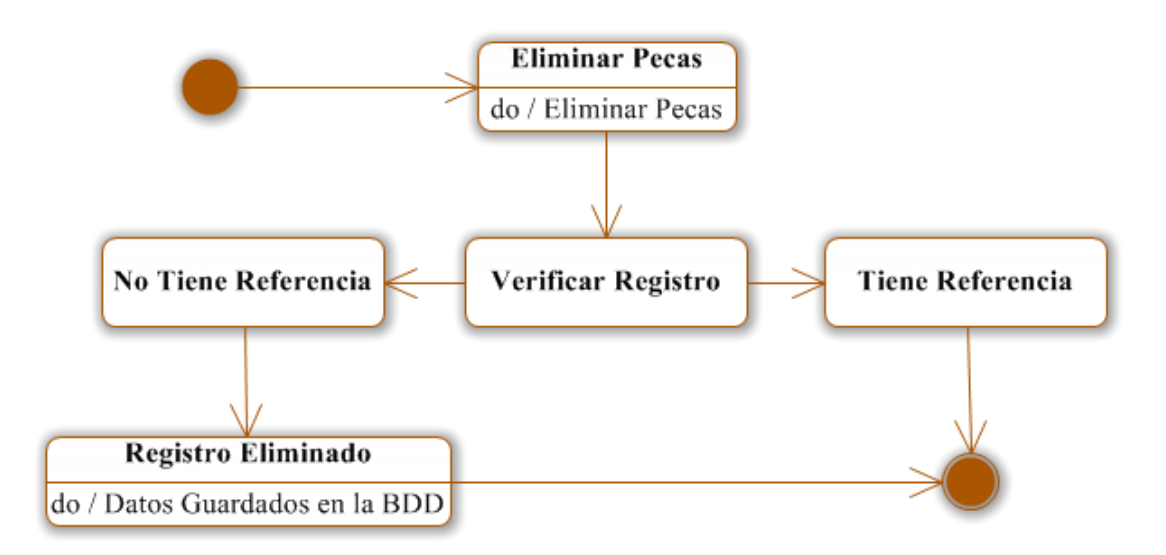

**Figura 6.113** Eliminar Pecas

**Almidones Dañados**

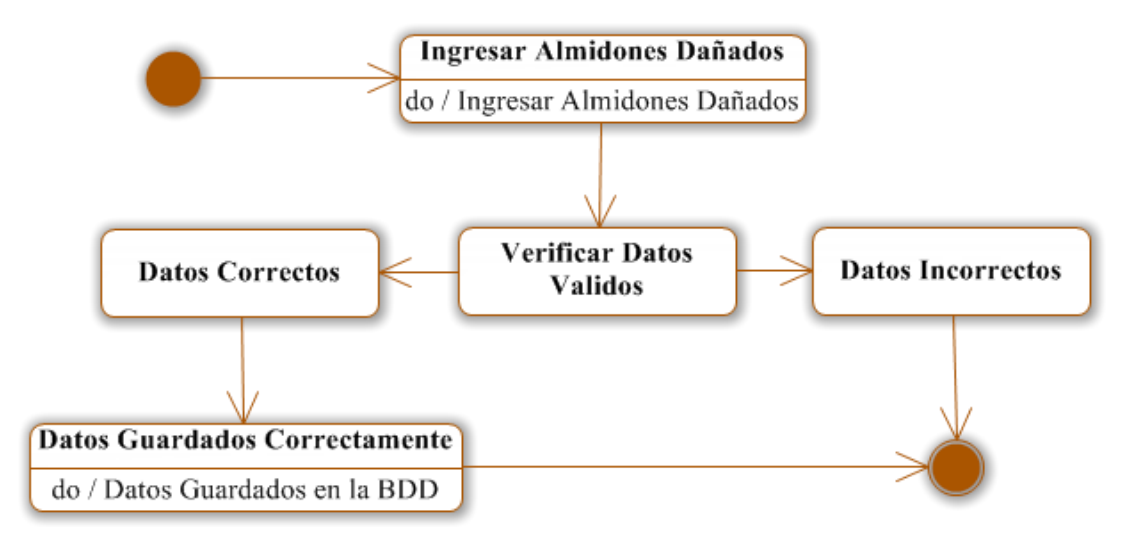

**Figura 6.114** Ingresar Almidones Dañados

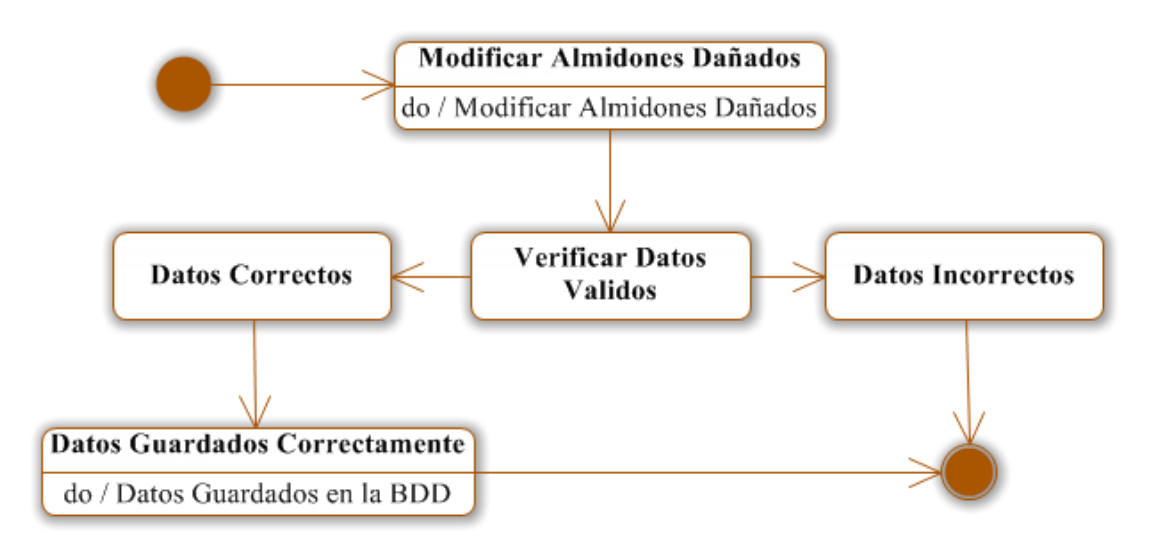

**Figura 6.115** Modificar Almidones Dañados

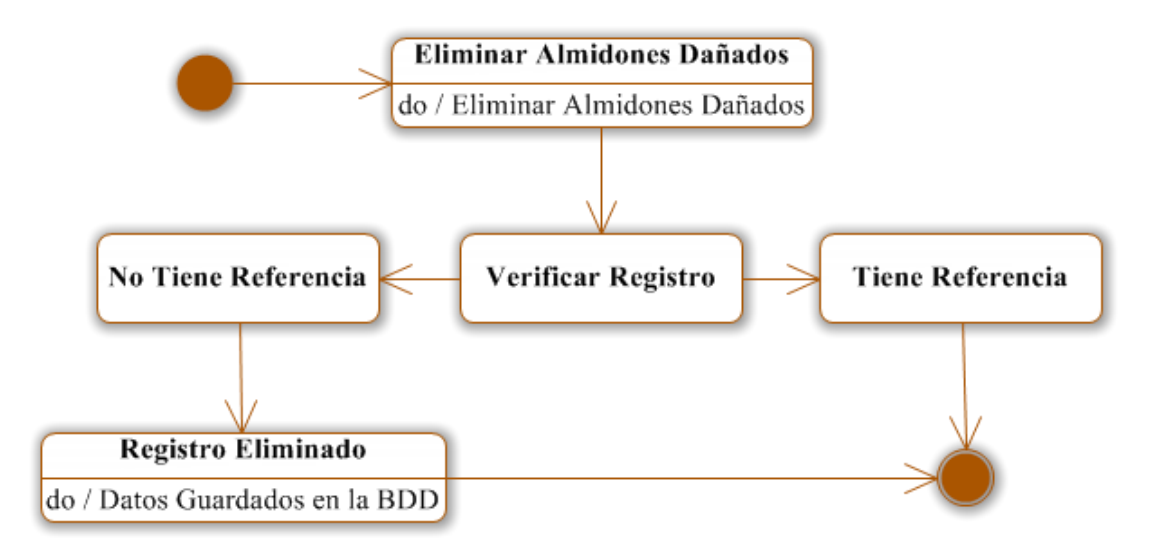

**Figura 6.116** Eliminar Almidones Dañados

**Acondicionamiento**

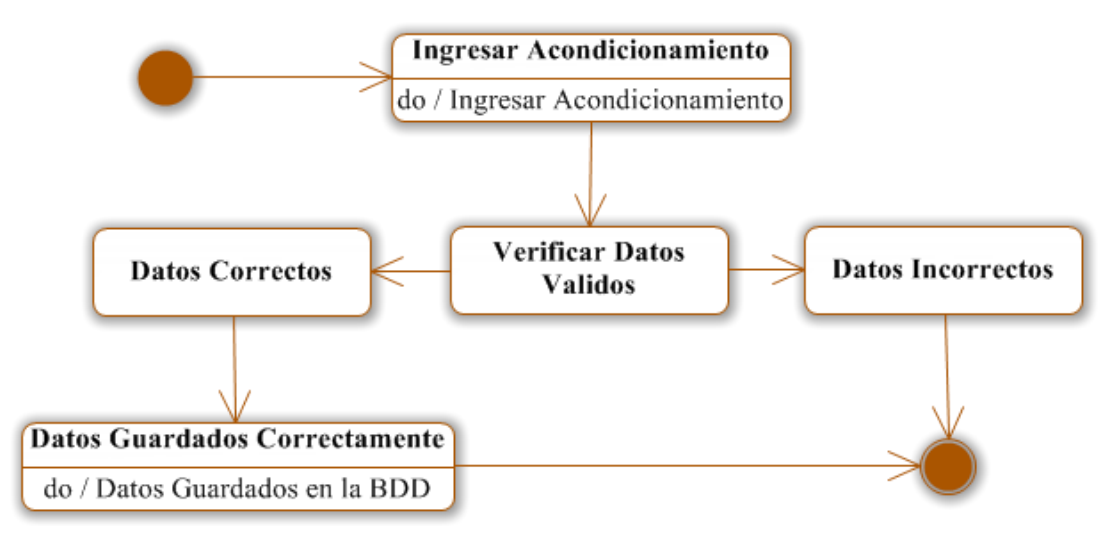

**Figura 6.117** Ingresar Acondicionamiento

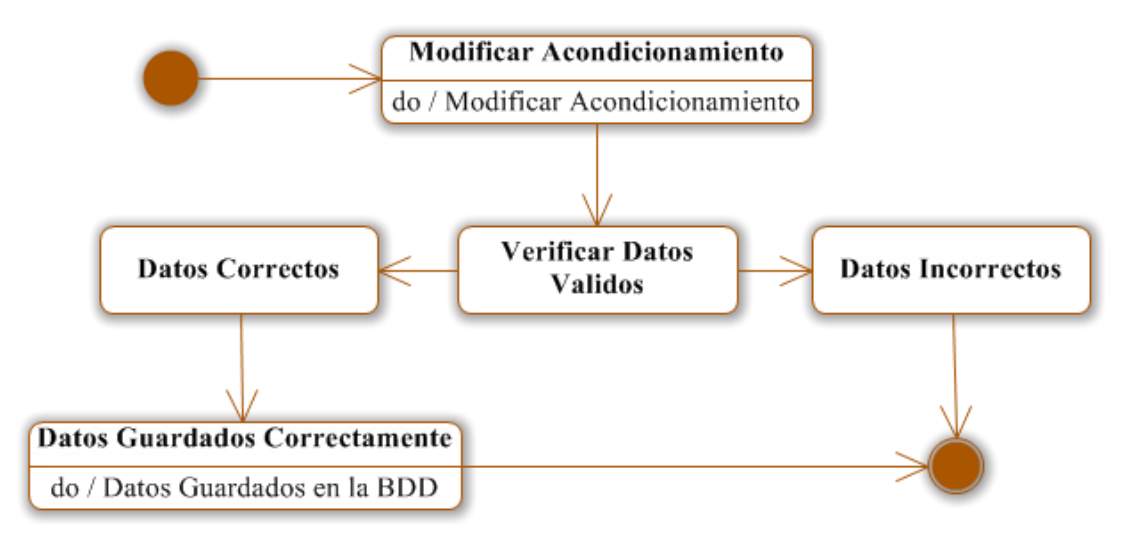

**Figura 6.118** Modificar Acondicionamiento

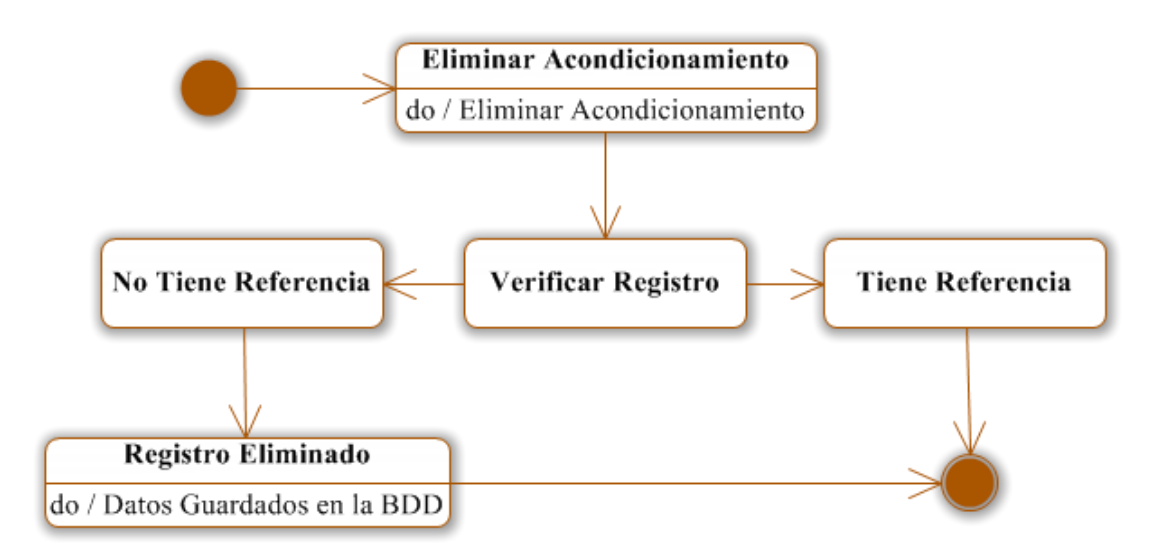

**Figura 6.119** Eliminar Acondicionamiento

**Análisis Funcional**

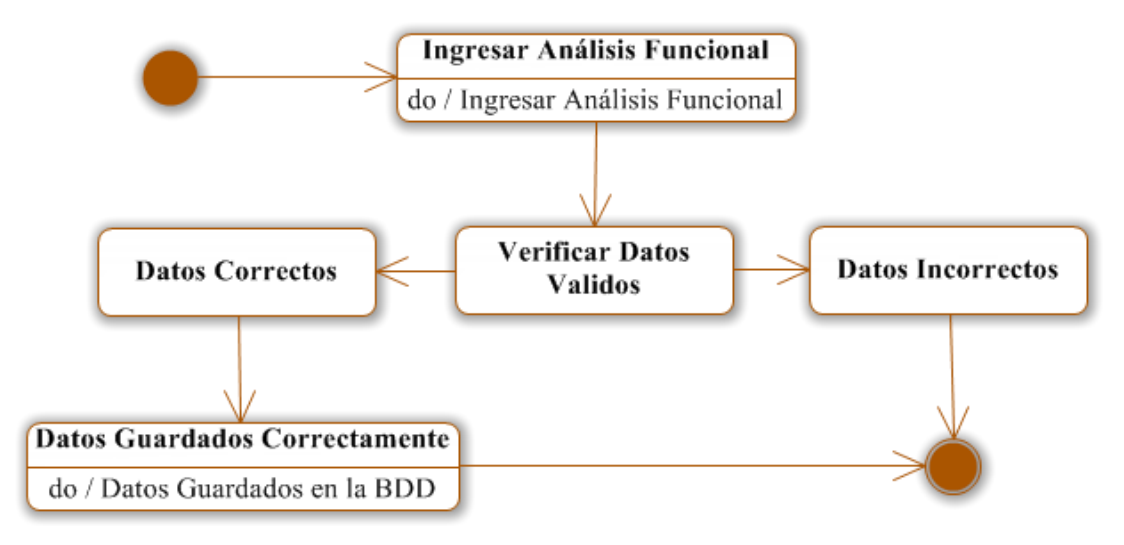

**Figura 6.120** Ingresar Análisis Funcional

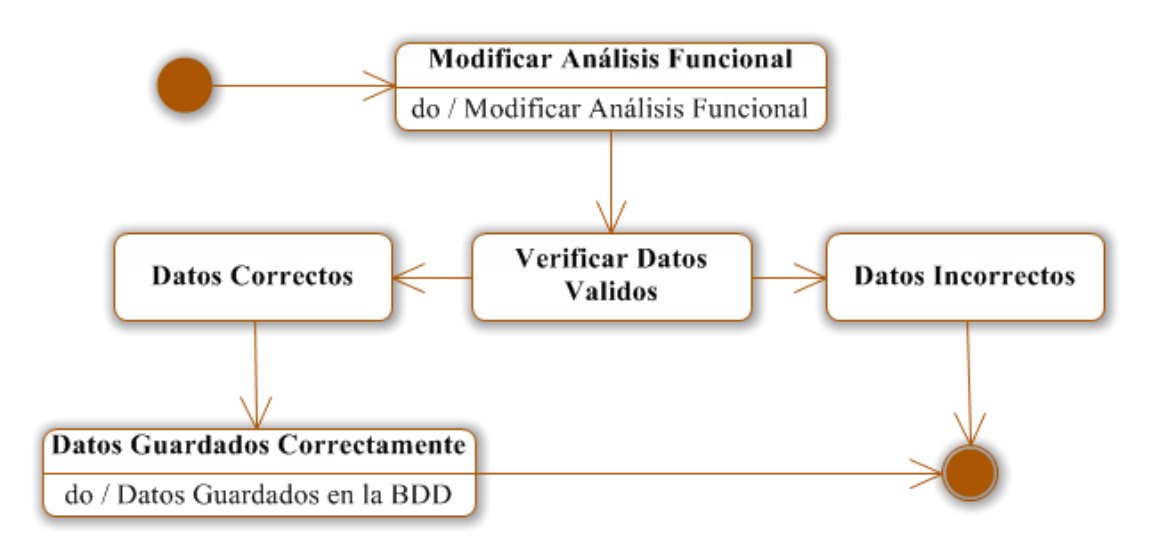

**Figura 6.121** Modificar Análisis Funcional

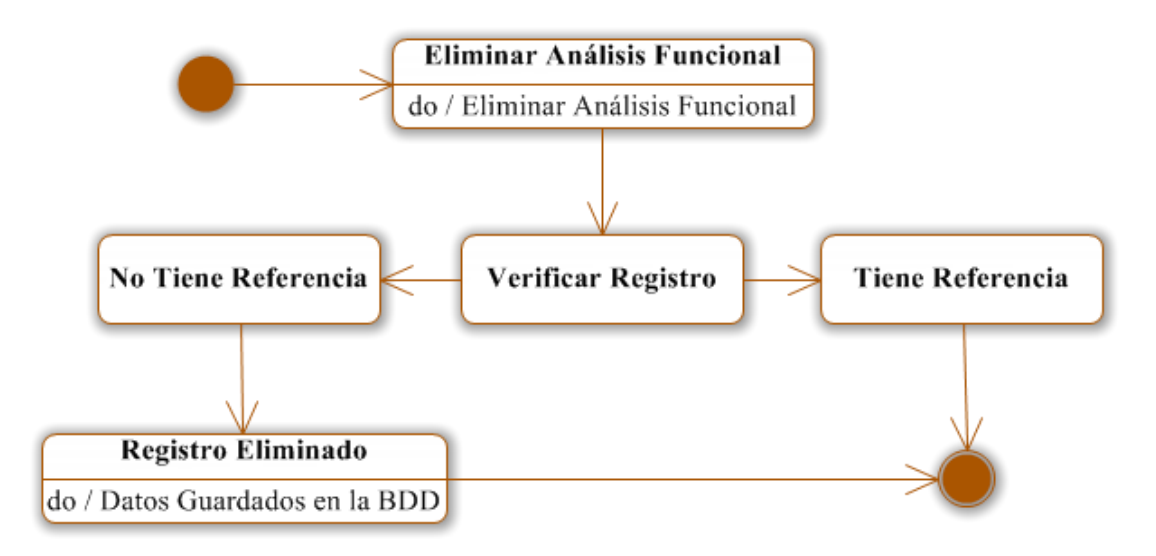

**Figura 6.122** Eliminar Análisis Funcional

**Análisis Físico Químico**

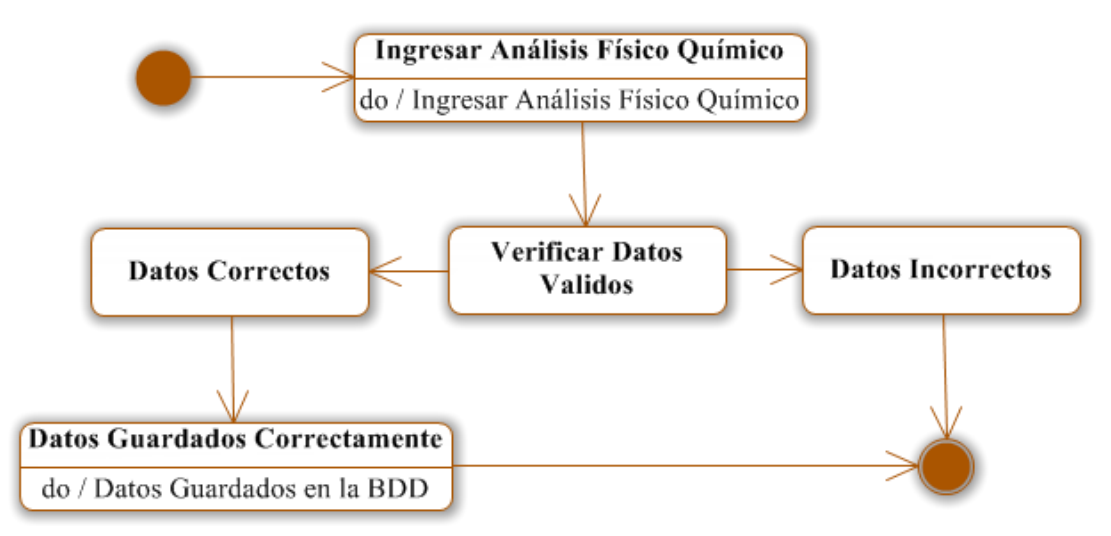

**Figura 6.123** Ingresar Análisis Físico Químico

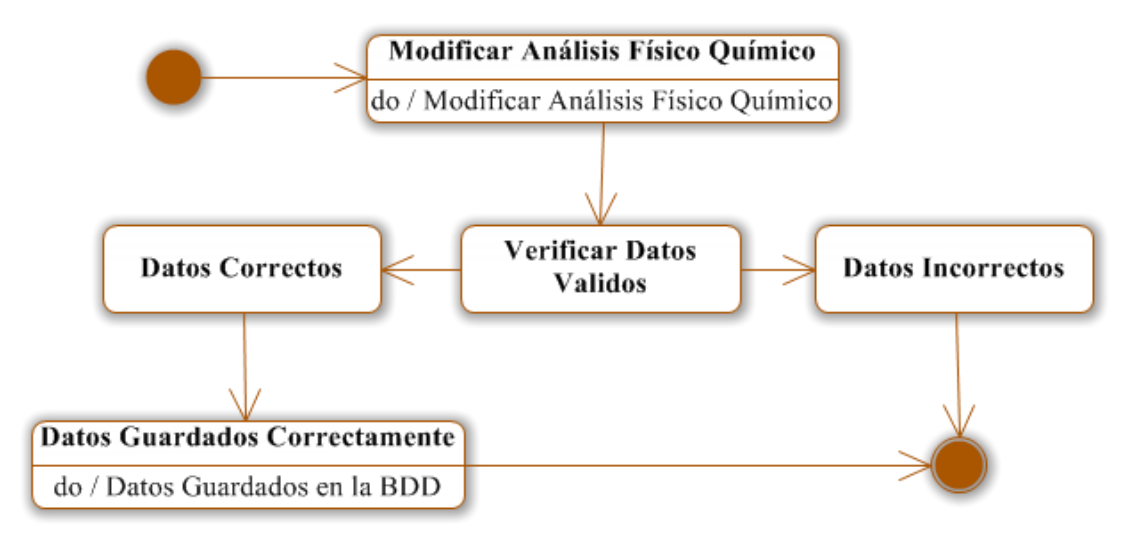

**Figura 6.124** Modificar Análisis Físico Químico

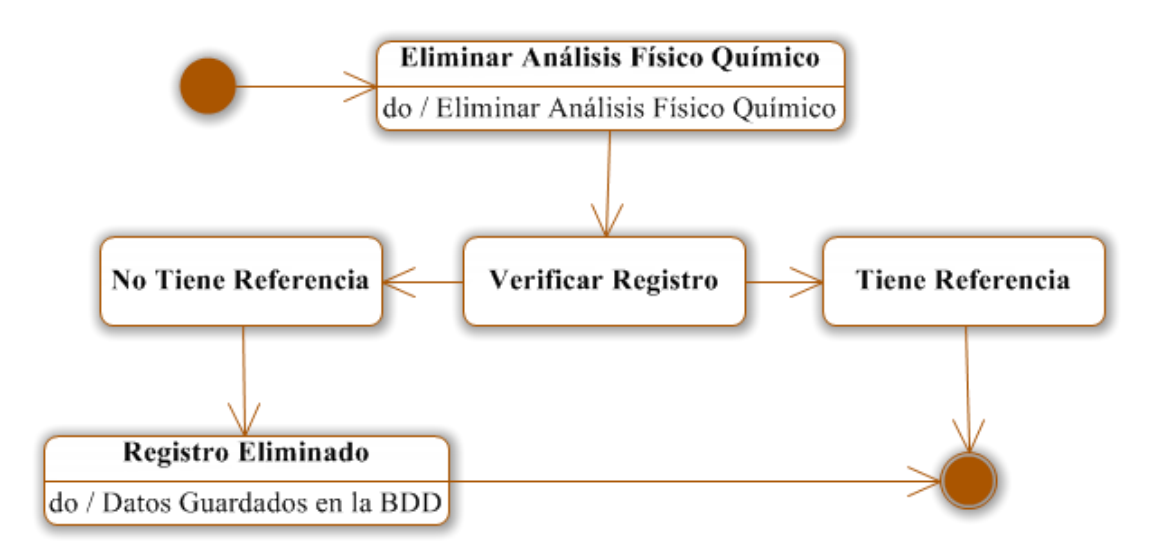

**Figura 6.125** Eliminar Análisis Físico Químico

**Mezclas de Trigo**

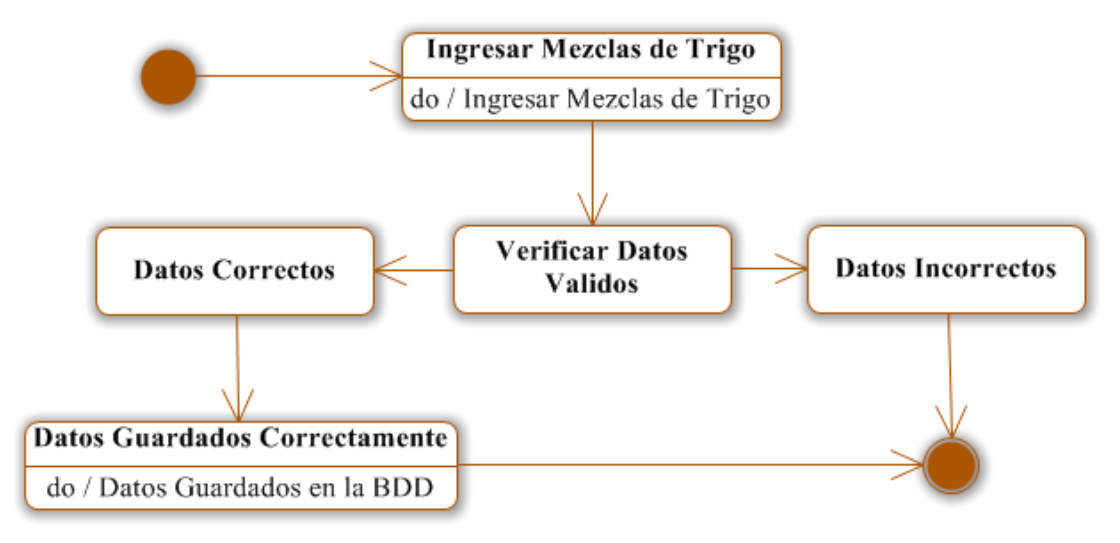

**Figura 6.126** Ingresar Mezclas de Trigo

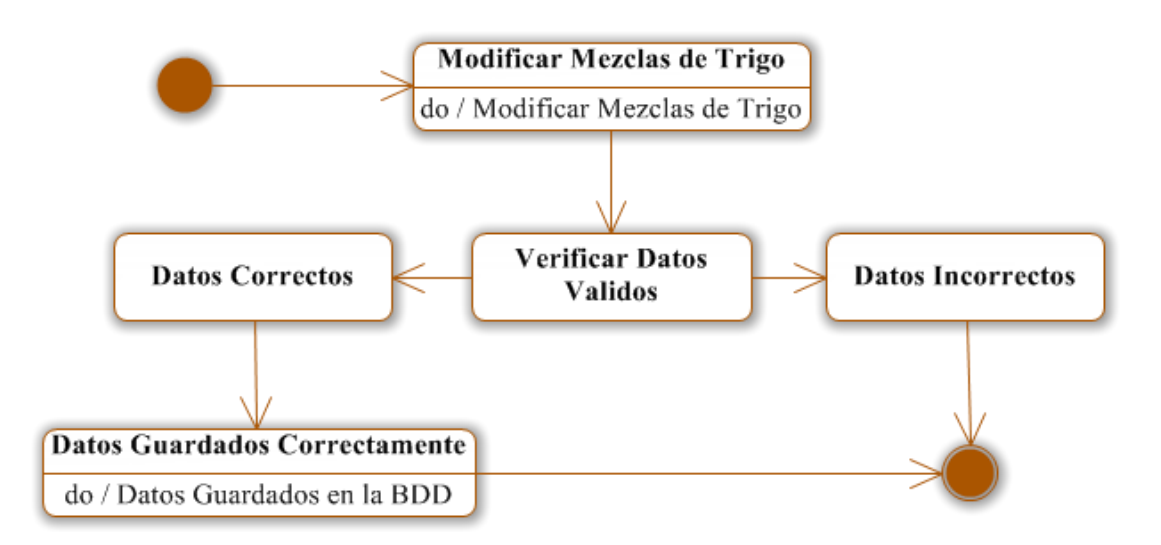

**Figura 6.127** Modificar Mezclas de Trigo

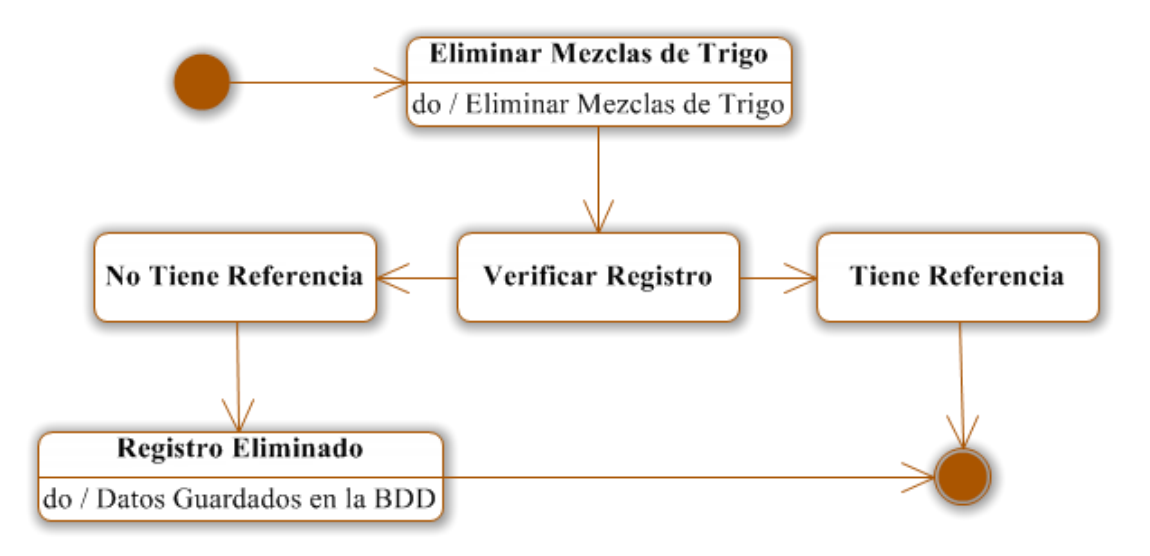

**Figura 6.128** Eliminar Mezclas de Trigo

**Molienda**

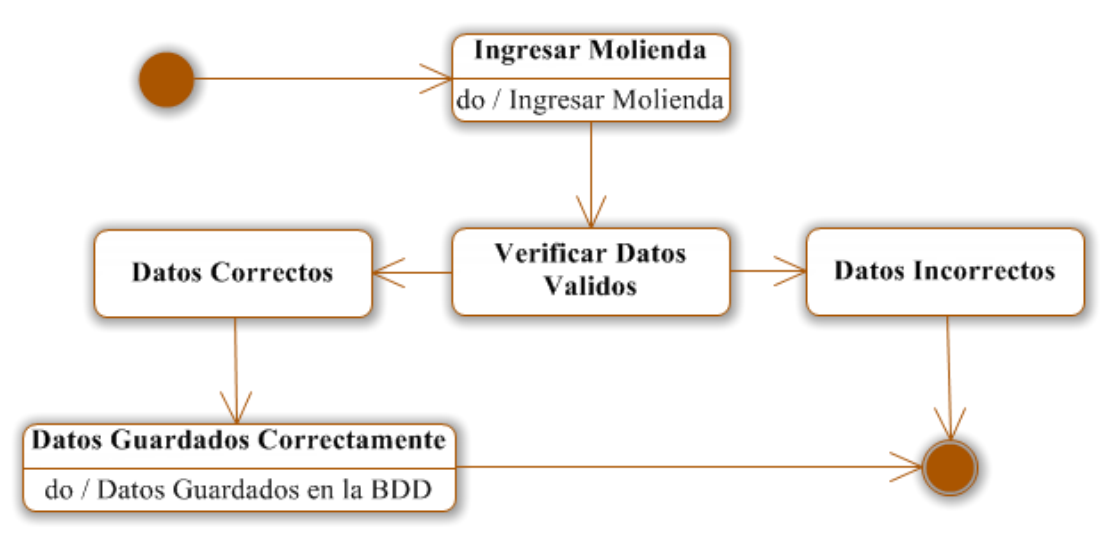

**Figura 6.129** Ingresar Molienda

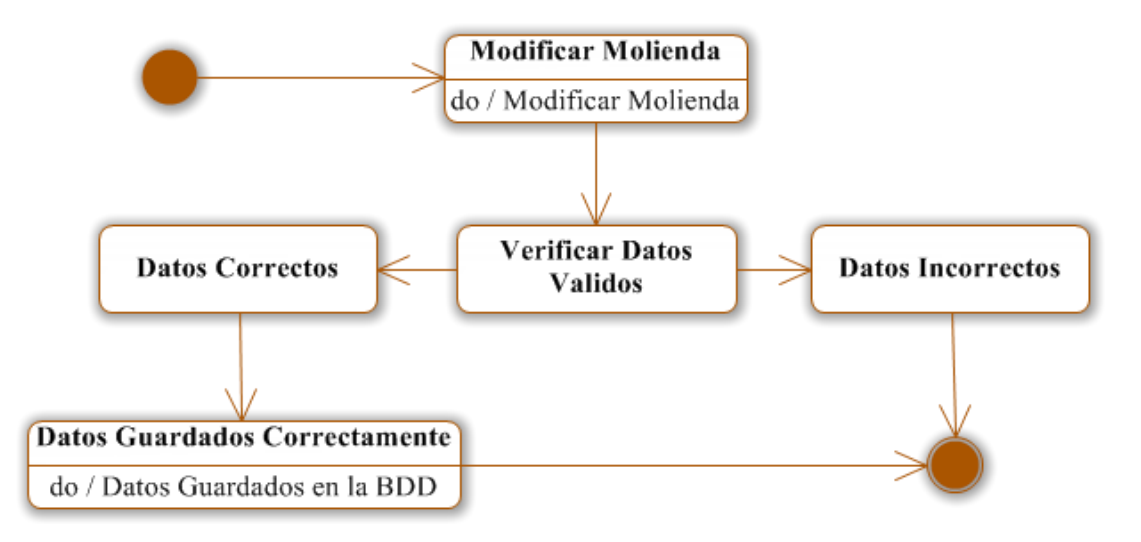

**Figura 6.130** Modificar Molienda

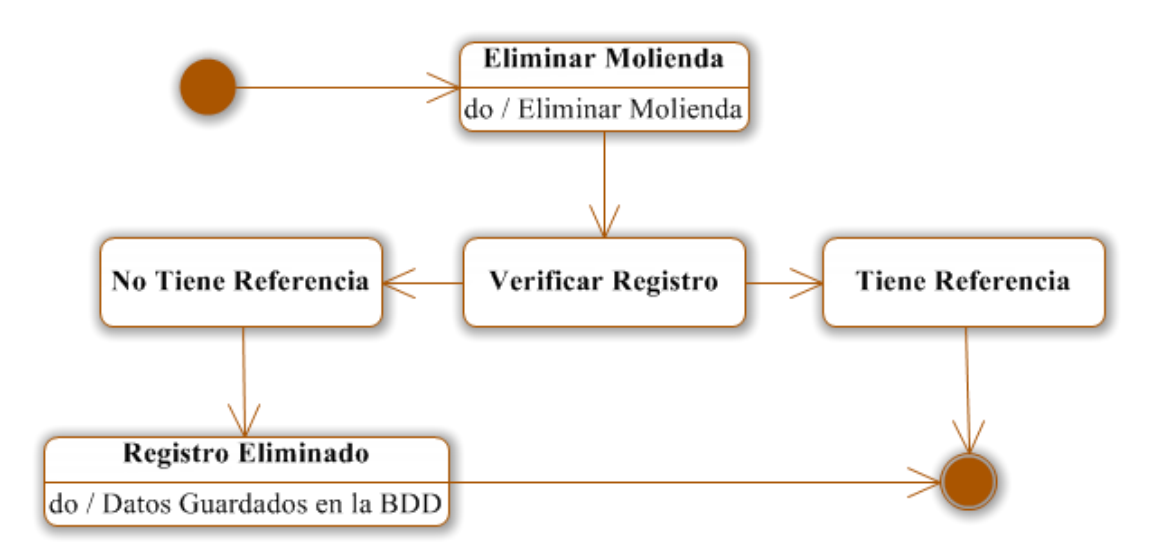

**Figura 6.131** Eliminar Molienda

**Observaciones**

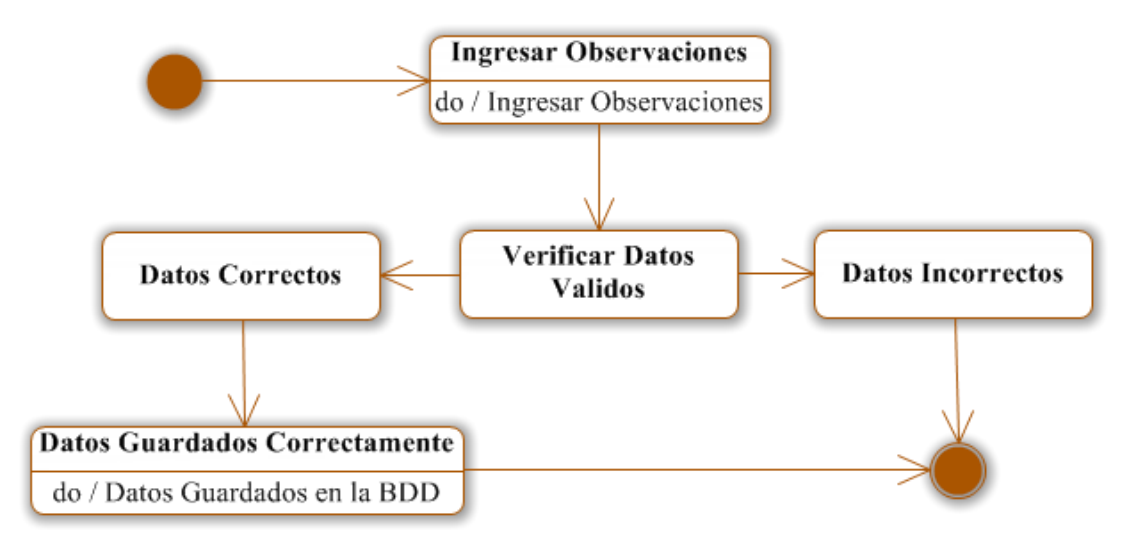

**Figura 6.132** Ingresar Observaciones

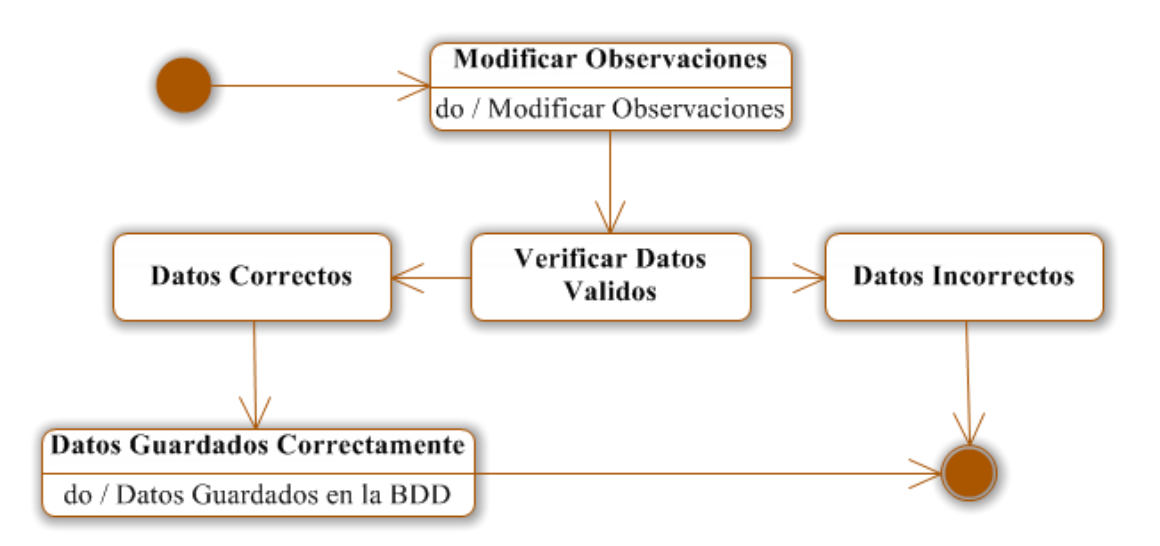

**Figura 6.133** Modificar Observaciones

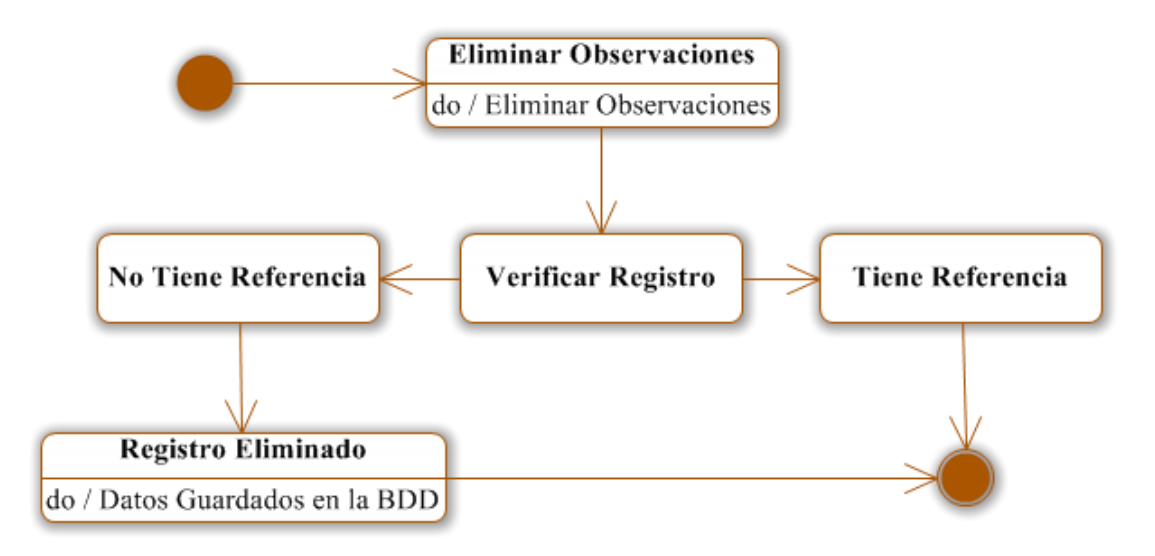

**Figura 6.134** Eliminar Observaciones

**Trazabilidad**

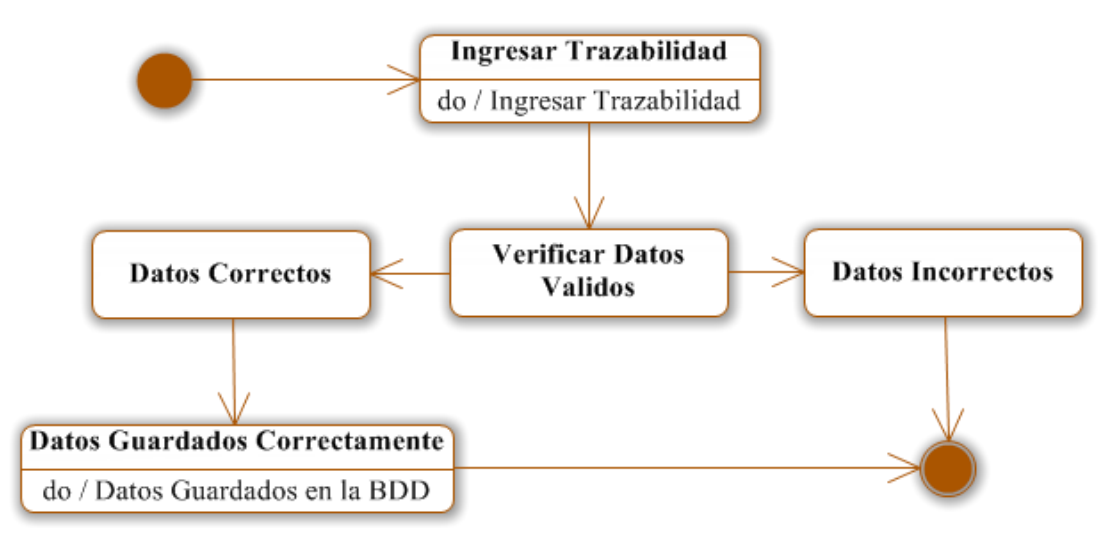

**Figura 6.135** Ingresar Trazabilidad

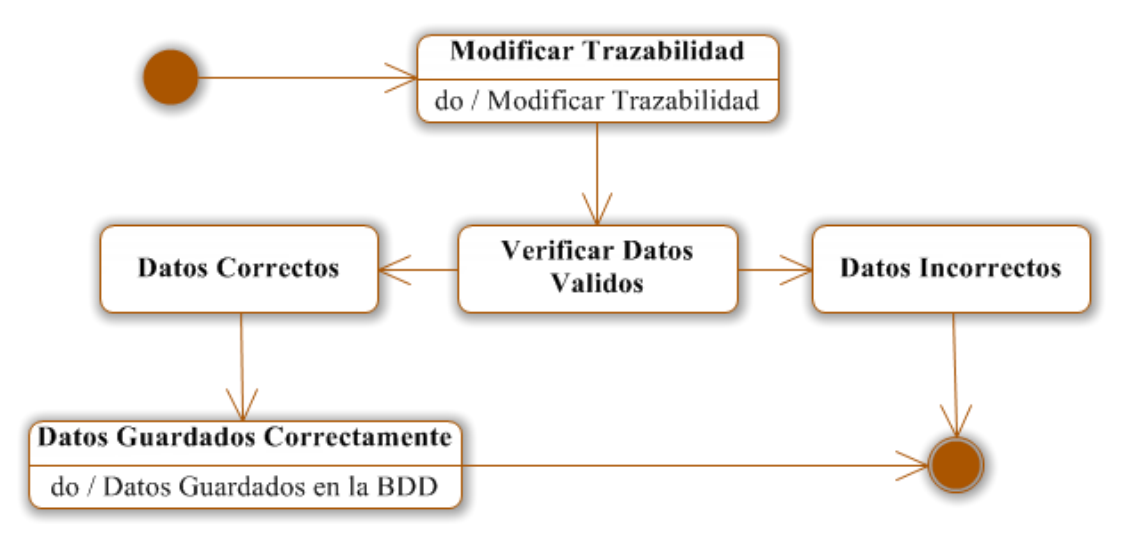

**Figura 6.136** Modificar Trazabilidad

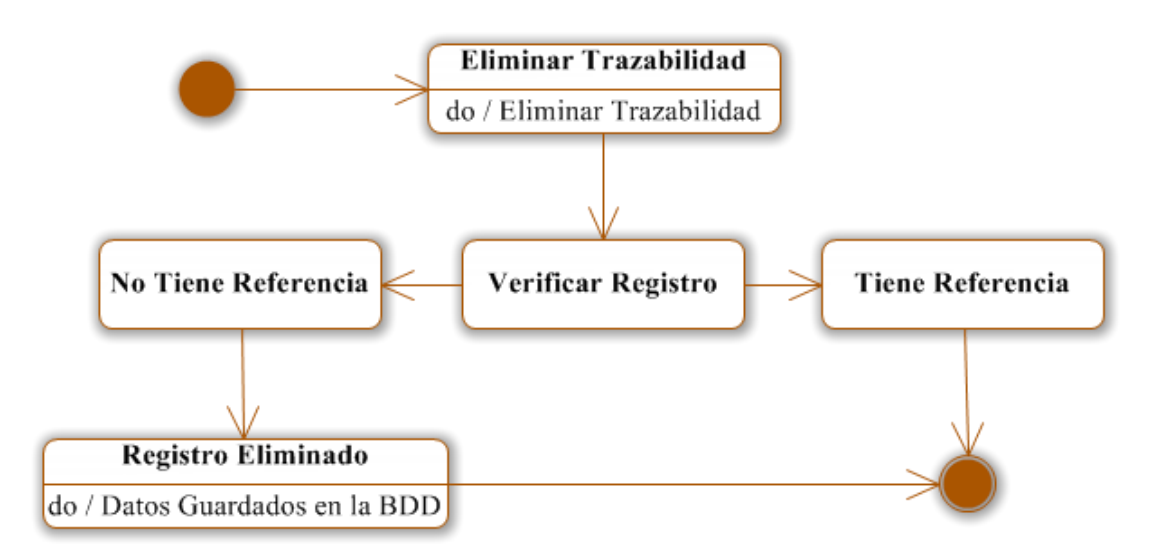

**Figura 6.137** Eliminar Trazabilidad

**Formulación Aditivos**

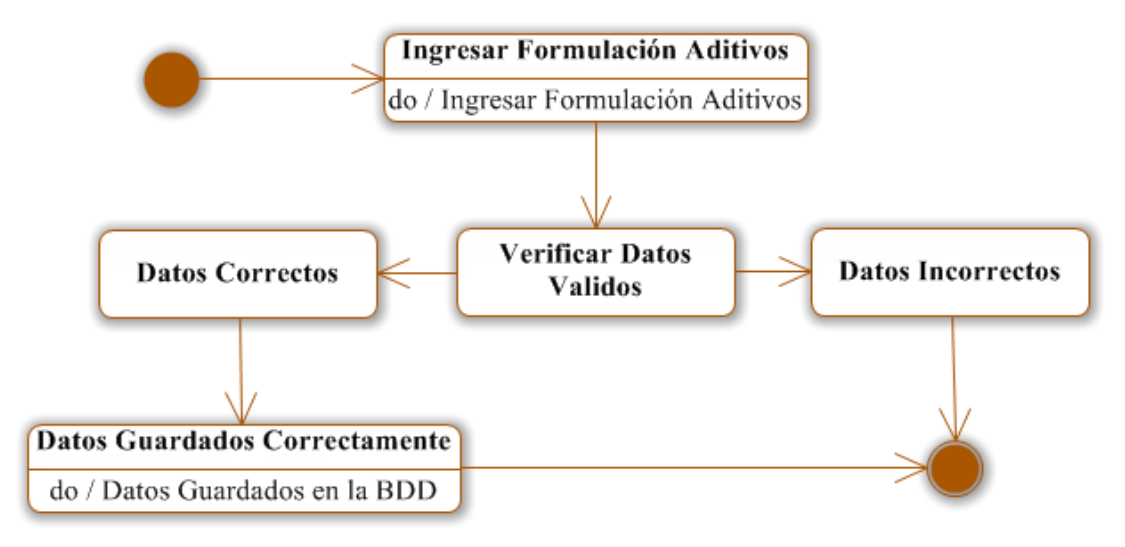

**Figura 6.138** Ingresar Formulación Aditivos

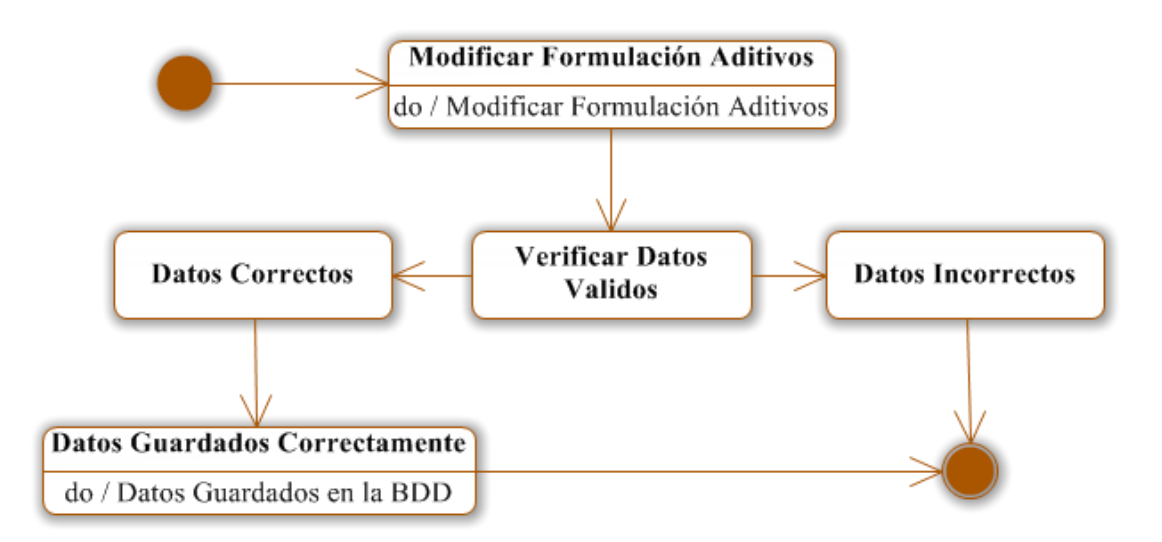

**Figura 6.139** Modificar Formulación Aditivos

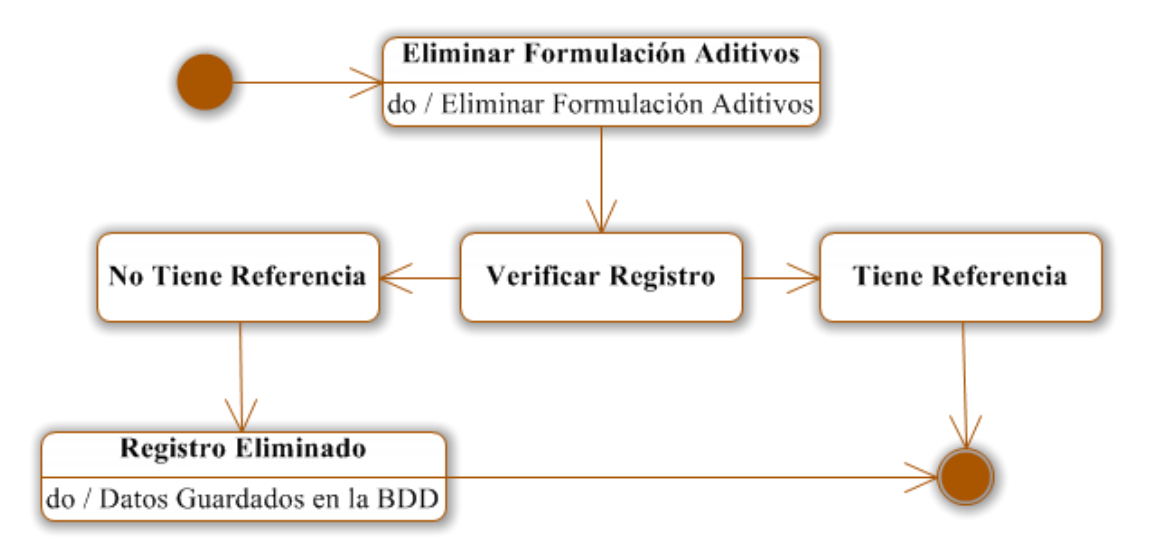

**Figura 6.140** Eliminar Formulación Aditivos

## **Consulta y Reporte**

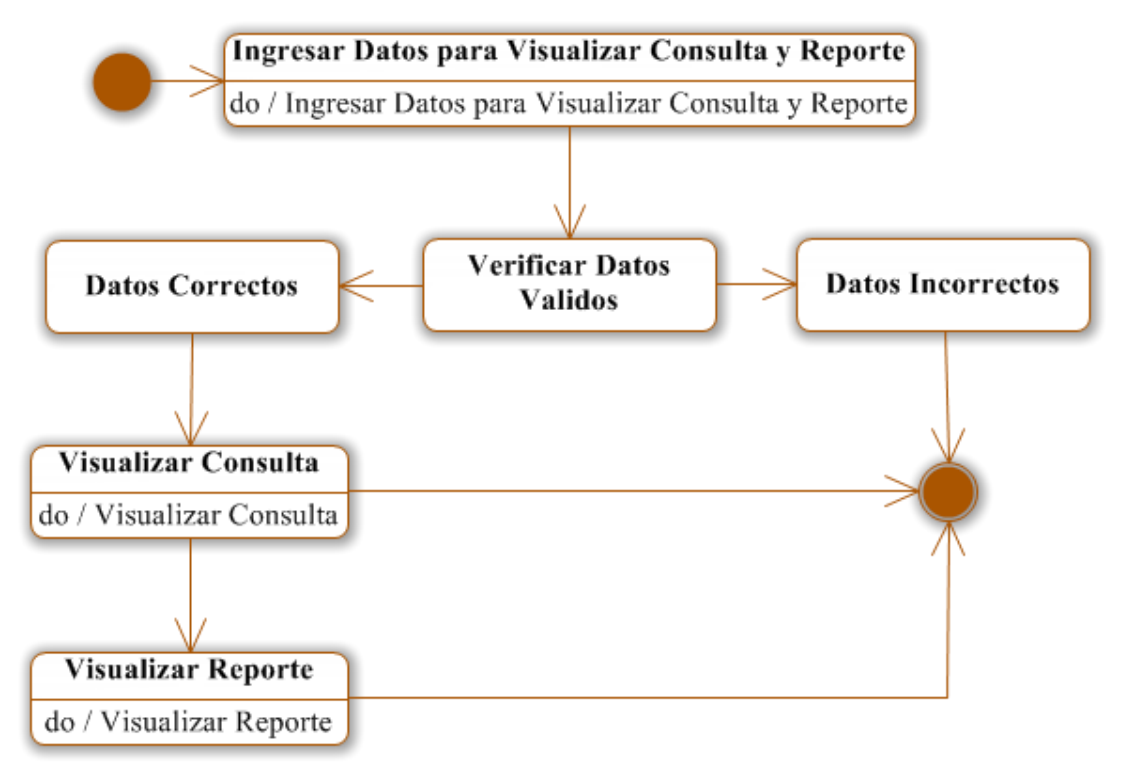

**Figura 6.141** Ingresar Datos para Visualizar Consulta y Reporte

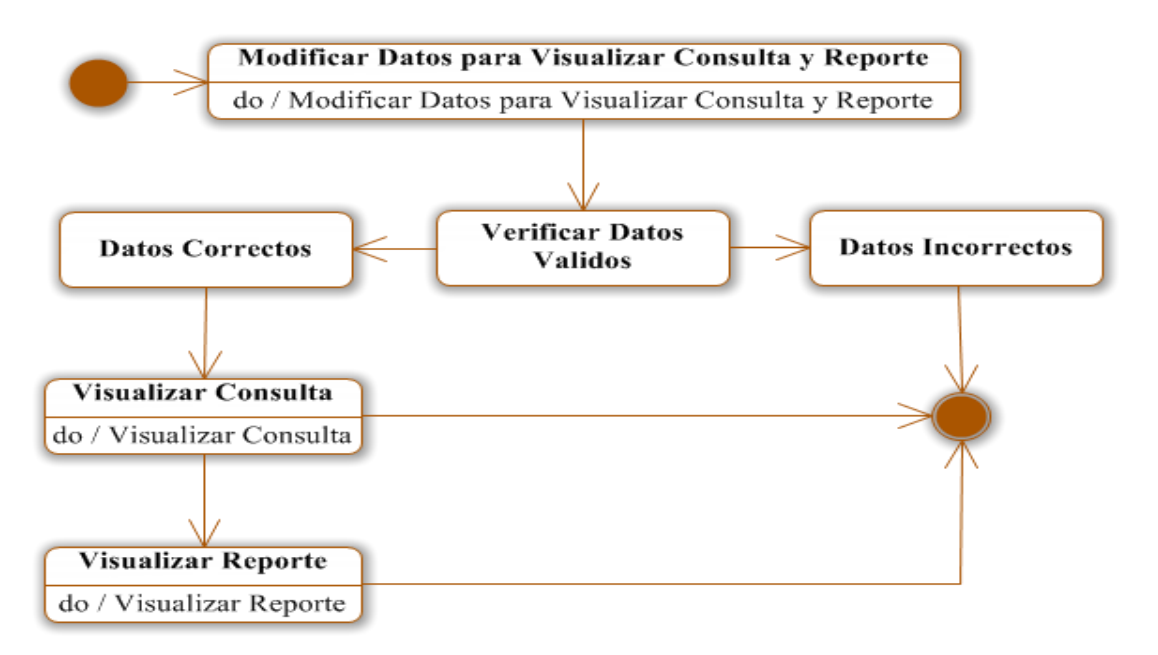

**Figura 6.142** Modificar Datos para Visualizar Consulta y Reporte

**Usuario**

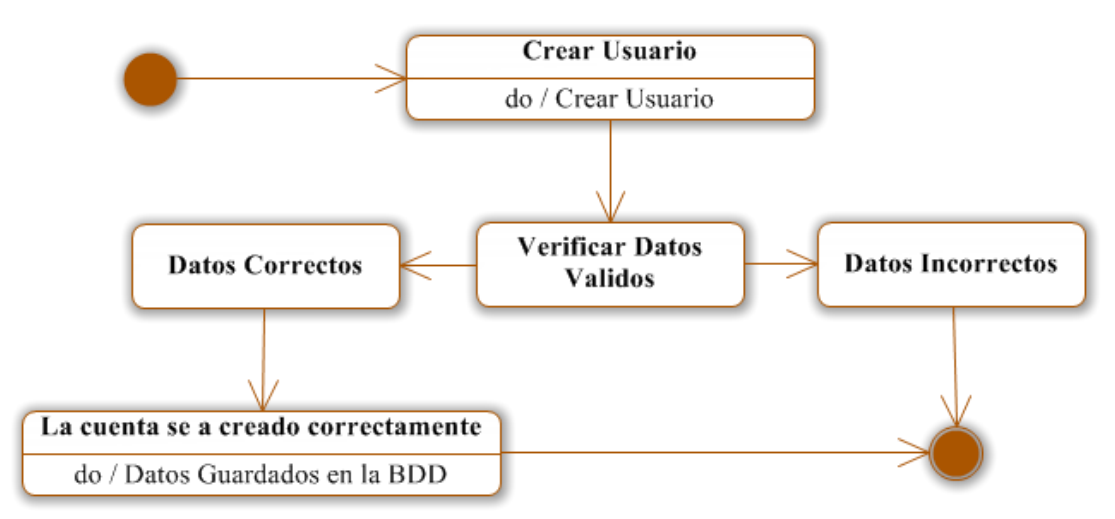

**Figura 6.143** Crear Usuario

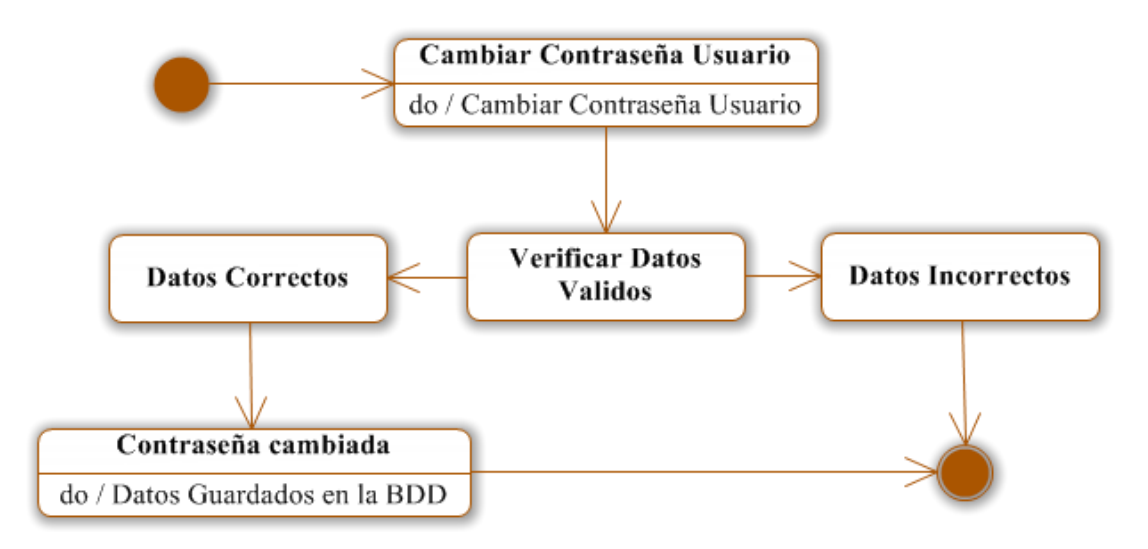

**Figura 6. 144** Cambiar Contraseña Usuario

### **6.9.2 Diseño del Sistema**

### **6.9.2.1 Diseño de la Base de Datos**

Luego de un minucioso análisis de la información otorgada por el Gerente de la empresa encargado de la información de la materia prima y la Ingeniera de planta encargada de la información de los productos terminados se ha modelado la base de datos de la siguiente manera.

### **Ver Figura 6.145:** Diseño de la Base de Datos

Se puede apreciar en el diagrama anterior, la base de datos es de estructura fácil de entender, para aplicar en la implantación del Sistema Informático con tecnología web para el control de materia prima y productos terminados para la empresa Molinos Miraflores S.A.

### **6.9.2.2 Diccionario de Datos**

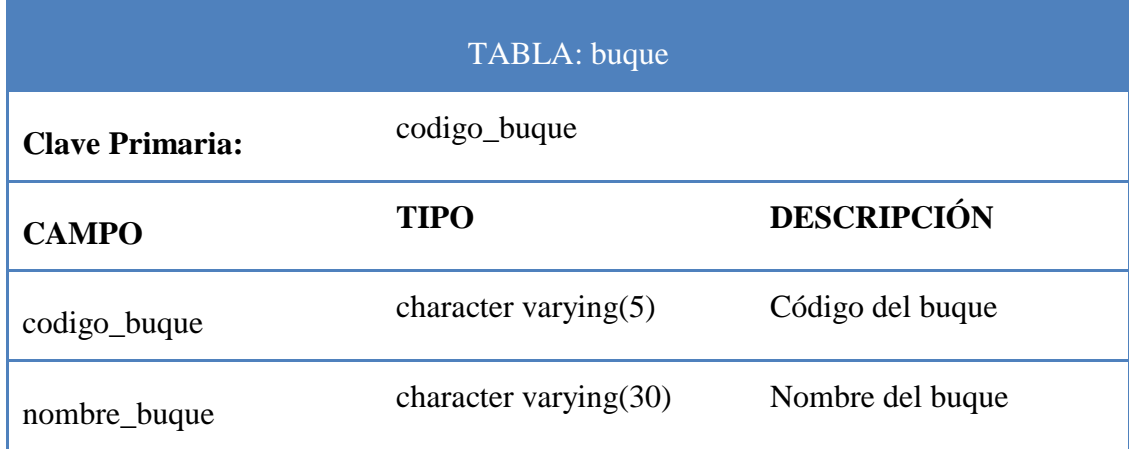

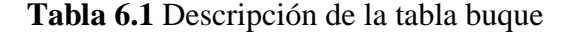

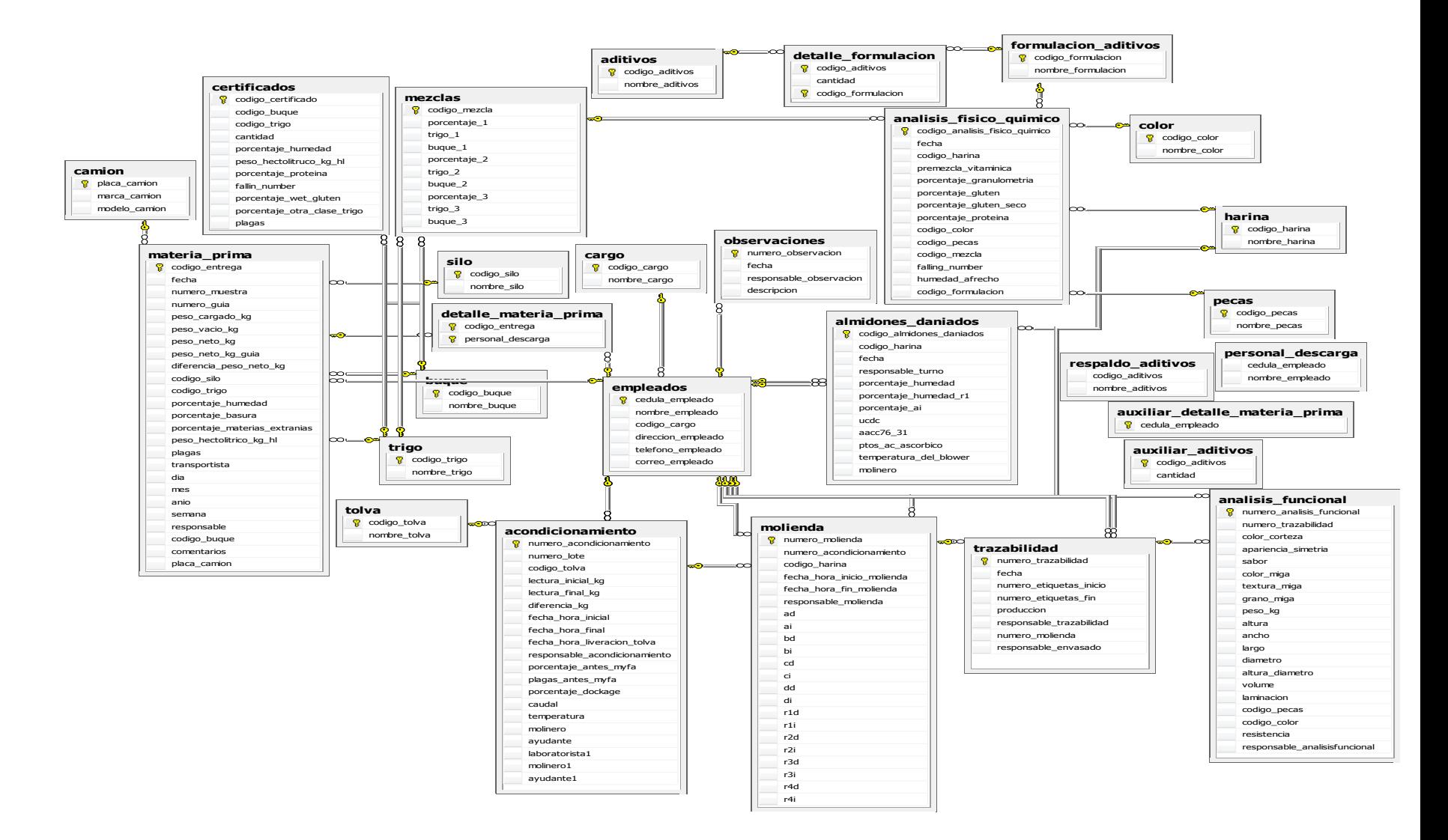

**Figura 6.145** Diseño de la Base de Datos

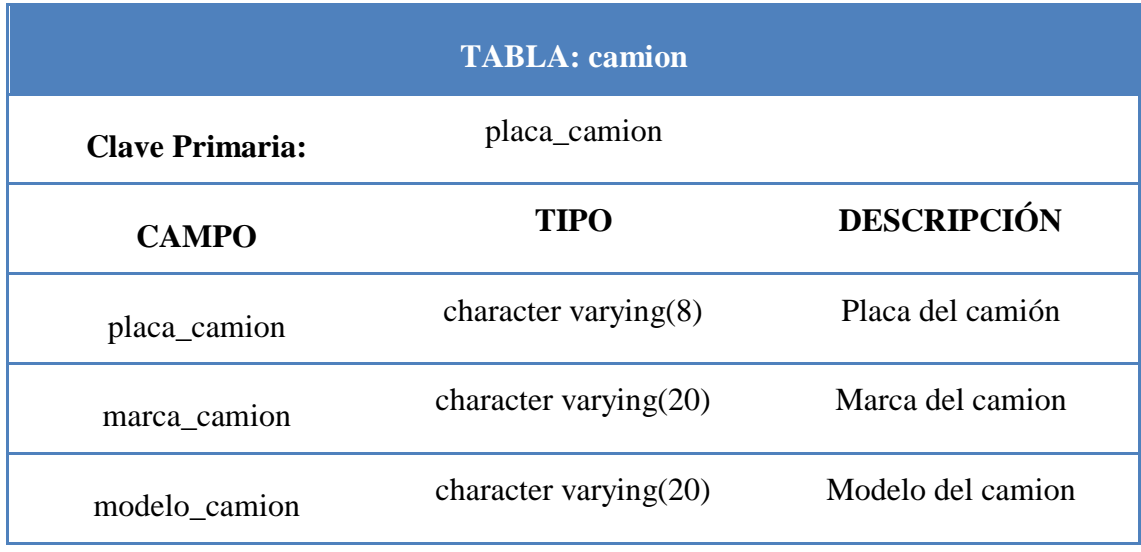

## **Tabla 6.2** Descripción de la tabla camión

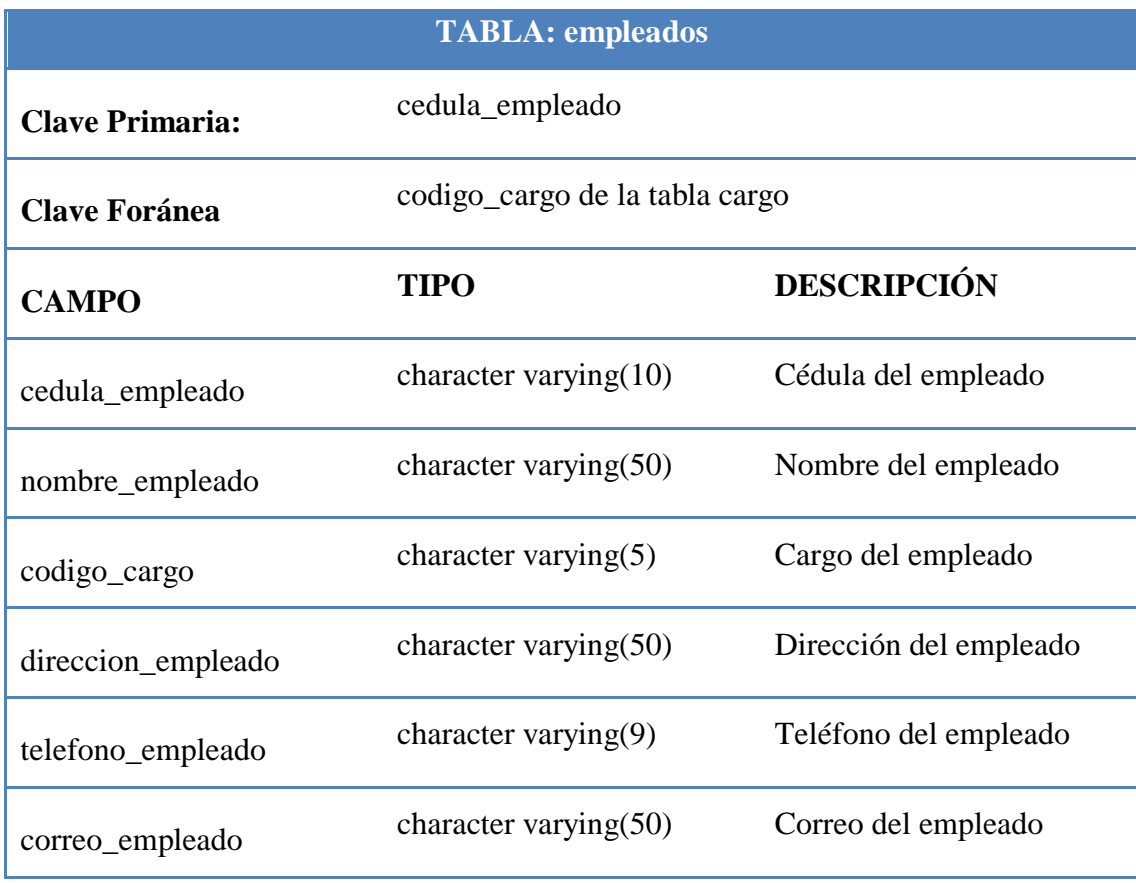

**Tabla 6.3** Descripción de la tabla empleados

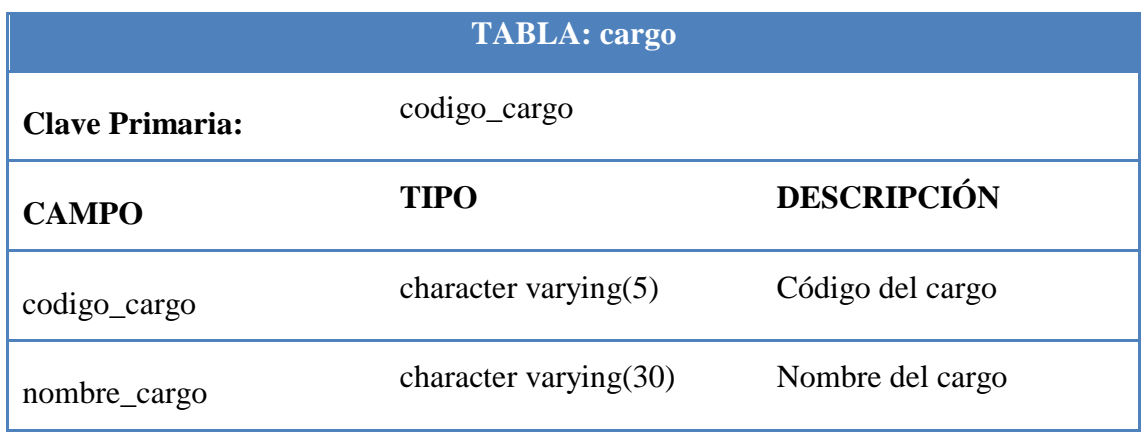

**Tabla 6.4** Descripción de la tabla cargo

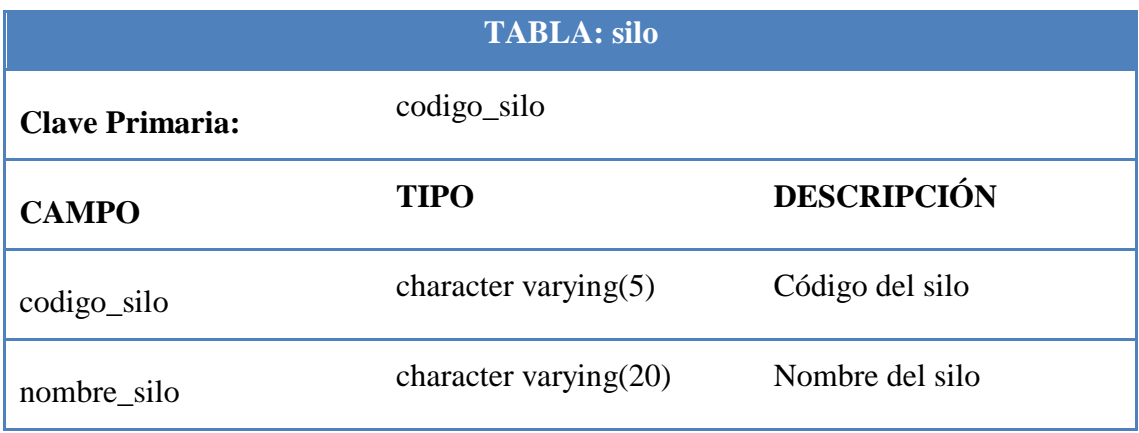

## **Tabla 6.5** Descripción de la tabla silo

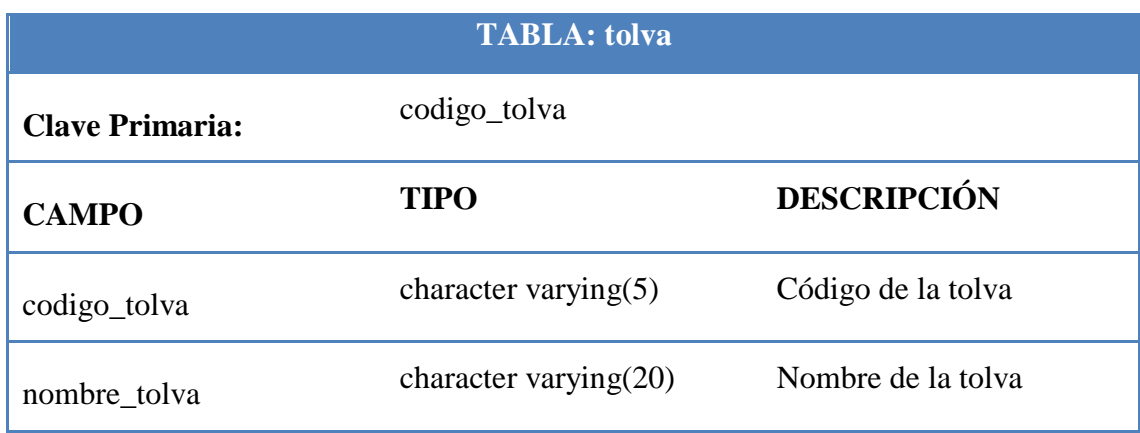

**Tabla 6.6** Descripción de la tabla tolva

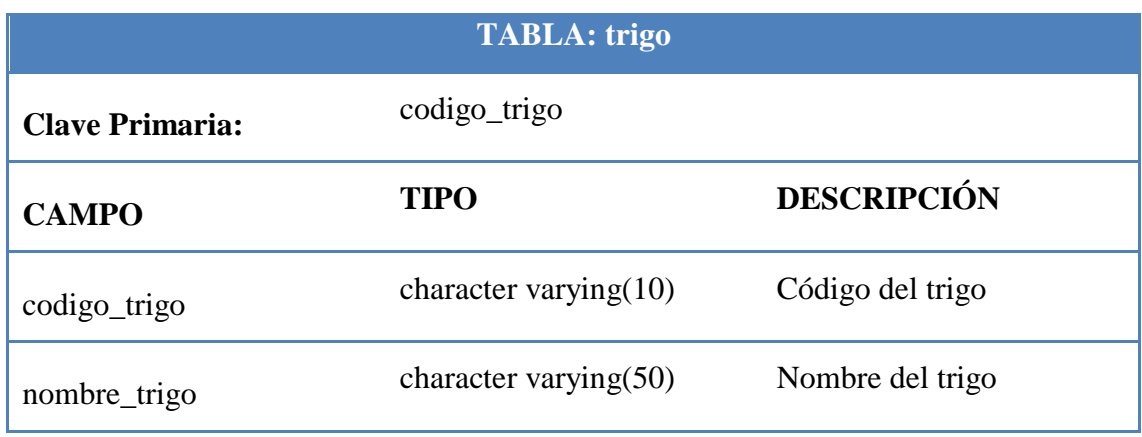

**Tabla 6.7** Descripción de la tabla trigo

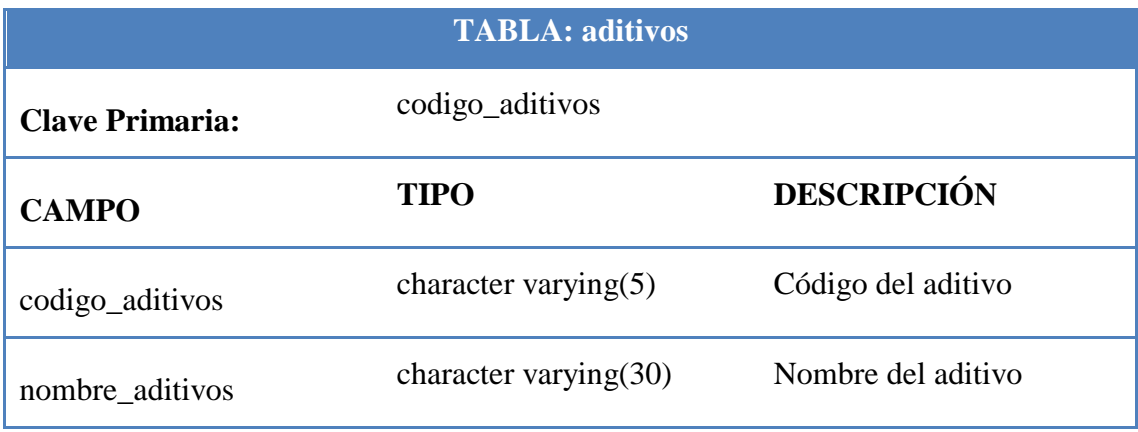

**Tabla 6.8** Descripción de la tabla aditivos

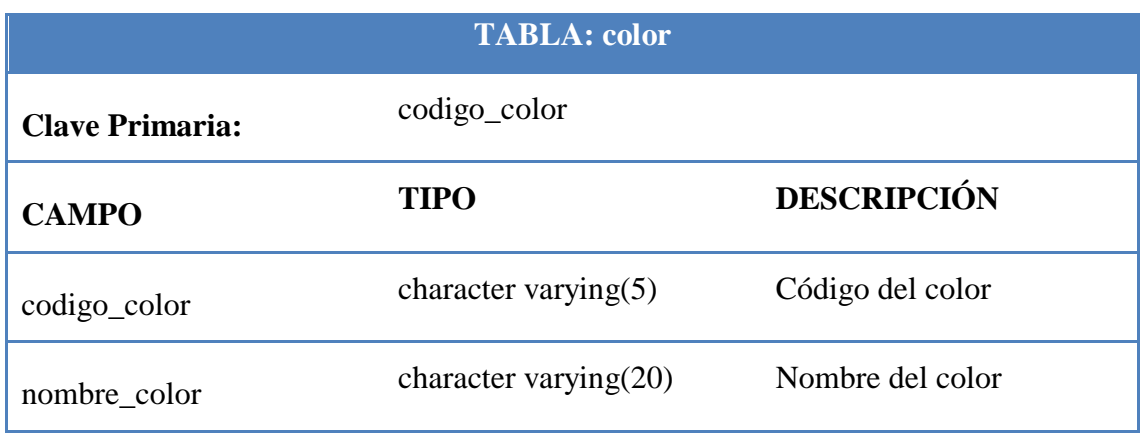

**Tabla 6.9** Descripción de la tabla color

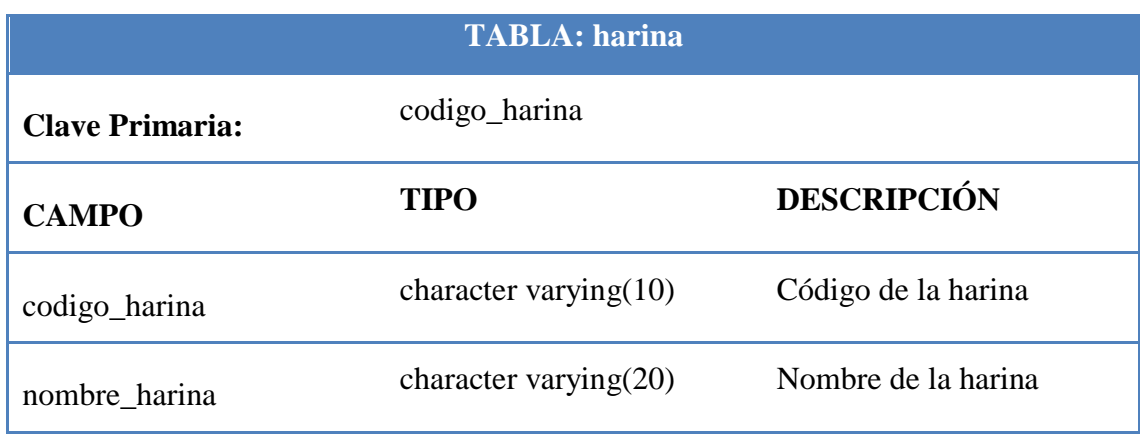

**Tabla 6.10** Descripción de la tabla harina

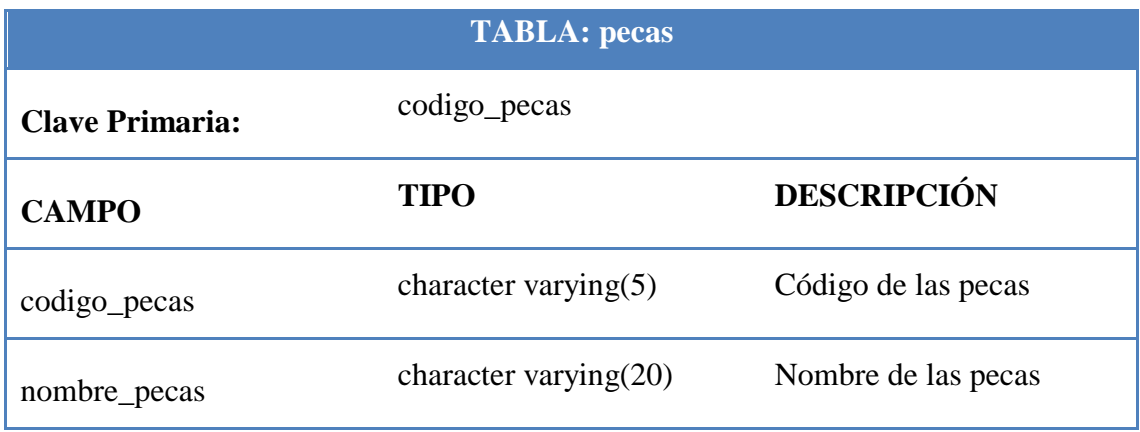

**Tabla 6.11** Descripción de la tabla pecas

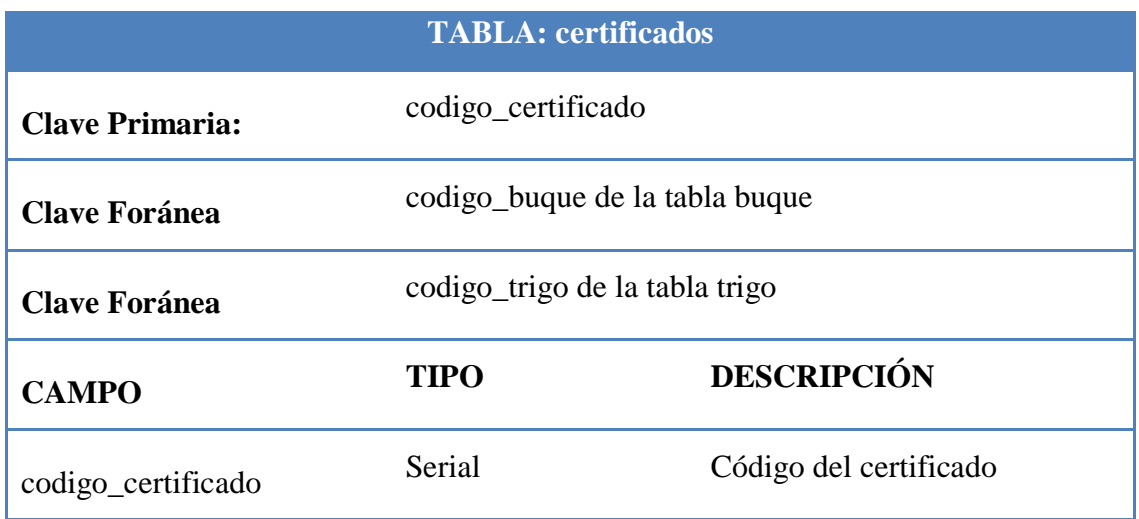

| codigo_buque                | character varying $(5)$                | Código del buque                  |
|-----------------------------|----------------------------------------|-----------------------------------|
| codigo_trigo                | character varying(10) Código del trigo |                                   |
| Cantidad                    | character varying $(60)$               | Cantidad                          |
| porcentaje_humedad          | numeric(5,2)                           | Porcentaje de humedad             |
| peso_hectolitruco_kg_hl     | numeric(4,1)                           | Peso hectolitrico                 |
| porcentaje_proteina         | numeric(5,2)                           | Porcentaje de proteína            |
| fallin_number               | Integer                                | Numero de caída                   |
| porcentaje_wet_gluten       | numeric(5,2)                           | Porcentaje de gluten húmedo       |
| porcentaje_otra_clase_trigo | numeric(4,2)                           | Porcentaje de otra clase de trigo |
| Plagas                      | numeric(5,3)                           | Plagas                            |

**Tabla 6.12** Descripción de la tabla certificados

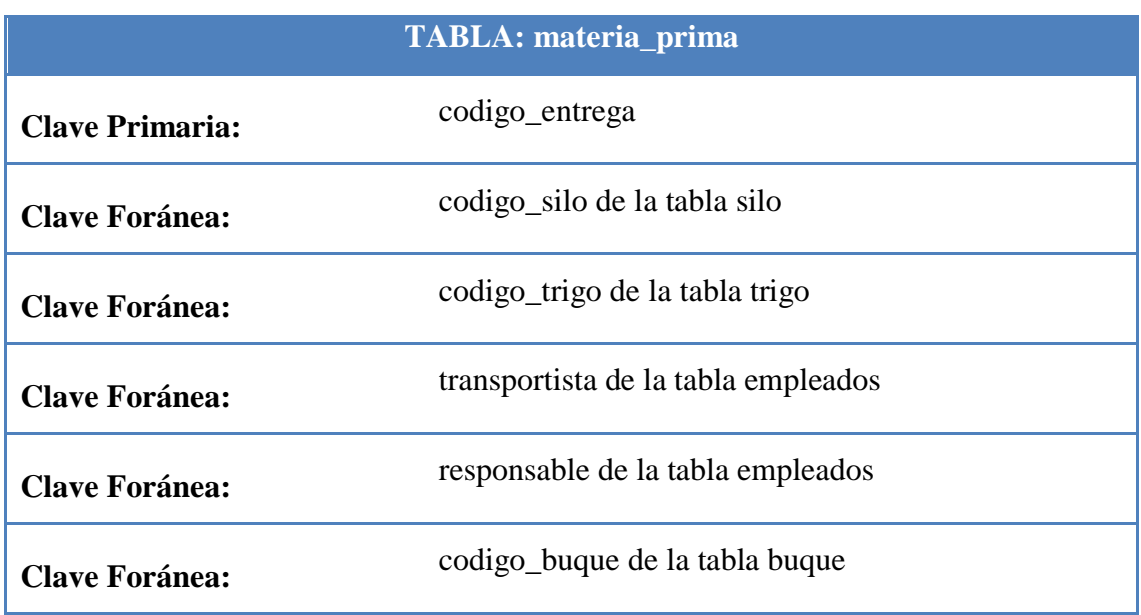

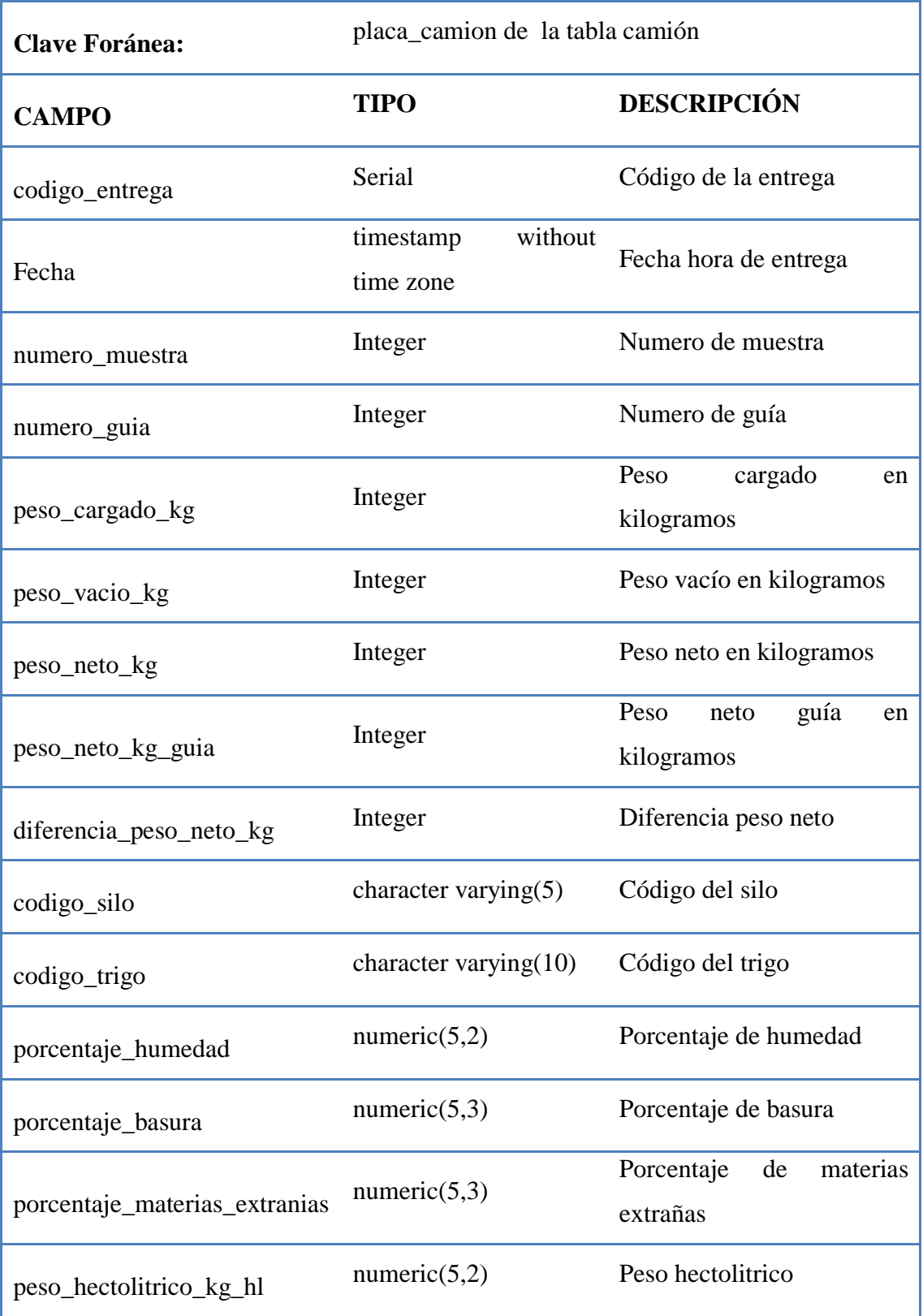

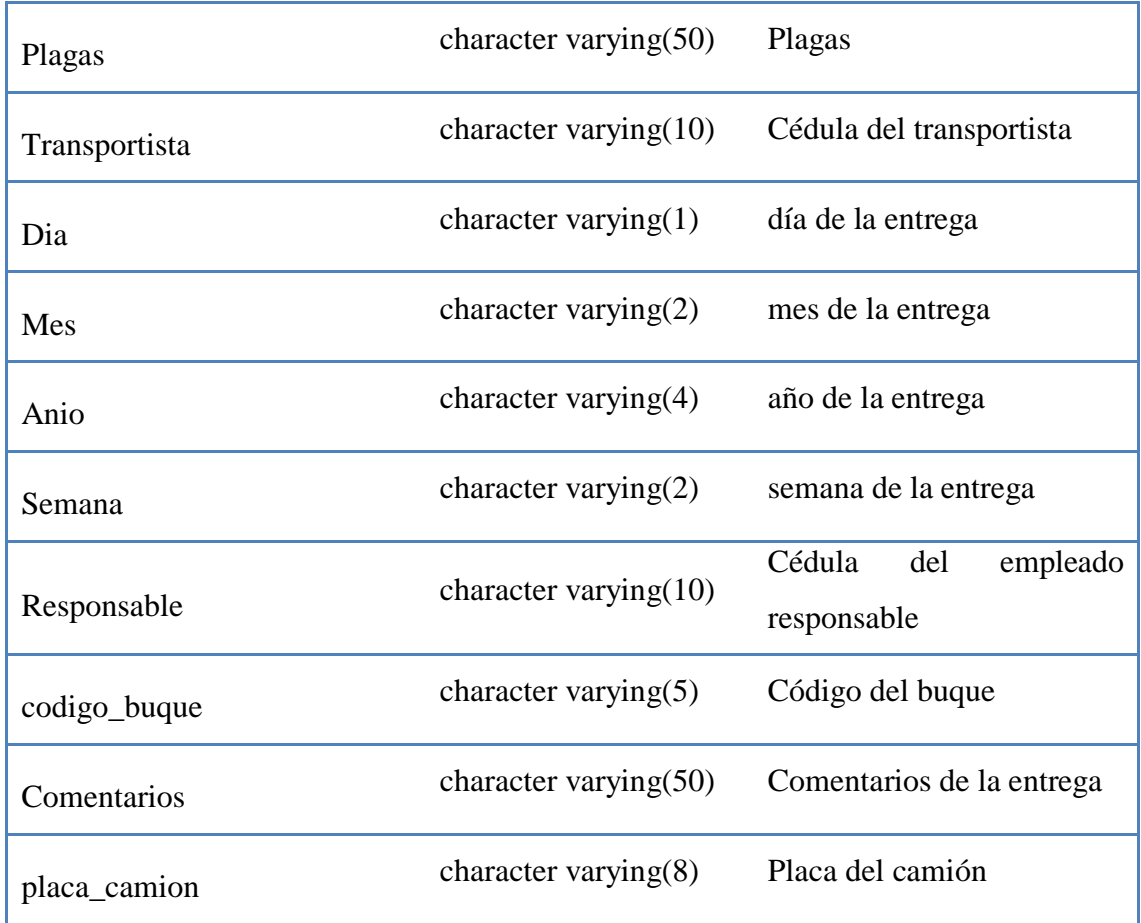

## **Tabla 6.13** Descripción de la tabla materia\_prima

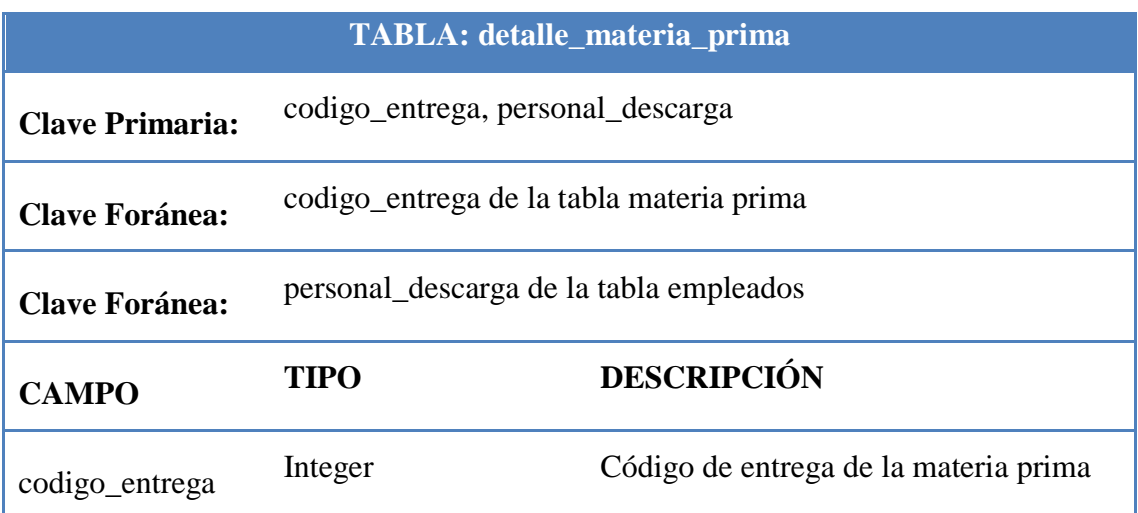

**Tabla 6.14** Descripción de la tabla detalle\_materia\_prima

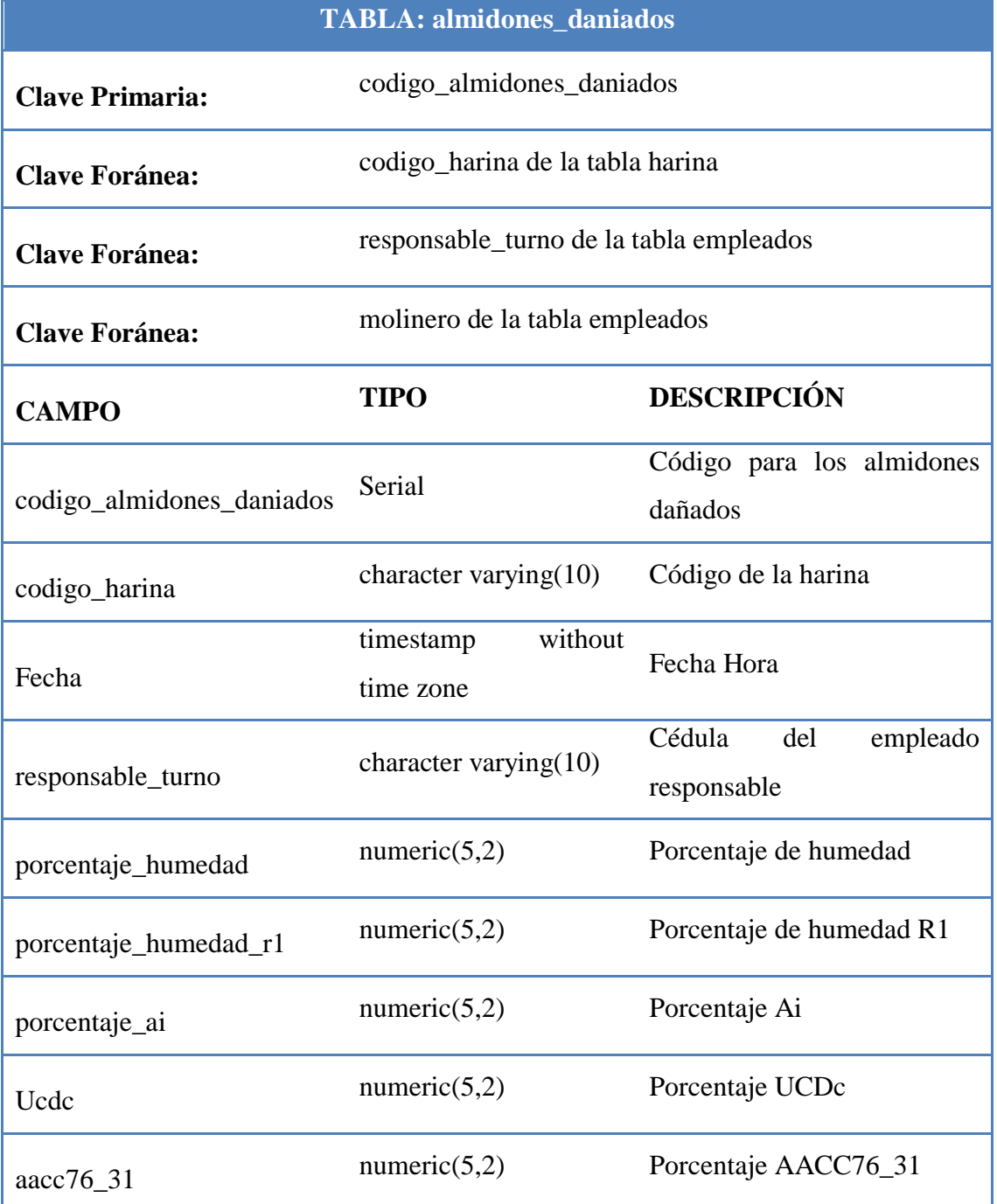

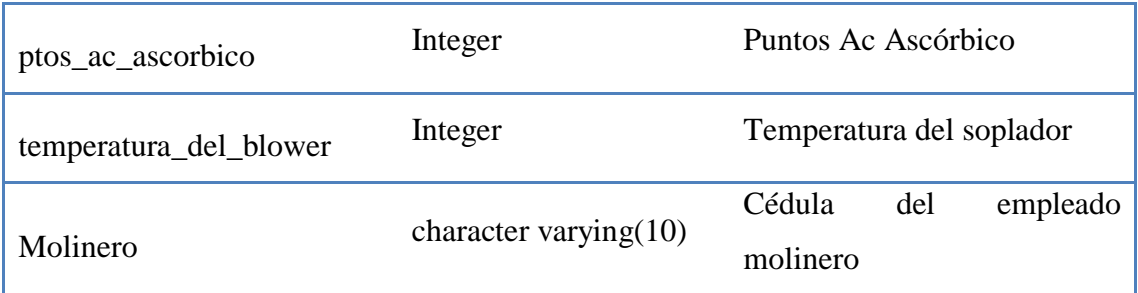

**Tabla 6.15** Descripción de la tabla almidones\_daniados

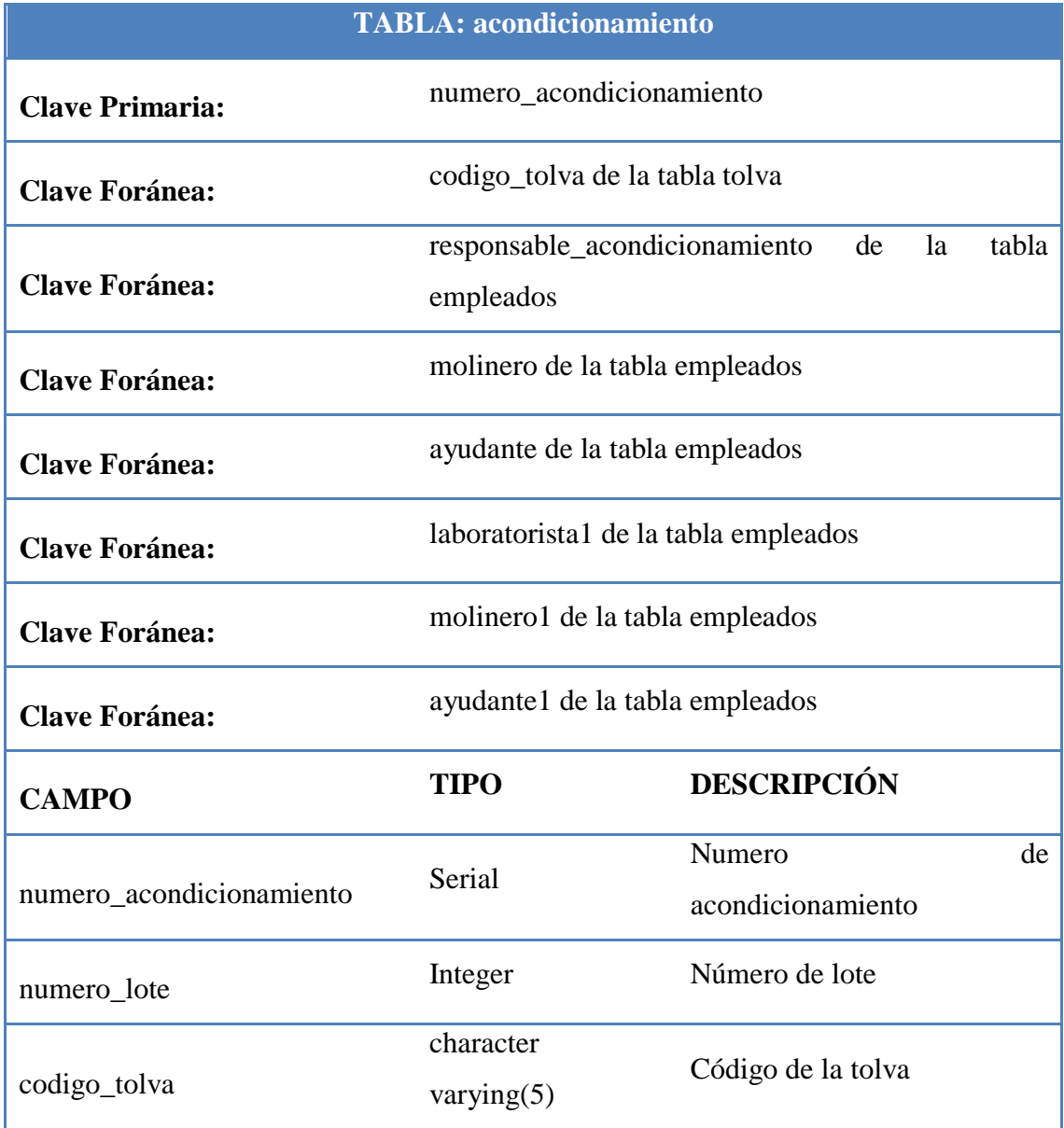

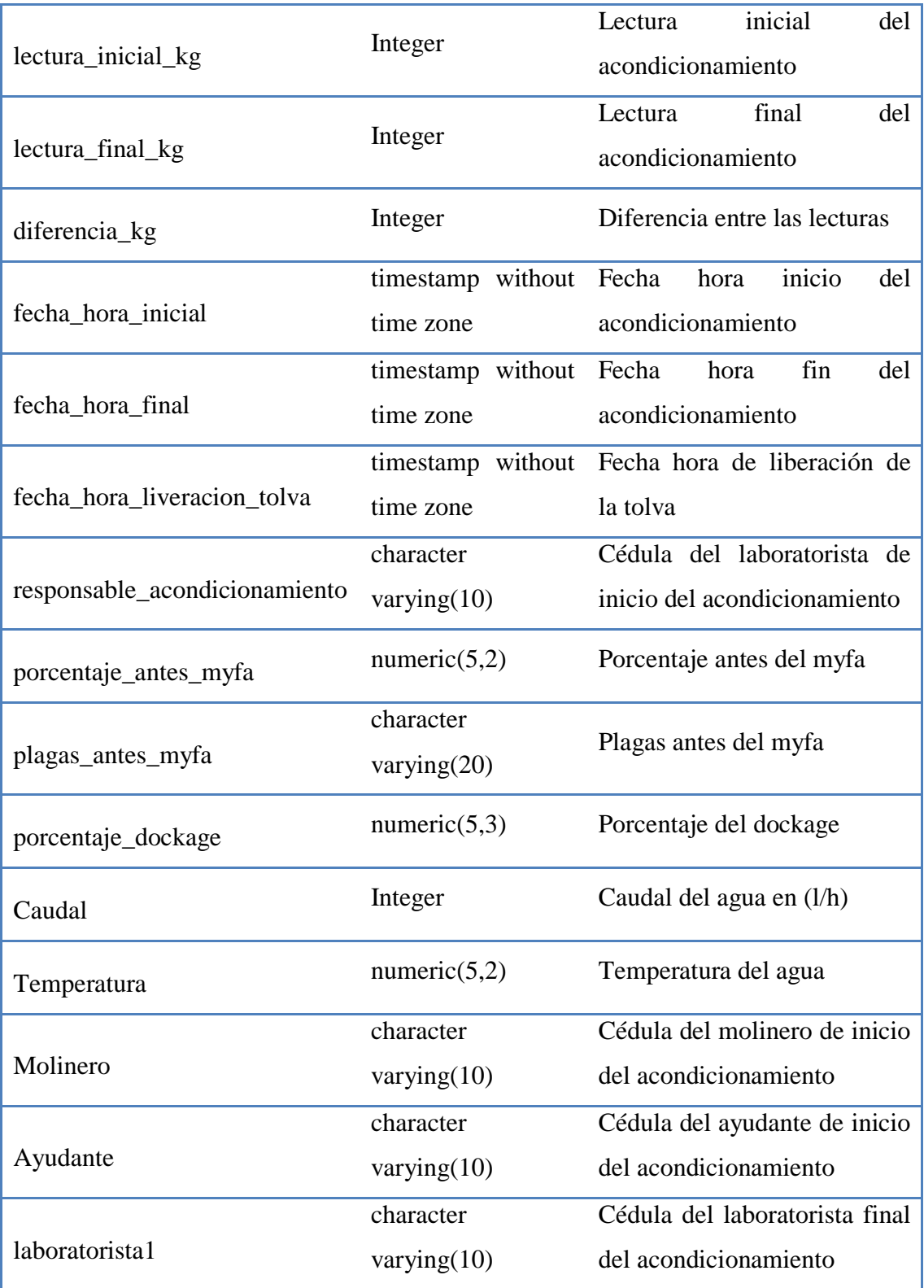

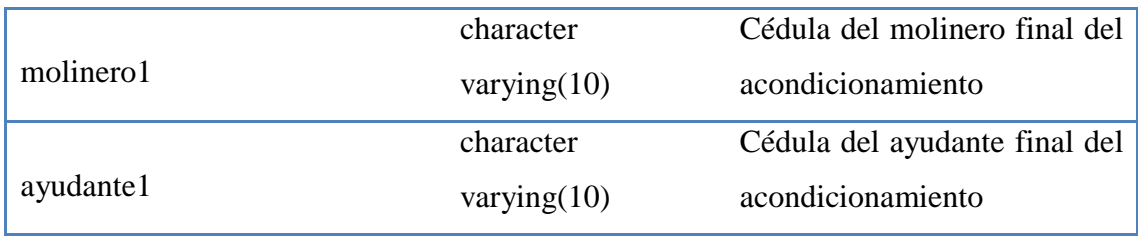

# **Tabla 6.16** Descripción de la tabla acondicionamiento

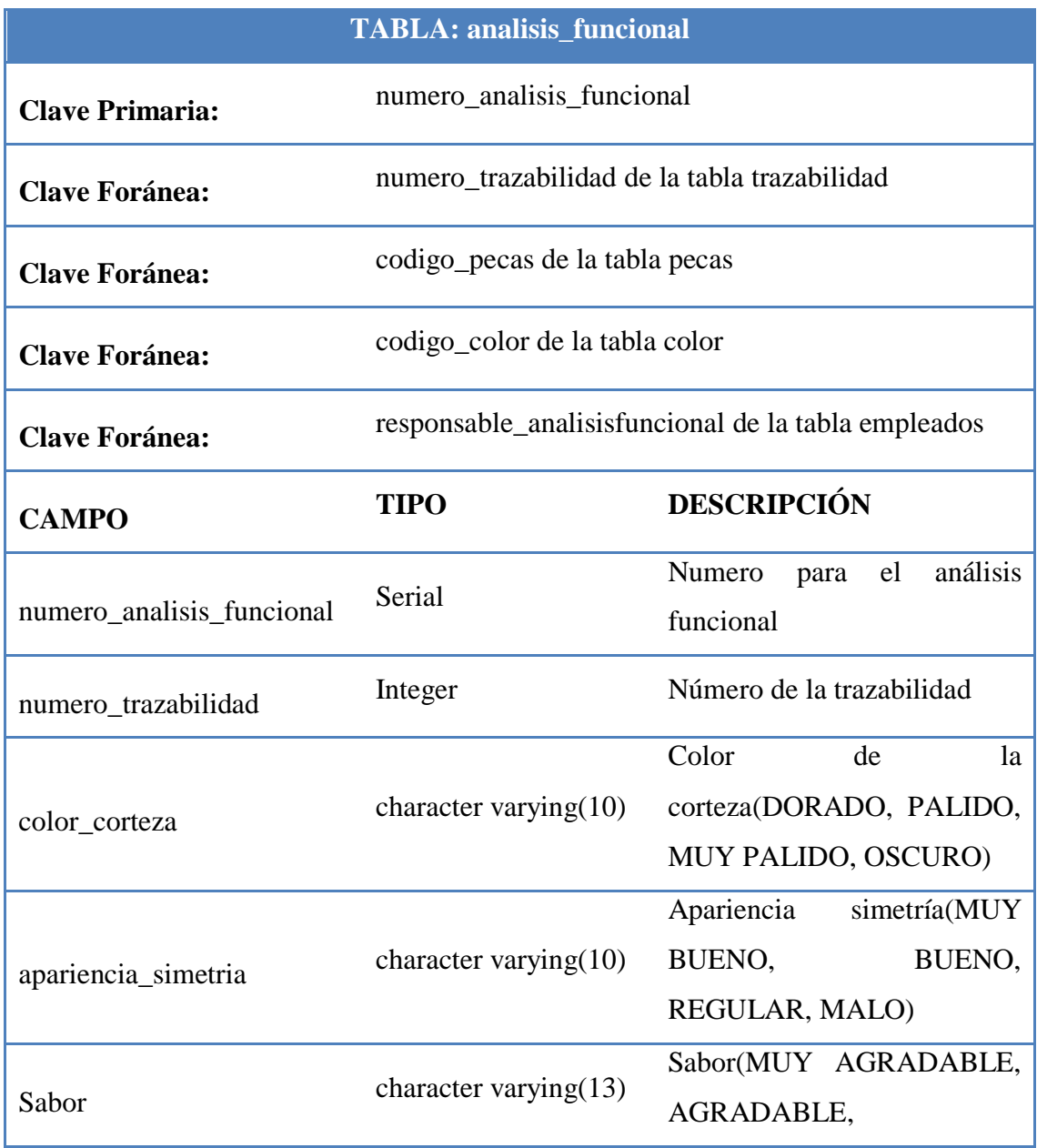

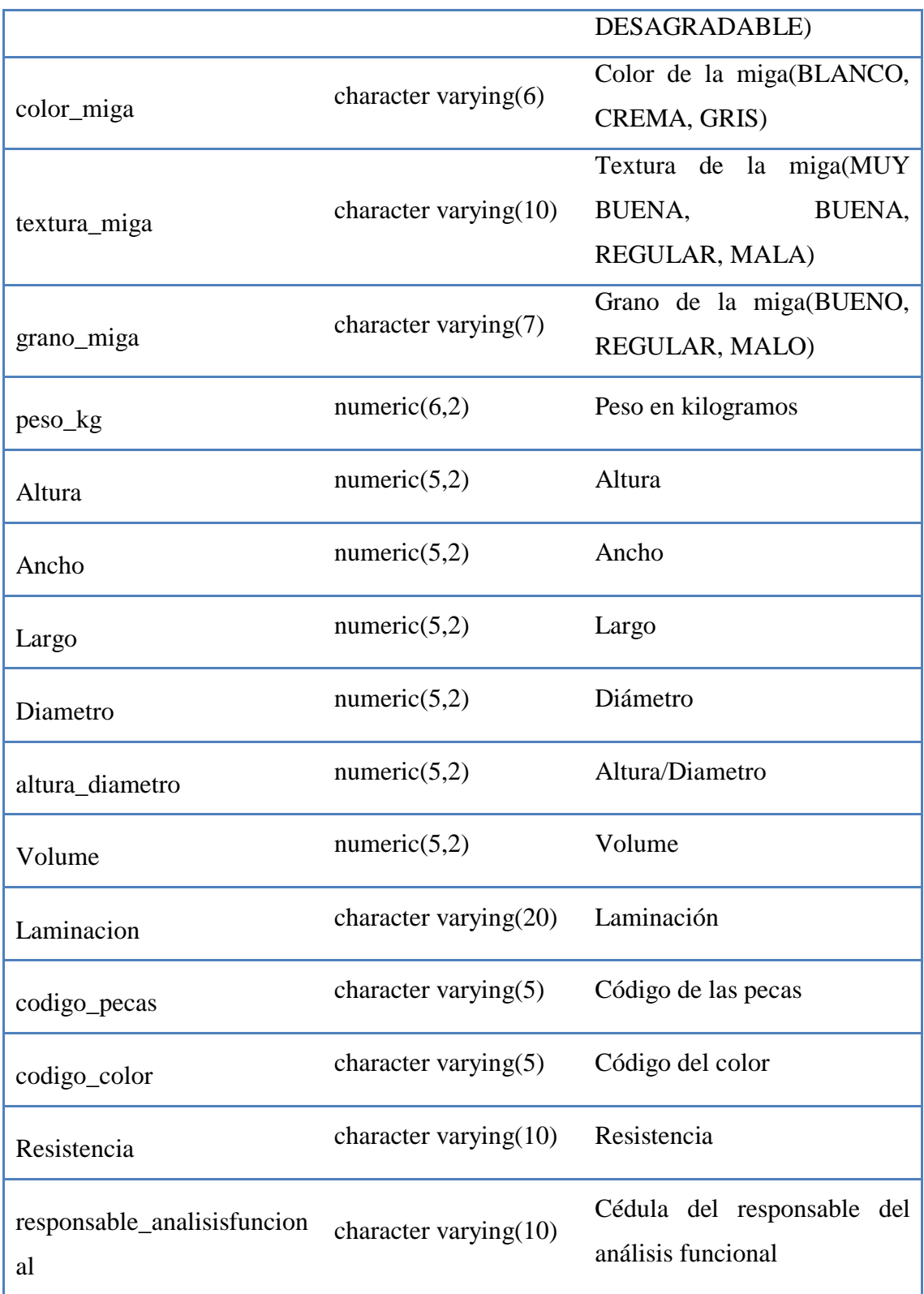

**Tabla 6.17** Descripción de la tabla análisis funcional

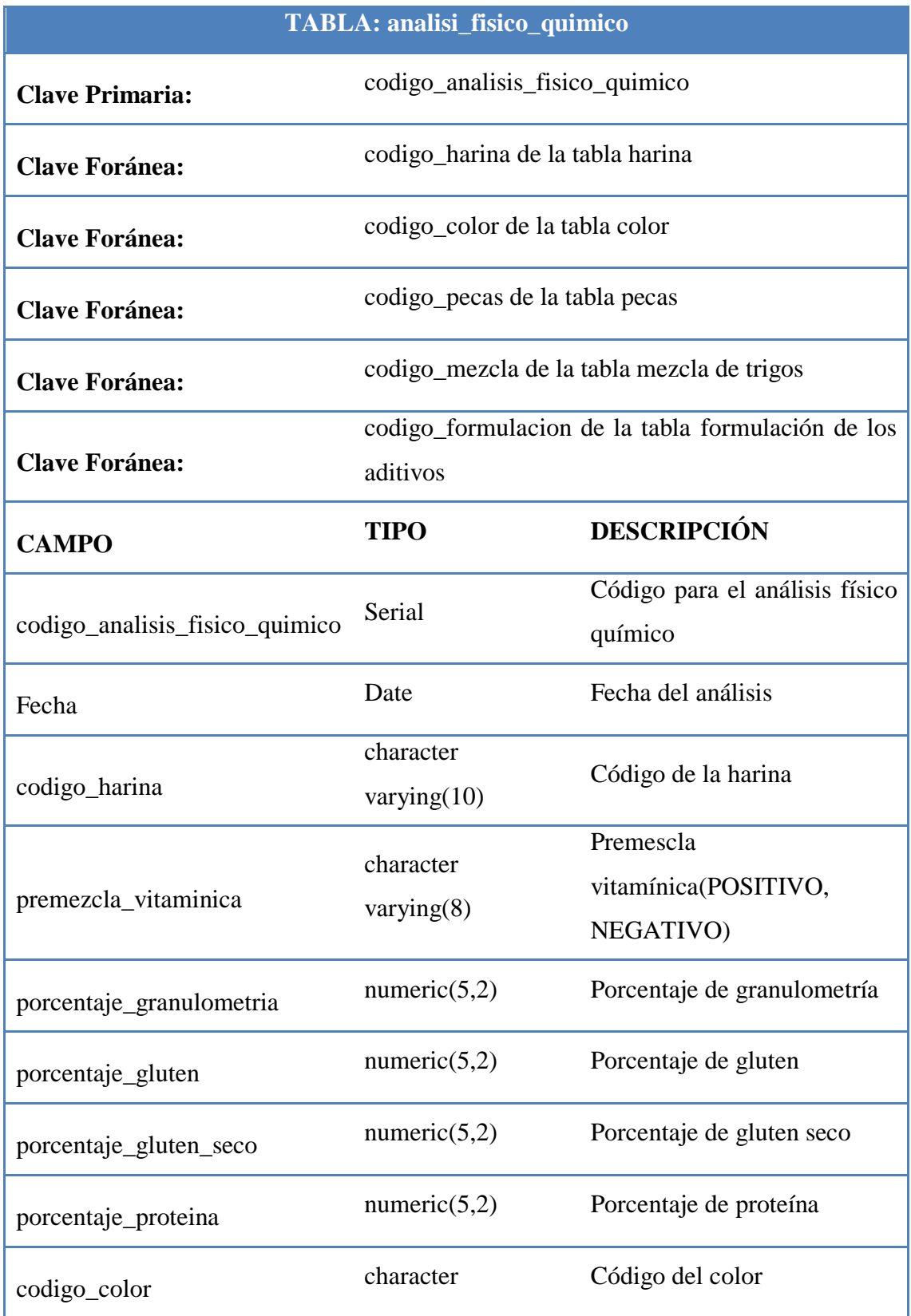

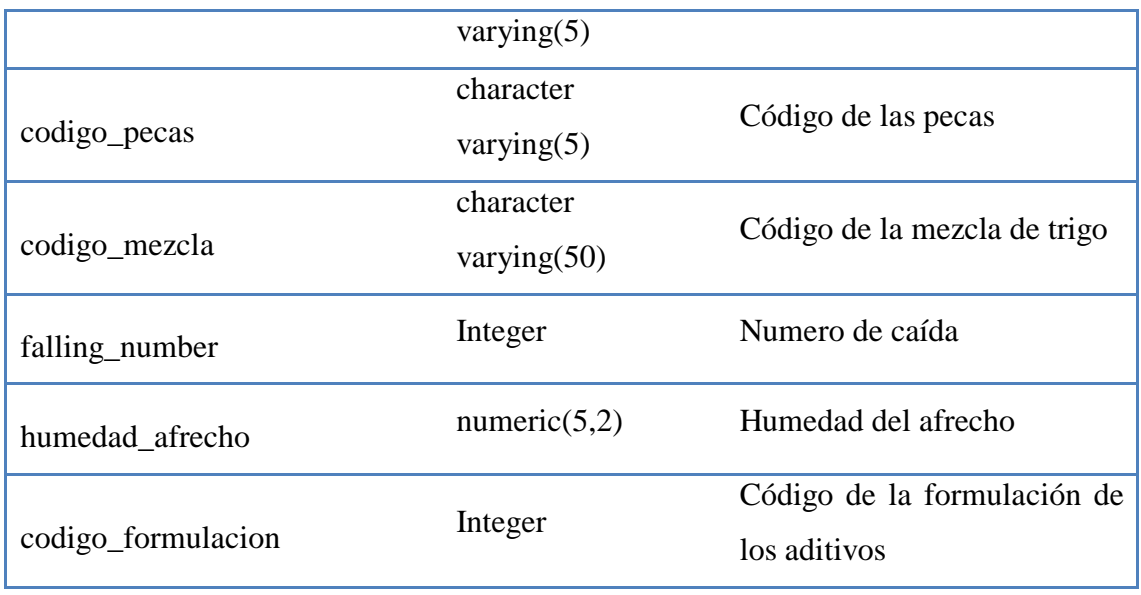

**Tabla 6.18** Descripción de la tabla analisis\_fisico\_quimico

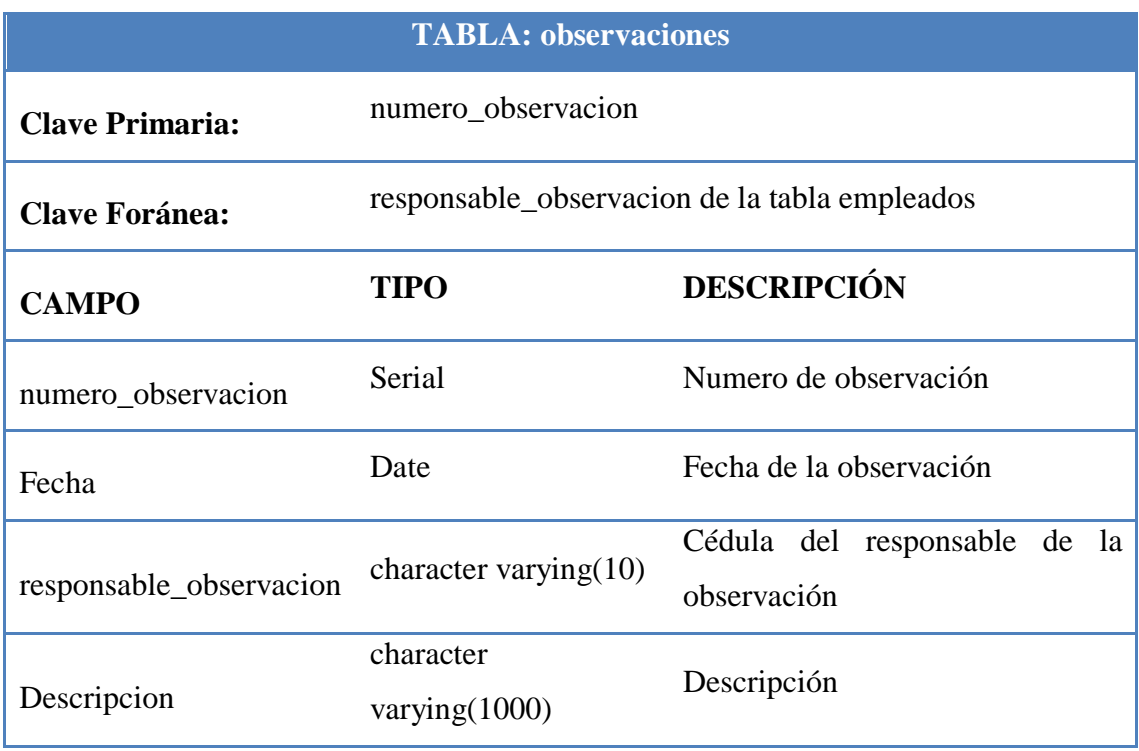

**Tabla 6.19** Descripción de la tabla observaciones

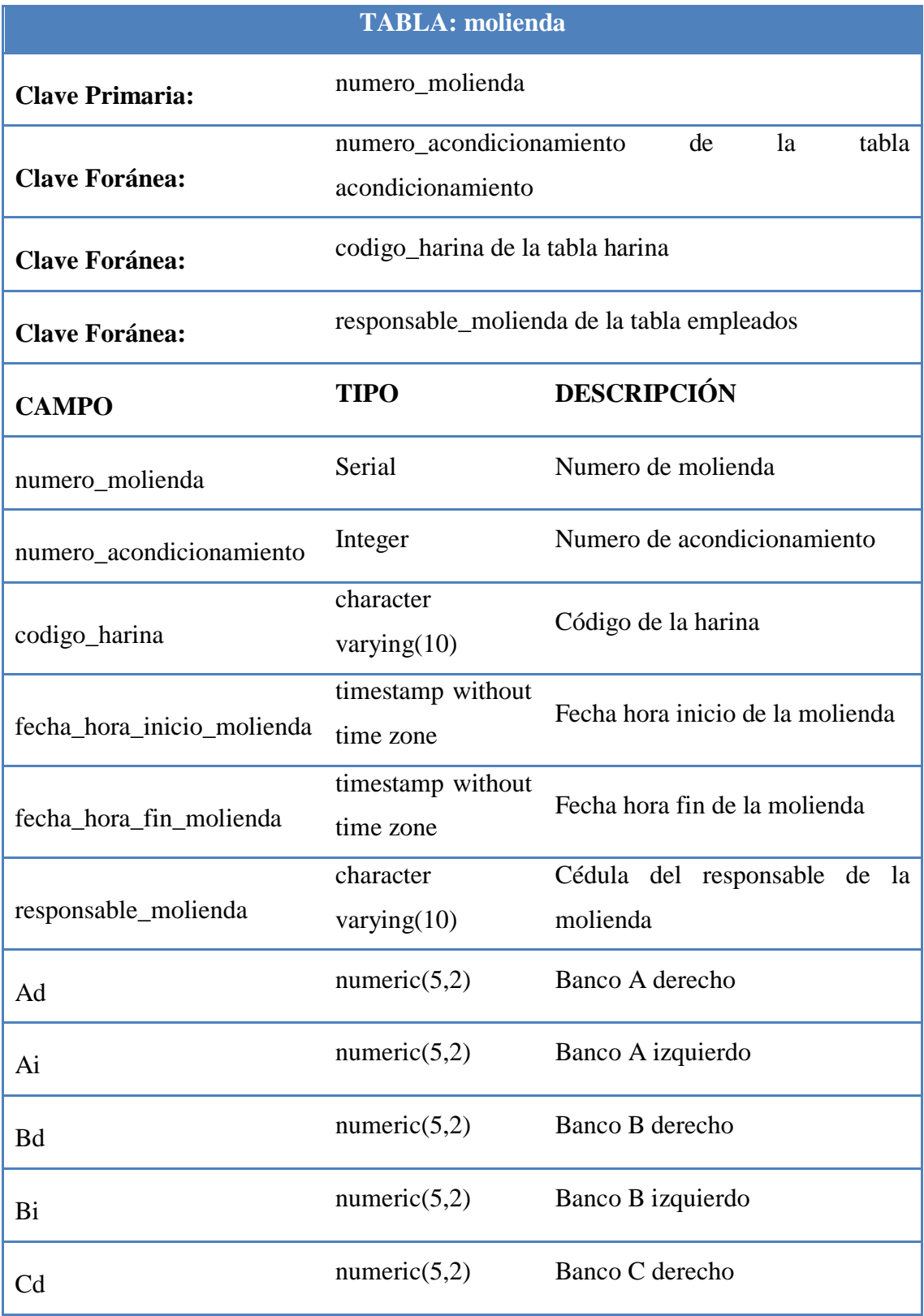

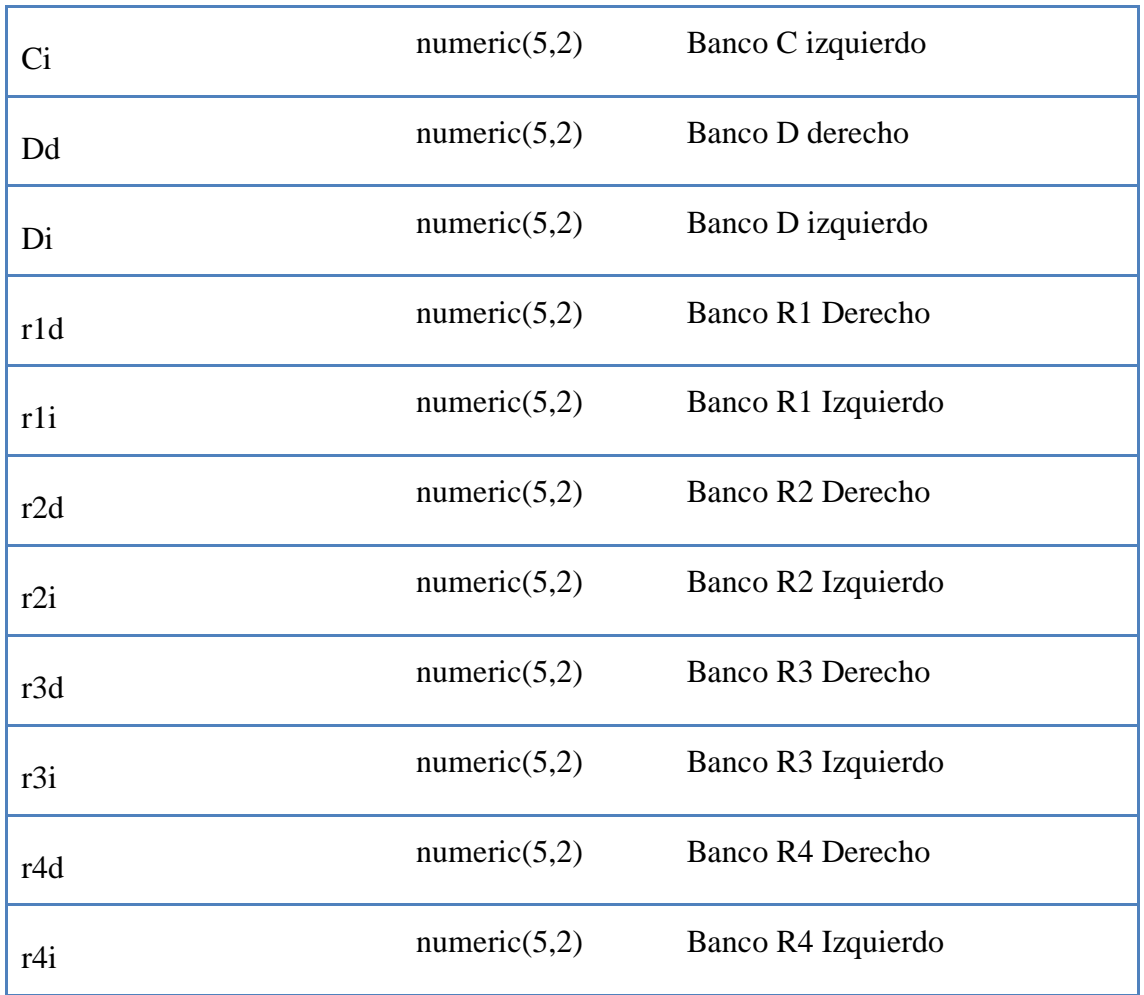

# **Tabla 6.20** Descripción de la tabla molienda

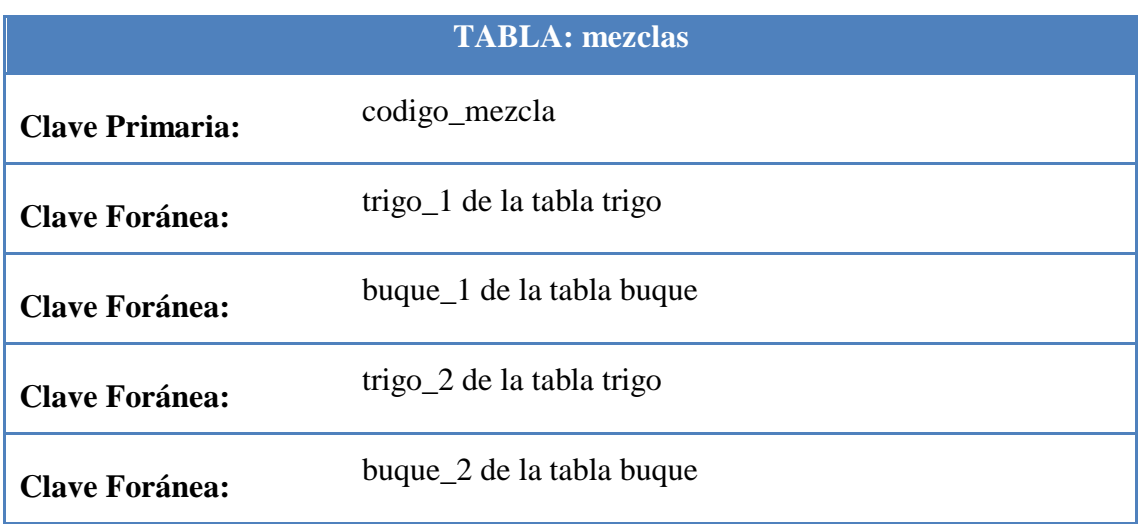

| <b>Clave Foránea:</b> | trigo_1 de la tabla trigo |                                 |
|-----------------------|---------------------------|---------------------------------|
| <b>Clave Foránea:</b> | buque_1 de la tabla buque |                                 |
| <b>CAMPO</b>          | <b>TIPO</b>               | <b>DESCRIPCIÓN</b>              |
| codigo_mezcla         | character varying(50)     | Código para la mezcla de trigo  |
| porcentaje_1          | numeric(6,2)              | Porcentaje de la primera mezcla |
| $trigo_1$             | character varying $(10)$  | Porcentaje del primer trigo     |
| $buque_1$             | character varying(5)      | Porcentaje del primer buque     |
| porcentaje_2          | numeric(6,2)              | Porcentaje de la segunda mezcla |
| $trigo_2$             | character varying(10)     | Porcentaje del segundo trigo    |
| buque_2               | character varying $(5)$   | Porcentaje del segundo buque    |
| porcentaje_3          | numeric(6,2)              | Porcentaje de la tercera mezcla |
| trigo_3               | character varying $(10)$  | Porcentaje del tercer trigo     |
| buque_3               | character varying(5)      | Porcentaje del tercer buque     |

**Tabla 6.21** Descripción de la tabla mezclas de trigo

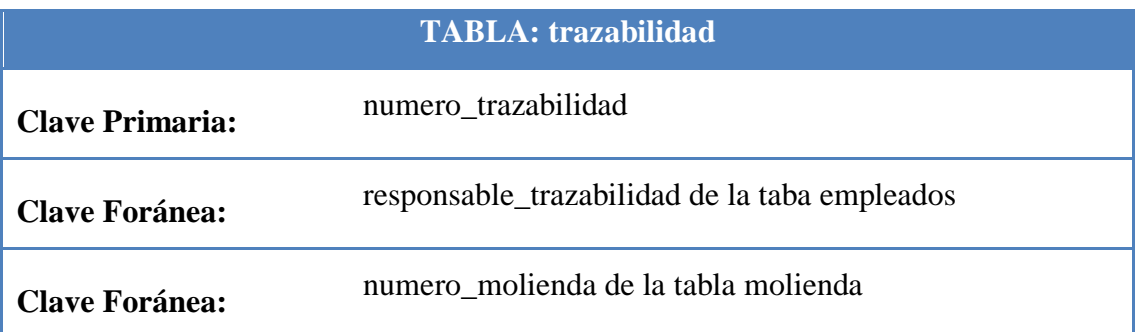

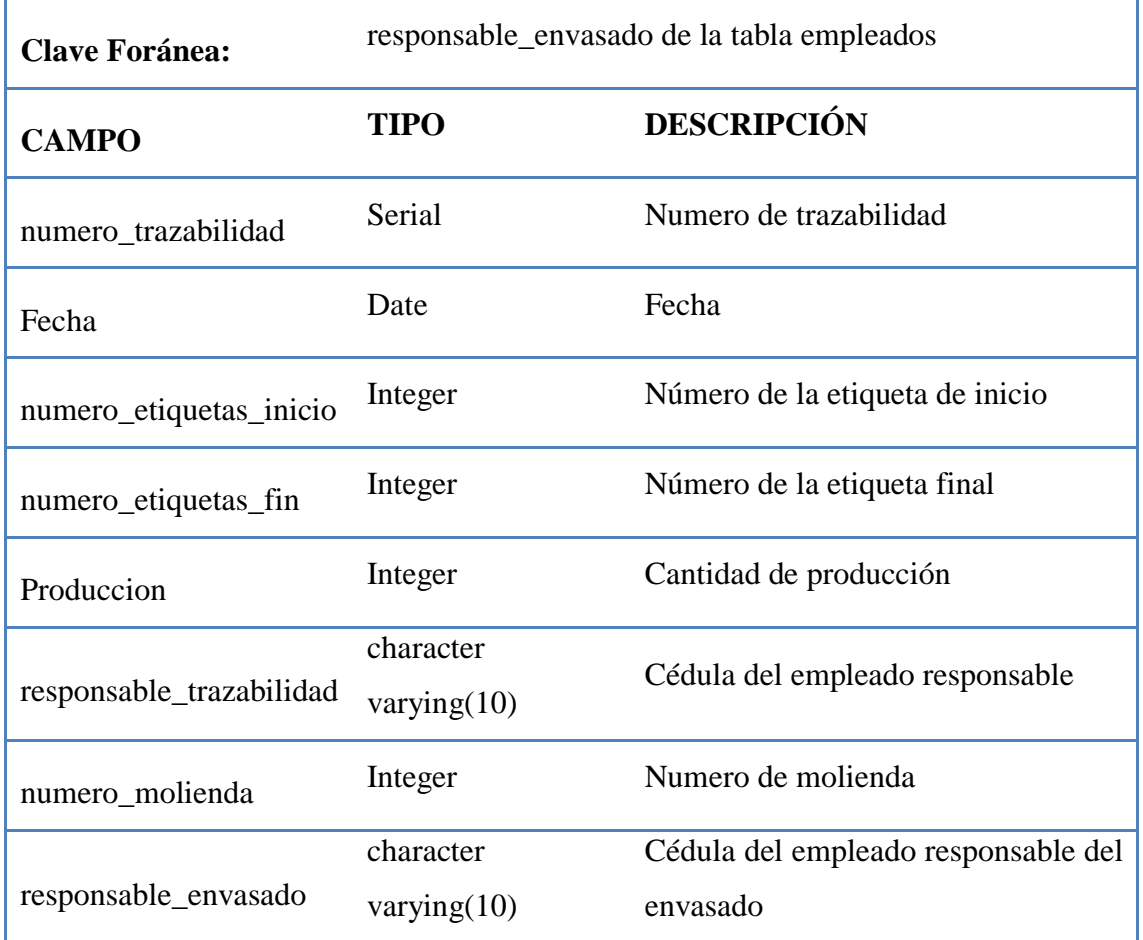

# **Tabla 6.22** Descripción de la tabla trazabilidad

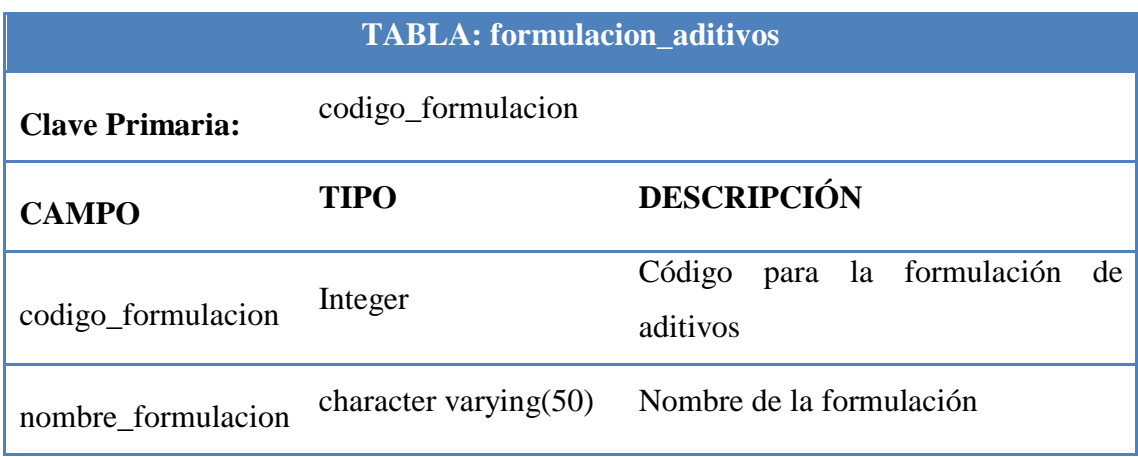

**Tabla 6.23** Descripción de la tabla formulacion\_aditivos
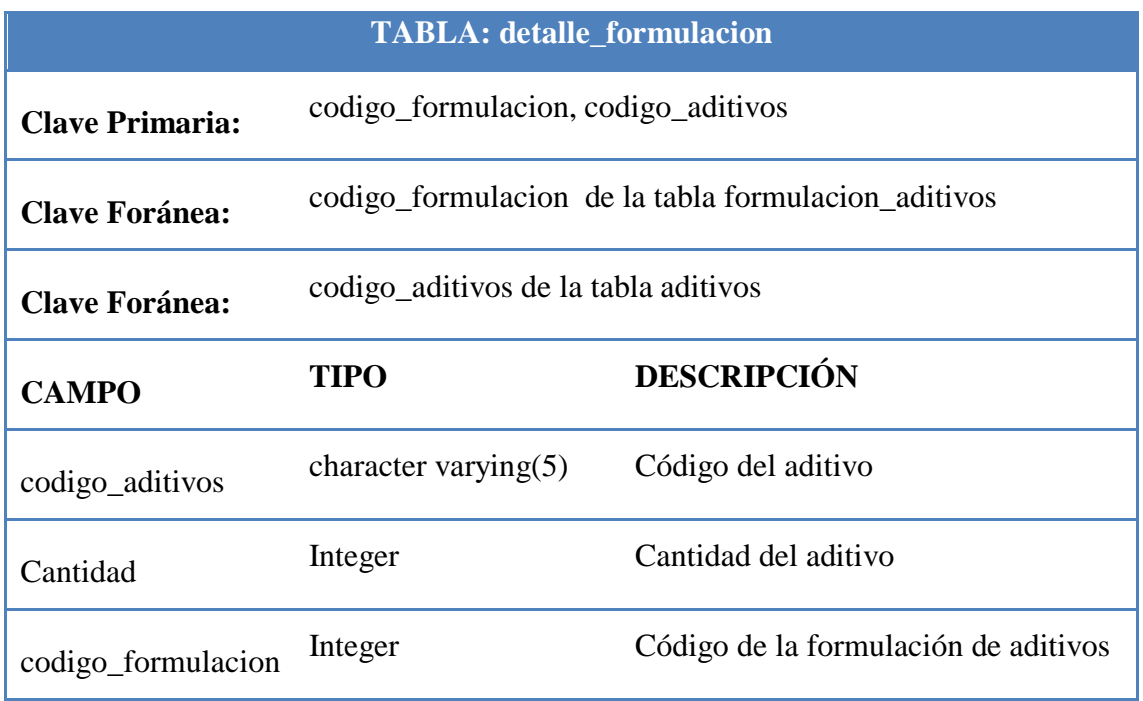

**Tabla 6.24** Descripción de la tabla detalle\_formulacion

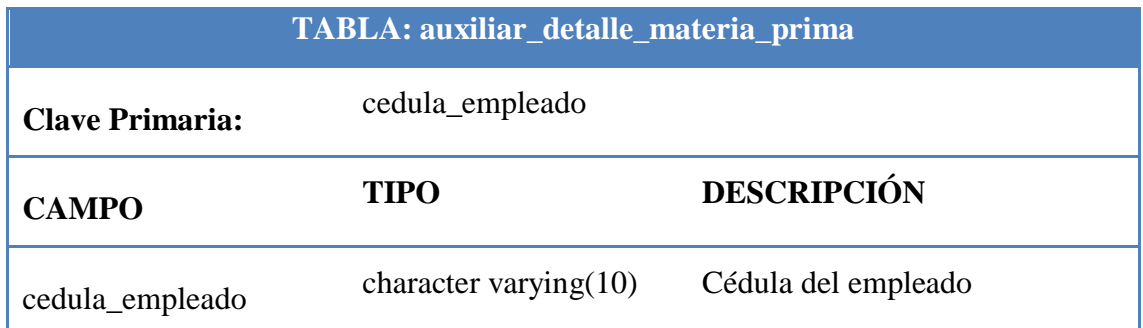

**Tabla 6.25** Descripción de la tabla auxiliar\_detalle\_materia\_prima

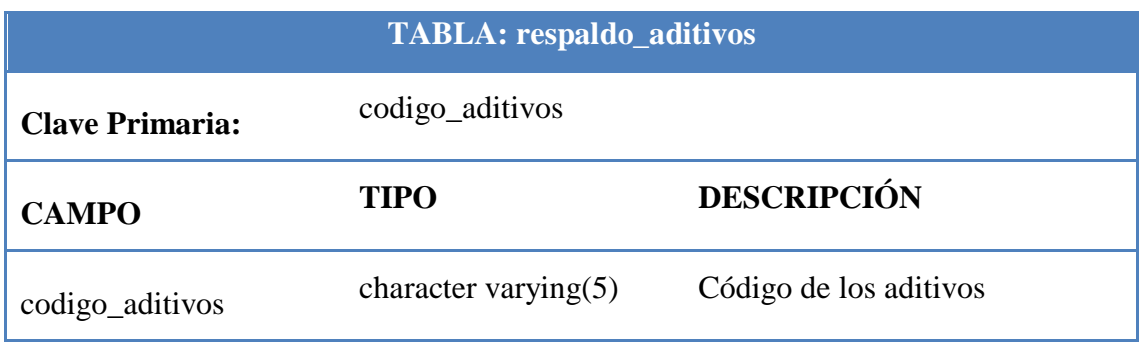

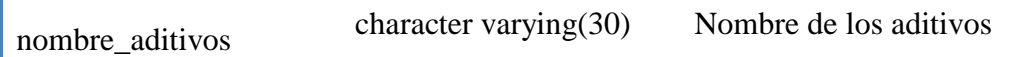

## **Tabla 6.26** Descripción de la tabla respaldo\_aditivos

| <b>TABLA: personal_descarga</b> |                          |                     |
|---------------------------------|--------------------------|---------------------|
| <b>Clave Primaria:</b>          | cedula_empleado          |                     |
| <b>CAMPO</b>                    | TIPO                     | <b>DESCRIPCIÓN</b>  |
| cedula_empleado                 | character varying $(10)$ | Cédula del empleado |
| nombre_empleado                 | character varying $(50)$ | Nombre del empleado |

**Tabla 6.27** Descripción de la tabla personal\_descarga

### **6.9.2.3 Diseño de la interfaz**

De acuerdo a los requerimientos dados por el gerente de la empresa y la ingeniera de planta la interfaz fue creada bajo los términos de interfaz amigable y de fácil acceso.

## **Pantalla Inicio de Sesión**

Cuando se accede al sistema la primera pantalla a la que es redirigido el navegador es a Default.aspx.

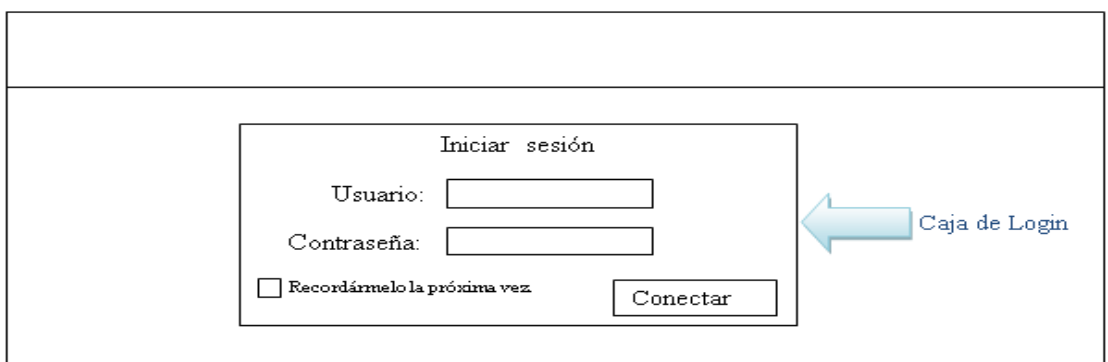

**Figura 6.146** Pantalla de inicio de sesión

En esta página el usuario que desea entrar al sistema deberá ingresar el nombre de usuario y contraseña datos que serán validados y permitirán su acceso; además, permitirá el ingreso según el tipo de usuario a la sección de materia prima o al de productos terminados.

## **Página Principal**

Esta es la página principal del sistema luego que el usuario se ha logeado.

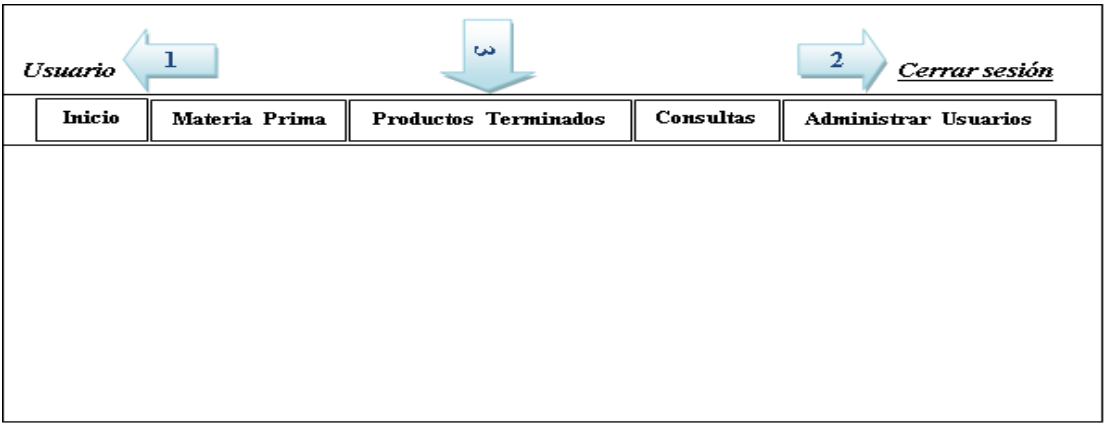

## **Figura 6.147** Página principal

- **1.** Usuario conectado
- **2.** Botón cerrar sesión

**3.** Menú principal se podrá seleccionar entre las pestañas de inicio en el cual se encuentra la página principal; materia prima en el cual encontramos los enlaces asociados a buque, camión, cargo, certificados, empleados, materia prima, silo, tolva y trigo; productos terminados en el cual tenemos los enlaces asociados a aditivos, almidones dañados, acondicionamiento, análisis funcional, análisis físico químico, color, harina mezclas de trigo, molienda, observaciones, pecas, trazabilidad y formulación aditivos; consultas en el cual encontramos los enlaces asociados a las consultas de materia prima, almidones dañados, acondicionamiento, análisis funcional, análisis físico químico y trazabilidad;, y administrar usuario en el cual tenemos enlaces asociados a crear usuarios y cambiar contraseña.

## **6.9.2.3.1 Diseño de Entradas**

El ingreso de entradas corresponde a todos los datos que se van a almacenar en la base, y específicamente en las tablas que a su vez serán manejados a través de una interfaz de usuario como se muestra a continuación.

Esta es la descripción general para las páginas de ingreso, actualización y eliminación de la información correspondientes a materia prima y productos terminados las mismas contarán con lo siguiente:

#### **Descripción de la pantalla**

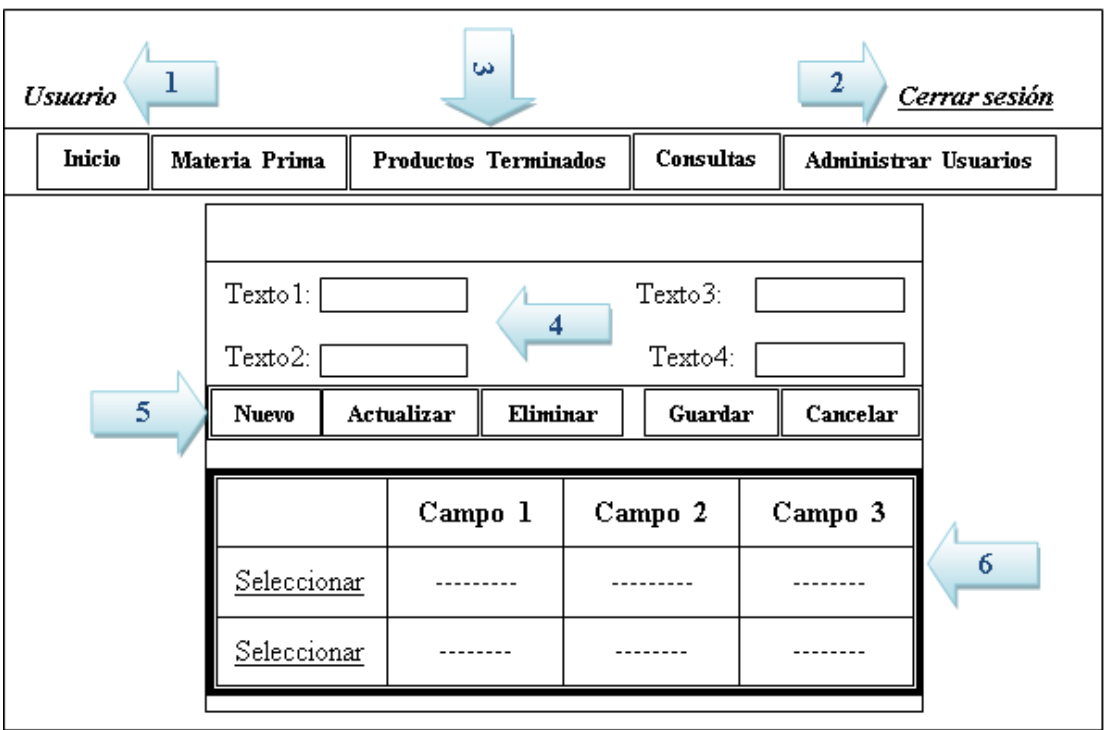

**Figura 6.148** Pantalla de ingreso, actualización y eliminación de la información

- **4.** Campos de ingreso, para los campos existen reglas para poder almacenar la información en la base de datos.
- **5.** Botones de acción:
	- o **Botón Nuevo:** Permite el ingreso de un nuevo registro.
	- o **Botón Actualizar:** Permite editar el registro seleccionado.
	- o **Botón Eliminar:** Elimina el registro seleccionado.
	- o **Botón Guardar:** Guarda la información ingresada siempre y cuando no exista errores en la validación de cada campo.
	- o **Botón Cancelar:** Cancela la operación que el usuario este realizando.
- **6.** Vista de registros, visualiza los registros correspondientes a cada tabla almacenada en la base de datos. También permite la selección del registro para posteriormente actualizar la información o eliminar de la base de datos.

### **Registrar usuario**

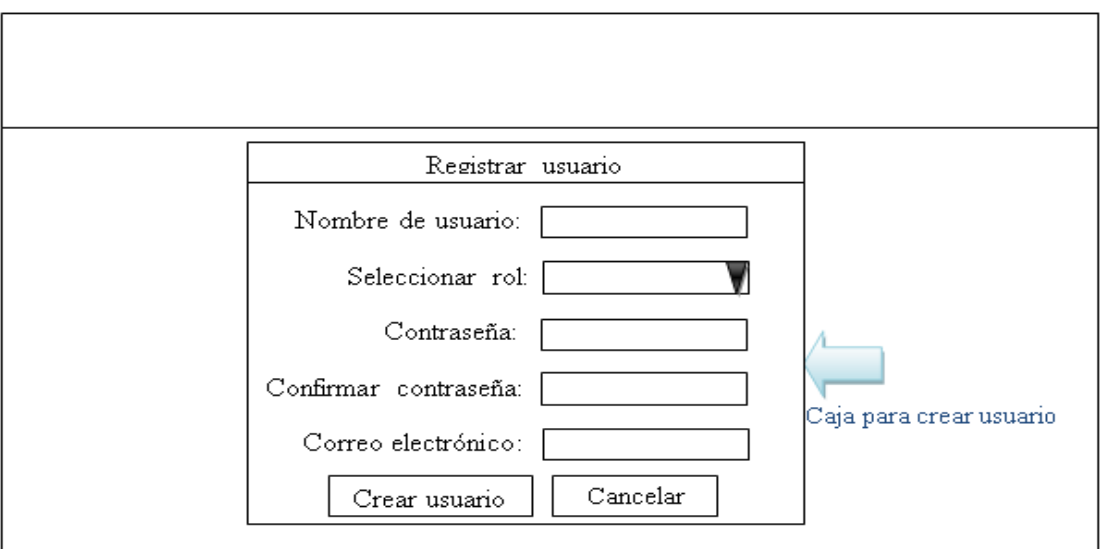

**Figura 6.149** Pantalla de registro de usuario

En esta página el administrador ingresa el nombre de usuario, selecciona el tipo de rol, contraseña, confirmar contraseña y correo electrónico del usuario para que pueda ingresar al sistema.

## **Cambiar la contraseña**

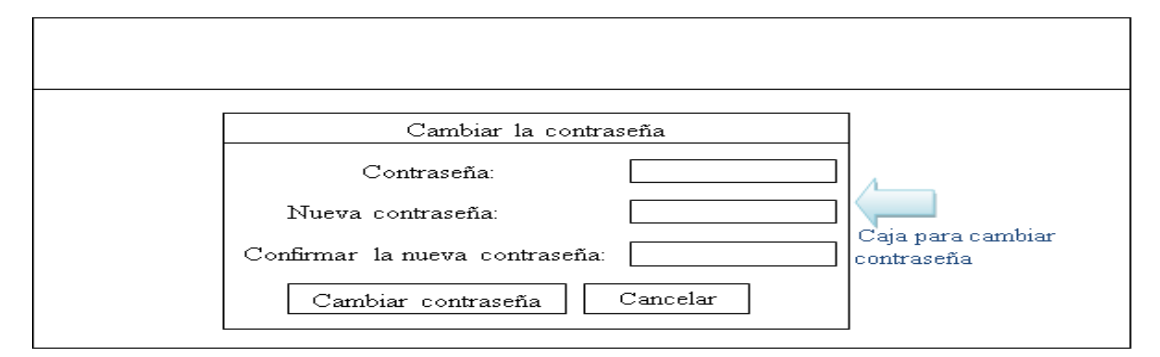

**Figura 6.150** Pantalla para cambiar la contraseña

En esta página el administrador modifica la contraseña del usuario ingresando la contraseña anterior, la nueva contraseña y confirmando la nueva contraseña.

### **6.9.2.3.2 Diseño de Salidas**

Esta es la descripción general para las páginas de consulta de información, las mismas permitirán el ingreso de los parámetros que el usuario necesite para generar una consulta a la base de datos y posteriormente crear un reporte en formato .xls.

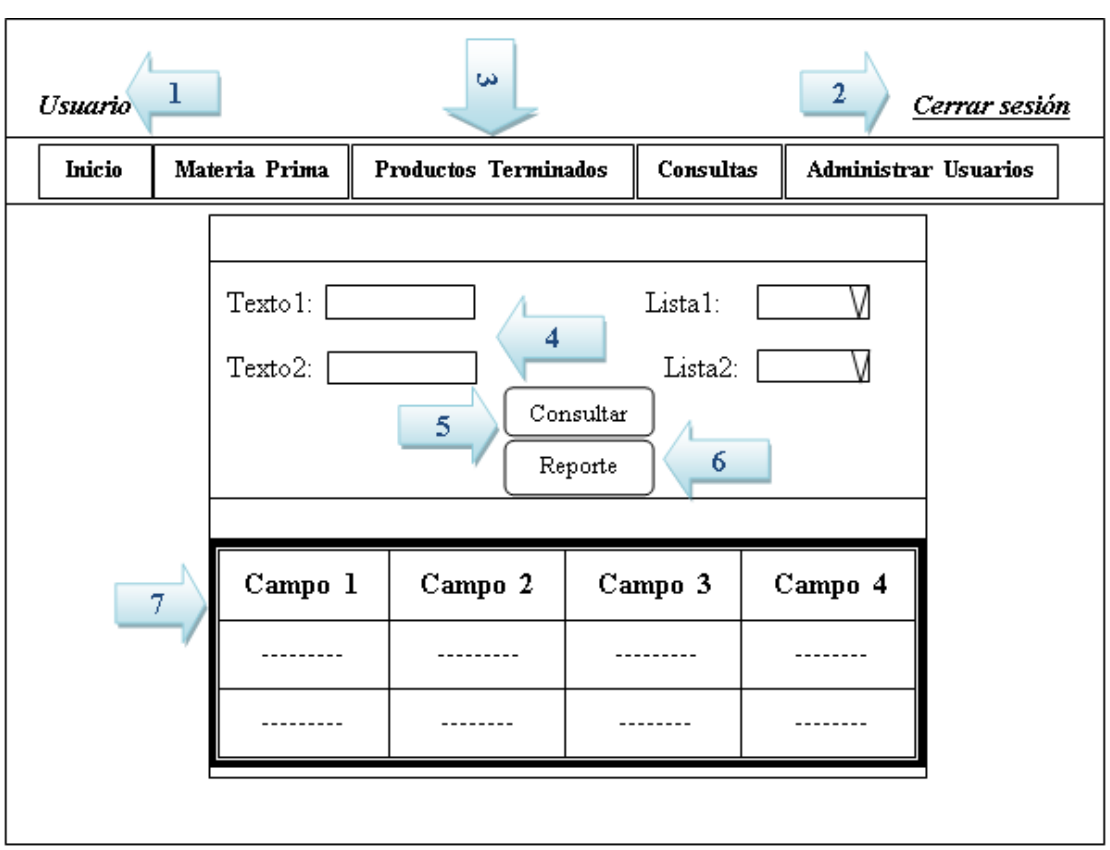

#### **Descripción de la pantalla**

**Figura 6.151** Descripción general de las páginas para manipular datos

- **4. Cajas de Texto y listas**: Permite ingresar y seleccionar diferentes tipos de parámetros para la consulta y el reporte.
- **5. Botón Consultar:** Realiza una consulta a la base de datos con los parámetros ingresados por el usuario.
- **6. Botón Reporte:** Crea un archivo en formato .xls con la información de la consulta.
- **7. Vista Cuadricula:** Donde se visualiza toda la información de la consulta.

**Ventana para confirmar eliminación**

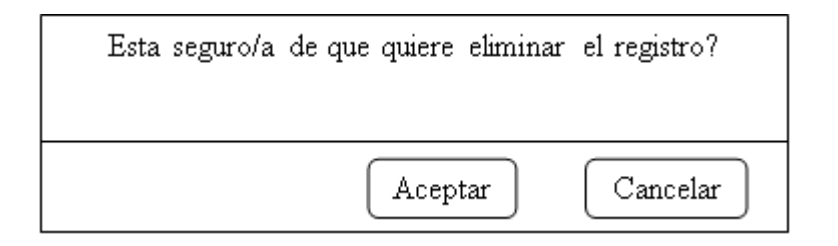

**Figura 6.152** Descripción de la pantalla para confirmar eliminación

En esta ventana el usuario confirma o cancela la eliminación de un registro de la base de datos.

# **6.9.3 Implementación 6.9.3.1 Proveedor de Datos**

Para que la aplicación pueda enviar y recibir datos con PostgreSQL se utilizó la librería Npgsql.dll ya que es un neto proveedor de datos.

Para ubicar la biblioteca Npgsql.dll y Mono.Security.dll, este archivo fue referenciado en el directorio "References" bajo el directorio raíz de la aplicación ASP.NET. Llamado Control MP-PT.

### **6.9.3.2 Funciones Base de Datos**

## **Ingresar buque**

CREATE OR REPLACE FUNCTION ingresarbuque(character, character)

RETURNS SETOF buque AS

\$BODY\$

DECLARE

BEGIN

INSERT INTO buque(codigo\_buque, nombre\_buque)

VALUES(\$1, \$2);

RETURN;

END;

\$BODY\$

LANGUAGE plpgsql

## **Actualizar buque**

CREATE OR REPLACE FUNCTION actualizarbuque(character, character)

RETURNS SETOF buque AS

\$BODY\$

DECLARE

## BEGIN

UPDATE buque

SET nombre\_buque=\$2

WHERE codigo\_buque=\$1;

RETURN;

END;

\$BODY\$

LANGUAGE plpgsql

# **Eliminar buque**

CREATE OR REPLACE FUNCTION eliminarbuque(character)

RETURNS SETOF buque AS

\$BODY\$

DECLARE

BEGIN

DELETE FROM buque

WHERE codigo\_buque=\$1;

RETURN;

END;

\$BODY\$

## LANGUAGE plpgsql

## **Seleccionar datos del buque**

## CREATE OR REPLACE FUNCTION seleccionarbuque()

## RETURNS SETOF buque AS

\$BODY\$

DECLARE

b buque%rowtype;

## BEGIN

FOR b IN

SELECT codigo\_buque, nombre\_buque

FROM buque

order by nombre\_buque

LOOP

## RETURN NEXT b;

END LOOP;

RETURN;

END;

\$BODY\$

LANGUAGE plpgsql

#### **Consulta dinamina de materia prima**

CREATE OR REPLACE FUNCTION seleccionarmateriaprimadinamica(timestamp without time zone, timestamp without time zone, integer, character, character, character, character, character, character, character, character, character)

RETURNS SETOF tipo\_materiaprima AS

\$BODY\$

DECLARE

e tipo\_materiaprima%rowtype;

BEGIN

FOR e IN

select mp.codigo\_entrega, mp.fecha, mp.numero\_muestra, mp.numero\_guia, mp.peso\_cargado\_kg, mp.peso\_vacio\_kg, mp.peso\_neto\_kg, mp.peso\_neto\_kg\_guia, mp.diferencia\_peso\_neto\_kg, s.nombre\_silo, t.nombre\_trigo, mp.porcentaje\_humedad, mp.porcentaje\_basura, mp.porcentaje\_materias\_extranias, mp.peso\_hectolitrico\_kg\_hl, mp.plagas, em.nombre\_empleado, mp.dia, mp.mes, mp.anio, mp.semana, emp.nombre\_empleado, b.nombre\_buque, mp.comentarios, c.marca\_camion

from materia\_prima mp

inner join silo s on s.codigo\_silo= mp.codigo\_silo

inner join trigo t on t.codigo\_trigo= mp.codigo\_trigo

inner join empleados em on em.cedula\_empleado= mp.transportista

inner join empleados emp on emp.cedula\_empleado= mp.responsable

170

inner join buque b on b.codigo\_buque=mp.codigo\_buque inner join camion c on c.placa\_camion= mp.placa\_camion where case when \$1 is null then true else mp.fecha between \$1 and \$2 end

and

case when \$3 is null then true else mp.numero\_guia = \$3 end and

case when \$4 is null then true else mp.codigo\_silo =  $$4$  end

and

case when \$5 is null then true else mp.codigo\_trigo =  $$5$  end and

case when \$6 is null then true else mp.transportista =  $6$  end and

case when \$7 is null then true else mp.dia  $=$  \$7 end

and

case when  $$8$  is null then true else mp.mes =  $$8$  end

and

case when \$9 is null then true else mp.anio  $=$  \$9 end

and

case when \$10 is null then true else mp.semana  $= $10$  end

and

case when \$11 is null then true else mp.responsable  $= $11$  end

and

case when \$12 is null then true else mp.codigo\_buque = \$12 end

ORDER BY mp.codigo\_entrega

LOOP

RETURN NEXT e;

END LOOP;

RETURN;

END;

\$BODY\$

LANGUAGE plpgsql

## **6.9.3.3 Extracto de código fuente**

#### **Conexión PostgreSQL**

public static class ConexionPostgreSQL { public static string Conexion()

```
{
      string conexion = "Server=localhost;Port=5432;Database=Molinos Miraflores 
      S.A;User Id=postgres; Password=040288; POOLING=True; 
MINPOOLSIZE=5; MAXPOOLSIZE=1024"; 
      return conexion;
}
}
```
#### **Código para recuperar datos**

//Instanciar una variable de tipo databasehelper para poder ejecutar un procedimiento en la BDD.

DatabaseHelper dbBuque = new DatabaseHelper(ConexionPostgreSQL.Conexion(), Providers.PostgresSQL);

//Declarar una variable de tipo DataSet para almacenar la información recuperada de la base de datos.

DataSet dsBuque; //Cargar los datos del buque.

```
public void CargarDatosBuque()
```
{

dsBuque=dbBuque.ExecuteDataSet("seleccionarbuque",

CommandType.StoredProcedure);

gvDatos.DataSource= dsBuque.Tables[0];

gvDatos.DataBind();

gvDatos.HeaderRow.Cells[1].Text= "Codigo";

gvDatos.HeaderRow.Cells[2].Text= "Nombre";

txtCodigo.Text = dsBuque.Tables[0].Rows[0]["codigo\_buque"].ToString();

txtNombre.Text = dsBuque.Tables[0].Rows[0]["nombre\_buque"].ToString(); }

## **Estado de los BOTONES: Nuevo, Actualizar, Eliminar, Guardar y Cancelar**

public void EstadoBotones(string accion)

```
if(accion=="Nuevo")
```
{

{

btnNuevo.Enabled=false; btnGuardar.Enabled=true; btnActualizar.Enabled=false; btnEliminar.Enabled=false; btnCancelar.Enabled=true; txtCodigo.Enabled= true; txtNombre.Enabled=true; txtCodigo.Focus(); txtCodigo.Text=""; txtNombre.Text="";

# }

else

```
if(accion=="Actualizar")
```
#### {

btnNuevo.Enabled=false; btnGuardar.Enabled=true; btnCancelar.Enabled=true; btnActualizar.Enabled=false;

btnEliminar.Enabled=false; txtCodigo.Enabled=false; txtNombre.Enabled=true; txtNombre.Focus();

```
}
       else
       if(accion=="Eliminar" )
       {
              btnNuevo.Enabled=true;
              btnActualizar.Enabled=false;
              btnCancelar.Enabled=false;
              btnEliminar.Enabled=false;
              btnGuardar.Enabled=false;
              txtCodigo.Enabled=false;
              txtNombre.Enabled=false;
       }
       else
      if(accion=="Cancelar" || accion=="Guardar")
       {
              btnNuevo.Enabled=true;
              btnActualizar.Enabled=false;
              btnCancelar.Enabled=false;
              btnEliminar.Enabled=false;
              btnGuardar.Enabled=false;
             txtCodigo.Enabled=false;
              txtNombre.Enabled=false;
       }
Codigo para ingresar y actualizar datos
```

```
public void GuardarDatosBuque()
      try
       {
```
}

{

```
if(Session["comando"].ToString() == "Nuevo")
```
{

```
Session["comando"]="Guardar";
```
//Añadir parametros necesarios para el ingreso

```
dbBuque.AddParameter("@codigo_buque",
```
txtCodigo.Text.Trim().ToUpper());

dbBuque.AddParameter("@nombre\_buque",

txtNombre.Text.Trim().ToUpper());

dbBuque.ExecuteDataSet("ingresarbuque",

CommandType.StoredProcedure);

lblMensaje.Text="Datos guardados correctamente";

### }

else

```
if(Session["comando"].ToString() == "Actualizar")
```
#### {

Session["comando"]="Guardar";

//Añadir parametros necesarios para la actualización dbBuque.AddParameter("@codigo\_buque",

txtCodigo.Text.Trim().ToUpper());

dbBuque.AddParameter("@nombre\_buque",

txtNombre.Text.Trim().ToUpper());

dbBuque.ExecuteDataSet("actualizarbuque",

CommandType.StoredProcedure);

lblMensaje.Text="Datos guardados correctamente";

# }

```
 CargarDatosBuque();
EstadoBotones("Guardar");
```

```
}
      catch(NpgsqlException error)
      {
             ControlErrores.TratarErroresWeb(error);
             lblMensaje.Text= ControlErrores.Mensaje;
             Session["comando"]= "Nuevo";
             txtCodigo.Focus();
      }
      catch(Exception error)
      {
             ControlErrores.TratarErroresWeb(error);
      }
}
Código para eliminar registros
public void EliminarBuque()
{
      try
      {
      EstadoBotones("Eliminar");
      //Añadir el parámetros para la eliminación del registro
      dbBuque.AddParameter("@codigo_buque", txtCodigo.Text.Trim());
      dsBuque = dbBuque.ExecuteDataSet("eliminarbuque", 
CommandType.StoredProcedure);
      CargarDatosBuque();
      lblMensaje.Text="Registro eliminado";
      }
```

```
catch(NpgsqlException error)
```
{

```
ControlErrores.TratarErroresWeb(error);
lblMensaje.Text = ControlErrores.Mensaje;
}
catch(Exception error)
{
ControlErrores.TratarErroresWeb(error);
}
```
## **6.9.4 Pruebas**

}

Una vez concluido con el desarrollo del sistema se procedió a realizar las pruebas de dicha aplicación Web, para con ello depurar cualquier error existente, teniendo como fin tener una aplicación más confiable y segura.

Para las pruebas se procedió a ingresar los datos al sistema, conjuntamente con el gerente de la empresa y la ingeniera de planta para que se familiaricen con el mismo, dando los resultados deseados de la manera más correcta.

#### **6.9.4.1 Pruebas de caja blanca**

Para la ejecución de esta prueba, se realizó ingresando datos ficticios al Sistema con el código fuente aún modificable, la misma fue esencial y de gran ayuda para corregir los errores de programación que aún no se habían detectado, esta prueba está fuertemente ligado con el código fuente.

## **Validar cédula**

Para validar la cédula se utilizó un control de servidor, a continuación se muestra el código de validación.

protected void ServerControl1\_ServerValidate(object source, ServerValidateEventArgs args)

```
{
```

```
 var cedula = args.Value;
 cedula = cedula.Replace(" ", string.Empty);
int x = 0;
int x1 = 0;
int suma = 0;
int subTotal = 0;
int respuesta = 0;
 int valor;
 if (cedula.Length == 10)
 {
  for (var i = 1; i \le 9; i++)
    {
     x = i \, % 2;valor = (cedula[i - 1]) - 48;
```

```
if (x := 0) {
    x1 = valor * 2;if (x1 > 9) {
       x1 = x1 - 9; }
   }
   else
   {
    x1 = valor; }
  suma = suma + x1; }
subTotal = ((suma / 10) + 1) * 10; respuesta = subTotal - suma;
if (respuesta == 10)
 {
  respuesta = 0;
```

```
 }
  if (respuesta == cedula[9] - 48)
   {
      args.IsValid = true;
   }
   else
   {
      args.IsValid = false;
   }
 }
 else
   args.IsValid = false;
```
}

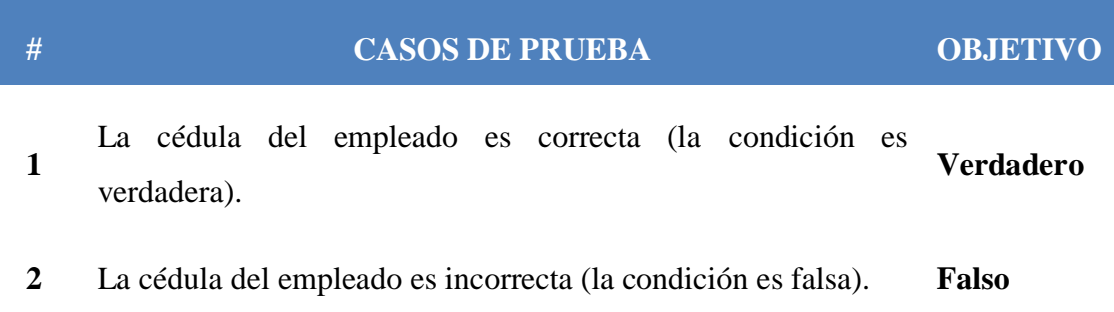

Siguiendo procedimientos similares se procedió a validar el ingreso de todos los datos.

Como resultado de la ejecución de estas pruebas en el sistema se confirmó y se aseguró que su estructura interna este de acuerdo con las especificaciones requeridas.

#### **6.9.4.2 Pruebas de caja negra**

Esta prueba se la realizó con el Sistema publicado en el servidor y brindándole a los usuarios todas las libertades necesarias para probar el funcionamiento del Sistema.

### **6.9.4.3 Pruebas de validación**

Con el fin de realizar esta prueba se crearon usuarios para el sistema, con el fin de comprobar que realice las actividades correctamente.

Se procedió a comprobar si el sistema ejecuta todas las validaciones en los campos ya sea para el ingreso o actualización de los registros.

Mediante la aplicación de esta prueba su pudo determinar que el sistema satisface las condiciones y requerimientos impuestos al comienzo de este proyecto.

#### **6.9.5 Implantación**

La implantación del sistema informático con tecnología Web para el control de materia prima y productos terminados se hizo de forma directa ya que es un sistema independiente y no depende de otro para su funcionamiento.

El sistema informático con tecnología web fue implantado en un servidor que posee un sistema operativo Windows server 2008 Standard, mediante Internet Information Services o IIS que es un servidor Web y el servidor de BDD PostgreSQL.

### **6.9.5.1 Instalación del motor de base de datos**

El Sistema informático con tecnología Web para el control de materia prima y productos terminados trabaja con PostgreSQL como base de datos por el cual se procedió a la instalación en el servidor de la empresa que posee el sistema operativo Windows server 2008 Standard.

A continuación los pasos para la instalación de PostgreSQL:

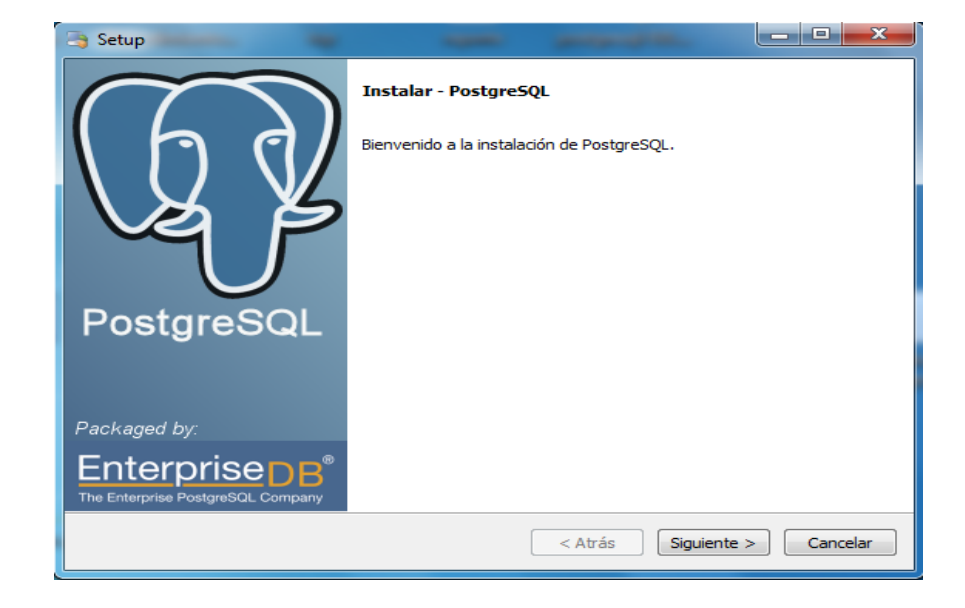

**Paso 1.** Inicio de la instalación

**Figura 6.153** Instalar PostgreSQL

**Paso 2.** Seleccionamos la dirección de instalación de PostgreSQL

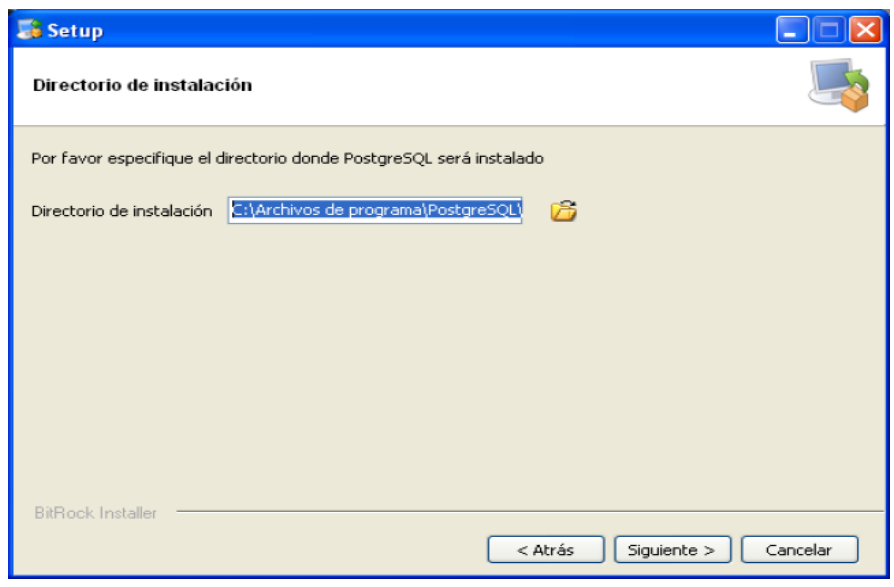

**Figura 6.154** Directorio de instalación

**Paso 3.** Seleccionamos el directorio dentro del cual se almacenara la base de datos

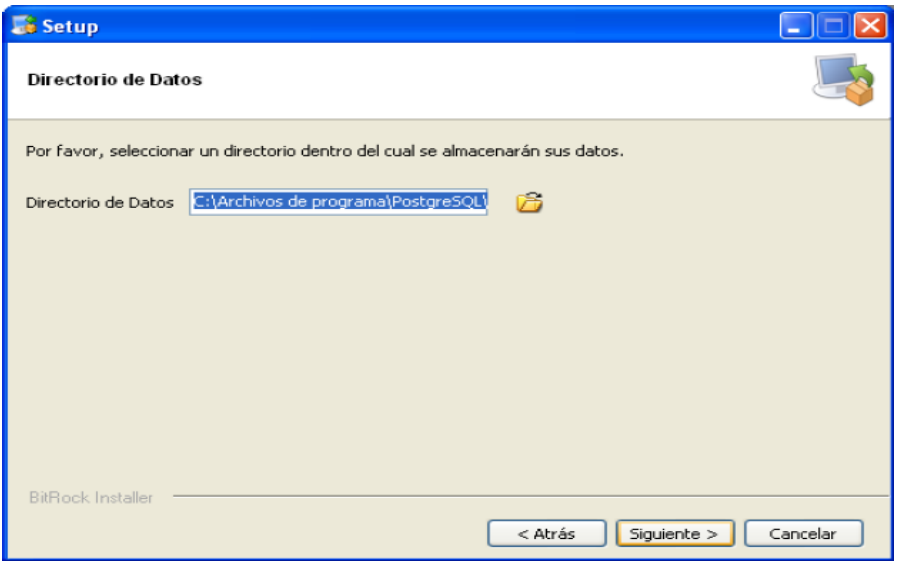

**Figura 6.155** Directorio de la base de datos

**Paso 4.** Ingresar la contraseña del usuario postgres

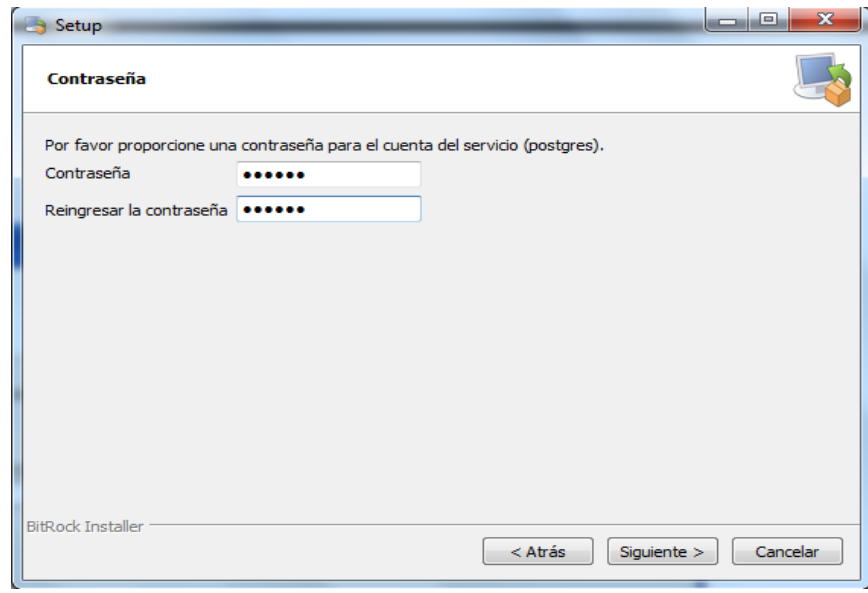

**Figura 6.156** Contraseña para usuario postgres

**Paso 5.** Ingresamos el número de puerto que el servidor debería escuchar

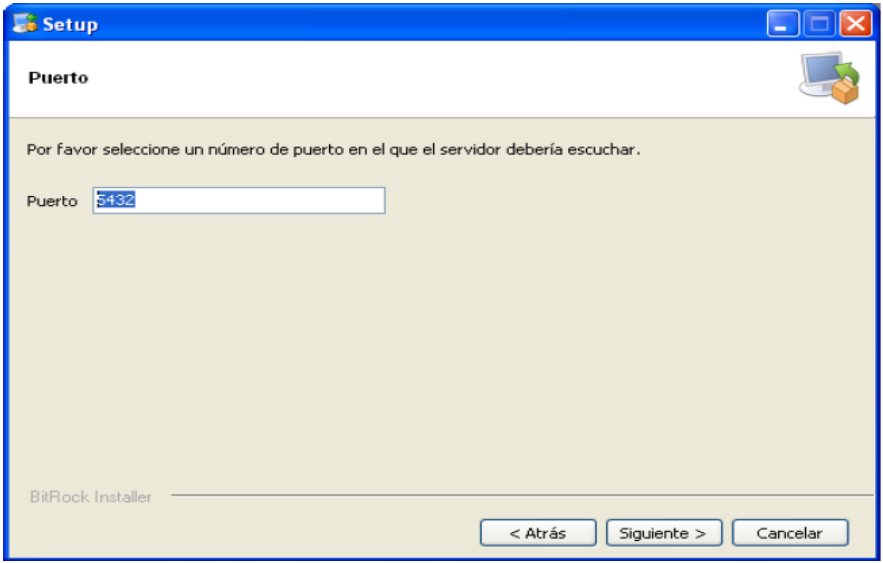

**Figura 6.157** Puerto del servidor PostgreSQL

Paso 6. Configurar el idioma y habilitar la instalación de template1

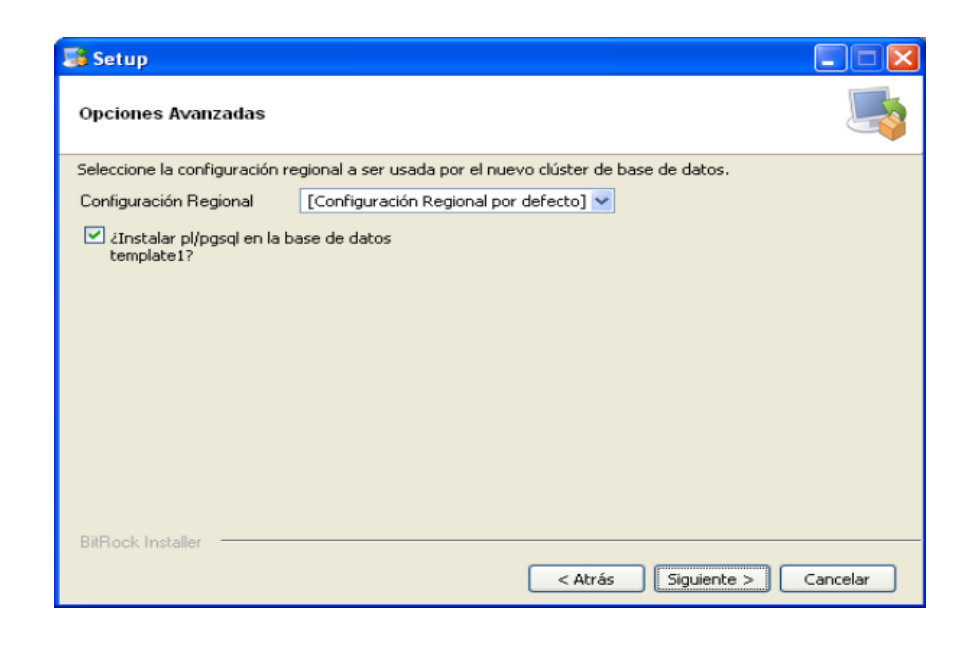

**Figura 6.158** Configuración del idioma

**Paso 7.** Ejecutamos la instalación en el servidor

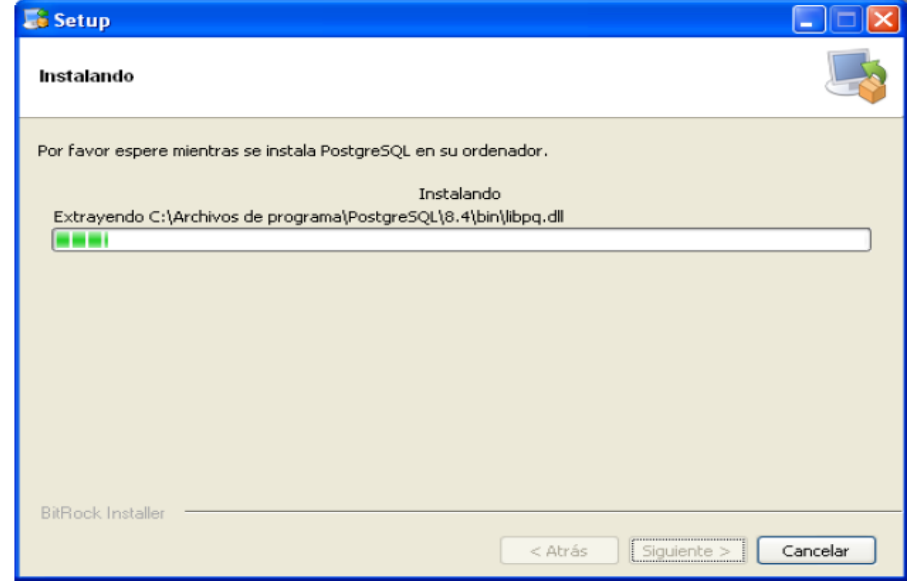

**Figura 6.159** Empezar la instalación

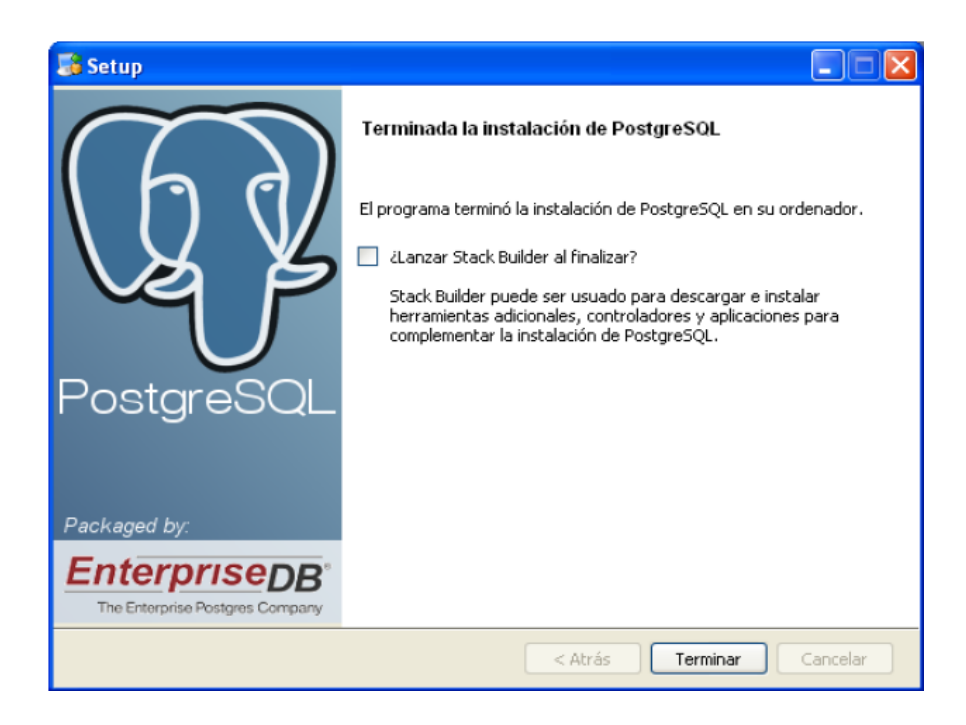

**Figura 6.160** Instalado en el servidor

# **6.9.5.2 Instalación del sistema informático con tecnología Web para el control de materia prima y productos terminados**

## **Paso 1. Base de Datos**

Se procedió a crear la base de datos en el servidor PostgreSQL con el nombre "Molinos Miraflores S.A" junto con las tablas, funciones, tipos.

## **Paso 2. Instalar pre-requisitos para proceder a la instalación del sistema**

Descargamos e instalamos los siguientes paquetes:

- o Framework dotnetfx35.
- o gtk-sharp-2.12.10.win32

#### **Paso 3. Instalación del sistema**

Procedemos a subir el paquete compilado al servidor web denominado Internet Information Services (IIS).

**Paso 3.1.** Copiamos el paquete en la dirección "C:\inetpub\wwwroot"

**Paso 3.2.** Iniciamos (IIS) y agregamos una aplicación dando clic derecho en Default Web Site

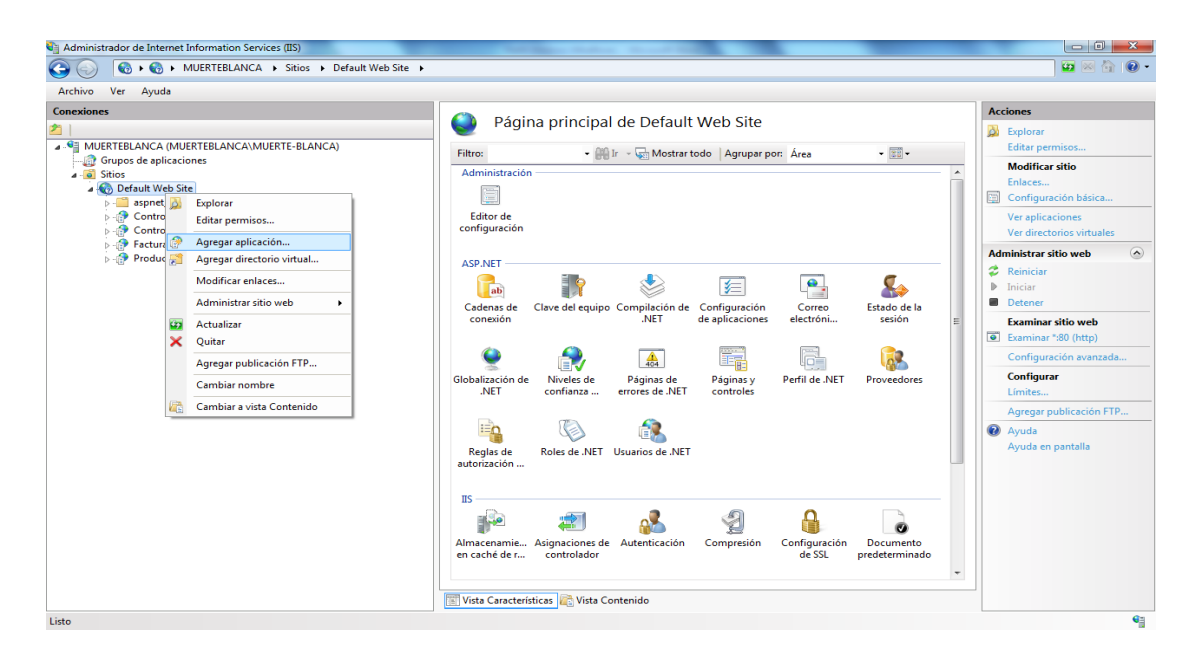

**Figura 6.161** Agregar aplicación

**Paso 3.3.** Configuramos la aplicación ingresando el alias y la dirección donde copiamos el paquete de la aplicación.

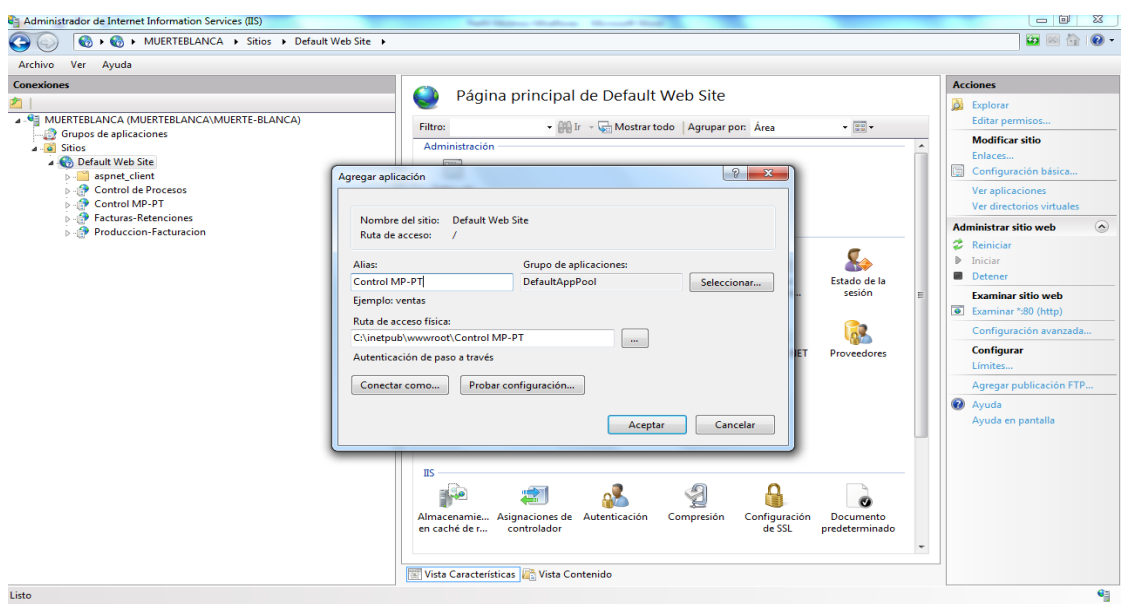

**Figura 6.162** Configuración de la aplicación

La aplicación esta lista para ejecutarse desde un navegador web ingresando la siguiente dirección, en nuestro caso http://192.168.2.100/Control MP-PT/.

## **6.10 Conclusiones y recomendaciones**

## **6.10.1 Conclusiones**

- La Empresa Molinos Miraflores S.A ahora cuentan con un Sistema informático con tecnología Web para el control de materia prima y productos terminados el cual ayuda a almacenar la información de manera segura y recuperar la información de una manera rápida y eficiente.
- La mejor manera de evolucionar en el campo competitivo, es la modernización y automatización de los procesos empresariales, por lo que el Sistema será de gran utilidad para el desarrollo de la empresa Molinos Miraflores S.A.
- El sistema cuenta con una interfaz amigable el cual le permite al usuario desplazarse por las diferentes páginas y entender su funcionalidad sin haber recibido una capacitación profunda.
- El desarrollo de este sistema reforzó los conocimientos adquiridos durante la vida estudiantil, desarrollando la capacidad de investigación.

### **6.10.2 Recomendaciones**

- Se recomienda a la Empresa Molinos Miraflores S.A realice una capacitación a las personas que vayan a utilizar el Sistema Web, en la forma de su uso, con el fin de evitar inconvenientes al momento de almacenar y recuperar la información.
- Contar con una persona capacitada en la administración de base de datos que de mantenimiento a la base de datos, para evitar daños o perdidas de la información.
- Realizar respaldos periódicos de la base de datos para salvaguardar la información de la Empresa, puesto que si ocurre un daño en la información y no existe un respaldo podría ocasionar graves problemas.
- Los usuarios que tiene acceso al sistema deben tener cuidado con el manejo de su contraseña, pues el acceso de personas no autorizadas podrían provocar daños en la correcta administración del sistema.

### **Bibliografía**

#### **Referencias bibliográficas libros**

- BERNAL, Cesar. *"Metodología de la investigación.".* (2006). Segunda edición. Editorial Pearson Prentince Hall.
- JAMSA, Kris., ANDERSON, Andy., KING, Konrad. "*Superutilidades para HTML y diseño web"*. Primera edición.
- JOYANES, Luis. *"Fundamentos de programación.".* (2008). Cuarta edición. Editorial McGraw-Hill.
- MEDINA, Washington. "*Guía para el desarrollo de trabajos de graduación"*  (2008)*.*
- PAZMAY, Galo. "*Guía práctica para la elaboración de tesis y trabajos de investigación"* (2004)*.* Editorial Freire.
- PRESSMAN, Roger. "*Ingeniería del software un enfoque práctico*". (2002). Quinta edición. Editorial McGraw-Hill.
- SILBERSCHATZ, Abraham., KORTH, F., SUDARSHAN, S. *"Fundamentos de base de datos".* (2006). Quinta edición. Editorial McGraw-Hill.

#### **Referencias bibliográficas de internet**

- http://www.slideshare.net/kokoaespol/aspectos-legales-del-software-libre.
- http://www.wikilearning.com/curso\_gratis/globalizacion\_y\_gestion\_on\_lineaspectos\_legales\_del\_comercio\_electronico\_en\_ecuador\_iii/13653-14.
- http://www.sice.oas.org/int\_prop/nat\_leg/ecuador/L320a.asp.
- http://www.alegsa.com.ar/Dic/sistema%20informatico.php.
- http://html.rincondelvago.com/sistemas-informaticos\_2.html.
- http://html.rincondelvago.com/analisis-y-diseno-de-sistemasinformaticos.html.
- http://www.buenastareas.com/ensayos/Ventajas-De-Los-Sistemas-Inform%C3%A1ticos/124041.html.
- http://es.wikipedia.org/wiki/Sistema\_de\_informaci%C3%B3n#Tipos\_de\_siste mas de informaci.C3.B3n.
- http://es.wikipedia.org/wiki/Sistema\_de\_procesamiento\_de\_transacciones.
- http://www.alegsa.com.ar/Dic/sistema%20transaccional.php.
- http://omarvillota.net/index.php?option=com\_content&view=article&id=146:t ecnologias-web-los-lenguajes&catid=41:2009-06-23-01-17-38&Itemid=105.
- http://es.wikipedia.org/wiki/MonoDevelop.
- http://www.ecured.cu/index.php/MonoDevelop.
- http://es.wikipedia.org/wiki/PostgreSQL.
- http://es.wikipedia.org/wiki/Empresa.
- http://www.monografias.com/trabajos11/empre/empre.shtml.
- http://www.mailxmail.com/curso-7-m-todo-proceso-productivo/introduccionconcepto-proceso-productivo.
- http://html.rincondelvago.com/sistemas-productivos\_1.html.
- http://es.scribd.com/doc/14998597/Concepto-y-definicion-de-materia-prima.
- http://victormelgarejo.blogspot.com/2007/03/producto-terminado.html.
- http://www.promonegocios.net/producto/tipos-productos.html.
- http://html.rincondelvago.com/inventarios\_4.html.
- http://www.monografias.com/trabajos11/conin/conin.shtml.
- http://www.wikilearning.com/monografia/costos\_de\_inventarios\_planificacio n\_de\_stoks\_y\_aprovisionamiento-control\_de\_inventarios/14337-3.
- http://translate.google.com.ec/translate?hl=es&sl=en&u=http://en.wikipedia.o rg/wiki/Cascading\_Style\_Sheets&ei=afxoT-

D1MYi4twf3xcCJCQ&sa=X&oi=translate&ct=result&resnum=2&ved=0CE UQ7gEwAQ&prev=/search%3Fq%3DCSS%26hl%3Des%26biw%3D1280% 26bih%3D649%26prmd%3Dimvnslb.

- http://es.scribd.com/doc/2413026/Lenguaje-de-programacion-para-Web-ASP.
- http://es.wikipedia.org/wiki/JavaScript.

#### **Glosario de Términos**

**Automatización.-** Aplicación de sistemas mecánicos, electrónicos y de bases computacionales para operar y controlar la producción.

**Sistema informático.-** Conjunto de partes que funcionan relacionándose entre sí con un objetivo preciso.

**Tecnología Web.-** Herramientas que facilitan el desarrollo de un sitio Web.

**Transacción.-** Conjunto de órdenes que se ejecutan formando una unidad de trabajo.

**MonoDevelop.-** Entorno de desarrollo integrado libre y gratuito, diseñado primordialmente para [C#](http://es.wikipedia.org/wiki/C_Sharp) y otros lenguajes [.NET.](http://es.wikipedia.org/wiki/.NET)

**PostgreSQL.-** Es un sistema de gestión de base de datos relacional orientada a objetos y libre.

**HTML.-** Es el lenguaje con el que se define el formato de los documentos hipertexto hospedados en servidores de la World Wide Web.

**SGBD.-** Es una agrupación de programas que sirven para definir, construir y manipular una base de datos.

**CSS.-** Tecnología que permite crear páginas web de una manera más exacta, usando formatos unificados, inclusión de márgenes, tipos de letra, fondos, colores.

**Javascript.-** Lenguaje de programación utilizado para crear pequeños programitas encargados de realizar acciones dentro de una página web.

**Java.-** Lenguaje de programación con el que se puede realizar cualquier tipo de programa.

**ASP NET.-** Herramienta de desarrollo Web usado para construir sitios Web dinámicos, aplicaciones Web y servicios XML.

194
**UML.-** Lenguaje gráfico para construir, documentar, visualizar y especificar un sistema de software.

**Implantación.-** Es el proceso de instalar equipos o software nuevo.

# **ANEXOS**

**ANEXO 1:** Estructura de la Entrevista

#### UNIVERSIDAD TECNICA DE AMBATO

#### FACULTAD DE INGENIERIA EN SISTEMAS, ELECTRONICA E INDUSTRIAL

## **CUESTIONARIO PARA ENTREVISTA AL GERENTE GENERAL DE LA EMPRESA MOLINOS MIRAFLORES S.A**

#### Nombre:

#### E-mail:

1. Describa el proceso que se maneja actualmente para el control de materia prima.

2. ¿Qué tan eficiente es el proceso actual para el control de materia prima?

3. ¿Cuáles son los inconvenientes que presenta el proceso actual de control de materia prima?

4. ¿La información que se almacena es segura?

5. ¿Por qué se necesita automatizar el proceso para el control de materia prima?

- 6. ¿Qué beneficios espera obtener con la implantación del nuevo sistema? ---------------
- 7. Describa las funciones que debería realizar el sistema informático para el control de materia prima.

#### **UNIVERSIDAD TECNICA DE AMBATO**

#### FACULTAD DE INGENIERIA EN SISTEMAS, ELECTRONICA E INDUSTRIAL

# CUESTIONARIO PARA ENTREVISTA A LA INGEÑIERA DE PLANTA DE **LA EMPRESA MOLINOS MIRAFLORES S.A.**

#### Nombre:

#### E-mail:

1. Describa el proceso que se maneja actualmente para el control de productos terminados.

2. ¿Qué tan eficiente es el proceso actual para el control de productos terminados?

3. ¿Cuáles son los inconvenientes que presenta el proceso actual de control de productos terminados?

- 4. ¿La información que se almacena es segura?
- 5. ¿Por qué se necesita automatizar el proceso para el control de productos terminados?

6. ¿Qué beneficios espera obtener con la implantación del nuevo sistema? \_\_\_\_\_\_\_\_\_\_\_\_\_\_\_ 7. Describa las funciones que debería realizar el sistema informático para el control de productos terminados. 

#### **ANEXO 2: Manual de usuario**

Para acceder al sistema deberá ingresar en el navegador la dirección: http://192.168.2.100/Control MP-PT

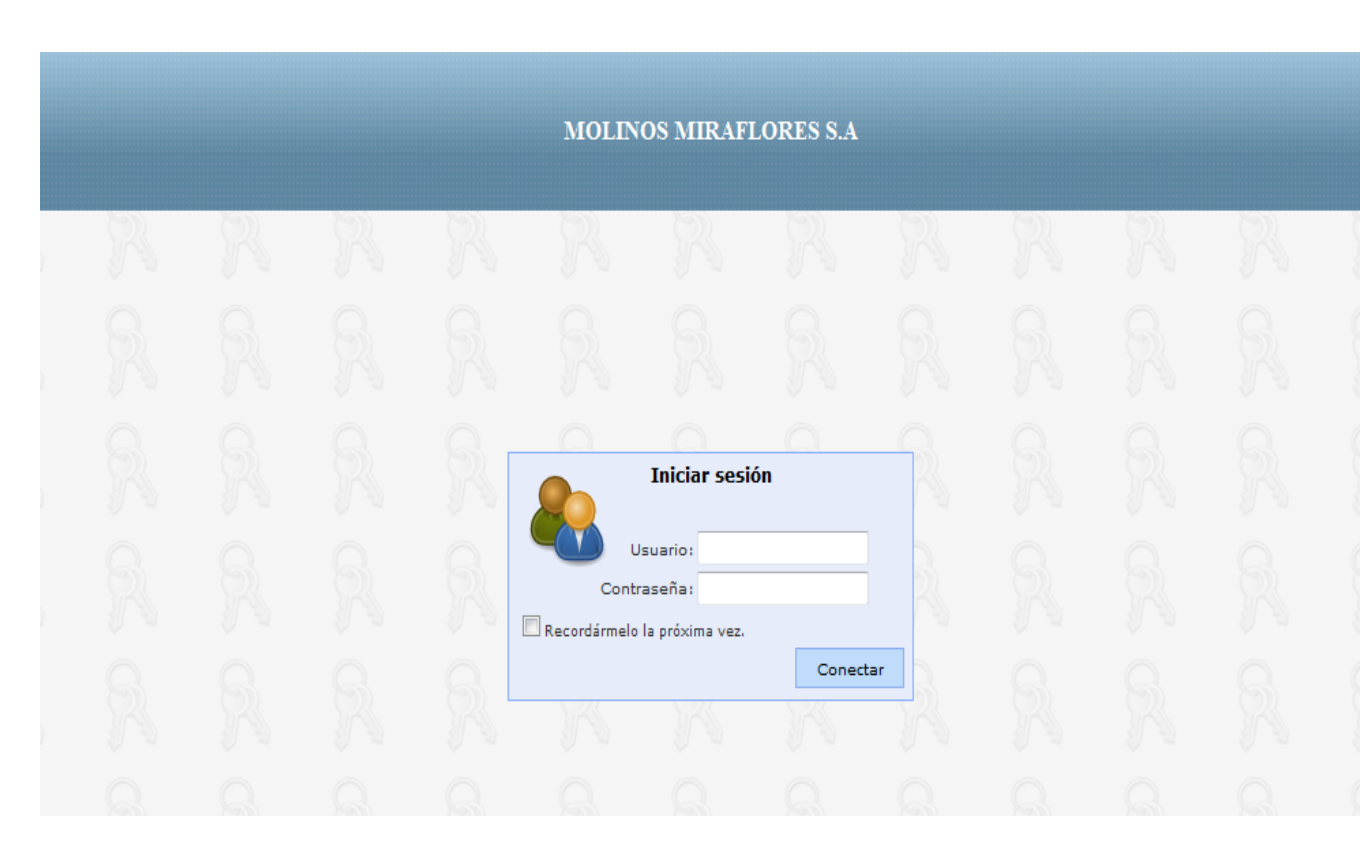

#### **Pantalla de Inicio de Sesión**

**Figura A2.1** Pantalla de inicio de sesión

En esta página el usuario registrado que desee entrar al sistema deberá ingresar su nombre y contraseña datos que serán validados y permitirán el acceso según el tipo de usuario a la sección de materia prima o productos terminados.

#### **Pestaña Inicio**

#### **Página Principal**

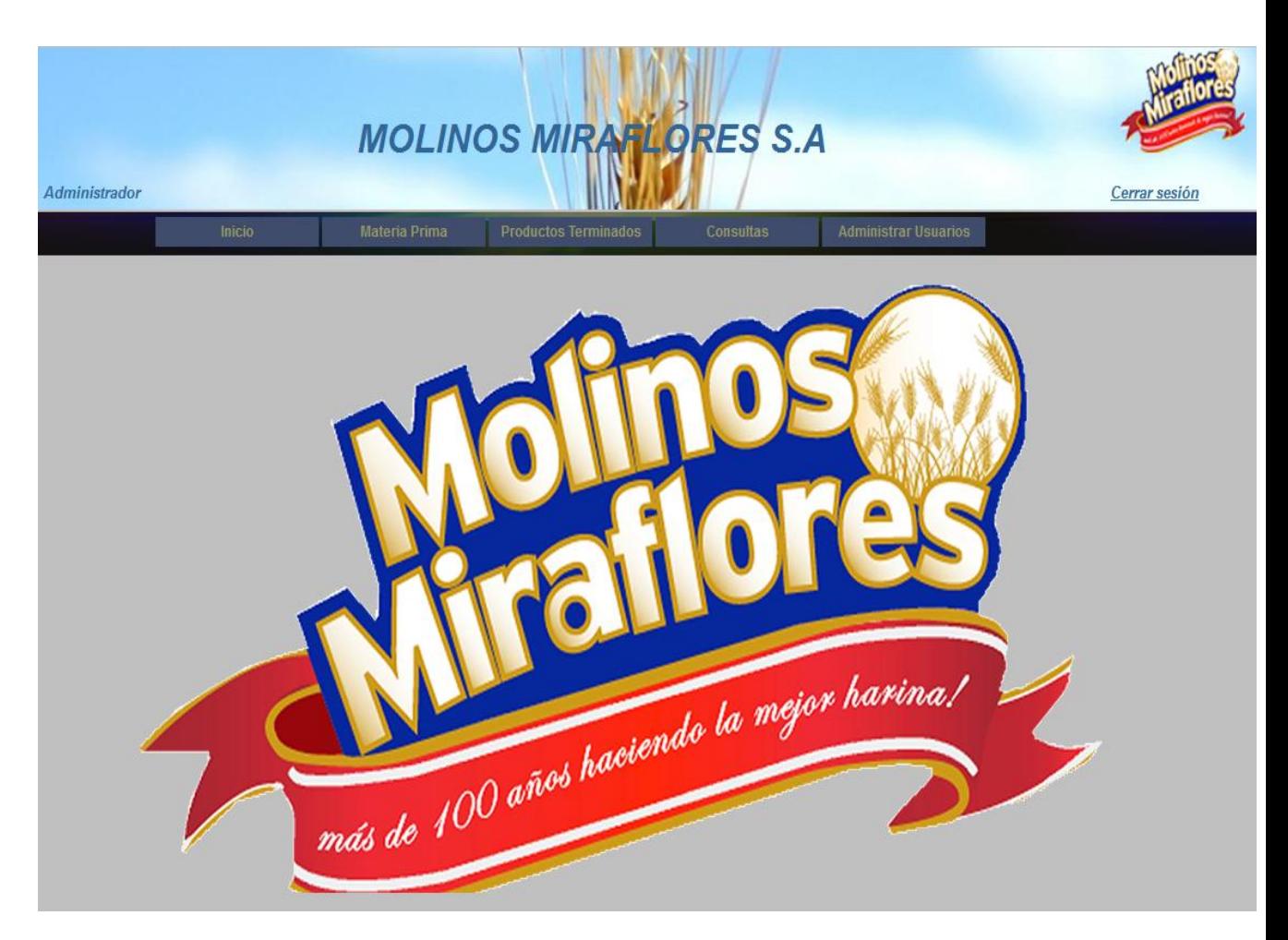

**Figura A2.2** Pantalla de la página principal

En esta página se visualiza un menú con cinco ítems con sus respectivos subitems, el usuario logeado tendrá acceso a cada una de ellos según el rol que tenga.

#### **Pestaña para Materia prima**

#### **Buque**

Esta página visualiza la información de los buques que existen en la empresa. Además contiene los botones (nuevo, actualizar eliminar, guardar y cancelar).

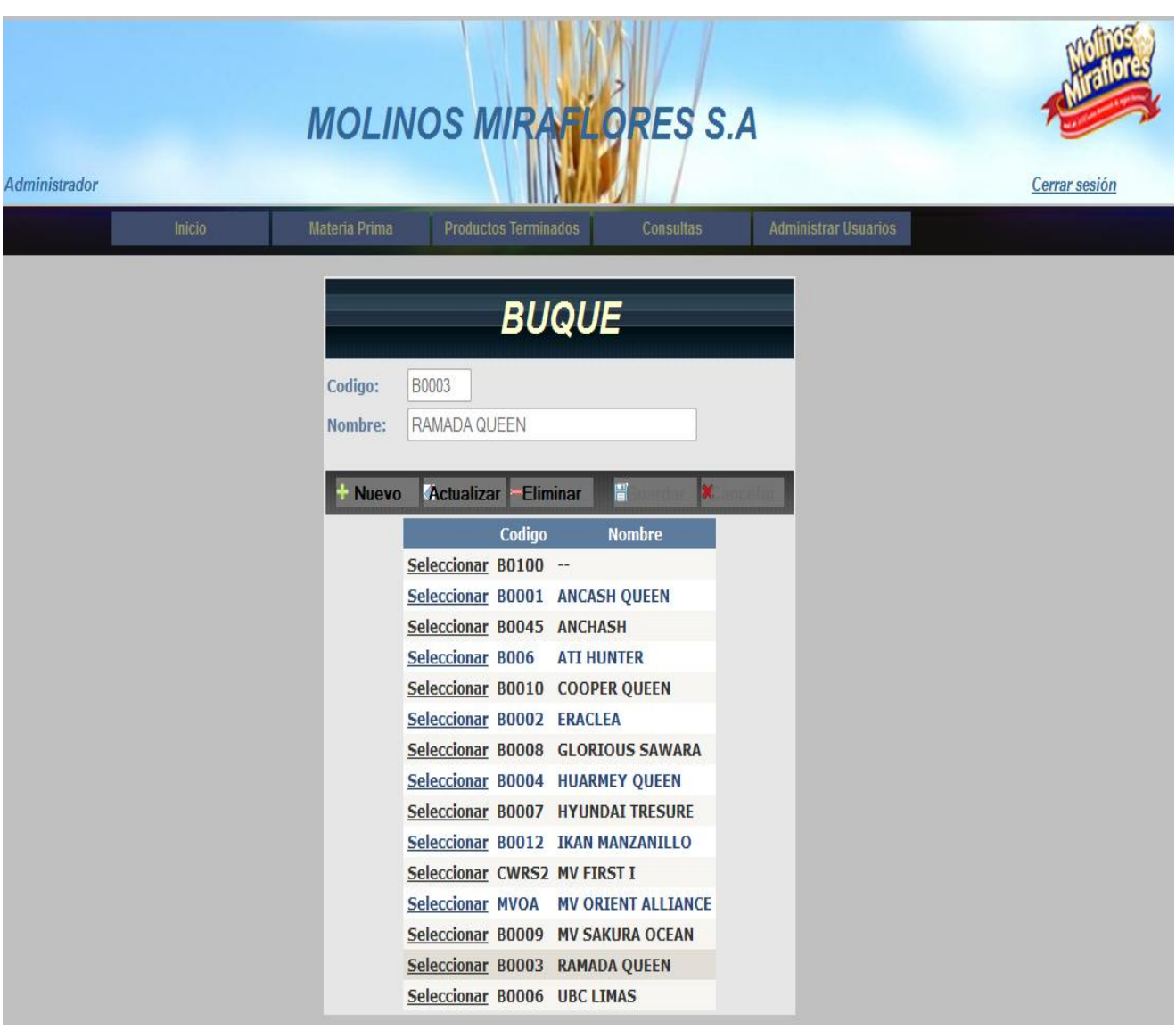

**Figura A2.3** Página Buque.aspx

En esta página podemos manipular los datos de los buques existentes en la empresa ya sea modificando, eliminado o ingresando un nuevo buque.

#### **Camión**

Esta página visualiza la información de los camiones que existen en la empresa. Además contiene los botones (nuevo, actualizar eliminar, guardar y cancelar).

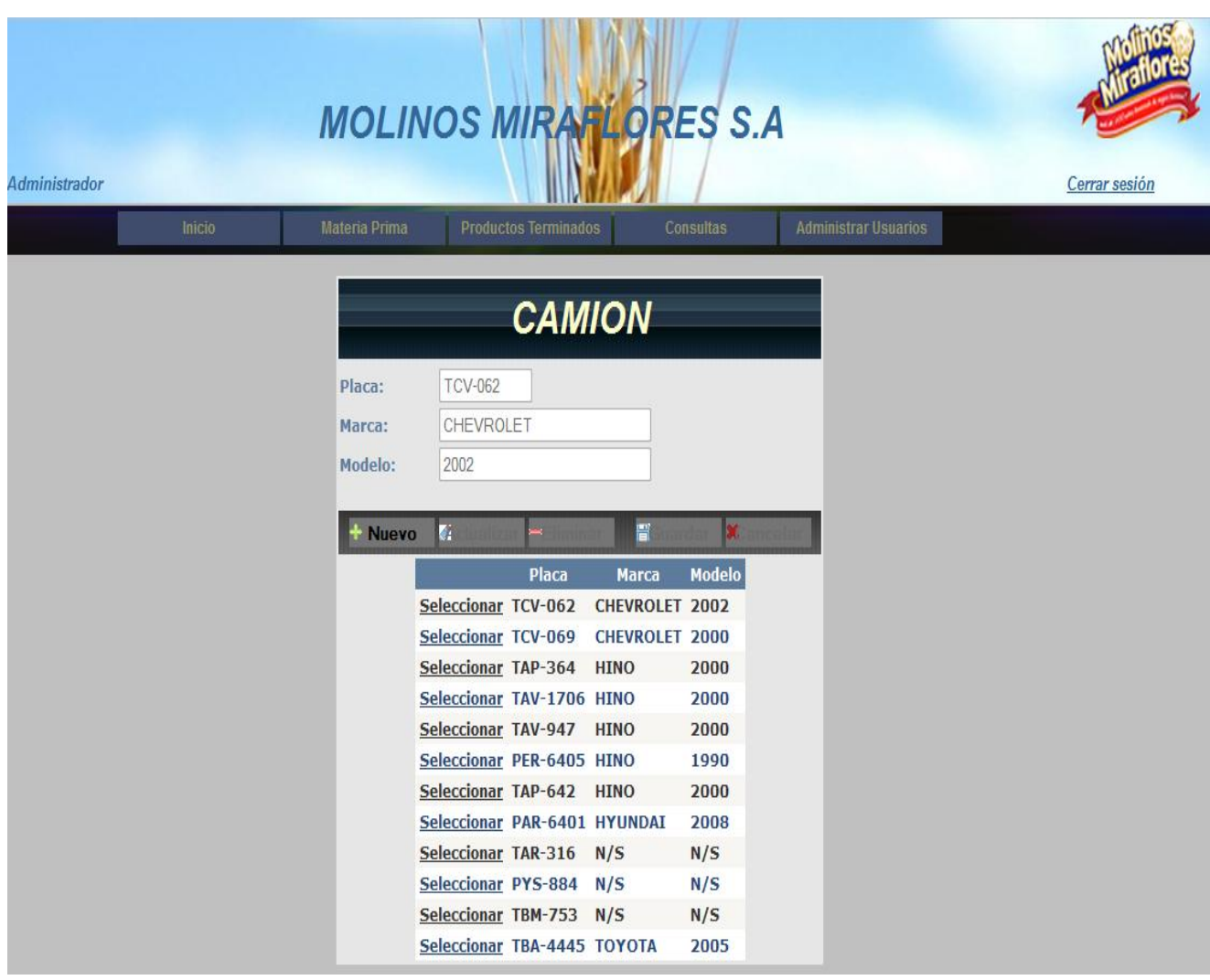

**Figura A2.4** Página Camión.aspx

En esta página podemos manipular los datos de los camiones existentes en la empresa ya sea modificando, eliminado o ingresando un nuevo camión.

## **Cargo**

Esta página visualiza la información de los cargos que existen en la empresa. Además contiene los botones (nuevo, actualizar eliminar, guardar y cancelar).

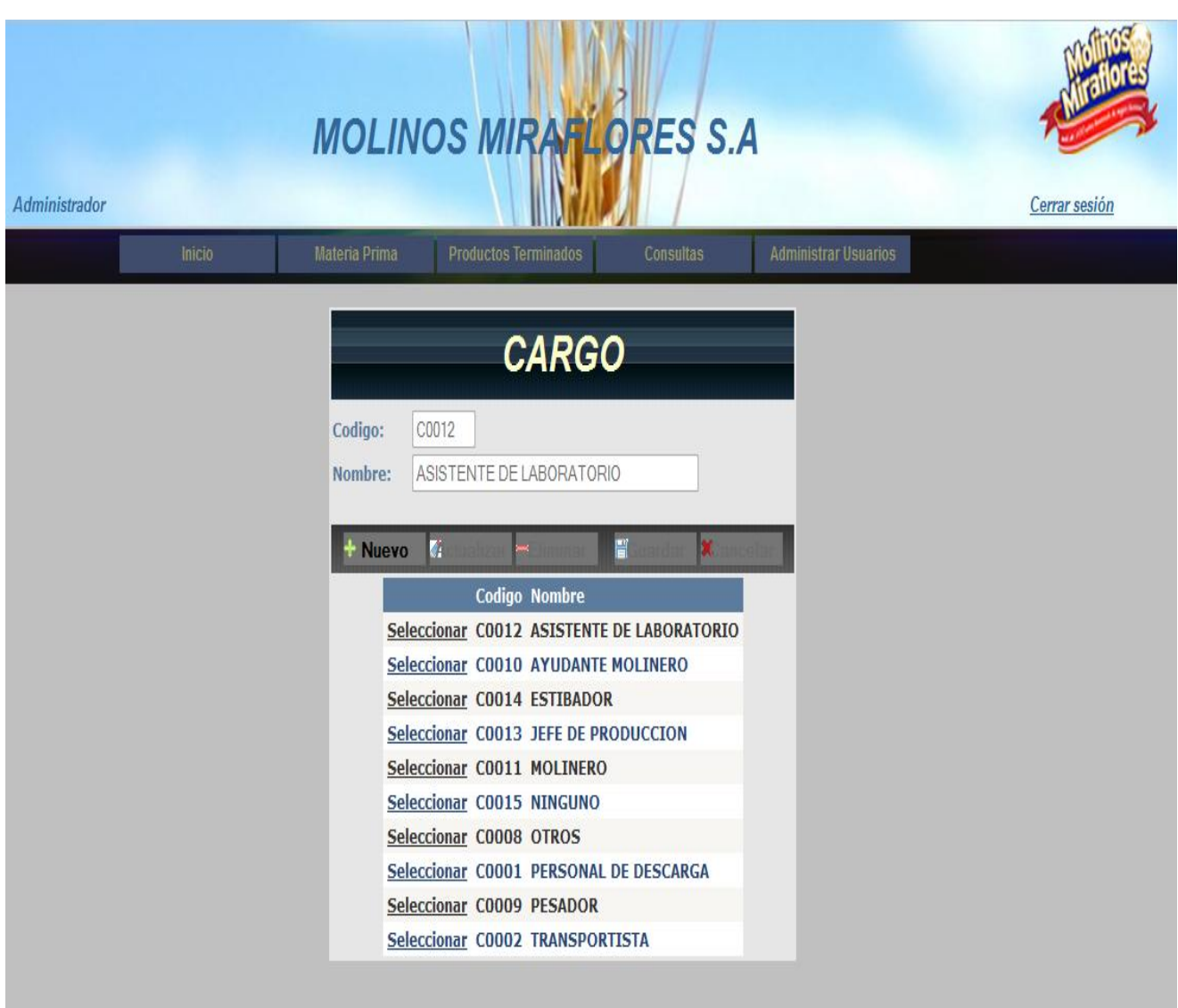

**Figura A2.5** Página Cargo.aspx

En esta página podemos manipular los datos de los cargos existentes en la empresa ya sea modificando, eliminado o ingresando un nuevo cargo.

## **Empleados**

Esta página visualiza la información de los empleados que existen en la empresa. Además contiene los botones (nuevo, actualizar eliminar, guardar y cancelar).

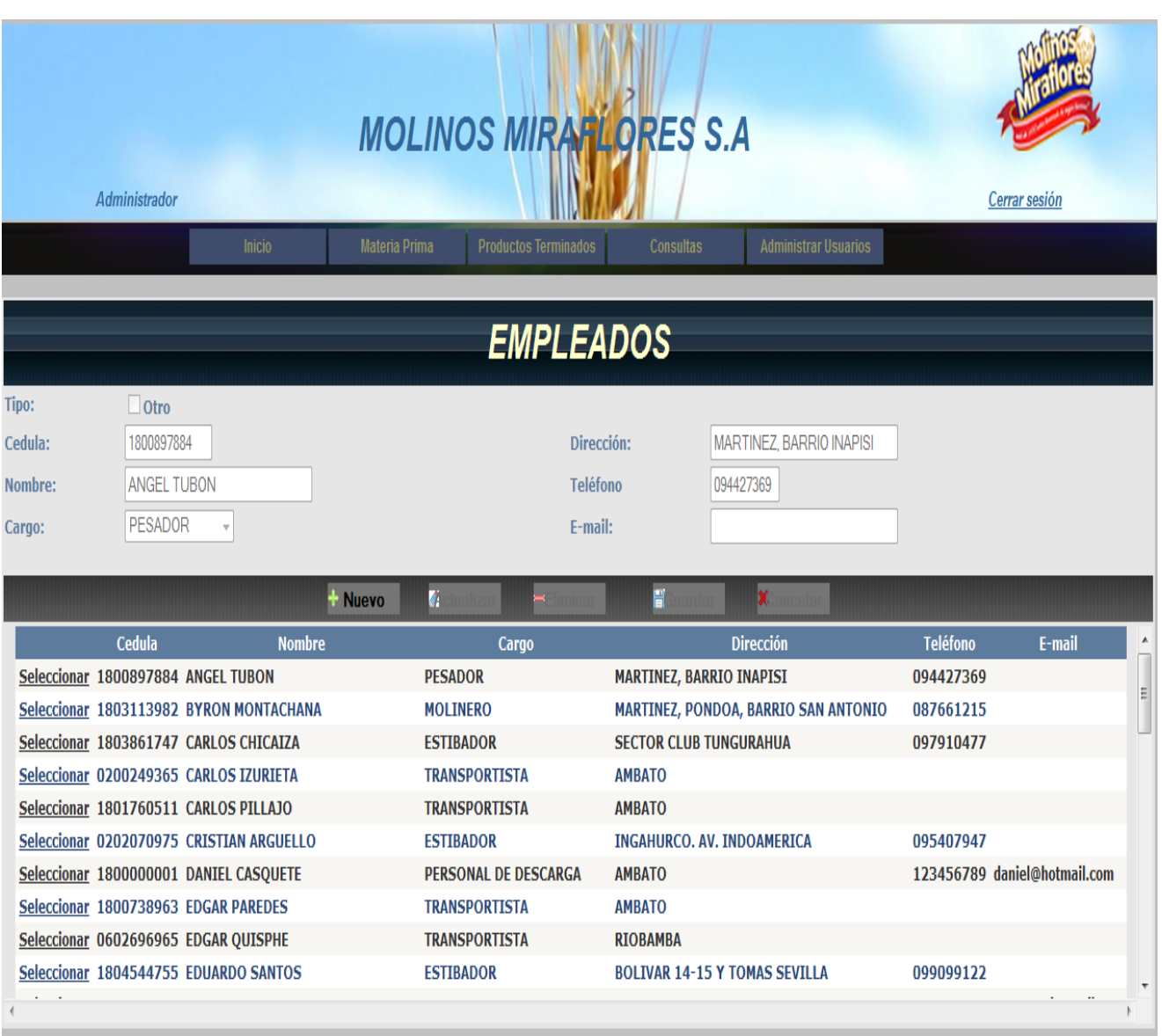

**Figura A2.6** Página Empleados.aspx

En esta página podemos manipular los datos de los empleados existentes en la empresa ya sea modificando, eliminado o ingresando un nuevo empleado.

#### **Silo**

Esta página visualiza la información de los tipos de silos que existen en la empresa. Además contiene los botones (nuevo, actualizar eliminar, guardar y cancelar).

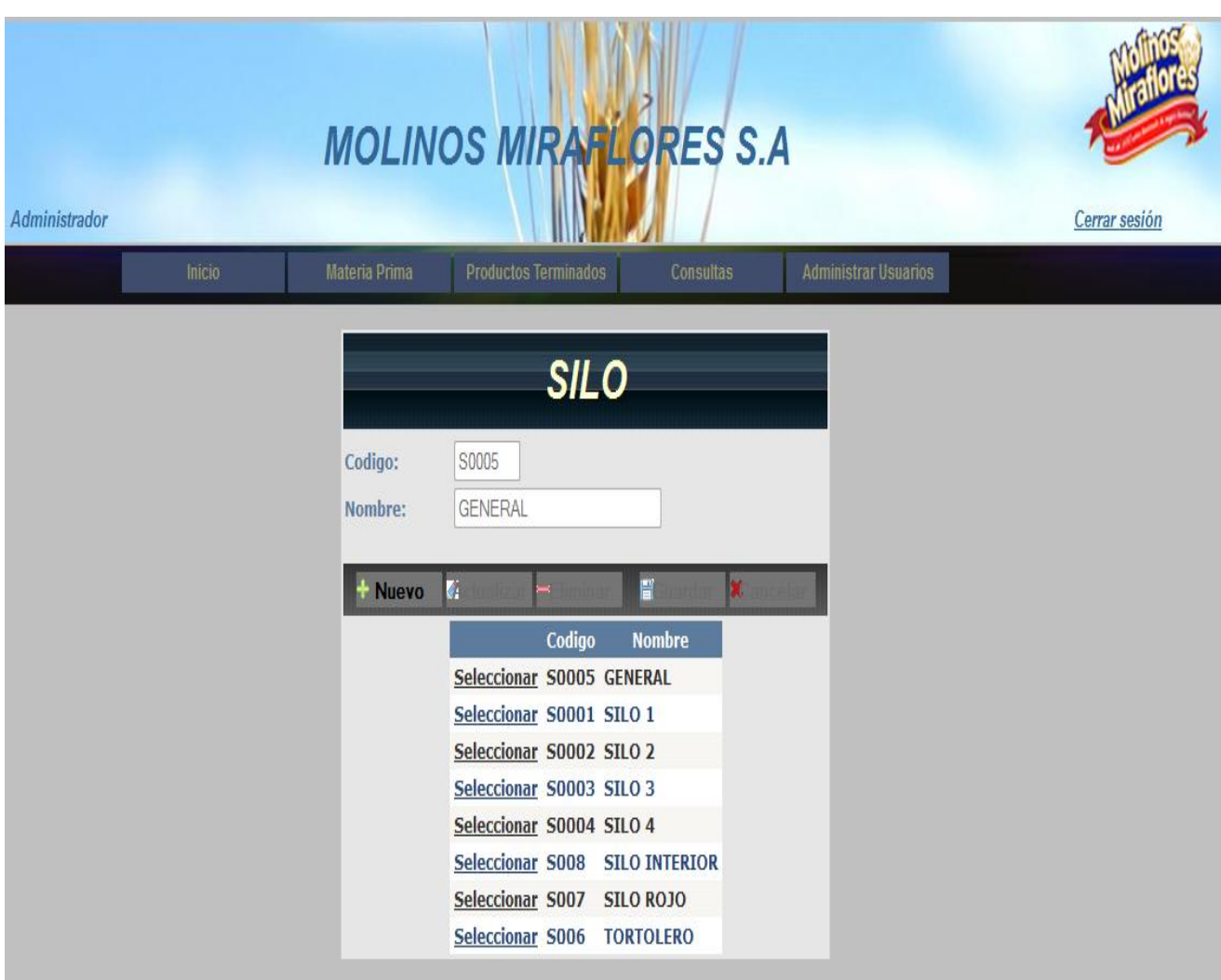

**Figura A2.7** Página Silo.aspx

En esta página podemos manipular los datos de los silos existentes en la empresa ya sea modificando, eliminado o ingresando un nuevo tipo de silo.

## **Tolva**

Esta página visualiza la información de los tipos de tolvas que existen en la empresa. Además contiene los botones (nuevo, actualizar eliminar, guardar y cancelar).

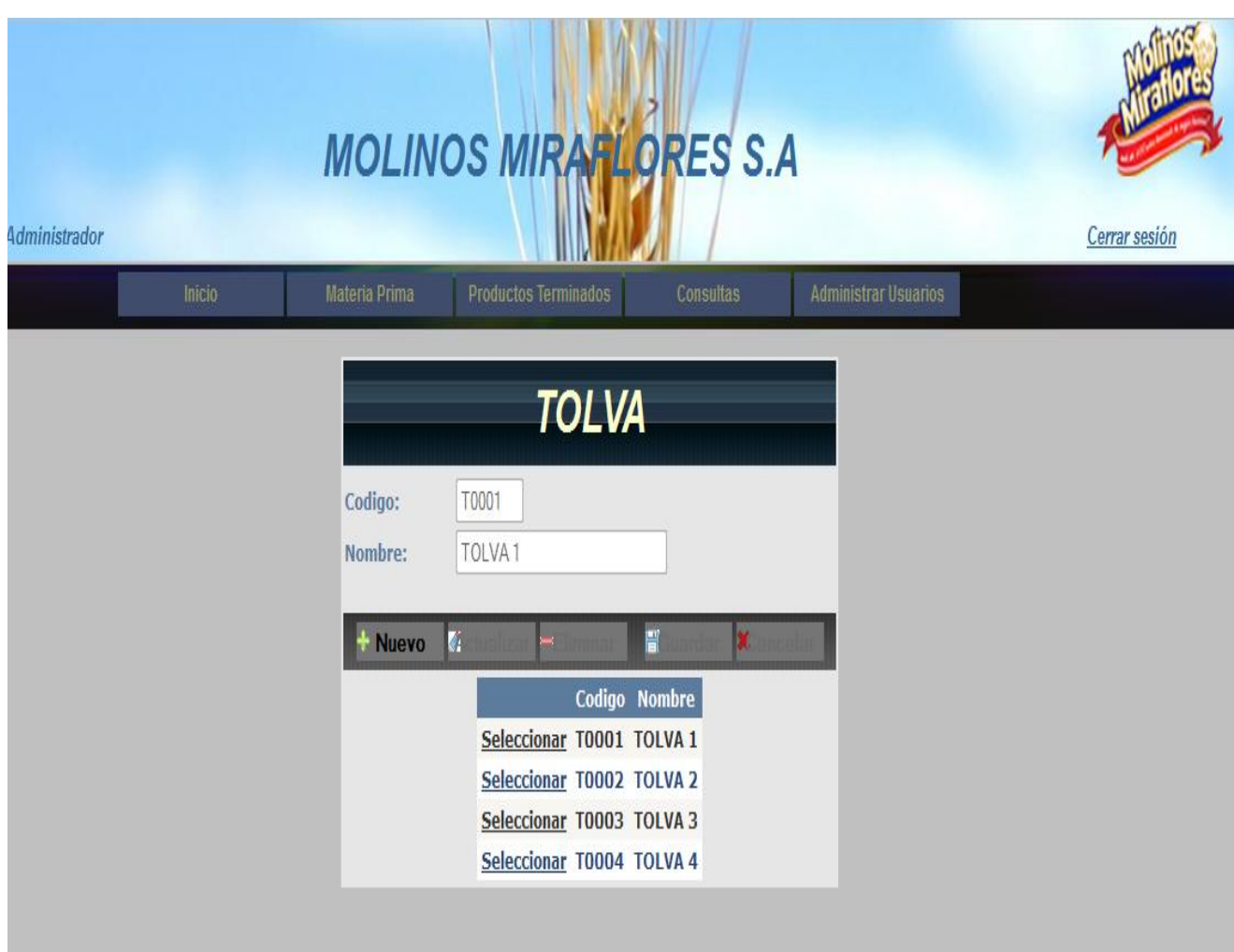

**Figura A2.8** Página Tolva.aspx

En esta página podemos manipular los datos de las tolvas existentes en la empresa ya sea modificando, eliminado o ingresando un nuevo tipo de tolva.

## **Trigo**

Esta página visualiza la información de los tipos de trigo que existen en la empresa. Además contiene los botones (nuevo, actualizar eliminar, guardar y cancelar).

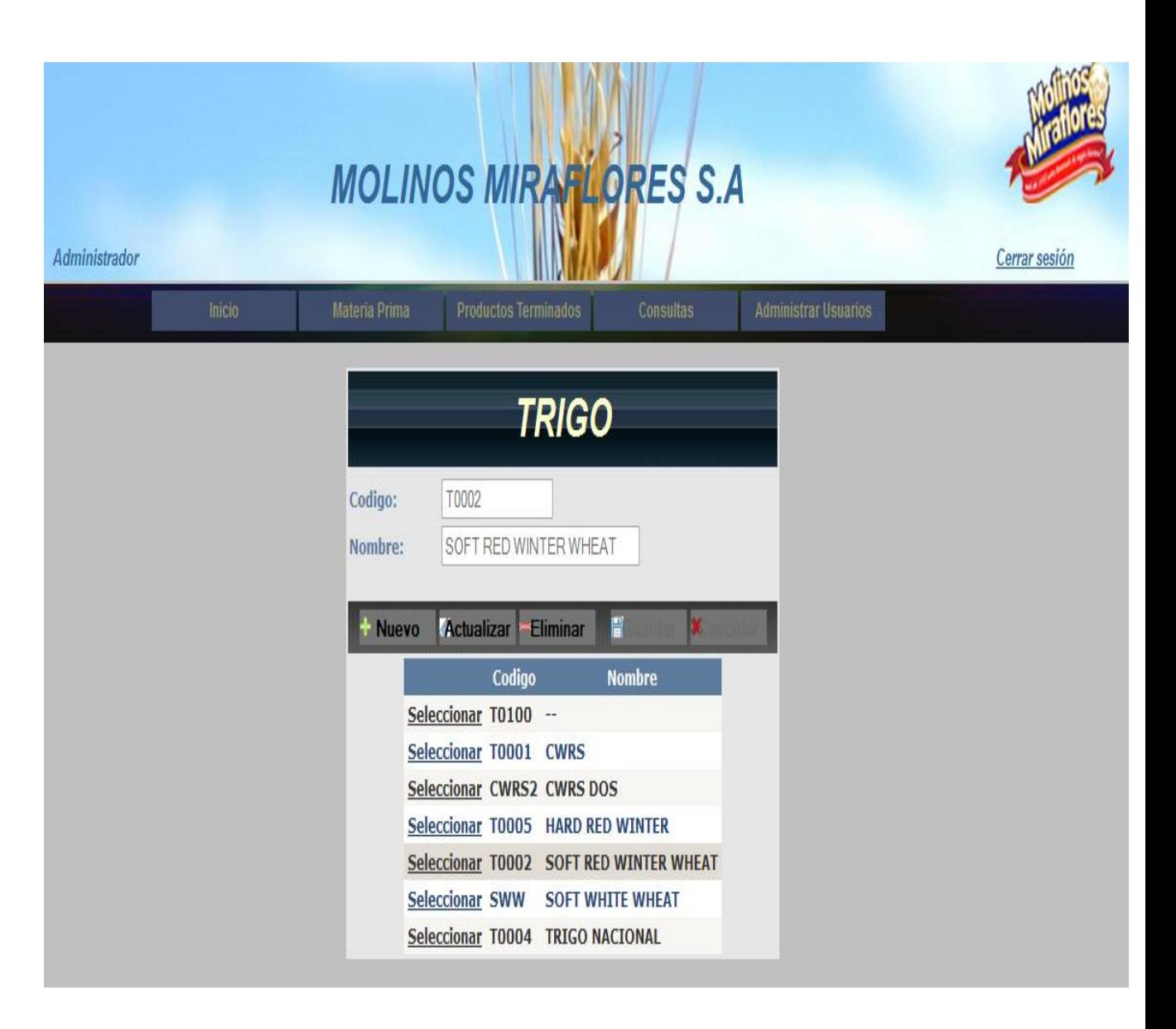

**Figura A2.9** Página Trigo.aspx

En esta página podemos manipular los datos de los tipos de trigo existentes en la empresa ya sea modificando, eliminado o ingresando un nuevo tipo de trigo.

## **Certificados**

Esta página visualiza la información de los certificados que existen en la empresa. Además contiene los botones (nuevo, actualizar eliminar, guardar y cancelar).

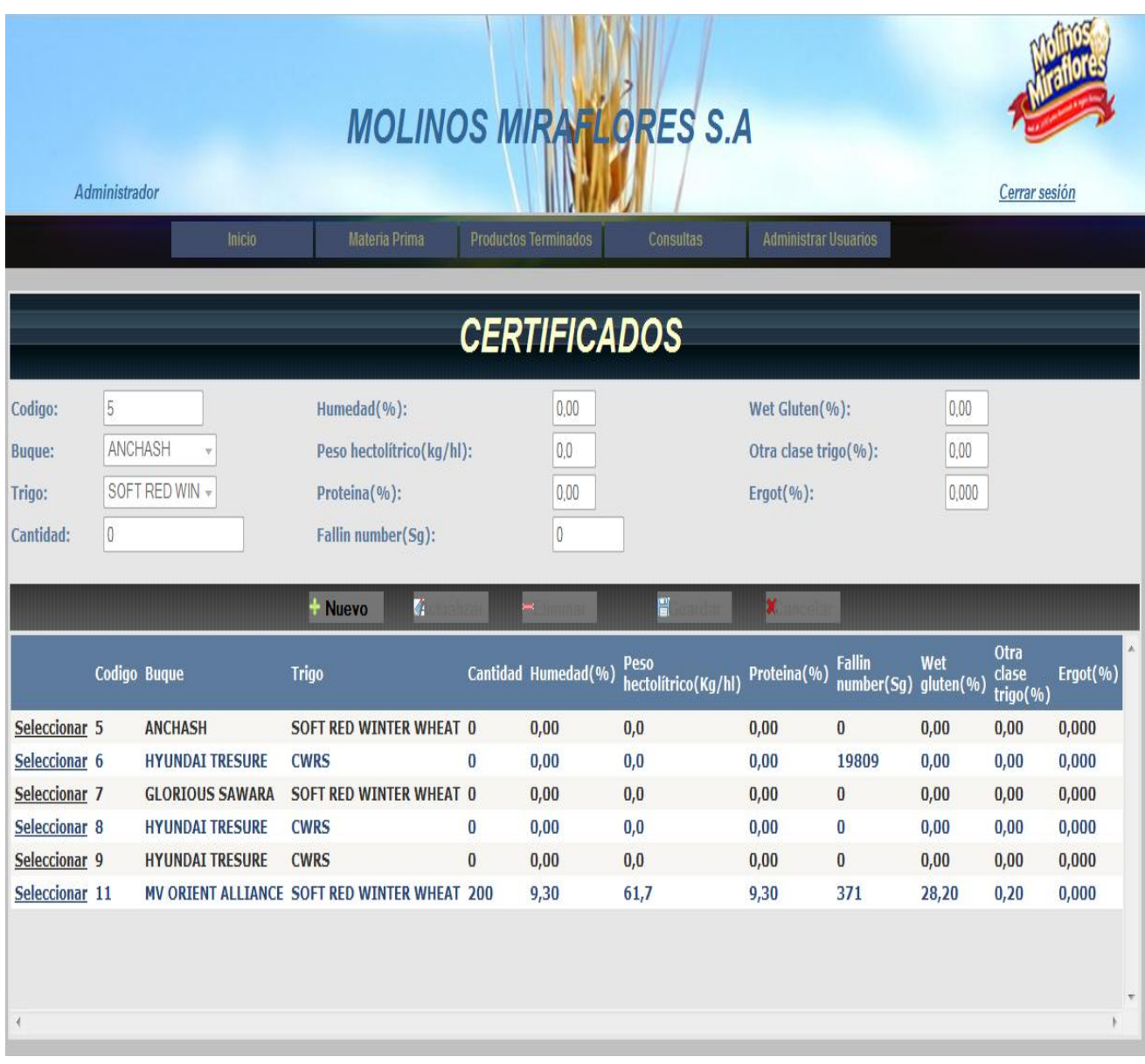

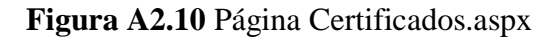

En esta página podemos manipular los datos de los certificados existentes en la empresa ya sea modificando, eliminado o ingresando un nuevo certificado.

## **Materia Prima**

Esta página visualiza la información de la materia prima que existe en la empresa. Además contiene los botones (nuevo, actualizar eliminar, guardar y cancelar).

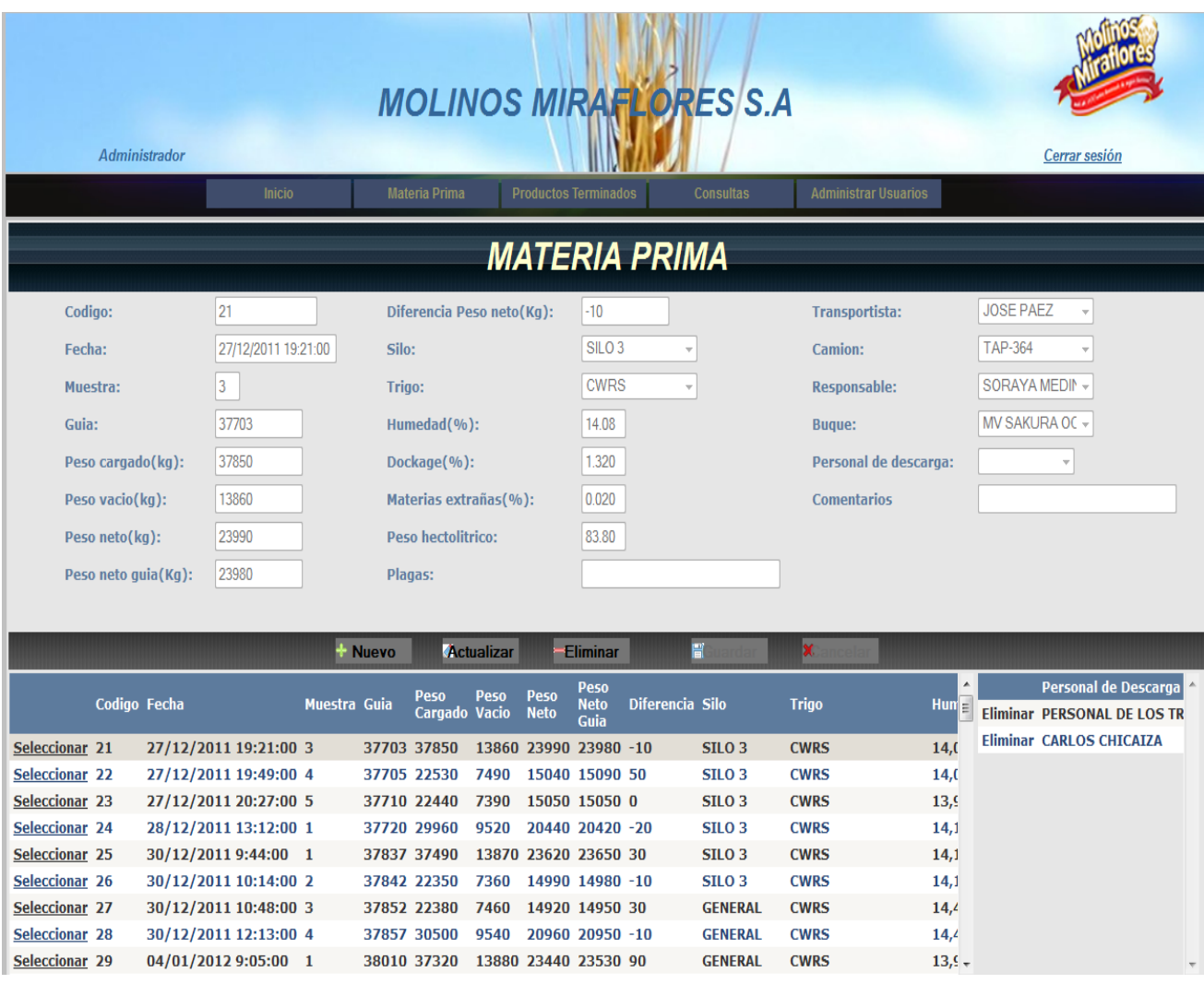

## **Figura A2.11** Página Materia\_Prima.aspx

En esta página podemos manipular los datos de la materia prima existente en la empresa ya sea modificando, eliminado o ingresando un nuevo registro de materia prima.

#### **Pestaña para Productos Terminados**

#### **Aditivos**

Esta página visualiza la información de los aditivos que existen en la empresa. Además contiene los botones (nuevo, actualizar eliminar, guardar y cancelar).

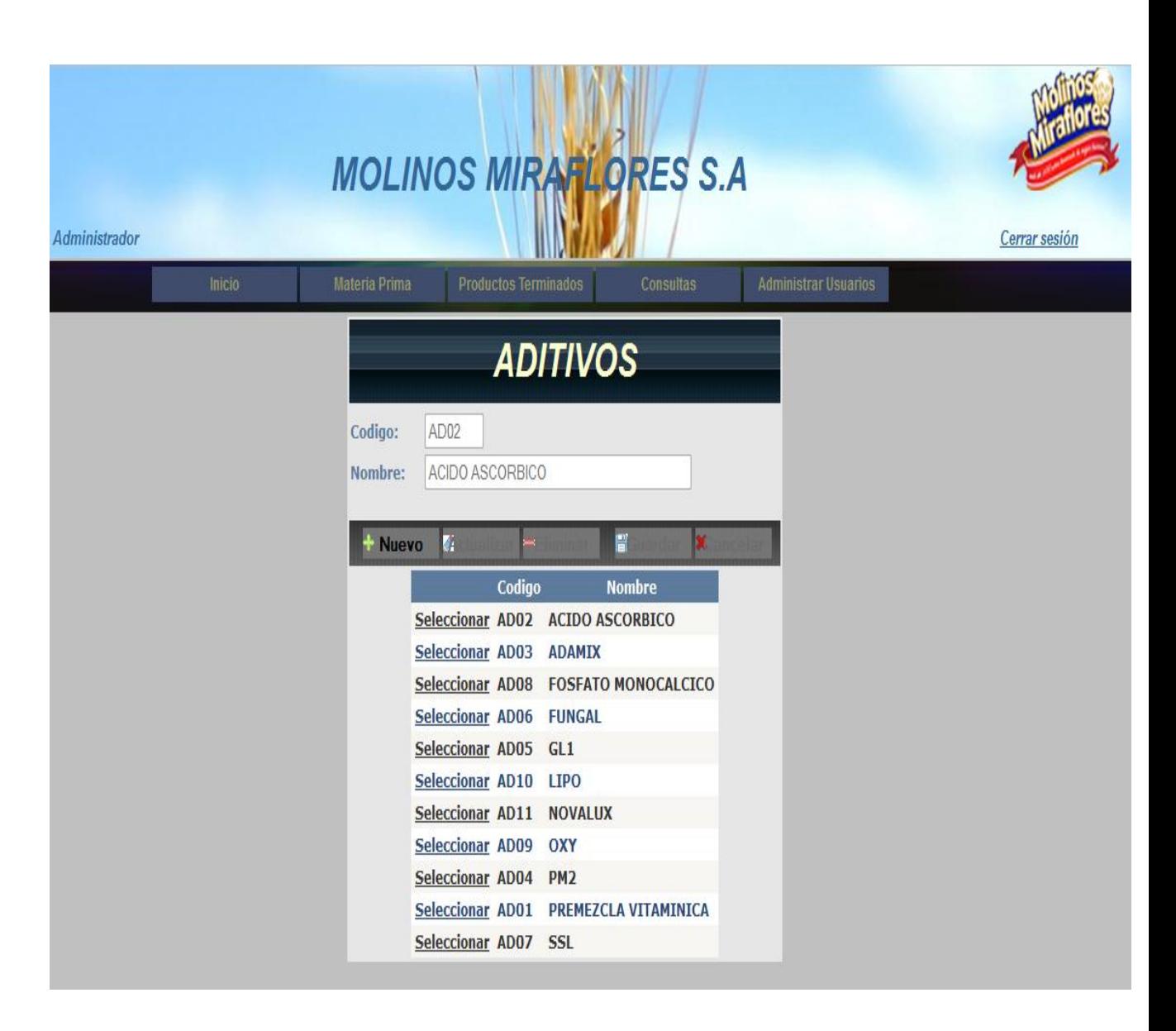

**Figura A2.12** Página Aditivos.aspx

En esta página podemos manipular los datos de los aditivos existentes en la empresa ya sea modificando, eliminado o ingresando un nuevo aditivo.

## **Color**

Esta página visualiza la información de los tipos de colores que existen en la empresa. Además contiene los botones (nuevo, actualizar eliminar, guardar y cancelar).

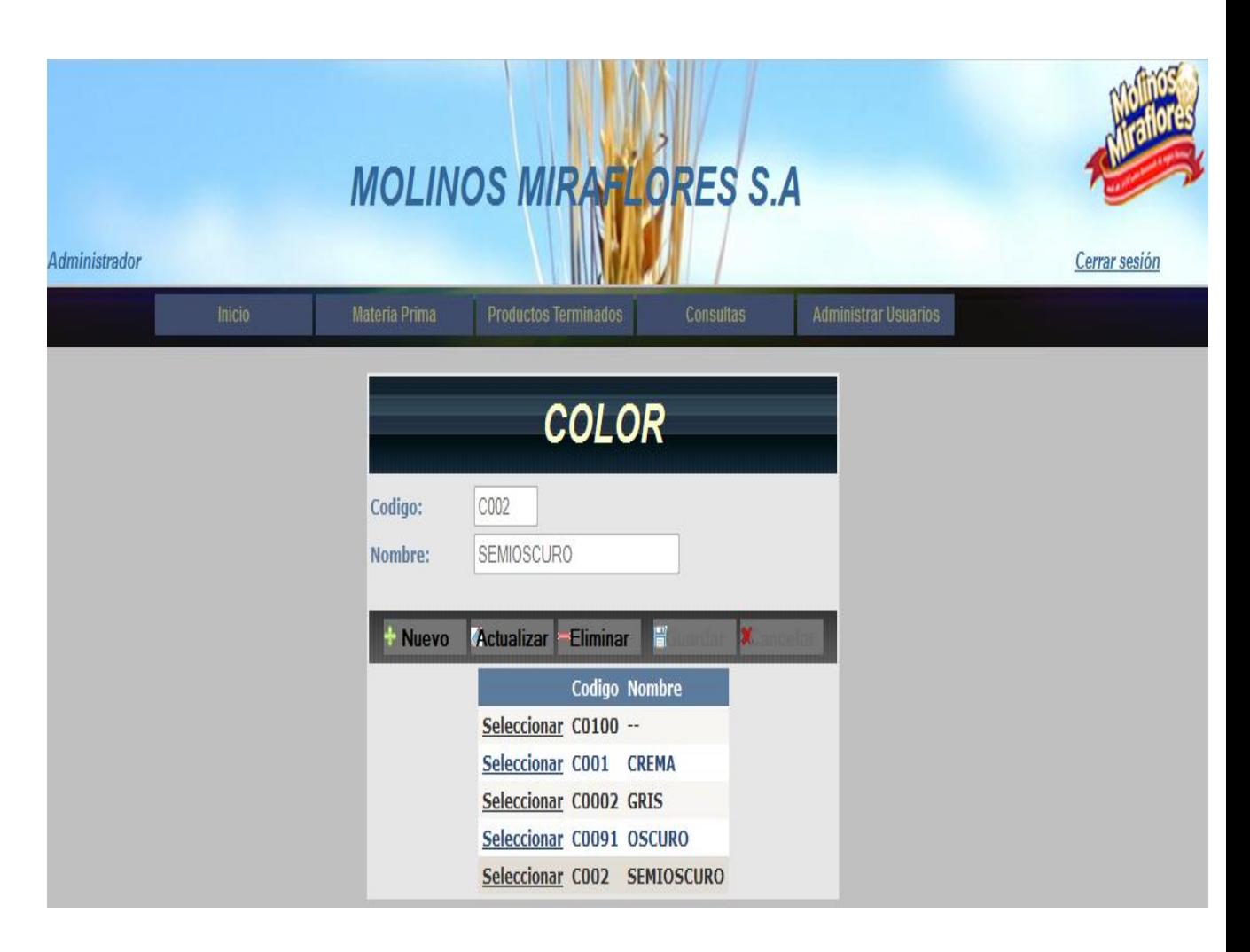

**Figura A2.13** Página Color.aspx

En esta página podemos manipular los datos de los tipos de colores existentes en la empresa ya sea modificando, eliminado o ingresando un nuevo color.

## **Harina**

Esta página visualiza la información de los tipos de harina que existen en la empresa. Además contiene los botones (nuevo, actualizar eliminar, guardar y cancelar).

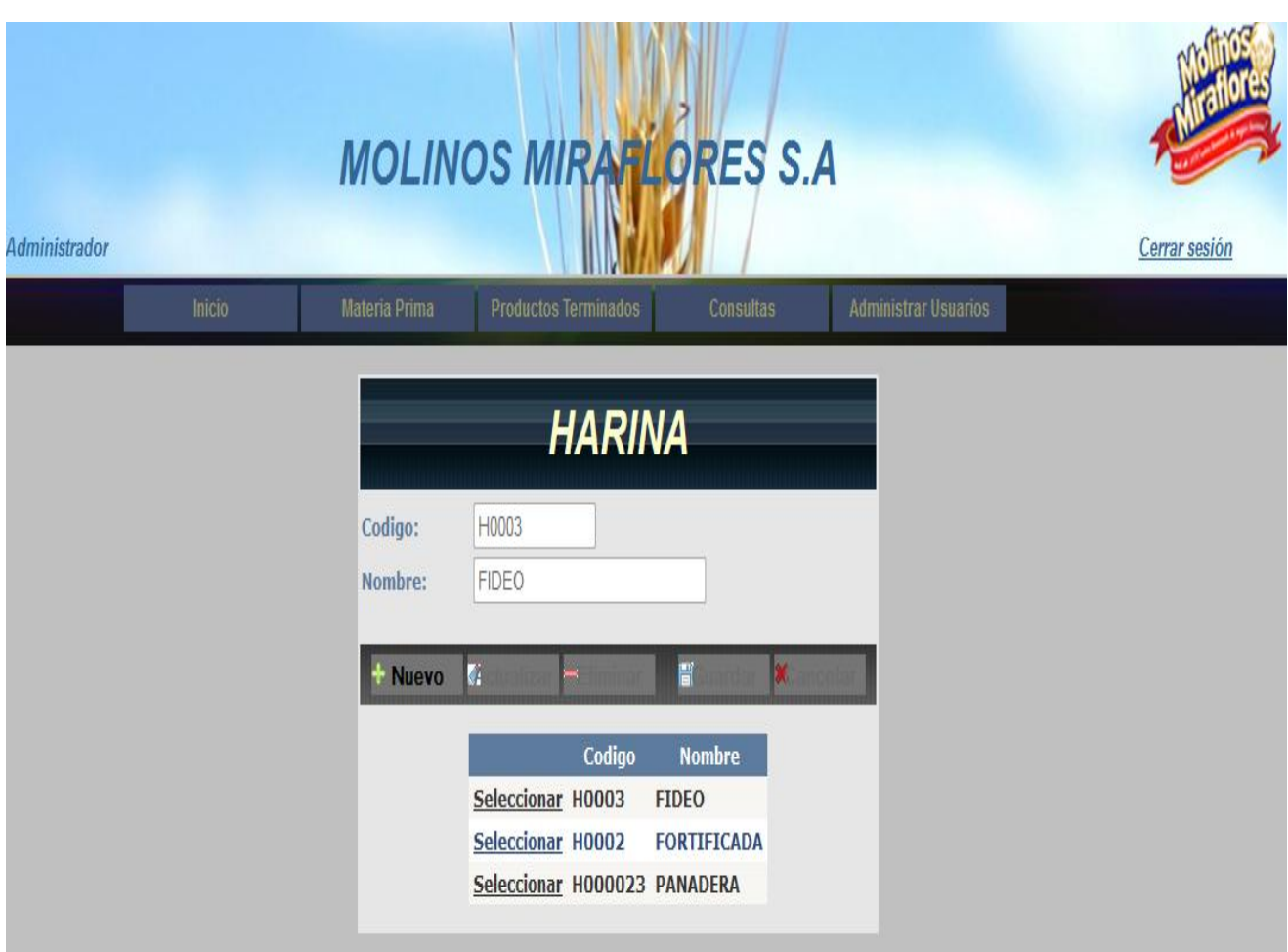

**Figura A2.14** Página Harina.aspx

En esta página podemos manipular los datos de los tipos de harina existentes en la empresa ya sea modificando, eliminado o ingresando un nuevo tipo de harina.

#### **Pecas**

Esta página visualiza la información de los tipos de pecas que existen en la empresa. Además contiene los botones (nuevo, actualizar eliminar, guardar y cancelar).

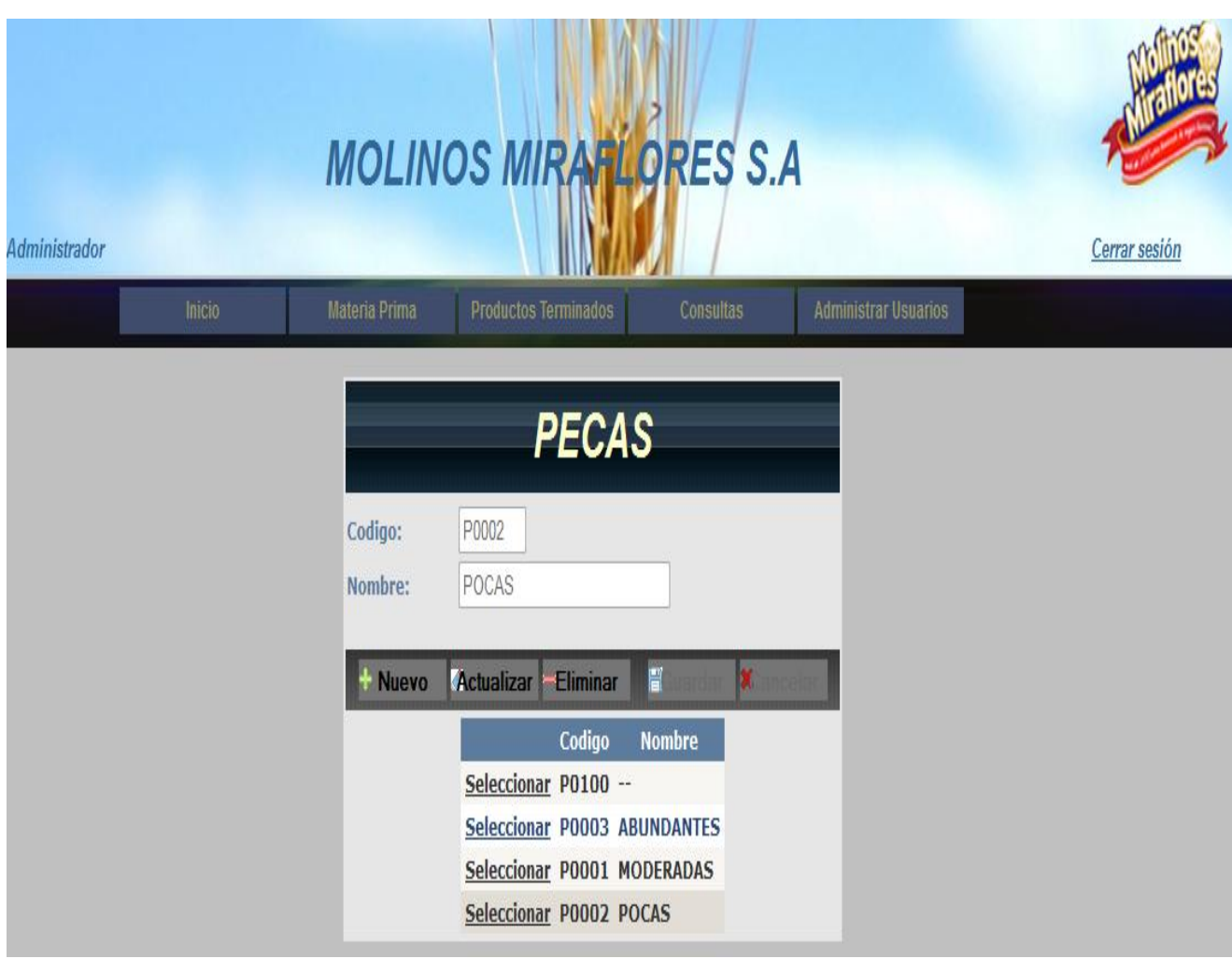

**Figura A2.15** Página Pecas.aspx

En esta página podemos manipular los datos de los tipos de pecas existentes en la empresa ya sea modificando, eliminado o ingresando un nuevo tipo de peca.

## **Mezcla de Trigos**

Esta página visualiza la información de las mezclas de trigos que existen en la empresa. Además contiene los botones (nuevo, actualizar eliminar, guardar y cancelar).

| Administrador             |                                |                          |                                              |               | <b>MOLINOS MIRAFLORES S.A</b>    |                          |             |                                              |            |                                  |                           |             |              | Cerrar sesión        |
|---------------------------|--------------------------------|--------------------------|----------------------------------------------|---------------|----------------------------------|--------------------------|-------------|----------------------------------------------|------------|----------------------------------|---------------------------|-------------|--------------|----------------------|
|                           | Inicio                         |                          | Materia Prima                                |               | <b>Productos Terminados</b>      |                          |             | Consultas                                    |            | <b>Administrar Usuarios</b>      |                           |             |              |                      |
|                           |                                |                          |                                              |               | <b>MEZCLAS DE TRIGO</b>          |                          |             |                                              |            |                                  |                           |             |              |                      |
| Codigo:                   |                                | M0001                    |                                              |               |                                  |                          |             |                                              |            |                                  |                           |             |              |                      |
|                           |                                | Mezcla Uno               |                                              |               |                                  | Mezcla Dos               |             |                                              |            |                                  | <b>Mezcla Tres</b>        |             |              |                      |
| Porcentaje(%):            |                                | 18.31                    |                                              |               | Porcentaje(%):                   | 40.85                    |             |                                              |            | Porcentaje(%):                   |                           | 40.85       |              |                      |
| Trigo:                    |                                | SOFT RED V +             |                                              | Trigo:        |                                  |                          | <b>CWRS</b> |                                              |            | Trigo:                           |                           | <b>CWRS</b> |              | ٧                    |
| <b>Bugue:</b>             |                                | ANCASH QL -              |                                              | <b>Bugue:</b> |                                  |                          |             | ATI HUNTEF -                                 |            | <b>Bugue:</b>                    |                           |             | ATI HUNTEF - |                      |
|                           |                                |                          | <b>Nuevo</b>                                 |               | <b>Eliminar</b>                  |                          | 冒           |                                              |            |                                  |                           |             |              |                      |
|                           | Codigo                         | Porcentaje<br><b>Uno</b> | <b>Trigo</b>                                 |               | <b>Buque</b>                     | Porcentaje<br><b>Dos</b> |             | <b>Trigo</b>                                 |            | <b>Buque</b>                     | Porcentaje<br><b>Tres</b> |             | <b>Trigo</b> | <b>Buque</b>         |
| <b>Seleccionar IMP</b>    |                                | 80,00                    | <b>CWRS</b>                                  |               | <b>MV SAKURA</b><br><b>OCEAN</b> | 20,00                    |             | <b>SOFT</b><br><b>WINTER</b><br><b>WHEAT</b> | <b>RED</b> | <b>UBC LIMAS</b>                 |                           |             |              |                      |
| <b>Seleccionar SAKURA</b> | <b>IMPORT.</b><br><b>OCEAN</b> | 90,00                    | <b>CWRS</b>                                  |               | <b>MV SAKURA</b><br><b>OCEAN</b> | 10.00                    |             | <b>TRIGO</b><br><b>NACIONAL</b>              |            | <b>IKAN</b><br><b>MANZANILLO</b> |                           |             |              |                      |
| Seleccionar M0001         |                                | 18,31                    | <b>SOFT</b><br><b>WINTER</b><br><b>WHEAT</b> | <b>RED</b>    | <b>ANCASH</b><br>QUEEN           | 40,85                    |             | <b>CWRS</b>                                  |            | <b>ATI HUNTER</b>                | 40,85                     |             | <b>CWRS</b>  | AII<br><b>HUNTER</b> |

**Figura A2.16** Mezcla\_Trigo.aspx

En esta página podemos manipular los datos de las mezclas de trigos existentes en la empresa ya sea modificando, eliminado o ingresando una nueva mezcla de trigos.

## **Formulación de Aditivos**

Esta página visualiza la información de las formulaciones de aditivos que existen en la empresa. Además contiene los botones (nuevo, actualizar eliminar, guardar y cancelar).

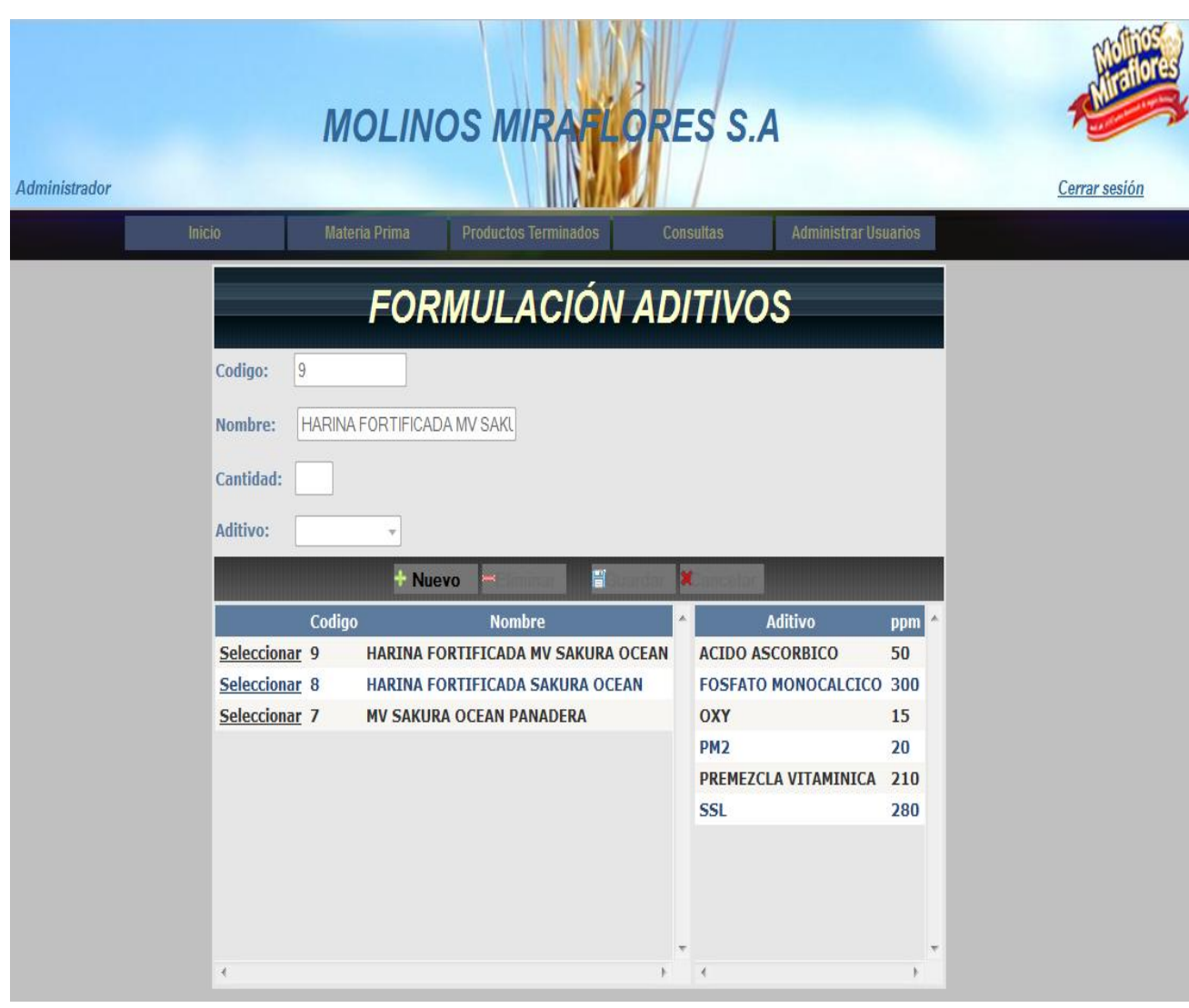

**Figura A2.17** Formulacion\_Aditivos.aspx

En esta página podemos manipular los datos de las formulaciones de aditivos existentes en la empresa ya sea modificando, eliminado o ingresando una nueva formulación de aditivos.

## **Almidones Dañados**

Esta página visualiza la información de los almidones dañados que existen en la empresa. Además contiene los botones (nuevo, actualizar eliminar, guardar y cancelar).

|                                                                                     | Administrador                                                     | <b>Inicio</b>                                       | <b>MOLINOS MIRAFLORES S.A</b><br>Materia Prima                | <b>Productos Terminados</b> |                              | <b>Consultas</b> |                                      |                                                                      | <b>Administrar Usuarios</b>  |                                  | Cerrar sesión                            |
|-------------------------------------------------------------------------------------|-------------------------------------------------------------------|-----------------------------------------------------|---------------------------------------------------------------|-----------------------------|------------------------------|------------------|--------------------------------------|----------------------------------------------------------------------|------------------------------|----------------------------------|------------------------------------------|
|                                                                                     |                                                                   |                                                     |                                                               | <b>ALMIDONES DAÑADOS</b>    |                              |                  |                                      |                                                                      |                              |                                  |                                          |
| Codigo:<br><b>Fecha Hora:</b><br>Harina:<br><b>Responsable:</b><br><b>Molinero:</b> | 32<br>17/01/2012 0:00:00<br>FIDEO -<br>ANGEL TUBON<br>ANGEL TUBON |                                                     | Humedad(%):<br>Humedad R1(%):<br>Ai(%):<br>UCD <sub>c</sub> : |                             | 0,00<br>0.00<br>0.00<br>0.00 |                  |                                      | AACC76-31:<br>Ptos. Ac. Ascórbico:<br><b>Temperatura del Blower:</b> |                              |                                  | 0,00<br>0<br>0                           |
|                                                                                     |                                                                   | <b>Nuevo</b>                                        | $\boldsymbol{\phi}$                                           |                             |                              | 冒                |                                      | x                                                                    |                              |                                  |                                          |
|                                                                                     | Codigo Harina                                                     | <b>Fecha Hora</b>                                   | Responsable                                                   | Humedad(%)                  | Humedad<br>R1(%)             |                  |                                      | Ai(%) UCDc AACC76_31                                                 | Ptos. Ac.<br><b>Ascorbio</b> | <b>Temperatura</b><br>del blower | <b>Molinero</b>                          |
| <b>Seleccionar 32</b>                                                               | <b>FIDEO</b>                                                      | 17/01/2012 0:00:00                                  | <b>ANGEL TUBON</b>                                            | 0,00                        | 0,00                         | 0,00             | 0,00                                 | 0,00                                                                 | $\bf{0}$                     | $\bf{0}$                         | <b>ANGEL TUBON</b>                       |
| <b>Seleccionar 33</b>                                                               | <b>PANADERA</b>                                                   | 18/01/2012 0:00:00                                  | <b>SORAYA MEDINA 15,29</b>                                    |                             | 15,84                        |                  | 95,60 25,60 5,97                     |                                                                      | 76                           | 42                               | <b>BYRON MONTACHANA</b>                  |
| Seleccionar 34                                                                      | <b>PANADERA</b>                                                   | 20/01/2012 0:00:00                                  | <b>NINGUNO</b>                                                | 14,15                       | 0,00                         |                  | 95,47 24,90 5,87                     |                                                                      | 30                           | $\bf{0}$                         | <b>SEGUNDO QUINAPANTA</b>                |
| Seleccionar 35                                                                      | <b>PANADERA</b>                                                   | 20/01/2012 0:00:00                                  | <b>NINGUNO</b>                                                | 14,28                       | 0,00                         |                  | 95,01 23,70 5,53                     |                                                                      | 20                           | 0                                | <b>SEGUNDO QUINAPANTA</b>                |
| Seleccionar 36                                                                      | <b>PANADERA</b>                                                   | 20/01/2012 0:00:00                                  | <b>NINGUNO</b>                                                | 14,26                       | 0,00                         |                  | 95,41 24,70 5,82                     |                                                                      | 20                           | $\bf{0}$                         | <b>SEGUNDO QUINAPANTA</b>                |
| <b>Seleccionar 37</b>                                                               | <b>PANADERA</b>                                                   | 20/01/2012 0:00:00                                  | <b>SILVIA SANCHEZ 14,39</b>                                   |                             | 17,23                        |                  | 95,98 26,30 6,26                     |                                                                      | 19                           | 40                               | <b>GALO CHAUCA</b>                       |
| Seleccionar 38<br>Seleccionar 39                                                    | <b>PANADERA</b><br><b>PANADERA</b>                                | 20/01/2012 0:00:00<br>20/01/2012 0:00:00            | SILVIA SANCHEZ 14,75<br>SILVIA SANCHEZ 14,43                  |                             | 0,00<br>16,00                |                  | 95,92 26,20 6,21                     |                                                                      | 20<br>26                     | 38<br>38                         | <b>GALO CHAUCA</b><br><b>GALO CHAUCA</b> |
| <b>Seleccionar 42</b>                                                               |                                                                   | FORTIFICADA 05/03/2012 12:00:00 SORAYA MEDINA 14,65 |                                                               |                             | 16,41                        |                  | 95,68 25,50 6,03<br>95,68 25,50 6,03 |                                                                      | 85                           | 39                               | <b>SEGUNDO QUINAPANTA</b>                |
|                                                                                     |                                                                   |                                                     |                                                               |                             |                              |                  |                                      |                                                                      |                              |                                  |                                          |

**Figura A2.18** Almidones\_Daniados.aspx

En esta página podemos manipular los datos de los almidones dañados existentes en la empresa ya sea modificando, eliminado o ingresando un nuevo registro de almidones dañados.

#### **Acondicionamiento**

Esta página visualiza la información de los registros de acondicionamiento que existen en la empresa. Además contiene los botones (nuevo, actualizar eliminar, guardar y cancelar).

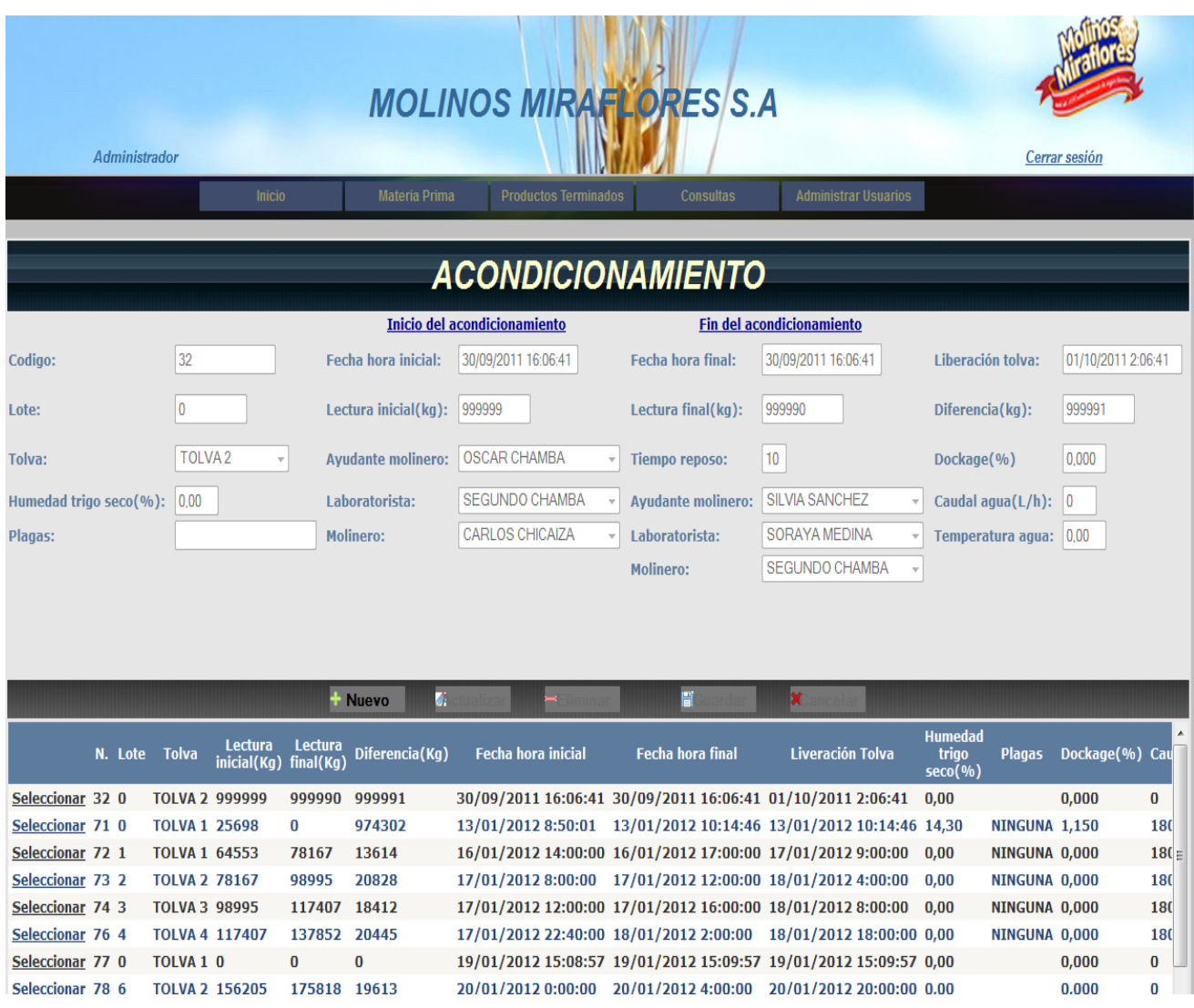

**Figura A2.19** Acondicionamiento.aspx

En esta página podemos manipular los datos de los registro de acondicionamiento existentes en la empresa ya sea modificando, eliminado o ingresando un nuevo registro de acondicionamiento.

#### **Molienda**

Esta página visualiza la información de los registros de molienda que existen en la empresa. Además contiene los botones (nuevo, actualizar eliminar, guardar y cancelar).

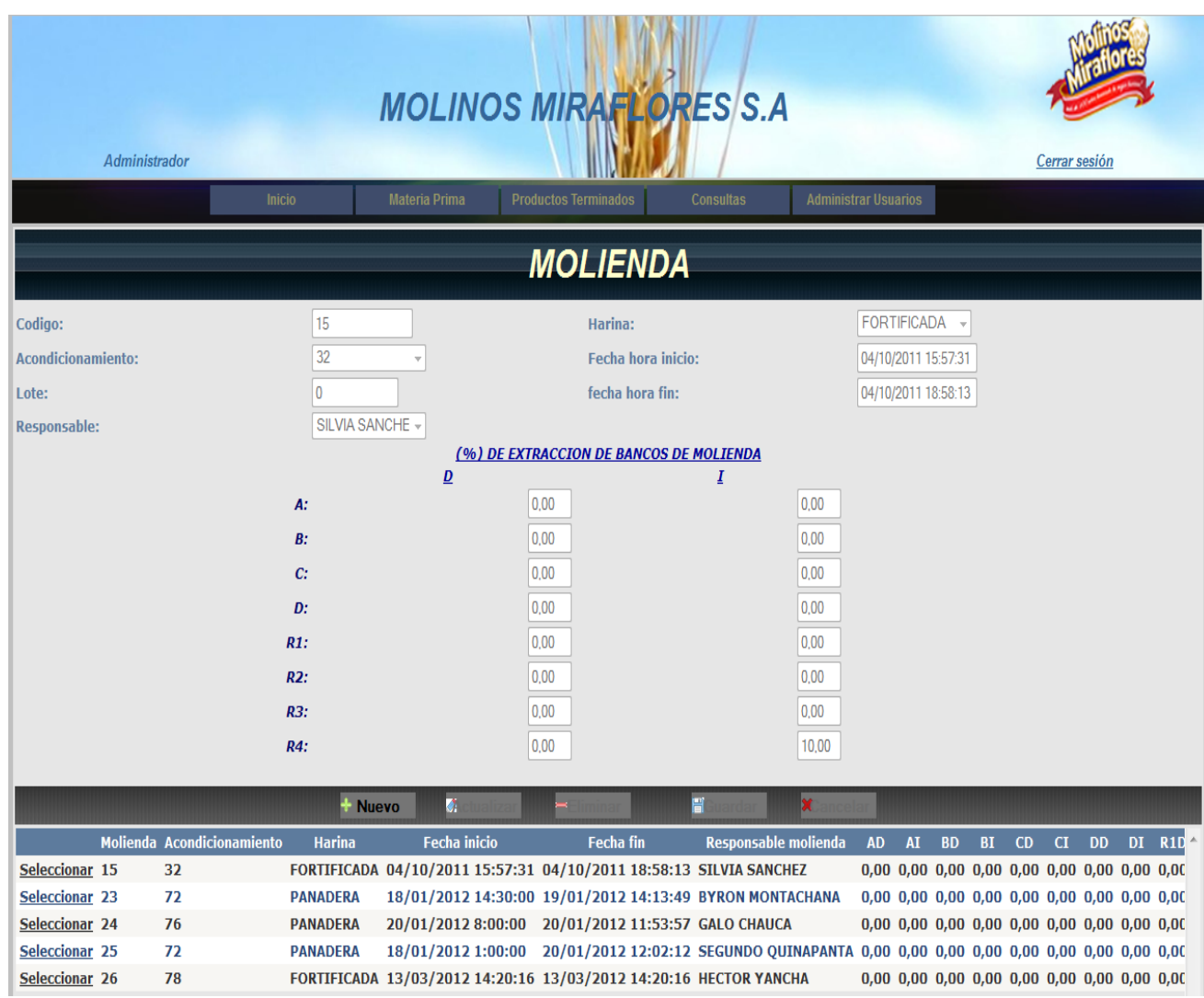

**Figura A2.20** Molienda.aspx

En esta página podemos manipular los datos de los registro de molienda existentes en la empresa ya sea modificando, eliminado o ingresando un nuevo registro de molienda.

## **Trazabilidad**

Esta página visualiza la información de los registros de trazabilidad que existen en la empresa. Además contiene los botones (nuevo, actualizar eliminar, guardar y cancelar).

| Administrador                    |               |                     |                                  |               |                             |                       | <b>MOLINOS MIRARLORES S.A</b>                 |                             |                                             | Cerrar sesión |  |  |
|----------------------------------|---------------|---------------------|----------------------------------|---------------|-----------------------------|-----------------------|-----------------------------------------------|-----------------------------|---------------------------------------------|---------------|--|--|
|                                  | <b>Inicio</b> |                     | Materia Prima                    |               | <b>Productos Terminados</b> |                       | <b>Consultas</b>                              | <b>Administrar Usuarios</b> |                                             |               |  |  |
|                                  |               |                     |                                  |               |                             | TRAZABILIDAD          |                                               |                             |                                             |               |  |  |
|                                  |               |                     |                                  |               |                             |                       |                                               |                             |                                             |               |  |  |
| Codigo:                          |               | 15                  |                                  |               |                             | Inicio de etiquetas:  |                                               | 1                           |                                             |               |  |  |
| Fecha                            |               | 20/01/2012          |                                  |               |                             | Fin de etiquetas:     |                                               | 200                         |                                             |               |  |  |
| <b>Molienda:</b>                 |               | 25                  | $\overline{\mathbf{v}}$          |               | Producción:                 |                       |                                               | 201                         |                                             |               |  |  |
| Lote:                            |               |                     |                                  |               | Responsable:                |                       |                                               | JUAN CHIMBOL -              |                                             |               |  |  |
| Harina:                          |               | PANADERA            |                                  |               |                             | Responsable envasado: |                                               | JOSE PAEZ                   |                                             |               |  |  |
|                                  |               |                     |                                  |               |                             |                       |                                               |                             |                                             |               |  |  |
|                                  |               |                     |                                  |               |                             |                       |                                               |                             |                                             |               |  |  |
|                                  |               | <b>Nuevo</b>        | $\overline{\mathbf{G}}$          |               |                             |                       | 믑                                             |                             |                                             |               |  |  |
|                                  |               | <b>Trazabilidad</b> | Fecha                            | <b>Inicio</b> | Fin<br>etiquetas etiquetas  | Producción            | Responsable                                   | Molienda                    | Responsable<br>Envasado                     |               |  |  |
| Seleccionar 15                   |               |                     | 20-01-2012 1                     |               | 200                         | 201                   | <b>JUAN CHIMBOLEMA 25</b>                     |                             | <b>JOSE PAEZ</b>                            |               |  |  |
| Seleccionar 16                   |               |                     | 20-01-2012 201                   |               | 202                         | $\overline{2}$        | <b>ANGEL TUBON</b>                            | 23                          | <b>ANGEL TUBON</b>                          |               |  |  |
| Seleccionar 17                   |               |                     | 03-03-2012 203                   |               | 520                         | 318                   | <b>HECTOR YANCHA</b>                          | 26                          | <b>CARLOS CHICAIZA</b>                      |               |  |  |
| Seleccionar 18<br>Seleccionar 19 |               |                     | 28-03-2012 521<br>28-03-2012 601 |               | 600<br>700                  | 80<br>100             | <b>HECTOR RECLADE</b><br><b>HECTOR YANCHA</b> | 15<br>15                    | <b>JOSE CHANGO</b><br><b>CARLOS PILLAJO</b> |               |  |  |
|                                  |               |                     |                                  |               |                             |                       |                                               |                             |                                             |               |  |  |
|                                  |               |                     |                                  |               |                             |                       |                                               |                             |                                             |               |  |  |
|                                  |               |                     |                                  |               |                             |                       |                                               |                             |                                             |               |  |  |

**Figura A2.21** Trazailidad.aspx

En esta página podemos manipular los datos de los registro de trazabilidad existentes en la empresa ya sea modificando, eliminado o ingresando un nuevo registro de trazabilidad.

#### **Análisis Funcional**

Esta página visualiza la información de los registros del análisis funcional que existen en la empresa. Además contiene los botones (nuevo, actualizar eliminar, guardar y cancelar).

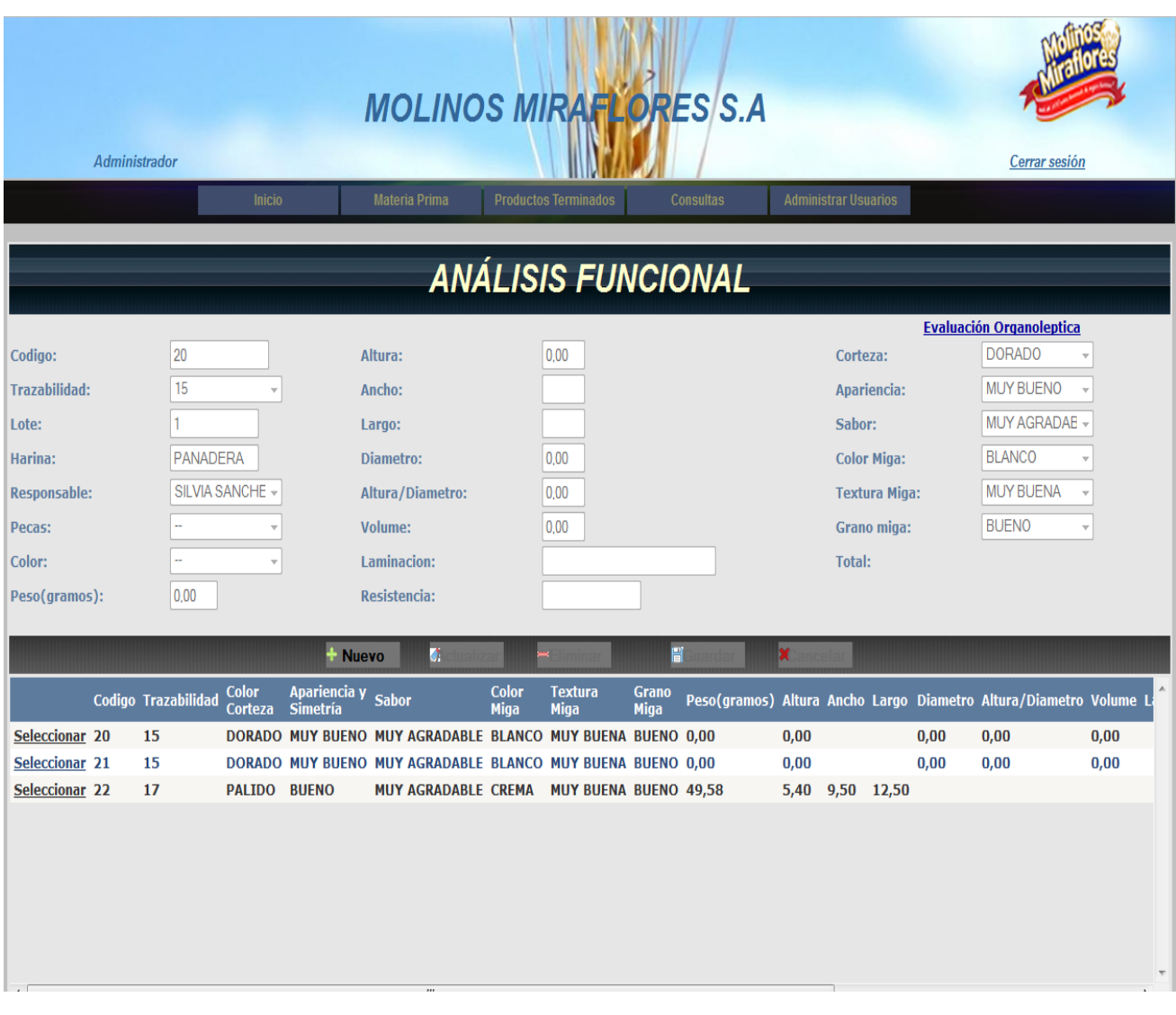

**Figura A2.22** Analisis\_Funcional.aspx

En esta página podemos manipular los datos de los registro del análisis funcional existentes en la empresa ya sea modificando, eliminado o ingresando un nuevo registro del análisis funcional.

## **Análisis Físico Químico**

Esta página visualiza la información de los registros del análisis físico químico que existen en la empresa. Además contiene los botones (nuevo, actualizar eliminar, guardar y cancelar).

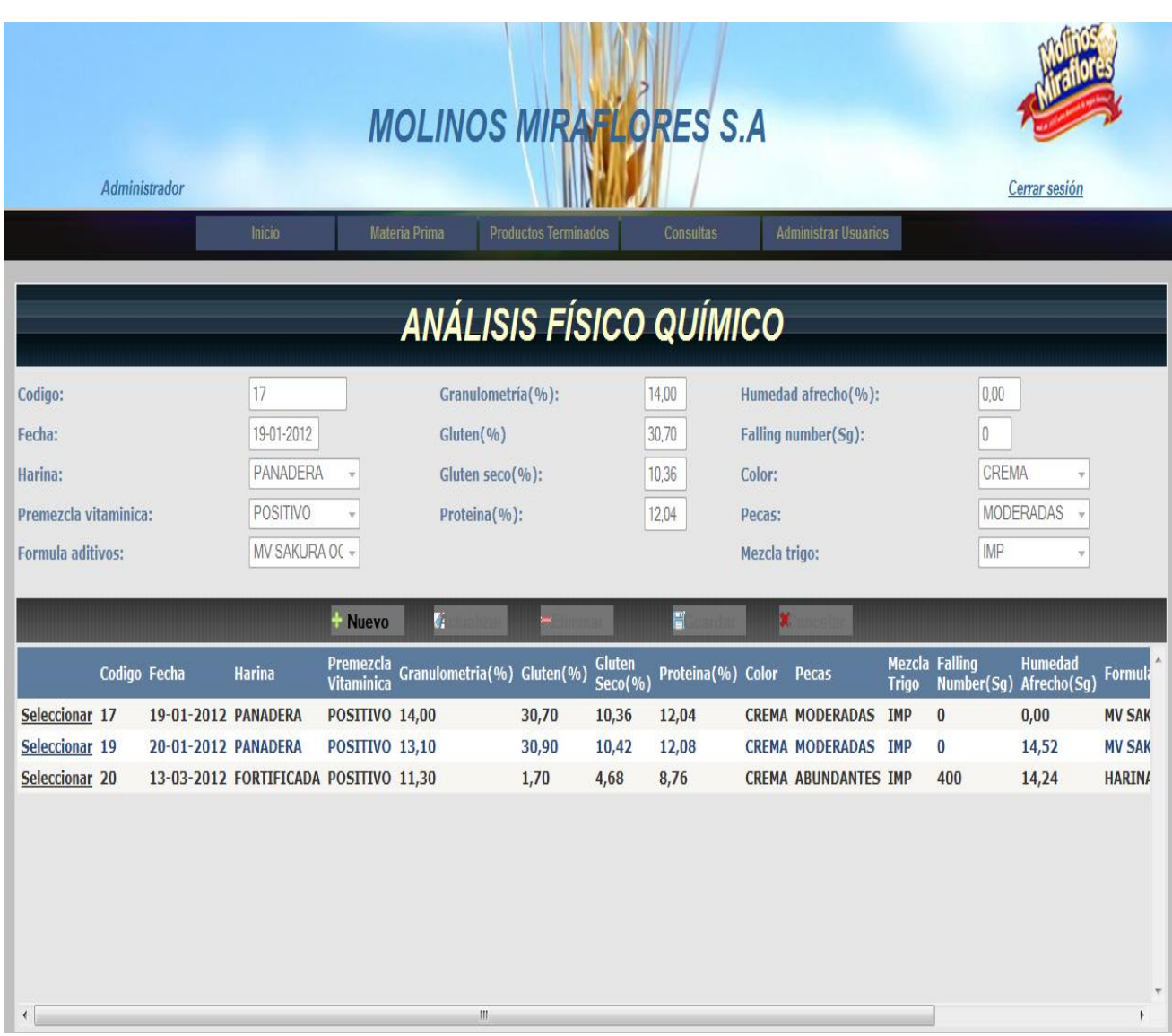

#### **Figura A2.23** Analisis\_Fisico\_Quimico.aspx

En esta página podemos manipular los datos de los registro del análisis físico químico existentes en la empresa ya sea modificando, eliminado o ingresando un nuevo registro del análisis físico químico.

## **Observaciones**

Esta página visualiza la información de las observaciones que existen en la empresa. Además contiene los botones (nuevo, actualizar eliminar, guardar y cancelar).

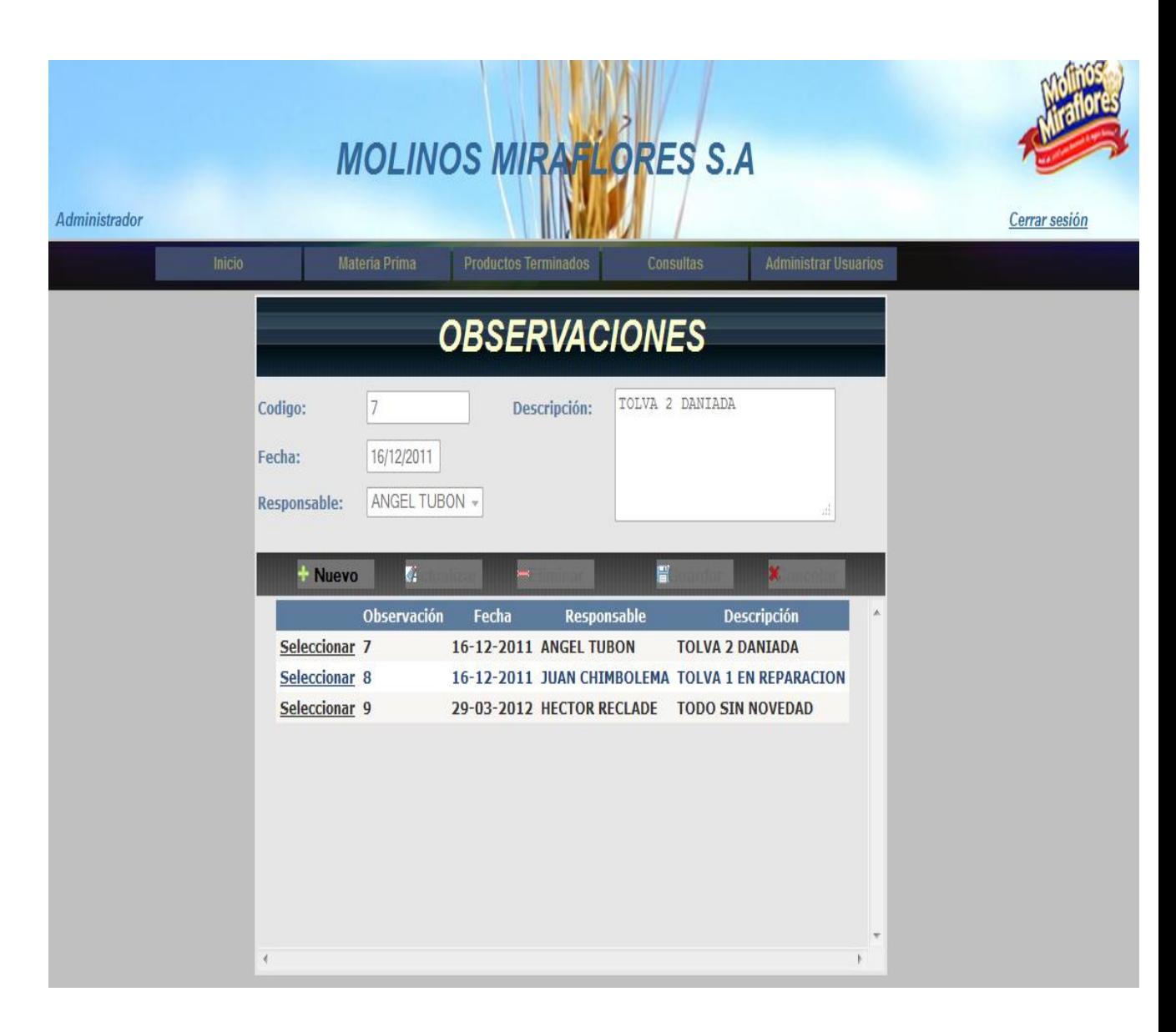

**Figura A2.24** Observaciones.aspx

En esta página podemos manipular los datos de las observaciones existentes en la empresa ya sea modificando, eliminado o ingresando una nueva observación.

#### **Pestaña de Consultas**

#### **Materia Prima**

Esta página permite realizar consultas de la información de la materia prima que existen en la empresa. Además contiene los botones para consultar y crear un reporte.

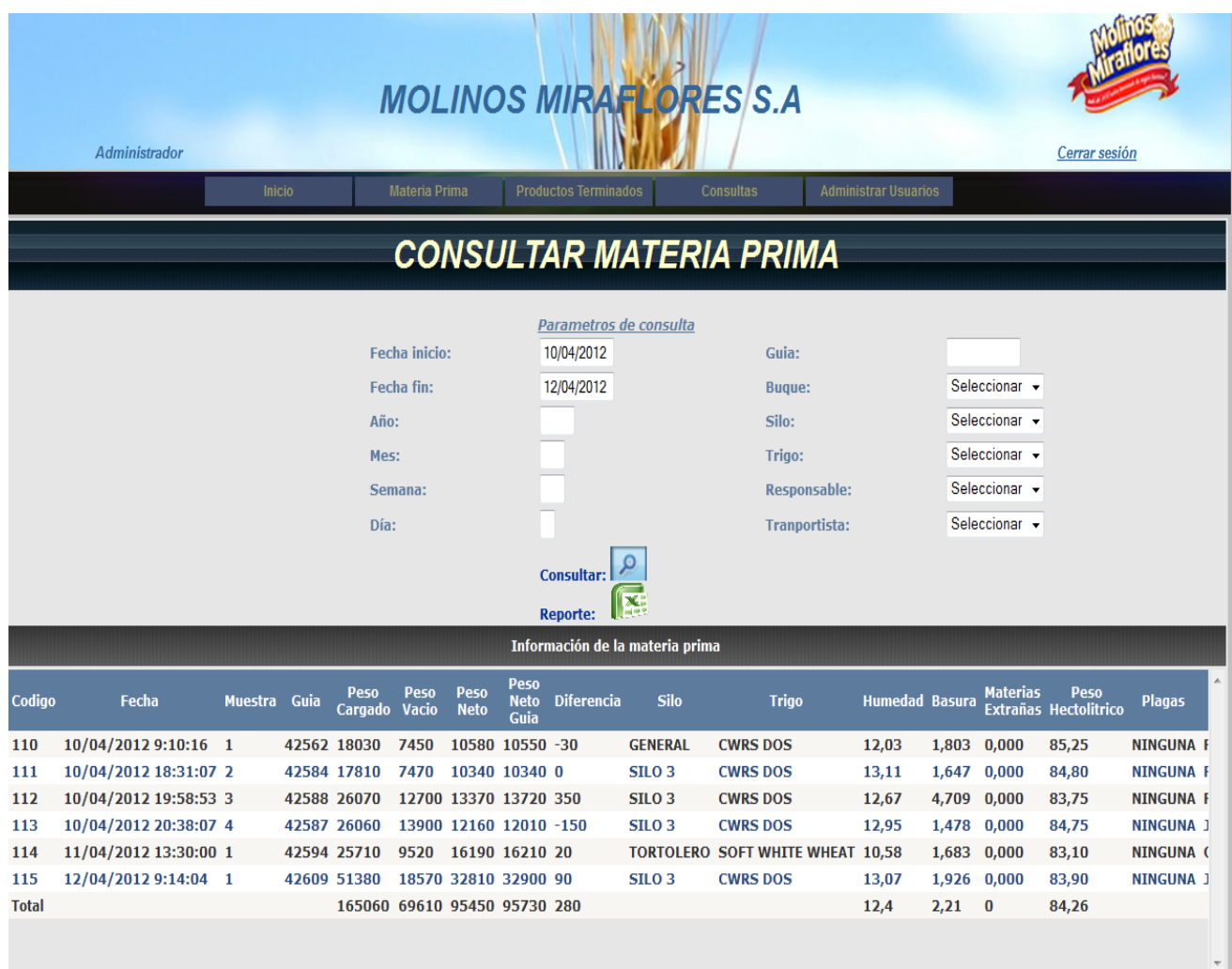

#### **Figura A2.25** ConsultaMateriaPrima.aspx

En esta página podemos ingresar diferentes tipos de parámetros para obtener información de la materia prima dando clic en el botón de consulta. Además podemos obtener un reporte en formato .xls de la consulta realizada dando clic en el botón reporte.

#### **Almidones Dañados**

Esta página permite realizar consultas de la información de los almidones dañados que existen en la empresa. Además contiene los botones para consultar y crear un reporte.

|                |                 |                                                     | <b>MOLINOS MIRARLORES S.A</b> |                                                         |                        |                     |                  |                |                                 |                           |                           |
|----------------|-----------------|-----------------------------------------------------|-------------------------------|---------------------------------------------------------|------------------------|---------------------|------------------|----------------|---------------------------------|---------------------------|---------------------------|
|                | Administrador   | <b>Inicio</b>                                       | <b>Materia Prima</b>          | <b>Productos Terminados</b>                             |                        |                     | <b>Consultas</b> |                | <b>Administrar Usuarios</b>     |                           | Cerrar sesión             |
|                |                 |                                                     |                               |                                                         |                        |                     |                  |                |                                 |                           |                           |
|                |                 |                                                     | CONSULTAR ALMIDONES DAÑADOS   |                                                         |                        |                     |                  |                |                                 |                           |                           |
|                |                 |                                                     |                               |                                                         |                        |                     |                  |                |                                 |                           |                           |
|                |                 |                                                     |                               |                                                         | Parametros de consulta |                     |                  |                |                                 |                           |                           |
|                |                 |                                                     | Fecha inicio:                 | 20/01/2012                                              |                        | <b>Responsable:</b> |                  |                | Seleccionar v                   |                           |                           |
|                |                 | Fecha Fin:                                          |                               | 05/03/2012                                              |                        | Molinero:           |                  |                | Seleccionar v                   |                           |                           |
|                |                 | Harina:                                             |                               | Seleccionar v                                           |                        |                     |                  |                |                                 |                           |                           |
|                |                 |                                                     |                               | <b>Consultar:</b>                                       |                        |                     |                  |                |                                 |                           |                           |
|                |                 |                                                     |                               | <b>Reporte:</b><br>Información de los almidones dañados |                        |                     |                  |                |                                 |                           |                           |
| Codigo         | <b>Harina</b>   | <b>Fecha Hora</b>                                   | Responsable                   | Humedad(%)                                              | Humedad<br>R1(%)       | Ai(%)               |                  | UCDc AACC76 31 | Ptos.<br>AC.<br><b>Ascorbio</b> | Temperatura<br>del blower | <b>Molinero</b>           |
| 34             | <b>PANADERA</b> | 20/01/2012 0:00:00                                  | <b>NINGUNO</b>                | 14,15                                                   | 0,00                   |                     | 95,47 24,90 5,87 |                | 30                              | $\bf{0}$                  | <b>SEGUNDO QUINAPANTA</b> |
| 35             | <b>PANADERA</b> | 20/01/2012 0:00:00                                  | <b>NINGUNO</b>                | 14,28                                                   | 0,00                   |                     | 95,01 23,70 5,53 |                | 20                              | $\bf{0}$                  | <b>SEGUNDO QUINAPANTA</b> |
| 36             | <b>PANADERA</b> | 20/01/2012 0:00:00                                  | <b>NINGUNO</b>                | 14,26                                                   | 0,00                   | 95,41 24,70 5,82    |                  |                | 20                              | $\bf{0}$                  | <b>SEGUNDO QUINAPANTA</b> |
| 37             | <b>PANADERA</b> | 20/01/2012 0:00:00                                  | SILVIA SANCHEZ 14,39          |                                                         | 17,23                  | 95,98 26,30 6,26    |                  |                | 19                              | 40                        | <b>GALO CHAUCA</b>        |
| 38             | <b>PANADERA</b> | 20/01/2012 0:00:00                                  | SILVIA SANCHEZ 14,75          |                                                         | 0,00                   |                     | 95,92 26,20 6,21 |                | 20                              | 38                        | <b>GALO CHAUCA</b>        |
| 39             | <b>PANADERA</b> | 20/01/2012 0:00:00 SILVIA SANCHEZ 14,43             |                               |                                                         | 16,00                  |                     | 95,68 25,50 6,03 |                | 26                              | 38                        | <b>GALO CHAUCA</b>        |
| 42             |                 | FORTIFICADA 05/03/2012 12:00:00 SORAYA MEDINA 14,65 |                               |                                                         | 16,41                  |                     | 95,68 25,50 6,03 |                | 85                              | 39                        | <b>SEGUNDO QUINAPANTA</b> |
| $\overline{A}$ |                 |                                                     |                               |                                                         |                        |                     |                  |                |                                 |                           |                           |

**Figura A2.26** ConsultaAlmidonesDaniados.aspx

En esta página podemos ingresar diferentes tipos de parámetros para obtener información de los almidones dañados dando clic en el botón de consulta. Además podemos obtener un reporte en formato .xls de la consulta realizada dando clic en el botón reporte.

## **Acondicionamiento**

Esta página permite realizar consultas de la información del acondicionamiento que existe en la empresa. Además contiene los botones para consultar y crear un reporte.

|         |                                    | Administrador          |                      | <b>Inicio</b>  | <b>MOLINOS MIRAFLORES S.A</b><br><b>Materia Prima</b>      | <b>Productos Terminados</b>                                      | <b>Consultas</b>                | <b>Administrar Usuarios</b>        |               |                                  | Cerrar sesión |      |  |
|---------|------------------------------------|------------------------|----------------------|----------------|------------------------------------------------------------|------------------------------------------------------------------|---------------------------------|------------------------------------|---------------|----------------------------------|---------------|------|--|
|         | <b>CONSULTAR ACONDICIONAMIENTO</b> |                        |                      |                |                                                            |                                                                  |                                 |                                    |               |                                  |               |      |  |
|         |                                    |                        |                      |                |                                                            | Parametros de consulta                                           |                                 |                                    |               |                                  |               |      |  |
|         |                                    |                        |                      | Fecha inicio:  | 17/01/2012                                                 | Laboratorista:                                                   | <b>Inicio Acondicionamiento</b> | Seleccionar v                      |               |                                  |               |      |  |
|         |                                    |                        |                      | Fecha Fin:     | 20/01/2012                                                 | <b>Molinero:</b>                                                 |                                 | Seleccionar v                      |               |                                  |               |      |  |
|         |                                    |                        |                      |                |                                                            |                                                                  |                                 |                                    |               |                                  |               |      |  |
|         |                                    |                        |                      | Tolva:         | Seleccionar -                                              | <b>Ayudante Molinero:</b>                                        | <b>Fin Acondicionamiento</b>    | Seleccionar v                      |               |                                  |               |      |  |
|         |                                    |                        |                      |                |                                                            | Laboratorista:                                                   |                                 | Seleccionar v                      |               |                                  |               |      |  |
|         |                                    |                        |                      |                |                                                            | <b>Molinero:</b>                                                 |                                 | Seleccionar -                      |               |                                  |               |      |  |
|         |                                    |                        |                      |                |                                                            | <b>Ayudante Molinero:</b>                                        |                                 | Seleccionar v                      |               |                                  |               |      |  |
|         |                                    |                        |                      |                | <b>Consultar:</b>                                          | <b>Reporte:</b>                                                  |                                 |                                    |               |                                  |               |      |  |
|         |                                    |                        |                      |                |                                                            | Información del acondicionamiento                                |                                 |                                    |               |                                  |               |      |  |
| N. Lote | <b>Tolva</b>                       | Lectura<br>inicial(Kg) | Lectura<br>final(Kg) | Diferencia(Kg) | <b>Fecha hora inicial</b>                                  | <b>Fecha hora final</b>                                          | Liveración Tolva                | <b>Humedad</b><br>trigo<br>seco(%) |               | Plagas Dockage(%) Caudal(L/h) Te |               |      |  |
| 73 2    | <b>TOLVA 2 78167</b>               |                        | 98995                | 20828          |                                                            | 17/01/2012 8:00:00 17/01/2012 12:00:00 18/01/2012 4:00:00        |                                 | 0,00                               | NINGUNA 0,000 |                                  | 180           | 42   |  |
| 74 3    | <b>TOLVA 3 98995</b>               |                        | 117407 18412         |                | 17/01/2012 12:00:00 17/01/2012 16:00:00 18/01/2012 8:00:00 |                                                                  |                                 | 0,00                               | NINGUNA 0,000 |                                  | 180           | 42   |  |
| 76 4    | <b>TOLVA 4 117407</b>              |                        | 137852 20445         |                |                                                            | 17/01/2012 22:40:00 18/01/2012 2:00:00 18/01/2012 18:00:00 0,00  |                                 |                                    | NINGUNA 0,000 |                                  | 180           | 42   |  |
| 770     | <b>TOLVA 1 0</b>                   |                        | $\bf{0}$             | $\bf{0}$       |                                                            | 19/01/2012 15:08:57 19/01/2012 15:09:57 19/01/2012 15:09:57 0,00 |                                 |                                    |               | 0,000                            | 0             | 0, 0 |  |
| 78 6    | <b>TOLVA 2 156205</b>              |                        | 175818 19613         |                |                                                            | 20/01/2012 0:00:00 20/01/2012 4:00:00 20/01/2012 20:00:00 0,00   |                                 |                                    |               | 0,000                            | 0             | 0,0  |  |
| 79 7    | <b>TOLVA 3 175818</b>              |                        | 195673 19855         |                |                                                            | 20/01/2012 8:30:00 20/01/2012 9:21:34 21/01/2012 1:21:34 14,05   |                                 |                                    | NINGUNA 1,337 |                                  | 180           | 42   |  |

**Figura A2.27** ConsultaAcondicionamiento.aspx

En esta página podemos ingresar diferentes tipos de parámetros para obtener información del acondicionamiento dando clic en el botón de consulta. Además podemos obtener un reporte en formato .xls de la consulta realizada dando clic en el botón reporte.

#### **Análisis Funcional**

Esta página permite realizar consultas de la información del análisis funcional que existe en la empresa. Además contiene los botones para consultar y crear un reporte.

|              | Administrador                                                                                                    |                         | Inicio                          | Materia Prima                                              |               | <b>Productos Terminados</b> |               | <b>MOLINOS MIRARLORES S.A</b><br><b>Consultas</b> |      |                 |  | <b>Administrar Usuarios</b> |                                                                              | Cerrar sesión |    |
|--------------|----------------------------------------------------------------------------------------------------|-------------------------|---------------------------------|------------------------------------------------------------|---------------|-----------------------------|---------------|---------------------------------------------------|------|-----------------|--|-----------------------------|------------------------------------------------------------------------------|---------------|----|
|              | <b>CONSULTAR ANÁLISIS FUNCIONAL</b>                                                                                                    |                         |                                 |                                                            |               |                             |               |                                                   |      |                 |  |                             |                                                                              |               |    |
|              | Parametros de consulta<br>Seleccionar v<br>Trazabilidad:<br>Seleccionar v<br><b>Responsable:</b><br><b>Consultar:</b><br><b>Reporte:</b> |                         |                                 |                                                            |               |                             |               |                                                   |      |                 |  |                             |                                                                              |               |    |
|              | Codigo Trazabilidad                                                                                                    | <b>Color</b><br>Corteza | Apariencia y<br><b>Simetría</b> | <b>Sabor</b>                                               | Color<br>Miga | Textura<br><b>Miga</b>      | Grano<br>Miga |                                                   |      |                 |  |                             | Peso(gramos) Altura Ancho Largo Diametro Altura/Diametro Volume Laminación P |               |    |
| 20           | 15                                                                                                    |                         |                                 | DORADO MUY BUENO MUY AGRADABLE BLANCO MUY BUENA BUENO 0,00 |               |                             |               |                                                   | 0,00 |                 |  | 0,00                        | 0,00                                                                         | 0,00          |    |
| 21           | 15                                                                                                    |                         |                                 | DORADO MUY BUENO MUY AGRADABLE BLANCO MUY BUENA BUENO 0,00 |               |                             |               |                                                   | 0,00 |                 |  | 0.00                        | 0,00                                                                         | 0,00          | ÷. |
| 22           | 17                                                                                                    | <b>PALIDO</b>           | <b>BUENO</b>                    | MUY AGRADABLE CREMA MUY BUENA BUENO 49,58                  |               |                             |               |                                                   |      | 5,40 9,50 12,50 |  |                             |                                                                              |               | -- |
| <b>Total</b> |                                                                                                    |                         |                                 |                                                            |               |                             |               | 16,53                                             | 1,8  | $3,17$ $4,17$ 0 |  |                             | $\bf{0}$                                                                     | $\bf{0}$      |    |
| $\leftarrow$ |                                                                                                    |                         |                                 |                                                            | m.            |                             |               |                                                   |      |                 |  |                             |                                                                              |               |    |

**Figura A2.28** ConsultaAnalisisFuncional.aspx

En esta página podemos ingresar diferentes tipos de parámetros para obtener información del análisis funcional dando clic en el botón de consulta. Además podemos obtener un reporte en formato .xls de la consulta realizada dando clic en el botón reporte.

## **Análisis Físico Químico**

Esta página permite realizar consultas de la información del análisis físico químico que existe en la empresa. Además contiene los botones para consultar y crear un reporte.

|              | Administrador                                              |                                       | <b>Inicio</b>           | Materia Prima               |                          |                              | <b>MOLINOS MIRAFLORES S.A</b>                         | <b>Consultas</b> |                             |                                |                              |                               | Cerrar sesión            |
|--------------|------------------------------------------------------------|---------------------------------------|-------------------------|-----------------------------|--------------------------|------------------------------|-------------------------------------------------------|------------------|-----------------------------|--------------------------------|------------------------------|-------------------------------|--------------------------|
|              | <b>Administrar Usuarios</b><br><b>Productos Terminados</b> |                                       |                         |                             |                          |                              |                                                       |                  |                             |                                |                              |                               |                          |
|              | <b>CONSULTAR ANÁLISIS FÍSICO QUÍMICO</b>                   |                                       |                         |                             |                          |                              |                                                       |                  |                             |                                |                              |                               |                          |
|              |                                                            |                                       |                         | Fecha inicio:<br>Fecha Fin: | 19/01/2012<br>13/03/2012 |                              | Parametros de consulta<br>Harina:<br>Mezcla de trigo: |                  |                             | Seleccionar -<br>Seleccionar - |                              |                               |                          |
|              |                                                            |                                       |                         |                             |                          | Consultar: 0                 |                                                       |                  |                             |                                |                              |                               |                          |
|              |                                                            |                                       |                         |                             |                          | <b>Reporte:</b>              |                                                       |                  |                             |                                |                              |                               |                          |
|              |                                                            |                                       |                         |                             |                          |                              | Información del análisis físico químico               |                  |                             |                                |                              |                               |                          |
| Codigo       | Fecha                                                      | <b>Harina</b>                         | Premezcla<br>Vitaminica | Granulometria(%) Gluten(%)  |                          | <b>Gluten</b><br>$Seco(\% )$ | Proteina(%)                                           | Color            | <b>Pecas</b>                | <b>Mezcla</b><br><b>Trigo</b>  | <b>Falling</b><br>Number(Sg) | <b>Humedad</b><br>Afrecho(Sg) | <b>Formula</b>           |
| 17           | 19-01-2012 PANADERA                                        |                                       | <b>POSITIVO 14,00</b>   |                             | 30,70                    | 10,36                        | 12,04                                                 |                  | <b>CREMA MODERADAS</b>      | <b>IMP</b>                     | $\bf{0}$                     | 0,00                          | <b>MV SAKURA OCEAN</b>   |
| 19           | 20-01-2012 PANADERA                                        |                                       | POSITIVO 13,10          |                             | 30,90                    | 10,42                        | 12,08                                                 |                  | <b>CREMA MODERADAS</b>      | <b>IMP</b>                     | $\bf{0}$                     | 14,52                         | <b>MV SAKURA OCEAN</b>   |
| 20           |                                                            | 13-03-2012 FORTIFICADA POSITIVO 11,30 |                         |                             | 1,70                     | 4,68                         | 8,76                                                  |                  | <b>CREMA ABUNDANTES IMP</b> |                                | 400                          | 14,24                         | <b>HARINA FORTIFICAL</b> |
| $\leftarrow$ |                                                            |                                       |                         |                             |                          | $\mathbb{H}$                 |                                                       |                  |                             |                                |                              |                               |                          |

**Figura A2.29** ConsultaAnalisisFisicoQuimico.aspx

En esta página podemos ingresar diferentes tipos de parámetros para obtener información del análisis físico químico dando clic en el botón de consulta. Además podemos obtener un reporte en formato .xls de la consulta realizada dando clic en el botón reporte.

## **Trazabilidad**

Esta página permite realizar consultas de la información de la trazabilidad que existe en la empresa. Además contiene los botones para consultar y crear un reporte.

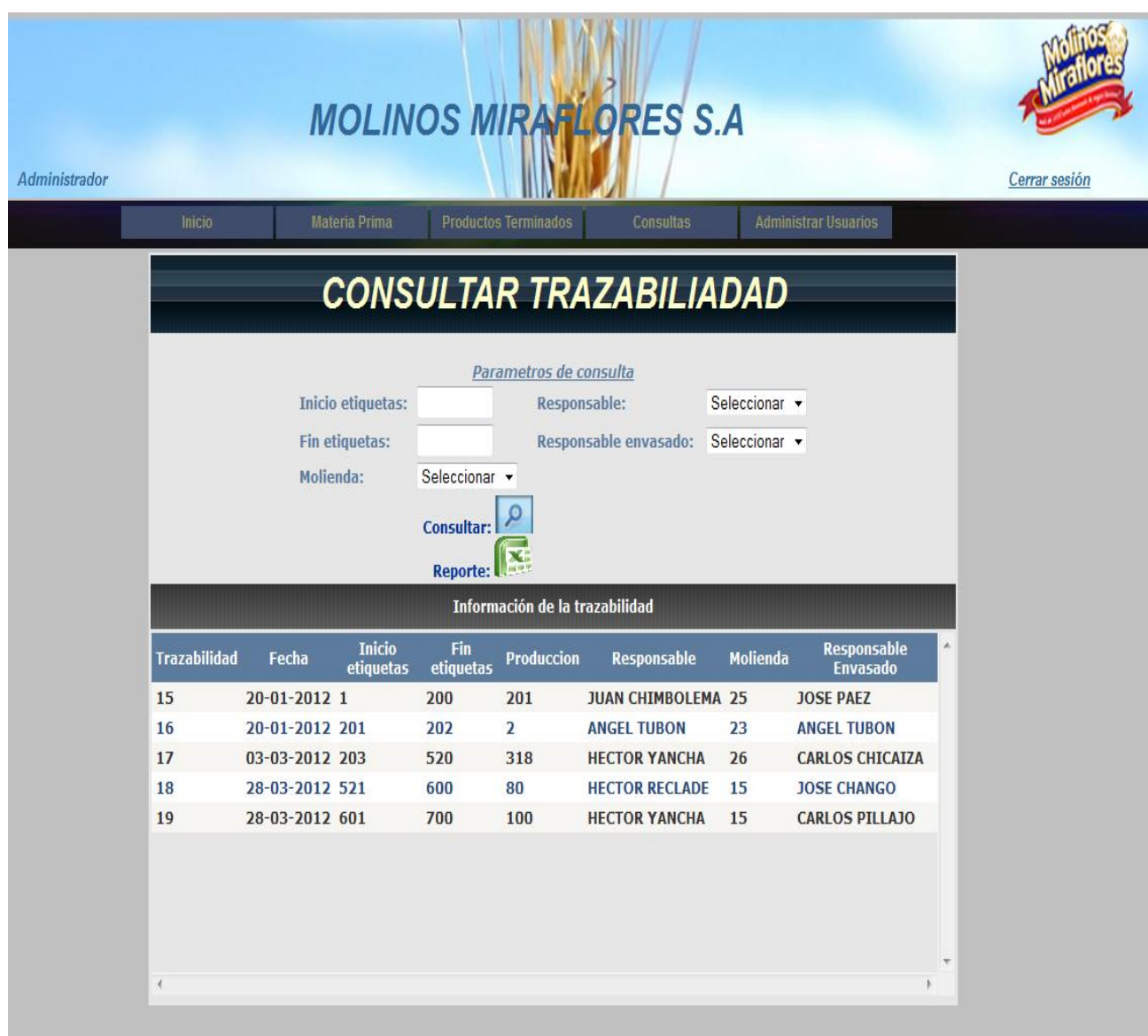

## **Figura A2.30** ConsultaTrazabilidad.aspx

En esta página podemos ingresar diferentes tipos de parámetros para obtener información de la trazabilidad dando clic en el botón de consulta. Además podemos obtener un reporte en formato .xls de la consulta realizada dando clic en el botón reporte.
## **Pestaña Administrar Usuarios**

## **Crear Usuarios**

Esta página permite crear nuevos usuarios para que puedan tener acceso al sistema.

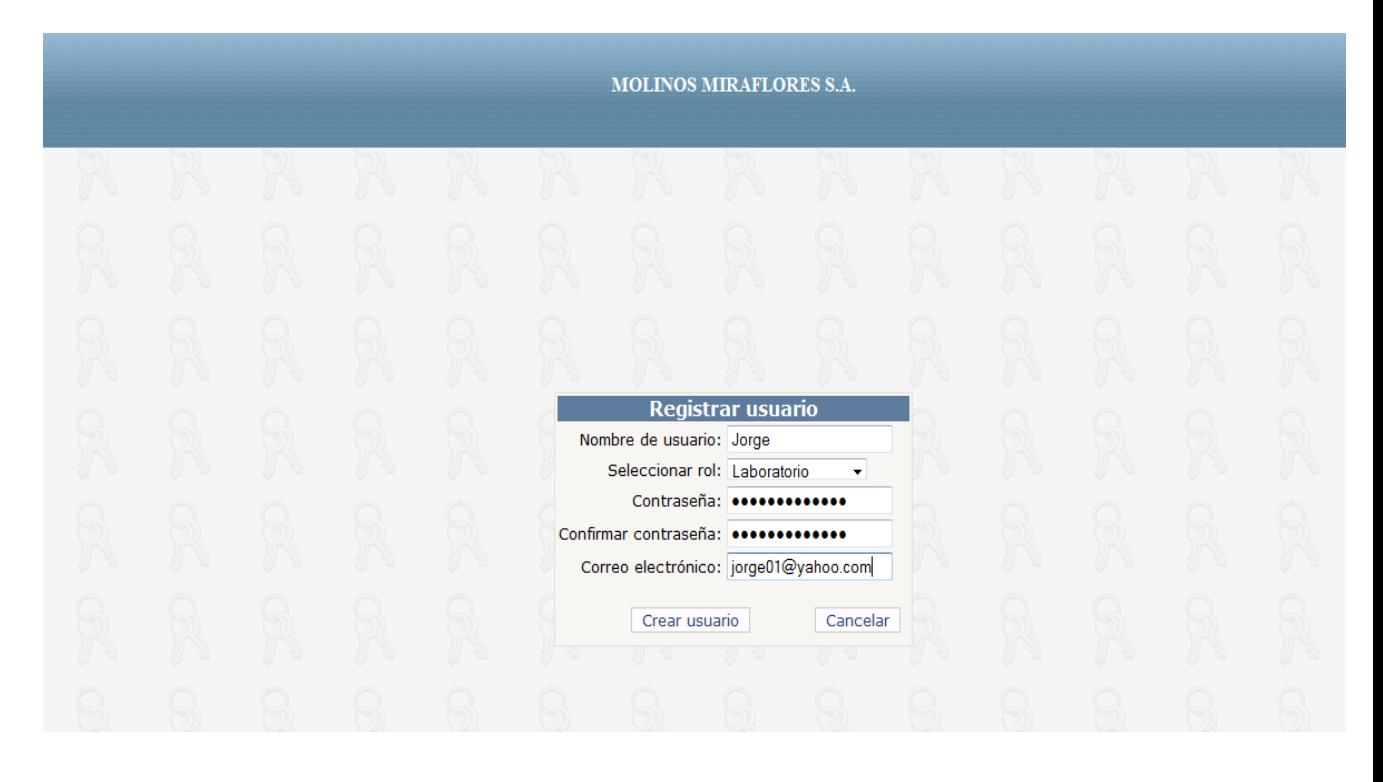

## **Figura A2.31** CrearUsuarios.aspx

En esta página solo el Administrador del sistema puede crear usuarios; ingresando el nombre, rol, contraseña, confirmar contraseña y correo electrónico.

## **Cambiar Contraseña**

Esta página permite cambiar la contraseña del usuario activo.

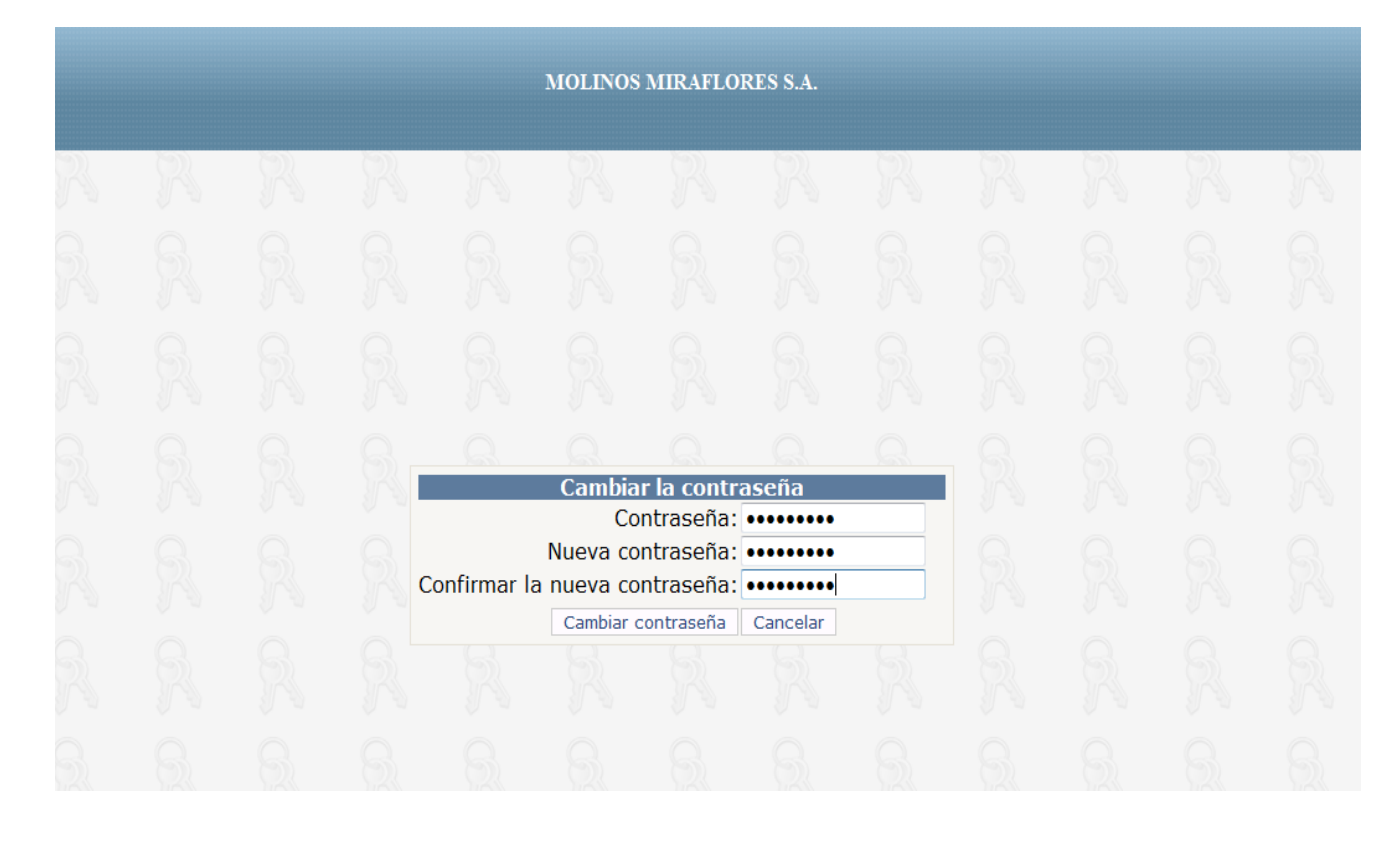

**Figura A2.32** CrearUsuarios.aspx

En esta página el usuario activo puede cambiar su contraseña ingresando la contraseña actual, la nueva contraseña y confirmando la contraseña.